WebSphere Message Broker

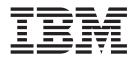

# Troubleshooting

Version 6 Release 1

WebSphere Message Broker

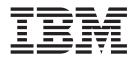

# Troubleshooting

Version 6 Release 1

Note

Before you use this information and the product that it supports, read the information in the Notices appendix.

This edition applies to version 6, release 1, modification 0, fix pack 8 of IBM WebSphere Message Broker and to all subsequent releases and modifications until otherwise indicated in new editions.

© Copyright IBM Corporation 2000, 2010.

US Government Users Restricted Rights – Use, duplication or disclosure restricted by GSA ADP Schedule Contract with IBM Corp.

# Contents

| About this topic collection        |   |   | . v  |
|------------------------------------|---|---|------|
| Part 1. Troubleshooting            | • | • | . 1  |
| Troubleshooting and support        |   |   | . 3  |
| Troubleshooting overview           |   |   | 3    |
| Making initial checks              |   |   |      |
| Dealing with problems              |   |   | . 12 |
| Using logs                         |   |   |      |
| Using trace                        |   |   |      |
| Using dumps and abend files        |   |   |      |
| Contacting your IBM Support Center |   |   |      |
| IBM Support Assistant (ISA)        |   |   |      |
| Searching knowledge bases          |   |   |      |
| Getting product fixes              |   |   |      |
| Contacting IBM Software Support    |   |   |      |
| Recovering after failure           |   |   |      |
| Part 2. Reference                  | • | • | 203  |
| Troubleshooting                    |   |   | 205  |

| Logs .                               |                                  |                               |                  |                         |             |     |           |     |             |           |                  |           |    |   |   |                   |
|--------------------------------------|----------------------------------|-------------------------------|------------------|-------------------------|-------------|-----|-----------|-----|-------------|-----------|------------------|-----------|----|---|---|-------------------|
|                                      |                                  |                               |                  | •                       |             |     |           |     |             |           |                  |           |    |   |   | 205               |
| Trace .                              |                                  |                               |                  |                         |             |     |           |     |             |           |                  |           |    |   |   | 209               |
| Dumps                                |                                  |                               |                  |                         |             |     |           |     |             |           |                  |           |    |   |   | 212               |
| Abend f                              |                                  |                               |                  |                         |             |     |           |     |             |           |                  |           |    |   |   | 215               |
| Abend i                              |                                  |                               |                  |                         |             |     |           |     |             |           |                  |           |    |   |   | 216               |
| WebSph                               |                                  |                               |                  |                         |             |     |           |     |             |           |                  |           |    |   |   | 217               |
| WebSph                               |                                  |                               |                  |                         |             |     |           |     |             |           |                  |           |    |   |   | 230               |
| Databas                              |                                  |                               |                  |                         |             |     |           |     |             |           |                  |           |    |   |   | 231               |
| Other sc                             |                                  |                               |                  |                         |             |     |           |     |             |           |                  |           |    |   |   | 232               |
| Solution                             |                                  |                               |                  |                         |             |     |           |     |             |           |                  |           |    |   |   | 232               |
| Contaction                           | 0 00                             | 011                           |                  | , in 1                  | 010         | 010 | 1110      | •   | •           | •         | ·                | •         | ·  | · | • | 202               |
|                                      |                                  |                               |                  |                         |             |     |           |     |             |           |                  |           |    |   |   |                   |
| Part 3                               | Δ                                | n                             | be               | nd                      | lix         | es  | -         |     |             |           |                  |           |    |   | 2 | 35                |
| i uit o                              |                                  | ירי                           |                  |                         |             |     |           |     |             |           |                  |           |    |   | _ | 00                |
| i art o                              |                                  | · [~ [                        |                  |                         |             |     |           |     |             |           |                  |           |    |   |   | 00                |
|                                      |                                  | • •                           |                  |                         | es          | fc  | or '      | We  | <u>e</u> b: |           |                  |           |    |   |   |                   |
| Appen                                | dix                              | c. 1                          | No               | tic                     |             |     |           |     |             | Sp        | he               | re        |    |   |   |                   |
| Appen<br>Messa                       | di)<br>ge                        | с. Г<br>В                     | No<br>rol        | tic<br>(e               | r.          |     |           |     |             | Sp        | he               | re        |    |   |   | 237               |
| Appen<br>Messa<br>Tradema            | di)<br>ge                        | <b>c. I</b><br>Bi             | No<br>rol<br>the | tic<br>kei<br>M         | r.<br>/eb\$ | Spł | •<br>nere | • M | less        | Sp        | he<br>e B        | re<br>rok | er |   | 2 | 237               |
| Appen<br>Messa                       | di)<br>ge                        | <b>c. I</b><br>Bi             | No<br>rol<br>the | tic<br>kei<br>M         | r.<br>/eb\$ | Spł | •<br>nere | • M | less        | Sp        | he<br>e B        | re<br>rok | er |   | 2 | 237               |
| Appen<br>Messa<br>Tradema<br>Informa | <b>di)</b><br>ge<br>arks<br>tion | <b>c. l</b><br>Bi<br>in<br>Ce | No<br>rol<br>the | tic<br>kei<br>e W<br>er | r<br>/ebs   | Spł | •<br>nere | e M | less        | Sp<br>sag | <b>he</b><br>• B | re<br>rok | er | • | 2 | <b>237</b><br>239 |
| Appen<br>Messa<br>Tradema            | <b>di)</b><br>ge<br>arks<br>tion | <b>c. I</b><br>Bi<br>in<br>Ce | No<br>rol<br>the | tic<br>kei<br>e W<br>er | r<br>/ebs   | Spł | •<br>nere | e M | less        | Sp<br>sag | <b>he</b><br>• B | re<br>rok | er | • | 2 | <b>237</b><br>239 |

# About this topic collection

This PDF file has been created from the WebSphere Message Broker Version 6.1 (fix pack 8 update, July 2010) information center topics. Always refer to the WebSphere Message Broker online information center to access the most current information. The information center is periodically updated on the document update site and this PDF and others that you can download from that Web site might not contain the most current information.

The topic content included in the PDF does not include the "Related Links" sections provided in the online topics. Links within the topic content itself are included, but are active only if they link to another topic in the same PDF collection. Links to topics outside this topic collection are also shown, but result in a "file not found "error message. Use the online information to navigate freely between topics.

**Feedback**: do not provide feedback on this PDF. Refer to the online information to ensure that you have access to the most current information, and use the Feedback link that appears at the end of each topic to report any errors or suggestions for improvement. Using the Feedback link provides precise information about the location of your comment.

The content of these topics is created for viewing online; you might find that the formatting and presentation of some figures, tables, examples, and so on are not optimized for the printed page. Text highlighting might also have a different appearance.

# Part 1. Troubleshooting

| Troubleshooting and support                                                    | . 3  |
|--------------------------------------------------------------------------------|------|
| Troubleshooting overview                                                       | . 3  |
| Recording the symptoms of the problem                                          | . 3  |
| Re-creating the problem                                                        | . 4  |
| Eliminating possible causes                                                    | . 4  |
| Making initial checks                                                          | . 4  |
| Has WebSphere Message Broker run successfully                                  |      |
| before?                                                                        | . 5  |
| Did you log off Windows while WebSphere                                        | . 0  |
| Message Broker components were active?.                                        | . 5  |
| Are the Linux and UNIX environment variables                                   | . 0  |
|                                                                                | . 6  |
| set correctly?                                                                 | .0   |
| Are there any error messages or return codes that                              |      |
| explain the problem?                                                           | . 6  |
| Can you see all of your files and folders?                                     | . 6  |
| Can you reproduce the problem?                                                 | . 7  |
| Has the message flow run successfully before? .                                | . 7  |
| Have you made any changes since the last                                       |      |
| successful run?                                                                | . 8  |
| Is there a problem with descriptive text for a                                 |      |
| command?                                                                       | . 9  |
| Is there a problem with a database?                                            | . 9  |
| Is there a problem with the network?                                           | . 9  |
| Does the problem affect all users?                                             | . 10 |
| Have you recently changed a password?<br>Have you applied any service updates? | . 10 |
| Have you applied any service updates?                                          | . 10 |
| Do you have a component that is running                                        |      |
| slowly?                                                                        | . 11 |
| Additional checks for z/OS users                                               | . 11 |
| Dealing with problems                                                          | . 12 |
| Resolving problems when running commands.                                      | . 13 |
| Resolving problems when creating resources .                                   | . 13 |
| Resolving problems that occur when you start                                   |      |
|                                                                                | . 20 |
| Resolving problems that occur when migrating                                   |      |
| · · · · · ·                                                                    | . 44 |
|                                                                                | . 52 |
|                                                                                | . 53 |
| Resolving problems when developing message                                     |      |
|                                                                                | . 57 |
| Resolving problems when deploying message                                      |      |
|                                                                                | . 84 |
| Resolving problems that occur when debugging                                   |      |
| message flows                                                                  | 101  |
| Resolving problems when developing message                                     |      |
| models                                                                         | 106  |
| Resolving problems when using messages.                                        | 112  |
| Resolving problems when you use the                                            |      |
| · · ·                                                                          | 125  |
|                                                                                | 132  |
| Resolving problems when using databases                                        | 104  |
|                                                                                | 144  |
| 1                                                                              | 150  |
| Resolving problems when developing                                             | 100  |
| Configuration Manager Proxy applications                                       | 157  |
| Conniguration manager ribxy applications                                       | 1.57 |

Τ

| Resolving problems with user-defined                                                                                                    |     |
|----------------------------------------------------------------------------------------------------|-----|
| extensions                                                                                                    | 158 |
| Resolving problems when uninstalling                                                                                                    | 163 |
| Using logs                                                                                                    | 164 |
| Windows: Viewing the local error log                                                                                                    | 164 |
| Linux and UNIX systems: Configuring the                                                                                                    |     |
|                                                                                                    | 165 |
| z/OS: Viewing broker job logs                                                                                                    | 166 |
| Viewing the Eclipse error log                                                                                                    | 167 |
|                                                                                                    | 167 |
| Starting user trace                                                                                                    | 168 |
| Starting user trace                                                                                                    | 169 |
| Changing user trace options                                                                                                    | 170 |
|                                                                                                    | 170 |
| Retrieving user trace                                                                                                    | 171 |
| Starting service trace                                                                                                    | 172 |
| Checking service trace options                                                                                                    | 172 |
| Changing service trace options                                                                                                    | 173 |
| 0 0 1                                                                                                    | 173 |
| Retrieving service trace                                                                                                    | 174 |
|                                                                                                    |     |
|                                                                                                    | 176 |
|                                                                                                    | 177 |
|                                                                                                    | 178 |
| Changing trace settings from the workbench                                                                                                    | 178 |
| ODBC trace                                                                                                    |     |
| Configuration Manager Proxy trace                                                                                                    |     |
| Switching Trace nodes on and off                                                                                                    | 183 |
|                                                                                                    | 185 |
| Checking for dumps                                                                                                    | 185 |
| Using the DUMP command on z/OS                                                                                                    | 186 |
| Checking for abend files.                                                                                                    | 187 |
| Contacting your IBM Support Center                                                                                                    | 188 |
| IBM Support Assistant (ISA)                                                                                                    | 189 |
| Installing the IBM Support Assistant (ISA)                                                                                                    | 190 |
| Updating the IBM Support Assistant (ISA)                                                                                                    | 191 |
| IBM Support Assistant (ISA)       .       .       .       .       .       .       .       .       .       .       .       .       .       .       .       .       .       .       .       .       .       .       .       .       .       .       .       .       .       .       .       .       .       .       .       .       .       .       .       .       .       .       .       .       .       .       .       .       .       .       .       .       .       .       .       .       .       .       .       .       .       .       .       .       .       .       .       .       .       .       .       .       .       .       .       .       .       .       .       .       .       .       .       .       .       .       .       .       .       .       .       .       .       .       .       .       .       .       .       .       .       .       .       .       .       .       .       .       .       .       .       .       .       .       .       . | 191 |
| Getting product fixes                                                                                                    | 192 |
| Contacting IBM Software Support                                                                                                    | 193 |
| Determine the effect of the problem on your                                                                                                    |     |
| business                                                                                                    | 193 |
| business                                                                                                    |     |
| information                                                                                                    | 194 |
| Submit your problem to IBM Software Support                                                                                                    | 194 |
| Recovering after failure                                                                                                    | 194 |
| Recovering after the Configuration Manager                                                                                                    |     |
|                                                                                                    | 195 |
| Recovering after the broker fails                                                                                                    | 197 |
| 0                                                                                                    | 197 |
| 0                                                                                                    | 197 |
| Recovering after the broker's queue manager                                                                                                    | 177 |
| fails                                                                                                    | 198 |
| Recovering after the Configuration Manager's                                                                                                    | 170 |
| queue manager fails                                                                                                    | 199 |
| Recovering after the User Name Server's queue                                                                                                    | 177 |
| · · ·                                                                                                    | 200 |
| manager fails                                                                                                    |     |
| Recovering after a shared queue manager falls                                                                                                    | 200 |

Recovering after the configuration repository

| fails |      |    |      |    |     |     |      |   |     |     |      |      |  | 201 |
|-------|------|----|------|----|-----|-----|------|---|-----|-----|------|------|--|-----|
| Recov | erii | ng | afte | er | the | bro | okeı | d | ata | bas | e fa | ails |  | 202 |

# **Troubleshooting and support**

If you are having problems with your WebSphere<sup>®</sup> Message Broker applications, there are a number of techniques you can use to help you diagnose and solve the problems.

This section contains information about the various techniques that you can use to diagnose problems with WebSphere Message Broker.

- "Making initial checks" on page 4
- "Dealing with problems" on page 12
- "Using logs" on page 164
- "Using trace" on page 167
- "Using dumps and abend files" on page 185
- "Recovering after failure" on page 194
- "Contacting your IBM Support Center" on page 188

You can also read the general troubleshooting guidance in the following topics:

- Troubleshooting overview
- Searching knowledge bases
- Getting fixes
- IBM<sup>®</sup> Software Support
- "IBM Support Assistant (ISA)" on page 189

For information that is specific to debugging message flow applications, see Testing and debugging message flow applications.

## **Troubleshooting overview**

Troubleshooting is the process of finding and eliminating the cause of a problem. Whenever you have a problem with your IBM software, the troubleshooting process begins as soon as you ask yourself "what happened?"

A basic troubleshooting strategy at a high level involves:

- 1. "Recording the symptoms of the problem"
- 2. "Re-creating the problem" on page 4
- **3**. "Eliminating possible causes" on page 4

### Recording the symptoms of the problem

Depending on the type of problem that you have, whether it be with your application, your server, or your tools, you might receive a message that indicates that something is wrong. Always record the error message that you see. As simple as this sounds, error messages sometimes contain codes that might make more sense as you investigate your problem further. You might also receive multiple error messages that look similar but have subtle differences. By recording the details of each one, you can learn more about where your problem exists.

Sources of error messages:

Tasks view

- Local error log
- Eclipse log
- User trace
- Service trace
- Error dialog boxes

### **Re-creating the problem**

Think back to what steps you were doing that led to the problem. Try those steps again to see if you can easily re-create the problem. If you have a consistently repeatable test case, it is easier to determine what solutions are necessary.

- How did you first notice the problem?
- Did you do anything different that made you notice the problem?
- Is the process that is causing the problem a new procedure, or has it worked successfully before?
- If this process worked before, what has changed? (The change can refer to any type of change that is made to the system, ranging from adding new hardware or software, to reconfiguring existing software.)
- What was the first symptom of the problem that you witnessed? Were there other symptoms occurring around the same time?
- Does the same problem occur elsewhere? Is only one machine experiencing the problem or are multiple machines experiencing the same problem?
- What messages are being generated that could indicate what the problem is?

You can find more information about these types of question in "Making initial checks."

### Eliminating possible causes

Narrow the scope of your problem by eliminating components that are not causing the problem. By using a process of elimination, you can simplify your problem and avoid wasting time in areas that are not responsible. Consult the information in this product and other available resources to help you with your elimination process.

- Has anyone else experienced this problem? See: "Searching knowledge bases" on page 191.
- Is there a fix you can download? See: "Getting product fixes" on page 192.

### Making initial checks

Before you start problem determination in detail, consider whether there is an obvious cause of the problem, or an area of investigation that is likely to give useful results. This approach to diagnosis can often save a lot of work by highlighting a simple error, or by narrowing down the range of possibilities.

This section contains a list of questions to consider. As you go through the list, make a note of anything that might be relevant to the problem. Even if your observations do not suggest a cause straight away, they might be useful later if you have to carry out a systematic problem determination exercise.

- "Has WebSphere Message Broker run successfully before?" on page 5
- "Did you log off Windows while WebSphere Message Broker components were active?" on page 5
- "Are the Linux and UNIX environment variables set correctly?" on page 6

- "Are there any error messages or return codes that explain the problem?" on page 6
- "Can you reproduce the problem?" on page 7
- "Has the message flow run successfully before?" on page 7
- "Have you made any changes since the last successful run?" on page 8
- "Is there a problem with descriptive text for a command?" on page 9
- "Is there a problem with a database?" on page 9
- "Is there a problem with the network?" on page 9
- "Does the problem affect all users?" on page 10
- "Have you recently changed a password?" on page 10
- "Have you applied any service updates?" on page 10
- "Do you have a component that is running slowly?" on page 11
- "Additional checks for z/OS users" on page 11

### Has WebSphere Message Broker run successfully before?

If you have successfully run a WebSphere Message Broker component, determine whether your problem is caused by incorrect installation and setup, or a different cause. If it has *not* run successfully before, work through the information to determine what is preventing successful operation.

Complete the following steps:

1. Check your setup

You might have failed to set up WebSphere Message Broker correctly.

Linux On Linux<sup>®</sup> and UNIX<sup>®</sup> operating systems, check that you have set up the command environment correctly; see Setting up a command environment for more information.

2. Verify the installation

Check the Installation Guide for information about how you can verify a basic configuration on your system. On Linux on x86 and Windows<sup>®</sup>, you can use the Default Configuration wizard and the Samples Preparation wizard to help you with basic configuration and verification.

For more detailed configuration information, refer to Configuring WebSphere Message Broker.

# Did you log off Windows while WebSphere Message Broker components were active?

How to avoid problems caused by logging off while components are active.

**Windows** On Windows, logging off when WebSphere Message Broker components (a broker, the Configuration Manager, or the User Name Server) are active can cause a problem.

You might see messages, including BIP2070, BIP2642, BIP1102, and BIP1103 in the Windows Event log.

When you log off, any queue managers that support these WebSphere Message Broker components are stopped unless they are defined to run as Windows services. The components all run as Windows services and remain active, but they find that the queue manager and queue manager objects that are associated with them are no longer available.

- 1. If you log off, restart the queue manager that supports the Configuration Manager or the User Name Server, and the component reestablishes the connection to the queue manager.
- 2. To avoid this problem, set the queue managers that are used by the broker, Configuration Manager and User Name Server to run as Windows services, so that logging off Windows does not cause this problem.

### Are the Linux and UNIX environment variables set correctly?

Use the mqsiprofile command to set a command environment.

On Linux and UNIX systems, the basic settings are made by the mqsiprofile command, which is located in the following directory: *install\_dir/bin* 

See Setting up a command environment for information about setting up the command environment; see Creating a broker on Linux and UNIX systems for instructions about creating a broker on your operating system.

# Are there any error messages or return codes that explain the problem?

You can find details of error messages and return codes in several places.

BIP messages and reason codes

WebSphere Message Broker error messages have the prefix BIP. If you receive any messages with this prefix (for example, in the UNIX, Linux, or  $z/OS^{®}$  syslog), you can search for them in the information center for an explanation.

Windows In the Windows Event log, references to BIP messages are identified by the source name "WebSphere Broker v6000", where v6000 can be replaced by a number representing the exact service level of your installation, for example 6001.

WebSphere Message Broker messages that have a mixture of identifiers such as BIPv610, BIPv500, WMQIv210, MQSIv202, and MQSIv201 indicate a mixed installation, which does not work properly.

• Other messages

For messages with a different prefix, such as AMQ or CSQ for WebSphere MQ, or SQL for DB2<sup>®</sup>, see the appropriate messages and codes documentation for a suggested course of action to help resolve the problem.

Messages that are associated with the startup of WebSphere Message Broker, or were issued while the system was running before the error occurred, might indicate a system problem that prevented your application from running successfully.

A large or complex WebSphere Message Broker broker domain might require some additional configuration of the environment beyond what is recommended in Installing complementary products. The need for such configuration changes is typically indicated by warning or error messages that are logged by the various components, including WebSphere MQ, the databases, and the operating system. These messages are normally accompanied by a suggested user response.

# Can you see all of your files and folders?

How to show all files in Windows Explorer:

If you are using Windows Explorer to view your files and you cannot see all of your files and folders, such as the broker workpath directory, this is because Windows Explorer, by default, hides some files and folders.

- 1. Click **Tools** → **Folder options**. The Folder Options dialog box opens.
- 2. Click the View tab and select Show hidden files and folders.

### Can you reproduce the problem?

If you can reproduce the problem, consider the conditions under which you can do so.

- Is the problem caused by a particular message flow? If so, use the debugger facility of the workbench and user tracing to identify the problem.
- Is the problem caused by a command? On distributed operating systems, you issue commands at the system command line.

<sup>2/0S</sup> On z/OS, you can issue commands from the console, the syslog, or by submitting a batch job. You enter customization commands from an OMVS session. Console commands that you enter from the console or syslog might be converted to uppercase, depending on the system configuration. This conversion can cause some commands, such as **mqsichangetrace**, to fail, especially if these commands contain parameters that must be lowercase. An error message indicating that the execution group is not available might be caused by the execution group name being in the wrong case. The same thing can happen on message flows.

• Does a problem command work if it is entered by another user ID?

If the command works when it is entered by another user ID, check the environment of each user. Paths, especially shared library paths, might be different. On Windows, UNIX systems, and Linux verify that all users have set up their command environment correctly; refer to sample profile for more information.

**Windows** On Windows, the environment for the broker is determined by the system settings, not by a particular user's variables. However, the user's variables affect non-broker commands.

On LinuxUNIX systems, only the service ID that is specified when the broker was created can start a broker.

Windows On Windows, any authorized user can start a broker.

### Has the message flow run successfully before?

Sometimes a problem appears in a message flow that has previously run successfully.

To identify the cause of the problem, answer the following questions:

- Have you made any changes to the message flow since it last ran successfully? If so, it is likely that the error exists somewhere in the new or modified part of the flow. Examine the changes and see if you can find an obvious reason for the problem.
- Have you used all the functions of the message flow before?

Did the problem occur when you used part of the message flow that had never been invoked before? If so, it is likely that the error exists in that part. Try to find out what the message flow was doing when it failed by using user tracing, trace nodes, and the workbench's debugger function. If you have run a message flow successfully on many previous occasions, check the current queue status and the files that were being processed when the error occurred. It is possible that they contain some unusual data value that invokes a rarely-used path in the message flow.

#### • Does the message flow check all return codes?

Has your system been changed, perhaps in a minor way, but your message flow does not check the return codes it receives as a result of the change? For example:

- Does your message flow assume that the queues that it accesses can be shared? If a queue has been redefined as exclusive, can your message flow deal with return codes indicating that it can no longer access that queue?
- Have any security profiles been changed? A message flow could fail because of a security violation.
- Does the message flow expect particular message formats?

If a message with an unexpected message format has been put onto a queue (for example, a message from a queue manager on a different operating system) it might require data conversion or a different form of processing. Also, check whether you have changed any of the message formats that are used.

• Does the message flow run on other WebSphere Message Broker systems?

Is there something different about the way that your system is set up that is causing the problem? For example, have the queues been defined with the same maximum message length or priority? Are there differences in the databases used, or their setup?

#### Are you using any user-defined extensions?

There might be translation or compilation problems with loadable implementation library (LIL) files. Before you look at the code, examine the output from the translator, the compiler or assembler, and the linkage editor, to see if any errors have been reported. Fix any errors to make the user-defined extension work.

If the documentation shows that each of these steps was completed without error, consider the coding logic of the message flow, message set, or user-defined extension. Do the symptoms of the problem indicate which function is failing and, therefore, which piece of code is in error? See User-defined extensions overview for more information.

# • Can you see errors from WebSphere Message Broker or external resources, such as databases?

Your message flow might be losing errors because of incorrect use of the failure terminals on built-in nodes. If you use the failure terminals, make sure that you handle errors adequately. See Handling errors in message flows for more information about failure terminals.

### Have you made any changes since the last successful run?

Have you changed WebSphere Message Broker, any related software, or any hardware?

When you are considering changes that might have been made recently, think not only about WebSphere Message Broker, but also about the other programs with which it interfaces, the hardware, device drivers, and any new applications.

#### Have you changed your initialization procedure?

On z/OS, have you changed any data sets or library definitions? Has the operating system been initialized with different parameters? Check for error messages generated during initialization.

• Has the profile of the user who is running the commands on Linux or UNIX systems been changed?

If so, this might mean that the user no longer has access to the required objects and commands.

- Has any of the software on your system been upgraded to a later release? Check that the upgrade completed successfully, and whether the new software is compatible with WebSphere Message Broker (check the product readme.html file).
- Do your message flows deal with the errors and return codes that they might get as a result of any changes that you have made?

Check that your message flow can handle all possible error situations.

### Is there a problem with descriptive text for a command?

On Linux and UNIX systems, be careful when including special characters (back slash ( $\setminus$ ) and double quotation mark (") characters) in descriptive text for some commands.

If you use either of these characters in descriptive text, precede them with the escape character back slash (\); that is, enter  $\ \ \$  if you want  $\$  or " in your text.

### Is there a problem with a database?

If you have database problems, complete a set of initial checks to identify errors.

- Check that the database is started.
- Check that you have correctly completed ODBC configuration:
  - Linux On Linux and UNIX systems, check that you have created a copy of the sample ODBC files (odbc32.ini, odbc64.ini, or both), and have modified them for your environment, and that you have not added any extra unsupported parameters.
  - Windows On Windows systems, click Start → Control Panel → Administrative Tools → Data Sources (ODBC) to configure the connections you require.

Detailed instructions for setting up ODBC connections on distributed systems are provided in Enabling ODBC connections to the databases.

For DB2 on z/OS, see DB2 planning on z/OS.

For a broker database, the basic configuration is correct if the broker can be created. If the broker can be created, but not started, use ODBC tracing to investigate the cause.

- Check that you have correctly completed JDBC configuration. Detailed instructions for setting up JDBC connections are provided in Enabling JDBC connections to the databases.
- Check the number of database connections that are in use on DB2 for AIX<sup>®</sup>. If you use local mode connections, a maximum of 10 is supported.
- If messages that indicate that imbdfdb2v6.1i1 (the 32-bit XA support LIL) failed to load, check that you have installed a supported database. Details of database managers and versions are given in Supported databases.

# Is there a problem with the network?

WebSphere Message Broker uses WebSphere MQ for inter-component communication. If components are on separate queue managers, they are

connected by message channels, although communications between the workbench and the Configuration Manager use MQI channels.

There can be communication problems between any of these:

- Brokers
- The User Name Server
- The Configuration Manager
- The workbench

If any two components are on different queue managers, make sure that the channels between them are working. Use the WebSphere MQ **display chstatus** command to see if messages are flowing.

Use the **ping** command to check that the remote computers are connected to the network, or if you suspect that the problem might be with the network itself. For example, use the command **ping** *brokername*, where *brokername* is a computer name. If you get a reply, the computer is connected. If you don't get a reply, ask your network administrator to investigate the problem. Further evidence of network problems might be messages building up on the transmission queues.

### Does the problem affect all users?

On distributed systems, problems can be caused by different users having different environments.

Check whether there is a different user ID in an incoming message, or a different user ID issuing a command (or acting as the broker's service ID).

### Have you recently changed a password?

Check that you have updated passwords correctly.

If you have changed the operating system password for one of the following user IDs, the broker or the deployed message flows might have access problems:

- The ID that you have specified for the broker's serviceUserId
- The ID that you have specified for the broker's dataSourceUserId
- The ID that you have specified for access to a database

If these problems occur, complete one or more of the following steps:

• Change the properties of the broker to reflect the password change. Use the mqsichangebroker command to change the appropriate parameters.

If you are using a Derby database on Windows and you change a password, you must also use the mqsichangedbimgr command to update the Windows service that runs the Derby Network Server.

- Run the mqsisetdbparms command to redefine the correct values for the user ID and password.
- Ensure that your passwords do not contain reserved keywords. For example, "IBM" is a reserved keyword in DB2.

### Have you applied any service updates?

Check what service updates you have applied to your software.

If you have applied an APAR or a PTF to WebSphere MQ for z/OS, or a fix pack or interim fix has been applied to a distributed operating system, check that no

error message was produced. If the installation was successful, check with the IBM Support Center for any known error with the service update.

- If a service update has been applied to any other product, consider the effect that it might have on WebSphere Message Broker.
- Ensure that you have followed any instructions in the service update that affect your system. For example, you might need to redefine a resource, or stop and restart a component.
- If you are not sure whether a service update has been applied to your system, search for and view the release notes stored in the product installation directory. These notes include the service level and details of the maintenance that you have applied.

### Do you have a component that is running slowly?

If a particular component, or the system in general, is running slowly, you can take some actions to improve the performance.

Consider the following actions:

- Check whether tracing is on. You might have started WebSphere Message Broker user tracing or service tracing, ODBC tracing, WebSphere MQ tracing, or native database tracing. If one or more of these traces are active, turn them off.
- Clear out all old abend files from your errors directory. If you do not clear the directory of unwanted files, you might find that your system performance degrades because significant space is used up.
- On Windows, use the workpath **-w** parameter of the mqsicreatebroker command to create the errors directory in a hard disk partition that does not contain WebSphere Message Broker or Windows.
- Increase your system memory.

### Additional checks for z/OS users

Problem determination for z/OS users.

On WebSphere Message Broker for z/OS, you might find that:

- The console has unexpected messages; look for an explanation by searching for the message number in the information center, or referring to other relevant messages and codes documentation.
- RRS is not started; issue the command D A,RRS.
- The queue manager is not available; issue the WebSphere MQ command **DISPLAY THREAD(\*)**.
- DB2 is not working; issue the DB2 command **DISPLAY THREAD**.
- The User Name Server is not working.

The cause of your problem on z/OS could be in any of the following areas. Check each of these, starting with whichever seems the most likely, based on the nature of your problem.

- The queue manager address space
- A queue manager in your queue-sharing group
- The channel initiator address space
- Batch or TSO address space
- The z/OS system (including ARM, RRS, or the Coupling Facility)
- The network (including APPC or TCP/IP)

- Another system, for example a queue manager on another operating system or a WebSphere MQ client
- The external security manager product, for example RACF or ACF2
- DB2

#### Understanding interactions between the runtime components

There are three runtime components: the broker, the Configuration Manager and the execution group. These components communicate with each other by exchanging command requests inside WebSphere MQ messages to perform actions, such as deploying a message flow.

After completion of the command request, responses are sent back to the originating component, indicating whether the request was successful.

On WebSphere Message Broker for z/OS, you see extra information messages issued by z/OS runtime components that allow you and IBM Service personnel to determine the interactions between the various runtime components, including the Configuration Manager, broker and execution group.

When the broker receives command requests from the Configuration Manager, the broker issues a message that identifies the command request. When this request completes, a message is issued that indicates whether the command is successful. Each command request that the broker receives results in at least one matching command request being sent to an execution group, and a corresponding message being issued. Every response from an execution group that results from these command requests result in a message being issued. These messages can be turned on and off and are to be used by the IBM Service team.

When an execution group receives command requests from the broker, the execution group issues information messages that identify the command request. For actions that are contained within a command request, an information message is issued that identifies the action to be performed and the resource upon which the action is to take effect. When the request completes, the execution group issues a message that indicates that the message has been processed.

When a Configuration Manager receives a command request and when this request completes, information messages are issued.

#### Loading IBM and user-defined nodes and parsers

When an execution group starts, it loads all available IBM and user-defined nodes and parsers. For each library that is loaded, two messages are issued. One is issued before the library is loaded and one is issued after the library has been loaded.

### **Dealing with problems**

Learn how to resolve some of the typical problems that can occur.

#### Before you start:

Make initial checks, see "Making initial checks" on page 4, and check the following locations to see if you can rectify the problem:

- Logs, see "Using logs" on page 164
- Trace, see "Using trace" on page 167

• Dumps, see "Using dumps and abend files" on page 185

This section contains the following topics:

- "Resolving problems when running commands"
- "Resolving problems when creating resources"
- "Resolving problems that occur when you start resources" on page 20
- "Resolving problems that occur when migrating or importing resources" on page 44
- "Resolving problems when stopping resources" on page 52
- "Resolving problems when deleting resources" on page 53
- "Resolving problems when developing message flows" on page 57
- "Resolving problems when deploying message flows or message sets" on page 84
- "Resolving problems that occur when debugging message flows" on page 101
- "Resolving problems when developing message models" on page 106
- "Resolving problems when using messages" on page 112
- "Resolving problems when you use the workbench" on page 125
- "Resolving problems when using databases" on page 132
- "Resolving problems when using publish/subscribe" on page 144
- "Resolving problems with performance" on page 150
- "Resolving problems when developing Configuration Manager Proxy applications" on page 157
- "Resolving problems with user-defined extensions" on page 158
- "Resolving problems when uninstalling" on page 163

### Resolving problems when running commands

Use the advice given here to help you to resolve common problems that can arise when you run commands.

# ReportEvent() error message is issued on Windows when you attempt to run a command

- Scenario: A ReportEvent () message is generated whenever you attempt to run any mqsi\* command, The ReportEvent () message is followed by the result of the command itself.
- Explanation: The Windows Application Log has become full.
- Solution: Clear the Windows Application Log from the Event Viewer.

#### Resolving problems when creating resources

Use the advice given here to help you to resolve common problems that can occur when you create resources.

Look for the problem that you have encountered, and follow the guidance provided to recover from the error.

#### Problems when creating a broker:

- "Checklist for configuring databases" on page 14
- "Message BIP8146E is issued when creating a broker" on page 15
- "Message BIP1511 is issued when creating a broker" on page 15

- "Message BIP0874 is issued when saving the topology editor after creating or deleting a broker" on page 16
- "Messages BIP2321, BIP2322, BIP8040 are issued when creating a broker" on page 16
- "Message BIP8081 is issued when creating a broker" on page 16
- "You cannot create files when creating a broker on AIX" on page 16
- "The Configuration Manager does not remove references to the queue manager of a deleted broker" on page 17
- "The JCL BIPGEN fails when you create a component on  $z/OS^{\prime\prime}$  on page 17
- "The mqsicreatebroker command hangs if the DB2 profile has not been run" on page 17
- "Your DataFlowEngine ends with an abend when you create a broker on HP-UX using Oracle" on page 18
- "Broker database creation fails when you create a broker" on page 18

#### Problems when creating other resources:

- "Error message BIP8075 is issued when creating a Configuration Manager" on page 18
- "Error message BIP2624 is issued when creating an execution group" on page 18
- "You do not know what authorities are set as part of the mqsicreateaclentry command" on page 19
- "The Default Configuration wizard fails with invalid argument specified" on page 19
- "The Default Configuration wizard fails after installing DB2" on page 19

### Checklist for configuring databases

- 1. Ensure that the ODBC database definitions have been fully configured by following the documented instructions in Configuring broker and user databases. Remember the following points:
  - a. Edit the final stanza in the ODBC files; the [ODBC] stanza.
  - b. You must configure the 32-bit odbc32.ini settings even if all your execution groups are 64-bit. The exception is on HP-UX on Itanium<sup>®</sup>, Linux on POWER<sup>®</sup>, and Linux on System z<sup>®</sup> where all broker processes are 64-bit, and you must configure only the 64-bit ODBC definition file.
  - c. You must configure the 64-bit odbc.ini settings even if all your execution groups are 32-bit. The exception is on Linux on x86, where all broker processes are 32-bit, and you must configure only the 32-bit ODBC definition file.
  - d. Ensure that the ODBC drivers used are as specified in this information center, and in the sample odbc32.ini and odbc64.ini files. This check is important when you migrate from an earlier release, when different driver names might have been used. You might need to update the odbc.ini and odbc64.ini files used with the earlier release to reflect new ODBC driver names, and to include new settings.
- 2. Check the environment settings, referring to Configuring broker and user databases for details. Remember the following points:
  - a. Run the mqsiprofile command.
  - b. Set the required database environment variables (for example: run db2profile for DB2).

- c. If you are using a 64-bit DB2 database instance and you want to use 32-bit execution groups where applicable, add <DB2 instance directory>/sqllib/lib32 to the end of the MQSI\_LIBPATH32 library search path environment variable.
- d. If the broker needs to access an Informix<sup>®</sup> user database, add \$INFORMIX/lib:\$INFORMIX/lib/esql:\$INFORMIX/lib/cli to the library search path environment variable; see the Informix product documentation for more information. You must ensure that all WebSphere Message Broker libraries appear *before* Informix libraries in the library search path.
- e. If you are using a 64-bit Oracle instance, add \$ORACLE\_HOME/lib32 to the end of the MQSI\_LIBPATH32 library search path environment variable.
- **3**. Check that the user ID you use to access the database has sufficient permissions on the broker database to connect and to create tables and indexes as described in Authorizing access to broker and user databases.
- 4. Ensure that the broker service user ID has read permissions on the database client lib directories and files.
- 5. If you are using Oracle and want to use 32-bit execution groups, you must also run the mqsi\_setupdatabase command (for details see the mqsi\_setupdatabase command).

#### Message BIP8146E is issued when creating a broker

- **Scenario:** The mqsicreatebroker command fails with the following message: BIP8146E: Unable to retrieve the SQL primitives supported by the Database.
- **Explanation:** The command has failed to successfully connect and retrieve database properties information.
- Solution: If the command has failed with this error:
  - Check that the user ID that you specified to access the database has sufficient permissions to connect to the database, and to create tables.
  - Check that the ODBC configuration has been performed in accordance with Enabling ODBC connections to the databases

### Message BIP1511 is issued when creating a broker

• **Scenario:** Error message BIP1511E is displayed when you create a broker in the Topology editor; for example:

BIP1511E: Queue manager 'QM1' cannot be associated with broker 'BR1'; it is already associated with broker 'BR1'

- **Explanation:** A queue manager cannot be associated with the specified broker because it is already associated with that broker name. The problem occurs because you performed an incorrect sequence of actions when you originally deleted the broker, and you are now trying to re-create a broker of the same name.
- Solution: Delete the broker before attempting to re-create it:
  - 1. Stop the broker by using the mqsistop command.
  - 2. Delete the broker from the topology in the workbench.
  - **3**. Check that the deletion was successful, and that the broker has disappeared from the list in the workbench.
  - 4. If you are using publish/subscribe, and the network of connected brokers has been modified as a result of the deletion, issue a delta deploy of the topology.
  - 5. Delete the broker by using the mqsideletebroker command.

Do not try to re-create the broker until the deleted topology has been deployed successfully. If the broker is no longer shown in the workbench, you can then re-create the broker:

- 1. Create the broker by using the mqsicreatebroker command.
- 2. Create the broker in the topology in the workbench.
- 3. Deploy the topology.

# Message BIP0874 is issued when saving the topology editor after creating or deleting a broker

- **Scenario:** Message BIP0874E is displayed when you are saving the topology editor after creating or deleting a broker, and the broker is not created or deleted.
- **Explanation:** This problem occurs because you are no longer authorized to modify the topology.
- **Solution:** Ask your WebSphere Message Broker administrator to give your user ID full access to the broker topology.

If you close the editor and save the topology changes, you do not receive any error messages.

# Messages BIP2321, BIP2322, BIP8040 are issued when creating a broker

- Scenario: The mqsicreatebroker command fails with the listed messages.
- **Explanation:** The command has failed to successfully connect and retrieve database properties information.
- Solution: Make the following checks:
  - 1. The environment has been set up correctly for database access. If you are using a 64-bit DB2 or Oracle instance, you must check that the 32-bit database client libraries directory is at the end of the MQSI\_LIBPATH32 library search path environment variable.
  - 2. The broker service user ID has read access to the database client libraries.
  - **3**. For all broker platforms on which you want to use 32-bit execution groups, that the 32-bit ODBC file is configured.

#### Message BIP8081 is issued when creating a broker

- **Scenario:** Message BIP8081E is displayed when you are creating a broker, the inserted message does not format correctly, and the broker is not created.
- **Explanation:** This problem occurs because you are not a member of the correct group.
- **Solution:** Read the explanation of message BIP8081, and ask your WebSphere Message Broker administrator to give your user ID access to the mqbrkrs group.

#### You cannot create files when creating a broker on AIX

• Scenario: When you run the mqsicreatebroker command on WebSphere Message Broker for AIX, the following message is displayed:

BIP8135E Unable to create files. Operating System return code 1  $% \left[ \left( {{{\left[ {{{\left[ {{{c_{{\rm{B}}}}} \right]}} \right]}_{\rm{col}}}} \right]_{\rm{col}}} \right]$ 

• **Explanation:** The user ID that you create for WebSphere Message Broker testing must have a primary group of mqm, and have mqbrkrs as one of the group set. The following example shows an AIX SMIT panel listing the **Change / Show Characteristics of a User**:

| Change /                                                                                                    | Show Characteristics of a User |                  |
|----------------------------------------------------------------------------------------------------|--------------------------------|------------------|
| Type or select values in<br>Press Enter AFTER making<br>[TOP]<br>* User NAME<br>User ID<br>ADMINISTRATIVE USER?<br>Primary GROUP<br>Group SET | 5                              | #<br>+<br>+<br>+ |

# The Configuration Manager does not remove references to the queue manager of a deleted broker

- Scenario: The broker definition is incorrect, so you cannot add a new broker.
- **Explanation:** This problem can occur if you delete a broker component without removing it from the Message Broker Toolkit first. If your broker definition is incorrect, you cannot instruct the Configuration Manager to add a new broker with the same queue manager to the broker domain because the Configuration Manager reports that the queue manager is already associated with the broker that you deleted.

If your broker definition is incorrect, you cannot redeploy. If you delete a broker component then try to deploy to it, any subsequent deploy to that broker fails because the Configuration Manager reports that it is already deploying to the broker that you have deleted.

• **Solution:** Delete the queue manager for the deleted broker, then deploy. When you deploy, the Configuration Manager recognizes that the queue manager does not exist and cleans up the broker definition. You can now associate the queue manager with another broker or redeploy the broker.

### The JCL BIPGEN fails when you create a component on z/OS

- **Scenario:** The BIPGEN job fails when you are copying the component profile (BIPBPROF, BIPCPROF, or BIPUPROF) from the PDSE to the file system.
- **Explanation:** The file system might lack the required space, the component profile might not exist, or you might not have the appropriate authority.
- **Solution:** Make the following checks:
  - The file system has sufficient space. You can check how much space is used and how much is free in a file system using the OMVS command df -P /pathname. 100 MB is 3 276 800 512 byte sectors.
  - The profile file exists in the PDSE.
  - Your user ID has the appropriate authority to write to the file system.

# The mqsicreatebroker command hangs if the DB2 profile has not been run

- **Scenario:** The mqsicreatebroker command hangs if the DB2 profile has not been run. If you stop the command, you might cause a partial broker setup. This partially created broker might be shown by the mqsilist command and the registry, but none of the broker tables will have been created.
- **Explanation:** This error can occur if the environment has not been set up correctly.
- **Solution:** Remove any partial setup and ensure that the environment is set up correctly by following the instructions in Configuring WebSphere Message Broker. Run the DB2 profile before reissuing the mqsicreatebroker command.

# Your DataFlowEngine ends with an abend when you create a broker on HP-UX using Oracle

- **Scenario:** Your message flow (DataFlowEngine or DFE) ends with an abend when you create a broker on HP-UX using Oracle.
- **Explanation:** This problem occurs when you have installed DB2and Oracle on the same computer.
- **Solution:** Remove the DB2 LIL files that are used by WebSphere Message Broker. For example, issue the following commands:

```
mv install dir/lib/imbdfdb2v6.lil install dir/lib/imbdfdb2v6.blank
mv install dir/lib/imbdfdb2.lil install dir/lib/imbdfdb2.blank
```

#### Broker database creation fails when you create a broker

• **Scenario:** You are running the mqsicreatebroker command, and have specified a DB2 database. The command returns error message BIP2371E that has content like the following text:

BIP2371E: Database statement ''CREATE TABLE J SMITH.BROKERAAEG (BrokerUUID CHAR(16) FOR BIT DATA NOT NULL , ExecGroupUUID CHAR (16) FOR BIT DATA NOT NULL, ExecGroupLabel BLOB(1073741824) NOT NULL , RetryInterval INTEGER, PubSubServer INTEGER, ProcessId INTEGER, ProcessState INTEGER, DynamicState INTEGER, DynamicSync INTEGER, ProcArchitecture INTEGER, MsgId CHAR (24) FOR BIT DATA, CntlGrpMsgId CHAR (24) FOR BIT DATA)'' could not be executed.

- Explanation: When you create a broker, the command sends requests to the database manager for the database that you have specified, to create tables to support the broker. The database has rejected the commands because the user ID under which the requests have been sent is not valid; in this case the ID contains a space.
- **Solution:** Rerun the command and specify a different user ID that is valid for database access; for example, instead of "J SMITH", use "J\_SMITH".

Other databases might also restrict the use of spaces, or other special characters, in user IDs. If you get this error, or similar errors, check with the documentation for your database vendor.

# Error message BIP8075 is issued when creating a Configuration Manager

- Scenario: On a Windows system, the mqsicreateconfigmgr command fails with message BIP8075 and a Java exception unsatisfiedLinkException.
- **Explanation:** The Configuration Manager cannot find the JAR files that it needs to connect to the configuration database. If you have installed additional software since installing the broker, or have made manual updates to your CLASSPATH, these updates might cause the mqsicreateconfigmgr command to fail.
- **Solution:** Ensure that the DB2 JAR files, especially db2java.zip, are in your CLASSPATH.

# Error message BIP2624 is issued when creating an execution group

- Scenario: When you create an execution group, you get several BIP2624 messages (MQRC=2012 (MQRC\_ENVIRONMENT\_ERROR)), and no WebSphere MQ messages are processed.
- **Explanation:** You have created the broker to run as a WebSphere MQ trusted application (that is, the broker runs in the same process as the WebSphere MQ queue manager), but the user ID that you specified does not have the required authority.

• **Solution:** If you request the trusted application option on the mqsicreatebroker command by specifying the **-t** parameter, perform the appropriate steps for your operating system:

#### Windows Windows

Using the **-i** parameter on the mqsicreatebroker command, specify a service user ID that is a member of WebSphere MQ group mqm.

#### Linux UNIX Linux and UNIX systems

Specify the user ID mqm on the **-i** parameter on the mqsicreatebroker command.

# You do not know what authorities are set as part of the mqsicreateaclentry command

- **Scenario:** You do not know what authorities are set on the queue manager as part of the mqsicreateaclentry command.
- **Solution:** Use the WebSphere MQ dspmqaut command to check which authorities have been set on a queue manager by the mqsicreateaclentry command. Ensure that the following authorities are set:
  - inq
  - set
  - connect
  - altusr
  - chg
  - dsp
  - setall

# The Default Configuration wizard fails with invalid argument specified

- Scenario: On a Windows system, the Default Configuration wizard fails. The Default Configuration wizard log contains the following error message: Invalid argument John Smith specified. Argument specified should be well formed. Correct and reissue the command.
- **Explanation:** You have entered a user name that contains one or more spaces. The Default Configuration does not support the use of user names that contain spaces, because the space character can cause problems in communications with other operating systems.
- **Solution:** Use an alternative user name that does not contain any spaces in the Default Configuration wizard.

#### The Default Configuration wizard fails after installing DB2

- Scenario: You have run the Default Configuration before installing DB2 on your system, and removed the components created by the Default Configuration wizard. You have then installed DB2 on your system, and attempted to run the Default Configuration again.
- Explanation: The broker database for the Default Configuration, DEFBKD61, exists on the system as a Derby database. With DB2 installed, the Default Configuration wizard searches for DB2 databases and not Derby databases.
- **Solution:** To check if this situation is the cause of your problem, run the following command:

mqsilist DatabaseInstanceMgr6

The following message is displayed if the default broker database exists as a Derby database on the system: BIP98141: DEFBKD61- Derby. If the default broker

database exists as a Derby database, you must manually delete the database, and then rerun the Default Configuration wizard. Use the following instructions to solve this problem:

1. Run the following command:

mqsideletedb -d DeleteAllDatabases

2. Run the Default Configuration wizard.

### Resolving problems that occur when you start resources

Use the advice given here to help you to resolve common problems that can occur when you start resources.

- "Resolving problems when starting a broker" on page 21
  - "The broker and execution group are not running after you use the Default Configuration wizard" on page 22
  - "The broker or Configuration Manager fails to start because there is not enough space in the Java TMPDIR directory" on page 22
  - "The broker fails to start when it is installed on HP-UX with Oracle and DB2" on page 22
  - "Error message BIP2048 is issued on z/OS when your broker fails to start" on page 23
  - "Diagnostic message ICH408I is issued on z/OS when your broker fails to start" on page 24
  - "Abend code 047 is issued with a diagnostic message" on page 24
  - "Database error message BIP2322 is issued when you start or stop a broker on Linux or UNIX" on page 25
  - "Error message BIP2228 is issued when you try to start a second broker on Linux or UNIX" on page 25
  - "MQIsdp client connection is refused by the broker" on page 25
  - "Error messages BIP2604 and BIP2624 are issued when you start a broker or a new message flow" on page 25
  - "Error message BIP8985 is issued when you start a broker" on page 26
  - "Error message BIP8986 is issued when you start a broker" on page 26
  - "When you start the broker through the DataFlowEngine, it cycles continually" on page 27
  - "The broker terminates with an abend on startup on AIX" on page 27
  - "You have changed your logon password and cannot start your Configuration Manager or broker" on page 27
  - "Broker on Windows platform fails to start with message BIP2818 and an abend" on page 28
  - "The Java installation is at an incorrect level" on page 28
  - "The broker database is not started" on page 28
  - "Authorization errors are reported on z/OS" on page 29
  - "Error message BIP8875 is issued when you start a broker or Configuration Manager " on page 29
  - "Broker startup on z/OS is very slow" on page 30
- "Resolving problems when starting a Configuration Manager" on page 31
  - "The broker or Configuration Manager fails to start because there is not enough space in the Java TMPDIR directory" on page 22
  - "You have changed your logon password and cannot start your Configuration Manager or broker" on page 27

T

- "Error messages BIP1708 and BIP8283 are issued when you start a Configuration Manager on Windows" on page 32
- "The Java installation is at an incorrect level" on page 28
- "Authorization errors are reported on z/OS" on page 29
- "Error message BIP8875 is issued when you start a broker or Configuration Manager" on page 33
- "Resolving problems when starting other resources" on page 35
  - "Resources terminate during startup" on page 35
  - "Resources hang at startup on Windows" on page 36
  - "Error message BIP8048 is issued when you start a component" on page 36
  - "You experience problems with the default configuration" on page 37
  - "A "Not Found" error is issued when you click a link to a specific sample" on page 38
  - "The Quick Tour is displayed as a blank window" on page 38
  - "Error message BIP0832 is issued on startup" on page 38
  - "Your execution groups restart repeatedly" on page 38
  - "You cannot tell whether startup is complete on z/OS" on page 39
  - "Abend code 0C1 is issued when you try to start the DataFlowEngine on z/OS" on page 39
  - "Error message BIP2604 with return code MQRC\_CONNTAG\_IN\_USE is issued during the start of a message flow on z/OS" on page 40
  - "After creating or changing a configurable service, you restart your broker but your message flow does not start, and message BIP2275 is issued in the system log or Windows Event Viewer" on page 40
  - "You cannot start the User Name Server" on page 42
  - "A device allocation error is issued" on page 42
  - "Windows Vista and Windows Server 2008 fail to recognize WebSphere Message Broker digital signatures: "Unknown Publisher"" on page 43
  - "Error creating database when creating the default configuration on Windows" on page 43
  - "The create command fails, and error message BIP8022 is issued" on page 43

#### Resolving problems when starting a broker

Use the advice given here to help you to resolve common problems that can arise when you start a broker.

- "The broker and execution group are not running after you use the Default Configuration wizard" on page 22
- "The broker or Configuration Manager fails to start because there is not enough space in the Java TMPDIR directory" on page 22
- "The broker fails to start when it is installed on HP-UX with Oracle and DB2" on page 22
- "Error message BIP2048 is issued on z/OS when your broker fails to start" on page 23
- "Diagnostic message ICH408I is issued on z/OS when your broker fails to start" on page 24
- "Abend code 047 is issued with a diagnostic message" on page 24
- "Database error message BIP2322 is issued when you start or stop a broker on Linux or UNIX" on page 25

- "Error message BIP2228 is issued when you try to start a second broker on Linux or UNIX" on page 25
- "MQIsdp client connection is refused by the broker" on page 25
- "Error messages BIP2604 and BIP2624 are issued when you start a broker or a new message flow" on page 25
- "Error message BIP8985 is issued when you start a broker" on page 26
- "Error message BIP8986 is issued when you start a broker" on page 26
- "When you start the broker through the DataFlowEngine, it cycles continually" on page 27
- "The broker terminates with an abend on startup on AIX" on page 27
- "You have changed your logon password and cannot start your Configuration Manager or broker" on page 27
- "Broker on Windows platform fails to start with message BIP2818 and an abend" on page 28
- "The Java installation is at an incorrect level" on page 28
- "The broker database is not started" on page 28
- "Authorization errors are reported on z/OS" on page 29
- "Error message BIP8875 is issued when you start a broker or Configuration Manager " on page 29
- "Broker startup on z/OS is very slow" on page 30

# The broker and execution group are not running after you use the Default Configuration wizard:

- Scenario: You have used the Default Configuration wizard to create a default configuration, and the alerts in the Broker Administration perspective show that your broker and execution group are not running.
- **Explanation:** At this stage, nothing has been deployed to the broker or the execution group. therefore they are displayed as not running. After you have deployed to the broker, the correct state of the broker and execution group is displayed.

# The broker or Configuration Manager fails to start because there is not enough space in the Java TMPDIR directory:

- **Scenario:** The broker or Configuration Manager fails to start and an error message indicates that insufficient space is available.
- Explanation: The broker and Configuration Manager use Java<sup>™</sup> JAR files. When the broker or Configuration Manager starts, the Java runtime environment extracts the JAR files into a temporary directory, Java TMPDIR. On Linux, UNIX, and z/OS computers, the TMPDIR directory is typically /tmp; on Windows computers, it is c:\temp. If this directory is not large enough to hold the JAR files, the broker or Configuration Manager does not start.
- **Solution:** Use one of the following methods to specify the location of this temporary JAR directory:
  - Use the environment variable TMPDIR.
  - Set the system property java.io.tmpdir.

Allow at least 50 MB of space in this directory for broker components, and 10 MB of space for Configuration Manager components. You might need more space if you deploy large user-defined nodes or other JARs to the broker.

#### The broker fails to start when it is installed on HP-UX with Oracle and DB2:

T

- Scenario: Oracle 9i, or 10g, and DB2 V9 are installed on the same HP-UX computer, and the broker is using an Oracle broker database. The broker fails to start, and an abend file shows that a segmentation violation has occurred because symbols in the Oracle libraries are resolved in a DB2 library.
- **Explanation:** This problem is due to a coexistence issue between Oracle and DB2 on HP-UX.
- **Solution:** To use an Oracle broker database and have DB2 installed on the same HP-UX computer, disable the *install\_dir/lib/imbdfdb2.lil* file. Rename the imbdfdb2.lil file to solve this problem.

When you disable this file, it stops the broker invoking DB2 libraries that the HP-UX operating system then uses to resolve the Oracle symbols.

#### Error message BIP2048 is issued on z/OS when your broker fails to start:

• Scenario: The following message is written to the SDSF SYSLOG on z/OS when your broker fails to start:

```
+(MA00BRK) 0 BIP2048E: An Exception was caught while issuing database SQL command
connect.
+(MA00BRK) 0 BIP2321E: Database error: ODBC return code '-1'.
+(MA00BRK) 0 BIP2322E: Database error: SQL State '58004'; Native Error Code '-99999'
                      • Explanation: The SQL State value of 58004 reveals that a system error occurred.
                        This error might be due to a DB2 authorization problem.
                      • Solution: The user ID under which the broker runs (the started task ID) needs
                        the following DB2 authorizations to be granted:

    DELETE, INSERT, SELECT, and UPDATE authorization on the broker

                           database tables

    EXECUTE authorization on plan DSNACLI

                        - SELECT authorization on table SYSIBM.SYSSYNONYMS

    SELECT authorization on table SYSIBM.SYSTABLES

                        - SELECT authorization on table SYSIBM.SYSDATABASE
                        Ensure that the broker user ID (or the group of which it is a member) has been
                        granted the necessary authorizations.
                        If the started task ID does not have execute authorization on the DSNACLI plan,
                        you get the errors listed in the scenario. If ODBC tracing is turned on, you also
                        see the following entries in the traceodbc file for the broker:
SQLAllocConnect( hEnv=1, phDbc=&1c6bacec )
SQLAllocConnect( )
    ---> SQL ERROR
SQLError( hEnv=1, hDbc=0, hStmt=0, pszSqlState=&19ca445c, pfNativeError=&19ca4458,
pszErrorMsg=&1c3d9e50, cbErrorMsgMax=1024, pcbErrorMsg=&19ca4444 )
SQLError( pszSqlState="58004", pfNativeError=-99999, pszErrorMsg="{DB2 for 0S/390}
{ODBC Driver}
SQLSTATE=58004
ERRLOC=2:170:6
RRS "CREATE THREAD" failed using DB2 system:DFL0 and Plan:DSNACLI RC=08 and REASON=00f30034",
pcbErrorMsg=159)
   ---> SQL SUCCESS
SQLError( hEnv=1, hDbc=0, hStmt=0, pszSqlState=&19ca445c, pfNativeError=&19ca4458,
pszErrorMsg=&1c3d9e50, cbErrorMsgMax=1024, pcbErrorMsg=&19ca4444 )
SQLError( pszSqlState="42505", pfNativeError=-922, pszErrorMsg="{DB2 for OS/390}
{ODBC Driver}
DSNT408I
SQLCODE = -922, ERROR: AUTHORIZATION FAILURE: PLAN ACCESS ERROR.
REASON 00F30034
DSNT418I
SQLSTATE = 42505 SQLSTATE RETURN CODE DSNT415I
SQLERRP = DSNAET03 SQL PROCEDURE DETECTING ERROR
                                                   ERRLOC=2:170:8", pcbErrorMsg=371)
    ---> SQL SUCCESS
```

If the started task ID does not have SELECT authorization on tables SYSIBM.SYSSYNONYMS, SYSIBM.SYSDATABASE and SYSIBM.SYSTABLES, and if ODBC tracing is turned on, you see the following type of entry in the traceodbc file:

Diagnostic message ICH408I is issued on z/OS when your broker fails to start:

• **Scenario:** The following diagnostic message is written to the SDSF SYSLOG on z/OS when your broker fails to start:

```
ICH408I USER(MA10USR) GROUP(TSOUSER) NAME(OTHER, A N (ANO) 484
/argo/MA10BRK/ENVFILE
- --TIMINGS (MINS.)--
---PAGING COUNTS---
-JOBNAME STEPNAME PROCSTEP RC EXCP CPU SRB CLOCK SERV PG
PAGE SWAP VIO SWAPS
CL(DIRSRCH) FID(01D7D3E2E3F1F9002D08000000000003)
INSUFFICIENT AUTHORITY TO LOOKUP
ACCESS INTENT(--X) ACCESS ALLOWED(OTHER ---)
```

• Explanation: The started task ID, under which the broker runs, must be in a RACF<sup>®</sup> or z/OS UNIX System Services (USS) group that has rwx permissions on the broker directory. For example, consider a broker that is created under directory /argo/MA00BRK. It runs under started task ID MA00USR. Issuing the ls -al command from the root directory / to find the permission bit settings on /argo returns:

```
drwxrwx--- 5 BPXROOT ARGOUSR 8192 Jul 30 13:57 argo
```

If you issue the id MA00USR command to find the group membership of started task ID MA00USR you see:

uid=14938(MA00USR) gid=5(TSOUSER) groups=229(ARGOUSR)

These results show that the started task ID MA00USR potentially has rwx permissions on subdirectories to /argo, because these permissions are set for both the user and the group that is associated with MA00USR. If the permissions are not set correctly, you see the type of diagnostic message shown in the scenario.

• **Solution:** Make sure that the started task ID, under which the broker runs, is in a RACF or USS group that has rwx permissions on the broker directory.

#### Abend code 047 is issued with a diagnostic message:

Scenario: On z/OS, your broker generates abend code 047 when you try to start it, and the following diagnostic message is written to the SDSF SYSLOG: IEA995I SYMPTOM DUMP OUTPUT 463 SYSTEM COMPLETION CODE=047 TIME=10.53.47 SEQ=00419 CPU=0000 ASID=008E PSW AT TIME OF ERROR 078D0000 98D09E52 ILC 2 INTC 6B ACTIVE LOAD MODULE ADDRESS=18D08828 OFFSET=0000162A NAME=SPECIALNAME 61819987 968995A2 A3618499 89A58599 \*/argoinst/driver\* F1F46D82 96858261 A4A29961 93979761 \*14 boeb/usr/lpp/\* A6949889 61828995 61828997 89948189 \*wmqi/bin/bipimai\* 95 \*n DATA AT PSW 18D09E4C - 58109948 0A6B5820 B8E95020 GPR 0-3 0000000 000003C 0000000 0000000

| GPR    | 4-7   | 18D10300 | 18D115F0 | 00000013 | 00000004 |
|--------|-------|----------|----------|----------|----------|
| GPR    | 8-11  | 18D111CF | 18D101D0 | 18D0BBBE | 18D0ABBF |
| GPR    | 12-15 | 98D09BC0 | 18D101D0 | 98D09E22 | 00000000 |
| END OF | SYMP  | FOM DUMP |          |          |          |

- **Explanation:** System completion code 047 means that an unauthorized program issued a restricted Supervisor Call (SVC) instruction. The diagnostic message also indicates that the program in error was bipimain.
- **Solution:** When you install WebSphere Message Broker, issue the command extattr +a bipimain from the bin directory of the installation path to give APF authorization to program bipimain.

# Database error message BIP2322 is issued when you start or stop a broker on Linux or UNIX:

• **Scenario:** The following error message is displayed when you start or stop a broker on a Linux or UNIX computer:

Database Error. DataDirect ODBC driver License file not found.

- Explanation: When you start or stop a broker from a user ID other than the one that created the broker (that is, not the service user ID), a problem might occur where WebSphere Message Broker cannot find the necessary DataDirect license file (*install\_dir/wmqi/IVUK.LIC*).
- **Solution:** Insert a link to the DataDirect license file into the /usr/local/lib directory.

# Error message BIP2228 is issued when you try to start a second broker on Linux or UNIX:

- Scenario: Error message BIP2228, which mentions semct1 in the syslog, is displayed when you try to start a second broker on Linux or UNIX.
- **Explanation:** This error typically indicates a permissions problem with a semaphore used by WebSphere Message Broker. A semaphore is created when the first broker starts after a reboot (or after an initial installation), and only members of the primary group of the semaphore creator can access this semaphore. This problem is a consequence of the UNIX System V IPC primitives that are used by WebSphere Message Broker.

The BIP2228 message is logged by any broker that is started by a user who is not a member of the primary group of the semaphore creator. The broker tries to access the semaphore, but fails with a permissions-related error. The broker then terminates with the BIP2228 message.

• Solution: Avoid this problem by ensuring that all user IDs used to start WebSphere Message Broker have the same primary group. If this action is impractical, ensure that all user IDs are members of primary groups of all other user IDs. Contact your IBM Support Center for further assistance.

#### MQIsdp client connection is refused by the broker:

- **Scenario:** When a new MQIsdp client tries to connect to the broker, its connection is refused.
- **Explanation:** MQIsdp Client ID fields must be unique. If a client sends a CONN packet that contains the same Client ID as a currently connected client, the behavior is undefined.
- **Solution:** Ensure that Client IDs are unique.

# Error messages BIP2604 and BIP2624 are issued when you start a broker or a new message flow:

• Scenario: The following messages are written to the USS syslog on z/OS when your execution group, or a newly deployed or started message flow, fails to start:

- Explanation: The WebSphere MQ return code of 2025 indicates that the maximum number of concurrent connections has been exceeded. On z/OS, a typical cause of this problem is the setting for IDBACK in the WebSphere MQ CSQ6SYSP macro.
- **Solution:** See the *z/OS System Setup Guide* section of the WebSphere MQ Version 7 Information Center online or WebSphere MQ Version 6 Information Center online for information about setting the IDBACK variable.

#### Error message BIP8985 is issued when you start a broker:

• **Scenario:** You issue the mqsistart command for a broker, but the broker does not start and the system log shows message BIP8985:

The broker cannot detect the PSMODE for WebSphere MQ queue manager  ${\tt WBRK\_QM}.$  Return code: nnnn

• **Explanation:** When it starts, the broker connects to its WebSphere MQ queue manager and checks the version of WebSphere MQ that is installed. If WebSphere MQ Version 7.0 is installed, the broker queries the value of the PSMODE attribute of its queue manager to check that this state is compatible with the broker.

The broker has detected that WebSphere MQ Version 7.0 is installed, but the request for the PSMODE attribute value has failed.

• **Solution:** Refer to the *Publish/Subscribe User's Guide* section in the WebSphere MQ Version 7 Information Center online. See Planning for publish/subscribe application support for information about PSMODE and the effect of this attribute on the broker and on publish/subscribe activity.

#### Error message BIP8986 is issued when you start a broker:

• **Scenario:** You issue the mqsistart command for a broker, but the broker does not start and the system log shows message BIP8986:

A failure occurred when the broker tried to update the PSMODE for WebSphere MQ queue manager  ${\sf WBRK\_QM}.$  Return code: nnnn.

- **Explanation:** When it starts, the broker connects to its WebSphere MQ queue manager and checks the version of WebSphere MQ that is installed. If WebSphere MQ Version 7.0 is installed, the broker queries the value of the PSMODE attribute of its queue manager. If the value is ENABLED, the broker changes the PSMODE to the value COMPATIBILITY. The change request has failed.
- **Solution:** The typical reason for this request to fail is that the command server associated with the queue manager is inactive.

Another reason for this failure, is that the broker service ID is not part of the mqm group and does not have the required permission to process PCF commands. Use following setmqaut command to provide permission for processing PCF commands:

```
setmqaut -m <QMgrName> -n SYSTEM.ADMIN.COMMAND.QUEUE -t queue -g mqbrkrs
+browse +get +inq +put +set +setall +passall +passid +chg +dsp
setmqaut -m <QMgrName> -n SYSTEM.DEFAULT.MODEL.QUEUE -t queue -g mqbrkrs
+browse +get +inq +put +set +setall +passall +passid +chg +dsp
```

For more information about PSMODE and the broker publish/subscribe support, see Planning for publish/subscribe application support. For information about the command server, including how to start it, see the *System Administration Guide* or *z/OS System Administration Guide* section in the WebSphere MQ Version 7 Information Center online.

#### When you start the broker through the DataFlowEngine, it cycles continually:

• **Scenario:** When you start the broker through the DataFlowEngine, it continually cycles, starts and stops, and errors BIP2801 and BIP2110 appear in the log:

Unable to load implementation file <code>'/opt/IBM/DistHu</code> b/v2/lib/libdhbNBIO.so', rc=The file access permissions do not allow the specified action. Message broker internal program error.

- **Explanation:** The permissions on /opt/IBM have a value of 700, meaning that the broker service user ID cannot read the disthub files.
- Solution: Set the permissions on /opt/IBM to 755, which is rwxr-xr-x.

#### The broker terminates with an abend on startup on AIX:

- Scenario: The broker terminates with an abend on startup. Error message BIP2228 is issued, stating that the /usr/jre15 directory cannot be found. In addition, a number of abend files are generated.
- **Explanation:** The Java Runtime Environment (JRE) is a prerequisite on AIX and must be installed in a directory named /usr/jre15 in order to start a broker.
- **Solution:** Make sure that you install the JRE in the /usr/jre15 directory before you start a broker. Alternatively, create a symbolic link between the /usr/jre15 directory and the directory where the JRE was installed.

# You have changed your logon password and cannot start your Configuration Manager or broker:

• **Scenario:** You have changed your logon password, and when you start the Configuration Manager or broker, you see the following error message:

BIP8026E: It was not possible to start the component. The component could not be started using the service user ID that was supplied when the component was created. Ensure that the service user ID and password are still valid. Ensure that the service user ID has permission to access all of the products directories, specifically the 'bin' and 'log' directories. Check for system messages (on Windows this would be the application event log).

- **Solution:** Change properties of your broker, Configuration Manager, and possibly DB2 services, by completing the following steps:
  - 1. Change your broker by using the command:

mqsichangebroker brokername -i ServiceUserID -a ServicePassword -p DataSourcePassword

For example, to change your logon password to user1pwd for user ID user1 on the broker called WBRK\_BROKER, use the following command:

mqsichangebroker WBRK\_BROKER -i user1 -a user1pwd -p user1pwd

2. Change your Configuration Manager by using the command:

mqsichangeconfigmgr -i ServiceUserID -a ServicePassword -p DataBasePassword

For example, to change your logon password to user1pwd for user ID user1 on the Configuration Manager, use the command:

mqsichangeconfigmgr -i user1 -a user1pwd -p user1pwd

- 3. Change the logon properties on your DB2 services:
  - a. Click Start -> Settings -> Control Panel -> Administrative Tools -> Services
  - b. Right-click **DB2 services**, click **Properties**, and click the **Log On** tab.

- **c.** Change your account and password to reflect the database passwords used in the commands shown previously.
- d. Stop and start your services.
- 4. Restart your components.

#### Broker on Windows platform fails to start with message BIP2818 and an abend:

- Scenario: You have more than one broker defined on a single Windows computer, and your brokers use different service user IDs. You can start brokers that share a common service user ID, but if you try to run a broker with a different service user ID at the same time you see BIP2818 message in Event Viewer saying "Failed to create semaphore". An abend file is also created (message BIP2110). The abend shows function CreateMutexW and err no 17.
- **Explanation:** On Windows computers, brokers that run on the same computer must all use the same service user ID.
- **Solution:** Revise your broker configuration so that all brokers on a single Windows computer run with the same service user ID.

#### The Java installation is at an incorrect level:

• Scenario: You issue the command to start a broker or a Configuration Manager, but the component does not start and the system log includes message BIP8892, for example:

Verification failed. The installed Java level 1.3.2 does not meet the required Java level 1.5.

- **Explanation:** The command performs a check on the level of the Java product installed on the computer to ensure that the Java product is at the required level. The check has failed, therefore the component is not started.
- Solution:
  - On distributed systems, you must use the JVM that is supplied with the component; no other Java product is supported. Check that you have run mqsiprofile, or (on Windows only) that you issued the mqsistart command from the correct command console.

If you ran the profile command, check the settings of the environment variables in mqsiprofile; MQSI\_JREPATH, PATH, and the appropriate library path environment variables for your operating system. Change these settings to point to the integrated JVM, and ensure that no other Java installation is in the path.

 On z/OS, install the correct level of Java that is reported in this message, update the broker profile BIPBPROF, or the Configuration Manager profile BIPCPROF, and submit BIPGEN to refresh the component ENVFILE.

#### The broker database is not started:

• Scenario: You issue the command to start a broker, but the broker does not start and the system log shows message BIP8891, for example:

Verification failed. Failed to connect to database DB1 with user ID UID1. Preceding messages contain further information.

• Explanation: The command performs a series of checks to ensure that the broker database is available and that the database tables are correct and accessible. One or more of the checks for the broker identified in the message has failed, therefore the broker is not started. A typical sequence of error messages is BIP8873 (verification started), BIP2322 (SQL error), BIP8891 (database connect failed), and BIP8875 (verification failed).

• **Solution:** Review the set of messages that immediately precede message BIP8875 in the log. Message BIP2322, shown in this example, is specific to a DB2 error; the errors reported depend on your database vendor.

The database message might contain return or error codes; refer to the documentation provided by your database vendor to find the cause of the error. Typical problems are incorrect user ID or password, or incorrect user ID permissions.

Make any required changes to your database setup, and try the operation again.

#### Authorization errors are reported on z/OS:

• Scenario: You issue the command to start a broker or a Configuration Manager, but the component does not start and the JOBLOG includes message BIP8903, for example:

Verification failed. The APF Authorization check failed for file '/usr/lpp/mqsi/bin/mqsireadlog'. WebSphere Message Broker requires that only bipimain is APF Authorized

for successful operation. File '/usr/lpp/mqsi/bin/mqsireadlog' fails that requirement.

- If the file indicated in the message is bipimain, use the USS command extattr to ensure that it is APF Authorized.
- If the file indicated in the message is not bipimain, use the USS

command extattr to ensure that it is not APF Authorized.

For more information, search the information center for "APF attributes".

• **Explanation:** When you start a component, a series of checks is made to ensure that the component environment is set up correctly. One or more of the checks for the component identified in the message has failed, therefore the component is not started. The errors shown here indicate that the authorizations for some files are incorrect and incompatible with component operation.

The broker requires that a single file, bipimain, is APF authorized, but the checks indicate that the authorization for file mgsireadlog is incorrect.

• **Solution:** The file bipimain must be APF authorized, and all other files must not have that authorization. Make the required changes to authorization for the files that are identified in the error messages and try the operation again.

### Error message BIP8875 is issued when you start a broker or Configuration Manager :

• Scenario: You issue the mqsistart command to start a broker or Configuration Manager, but the component does not start and the system log shows message BIP8875, for example:

The component verification for  ${\sf WBRK\_BROKER}$  has finished, but one or more checks failed.

The component verification for CMGR01 has finished, but one or more checks failed.

- **Explanation:** The command performs a series of checks to ensure that the component environment, WebSphere MQ queues, database tables (if the component is a broker), and Java are correct and accessible. One or more of the checks for the component identified in the message has failed, therefore the component is not started.
- **Solution:** Look in the system log, or in the Application log in the Event Viewer on Windows. Additional messages have been written before this message to indicate which checks have failed. All the checks are performed every time you issue mqsistart, therefore all errors are included in the log. Some messages are also returned when you run the command from the command line.

Investigate the one or more errors that have been reported and check return codes and additional details. Look at the complete message content to check for typical causes of the error, and follow the advice given for the messages that you see in the log. View the complete message text in the Diagnostic Messages reference topics.

For example, you might see one or more of the following messages:

- BIP8875W: The component verification for '*component\_name*' has finished, but one or more checks failed.
- BIP8877W: The environment verification for component '*component\_name*' has finished, but one or more checks failed.
- BIP8880W: The database verification for component '*component\_name*' has finished, but one or more checks failed.
- BIP8883W: The WebSphere MQ verification for component '*component\_name*' has finished, but one or more checks failed.
- BIP8885E: Verification failed. Failed to connect to queue manager 'queue\_manager\_name'. MQRC: return\_code MQCC: completion\_code
- BIP8887E: Verification failed for queue 'queue\_name' on queue manager 'queue\_manager\_name' while issuing 'operation'. MQRC: return\_code MQCC: completion\_code
- BIP8888E: Verification failed. Failed to disconnect from queue manager 'queue\_manager\_name'. MQRC: return\_code MQCC: completion\_code
- BIP8889E: Verification failed for table '*table\_name*' in broker database '*database\_name*'. Subsequent messages contain further information.
- BIP8891E: Verification failed. Failed to connect to database '*database\_name*' with user ID '*user\_ID*'. Subsequent messages contain further information
- BIP8892E: Verification failed. The installed Java level '*level\_installed*' does not meet the required Java level '*level\_supported*'.
- BIP8893E: Verification failed for environment variable 'variable\_name'. Unable to access file 'file\_name' with user ID 'user\_ID'. Additional information for IBM support: data1 data2.
- BIP8895E: Verification failed. Environment variable 'variable\_name' is incorrect or missing.
- BIP8896E: Verification failed. Unable to access the registry with user ID '*user\_ID*'. Additional information for IBM support: *data1 data2*
- BIP8897E: Verification failed. Environment variable 'variable\_name' does not match the component name 'component\_name'.
- BIP8898E: Verification failed. Table '*table\_name*' in database '*database\_name*' contains no columns.
- BIP8899E: Verification failed. Table '*table\_name*' in database '*database\_name*' contains '*number\_of\_rows*' rows, but must contain exactly one row.
- BIP8903E: Verification failed. The APF Authorization check failed for file *'file\_name'*.
- BIP8904E: Verification failed. Failed to start file '*file\_name*' with return code '*return\_code*' and errno '*error\_number*'.

If you cannot resolve the problems that are reported, and you receive a message such as BIP8893 that includes additional information, include these items in the information that you provide when you contact IBM Service.

### Broker startup on z/OS is very slow:

- Scenario: The broker startup on z/OS takes many minutes, with an extended time taken in loading the imbjplug2 .lil file.
- **Explanation:** When WebSphere Message Broker is run in a shared file system sysplex environment, the LPAR that the broker started in does not necessarily

own the file system mounts that broker uses. In this scenario all file accesses have to pass through the coupling facility, which adversely affects performance. During startup the broker accesses and reads many files, and loads many Java class files. All these file operations are slowed, causing longer startup times.

• **Solution:** For optimal startup performance, mount the directories that the broker accesses in the LPAR in which the broker is started. In particular, mount the WebSphere Message Broker installation directories locally. Mounting file systems lists the directories that WebSphere Message Broker on z/OS needs on the file system at run time; mount them locally for optimal performance.

### :

### **Resolving problems when starting a Configuration Manager**

This topic contains advice for dealing with some common problems that can arise when you start a Configuration Manager.

- "The broker or Configuration Manager fails to start because there is not enough space in the Java TMPDIR directory"
- "You have changed your logon password and cannot start your Configuration Manager or broker"
- "Error messages BIP1708 and BIP8283 are issued when you start a Configuration Manager on Windows" on page 32
- "Error message BIP8875 is issued when you start a broker or Configuration Manager" on page 33
- "Authorization errors are reported on z/OS" on page 33
- "Error message BIP8875 is issued when you start a broker or Configuration Manager" on page 33

### The broker or Configuration Manager fails to start because there is not enough space in the Java TMPDIR directory:

- **Scenario:** The broker or Configuration Manager fails to start and an error message indicates that insufficient space is available.
- Explanation: The broker and Configuration Manager use Java JAR files. When the broker or Configuration Manager starts, the Java runtime environment extracts the JAR files into a temporary directory, Java TMPDIR. On Linux, UNIX, and z/OS computers, the TMPDIR directory is typically /tmp; on Windows computers, it is c:\temp. If this directory is not large enough to hold the JAR files, the broker or Configuration Manager does not start.
- **Solution:** Use one of the following methods to specify the location of this temporary JAR directory:
  - Use the environment variable TMPDIR.
  - Set the system property java.io.tmpdir.

Allow at least 50 MB of space in this directory for broker components, and 10 MB of space for Configuration Manager components. You might need more space if you deploy large user-defined nodes or other JARs to the broker.

### You have changed your logon password and cannot start your Configuration Manager or broker:

• **Scenario:** You have changed your logon password, and when you start the Configuration Manager or broker, you see the following error message:

BIP8026E: It was not possible to start the component.

The component could not be started using the service user ID that was supplied when the component was created. Ensure that the service user ID and password are still

valid. Ensure that the service user ID has permission to access all of the products directories, specifically the 'bin' and 'log' directories. Check for system messages (on Windows this would be the application event log).

• **Solution:** Change properties of your broker, Configuration Manager, and possibly DB2 services, by completing the following steps:

1. Change your broker by using the command:

mqsichangebroker brokername -i ServiceUserID -a ServicePassword -p DataSourcePassword

For example, to change your logon password to user1pwd for user ID user1 on the broker called WBRK\_BROKER, use the following command:

mqsichangebroker WBRK\_BROKER -i user1 -a user1pwd -p user1pwd

2. Change your Configuration Manager by using the command:

mqsichangeconfigmgr -i ServiceUserID -a ServicePassword -p DataBasePassword

For example, to change your logon password to user1pwd for user ID user1 on the Configuration Manager, use the command:

mqsichangeconfigmgr -i user1 -a user1pwd -p user1pwd

- 3. Change the logon properties on your DB2 services:
  - a. Click Start -> Settings -> Control Panel -> Administrative Tools -> Services
  - b. Right-click DB2 services, click Properties, and click the Log On tab.
  - c. Change your account and password to reflect the database passwords used in the commands shown previously.
  - d. Stop and start your services.
- 4. Restart your components.

### Error messages BIP1708 and BIP8283 are issued when you start a Configuration Manager on Windows:

• Scenario: Error messages BIP1708 and BIP8283 are issued when you start a Configuration Manager on Windows:

BIP8283E: Configuration\_Manager\_name ) User Name Services are disabled.

The Configuration Manager communicates with the User Name Server in order to procure user and group information for configuring topic ACLs. No action unless you want to manage topic ACLs. If you want to manage topic ACLs you must reconfigure the Configuration Manager by providing a queue manager name for the User Name Server.

BIP1708E: *Configuration\_Manager\_name* ) User Name Services are disabled. The Configuration Manager communicates with the User Name Server in order to procure user and group information for configuring topic ACLs. No action unless you want to manage topic ACLs. If you want to manage topic ACLs you must reconfigure the Configuration Manager by providing a queue manager name for the User Name Server.

- Explanation: These two errors are issued if the Windows component File and Printer Sharing for Microsoft<sup>®</sup> Networks is not installed on this system, or was uninstalled after you installed WebSphere Message Broker. The Configuration Manager uses APIs that are provided by the File and Printer Sharing component to implement user access authorizations.
- **Solution:** Install the Windows File and Printer Sharing component. If you do not want to use this component to allow users to share printers or files on this system, disable the component. The Configuration Manager requires the component to be installed, but does not need the component to be enabled to complete its access checks.

The Java installation is at an incorrect level:

• Scenario: You issue the command to start a broker or a Configuration Manager, but the component does not start and the system log includes message BIP8892, for example:

Verification failed. The installed Java level 1.3.2 does not meet the required Java level 1.5.

- **Explanation:** The command performs a check on the level of the Java product installed on the computer to ensure that the Java product is at the required level. The check has failed, therefore the component is not started.
- Solution:
  - On distributed systems, you must use the JVM that is supplied with the component; no other Java product is supported. Check that you have run mqsiprofile, or (on Windows only) that you issued the mqsistart command from the correct command console.

If you ran the profile command, check the settings of the environment variables in mqsiprofile; MQSI\_JREPATH, PATH, and the appropriate library path environment variables for your operating system. Change these settings to point to the integrated JVM, and ensure that no other Java installation is in the path.

 On z/OS, install the correct level of Java that is reported in this message, update the broker profile BIPBPROF, or the Configuration Manager profile BIPCPROF, and submit BIPGEN to refresh the component ENVFILE.

#### Authorization errors are reported on z/OS:

• Scenario: You issue the command to start a broker or a Configuration Manager, but the component does not start and the JOBLOG includes message BIP8903, for example:

Verification failed. The APF Authorization check failed for file '/usr/lpp/mqsi/bin/mqsireadlog'.

- WebSphere Message Broker requires that only bipimain is APF Authorized for successful operation. File '/usr/lpp/mqsi/bin/mqsireadlog' fails that requirement.
- If the file indicated in the message is bipimain, use the USS command extattr to ensure that it is APF Authorized.
- If the file indicated in the message is not bipimain, use the USS
- command extattr to ensure that it is not APF Authorized.

For more information, search the information center for "APF attributes".

• **Explanation:** When you start a component, a series of checks is made to ensure that the component environment is set up correctly. One or more of the checks for the component identified in the message has failed, therefore the component is not started. The errors shown here indicate that the authorizations for some files are incorrect and incompatible with component operation.

The broker requires that a single file, bipimain, is APF authorized, but the checks indicate that the authorization for file mqsireadlog is incorrect.

• **Solution:** The file bipimain must be APF authorized, and all other files must not have that authorization. Make the required changes to authorization for the files that are identified in the error messages and try the operation again.

### Error message BIP8875 is issued when you start a broker or Configuration Manager:

• **Scenario:** You issue the mqsistart command to start a broker or Configuration Manager, but the component does not start and the system log shows message BIP8875, for example:

The component verification for WBRK\_BROKER has finished, but one or more checks failed.

The component verification for CMGR01 has finished, but one or more checks failed.

- **Explanation:** The command performs a series of checks to ensure that the component environment, WebSphere MQ queues, database tables (if the component is a broker), and Java are correct and accessible. One or more of the checks for the component identified in the message has failed, therefore the component is not started.
- **Solution:** Look in the system log, or in the Application log in the Event Viewer on Windows. Additional messages have been written before this message to indicate which checks have failed. All the checks are performed every time you issue mqsistart, therefore all errors are included in the log. Some messages are also returned when you run the command from the command line.

Investigate the one or more errors that have been reported and check return codes and additional details. Look at the complete message content to check for typical causes of the error, and follow the advice given for the messages that you see in the log. View the complete message text in the Diagnostic Messages reference topics.

For example, you might see one or more of the following messages:

- BIP8875W: The component verification for '*component\_name*' has finished, but one or more checks failed.
- BIP8877W: The environment verification for component '*component\_name*' has finished, but one or more checks failed.
- BIP8880W: The database verification for component '*component\_name*' has finished, but one or more checks failed.
- BIP8883W: The WebSphere MQ verification for component '*component\_name*' has finished, but one or more checks failed.
- BIP8885E: Verification failed. Failed to connect to queue manager 'queue\_manager\_name'. MQRC: return\_code MQCC: completion\_code
- BIP8887E: Verification failed for queue 'queue\_name' on queue manager 'queue\_manager\_name' while issuing 'operation'. MQRC: return\_code MQCC: completion\_code
- BIP8888E: Verification failed. Failed to disconnect from queue manager 'queue\_manager\_name'. MQRC: return\_code MQCC: completion\_code
- BIP8889E: Verification failed for table '*table\_name*' in broker database '*database\_name*'. Subsequent messages contain further information.
- BIP8891E: Verification failed. Failed to connect to database '*database\_name*' with user ID '*user\_ID*'. Subsequent messages contain further information
- BIP8892E: Verification failed. The installed Java level '*level\_installed*' does not meet the required Java level '*level\_supported*'.
- BIP8893E: Verification failed for environment variable 'variable\_name'. Unable to access file 'file\_name' with user ID 'user\_ID'. Additional information for IBM support: data1 data2.
- BIP8895E: Verification failed. Environment variable '*variable\_name*' is incorrect or missing.
- BIP8896E: Verification failed. Unable to access the registry with user ID '*user\_ID*'. Additional information for IBM support: *data1 data2*
- BIP8897E: Verification failed. Environment variable '*variable\_name*' does not match the component name '*component\_name*'.
- BIP8898E: Verification failed. Table '*table\_name*' in database '*database\_name*' contains no columns.

- BIP8899E: Verification failed. Table '*table\_name*' in database '*database\_name*' contains '*number\_of\_rows*' rows, but must contain exactly one row.
- BIP8903E: Verification failed. The APF Authorization check failed for file *'file\_name'*.
- BIP8904E: Verification failed. Failed to start file '*file\_name*' with return code '*return\_code*' and errno '*error\_number*'.

If you cannot resolve the problems that are reported, and you receive a message such as BIP8893 that includes additional information, include these items in the information that you provide when you contact IBM Service.

### Resolving problems when starting other resources

Advice for dealing with some common problems that can arise when you start resources other than a broker or Configuration Manager.

"Resources terminate during startup"

:

- "Resources hang at startup on Windows" on page 36
- "Error message BIP8048 is issued when you start a component" on page 36
- "You experience problems with the default configuration" on page 37
- "A "Not Found" error is issued when you click a link to a specific sample" on page 38
- "The Quick Tour is displayed as a blank window" on page 38
- "Error message BIP0832 is issued on startup" on page 38
- "Your execution groups restart repeatedly" on page 38
- "You cannot tell whether startup is complete on z/OS" on page 39
- "Abend code 0C1 is issued when you try to start the DataFlowEngine on z/OS" on page 39
- "Error message BIP2604 with return code MQRC\_CONNTAG\_IN\_USE is issued during the start of a message flow on z/OS" on page 40
- "After creating or changing a configurable service, you restart your broker but your message flow does not start, and message BIP2275 is issued in the system log or Windows Event Viewer" on page 40
- "You cannot start the User Name Server" on page 42
- "A device allocation error is issued" on page 42
- "Windows Vista and Windows Server 2008 fail to recognize WebSphere Message Broker digital signatures: "Unknown Publisher"" on page 43
- "Error creating database when creating the default configuration on Windows" on page 43
- "The create command fails, and error message BIP8022 is issued" on page 43

#### **Resources terminate during startup:**

• Windows Scenario: The following error message is displayed when you start a broker, Configuration Manager, or User Name Server, on Windows:

ServiceName - DLL initialization failure Initialization of the dynamic link library c:\windows\system32\user32.dll failed. The process is terminating abnormally.

• **Explanation:** This error is issued by Windows when it fails to start a service because it has insufficient storage.

• Solution: This error is an operating system problem. Information about how to recover from this problem is available in the Microsoft Developer Network (MSDN). You can access MSDN on the Web at http://msdn.microsoft.com.

#### Resources hang at startup on Windows:

- Windows Scenario: You try to start the Configuration Manager or a broker on Windows, but nothing happens in the Event log to show that a connection has started.
- **Explanation:** This problem is typically caused by processes having only one thread. To see if this is the cause, check the Windows Task Manager. If either of the processes bipconfigmgr.exe or dataflowengine.exe has started, check the number of threads owned by the process. If the process has only one thread, you are likely to encounter this problem.
- Solution:
  - 1. Shut down the broker using the mqsistop command and end the process from within the Task Manager.
  - 2. From the Windows **Start** button, click **Settings** → **Control Panel**
  - 3. Double-click Administrative Tools
  - 4. Double-click **Services** to open the Services window. From the list of available services, locate and right-click the broker or Configuration Manager resource you are attempting to start (the service name begins with IBM WebSphere Message Broker component). Click **Properties** from the menu.
  - 5. Make a note of the **This Account** setting. Contact the system administrator to obtain the password associated with **This Account**, because these settings are lost when you change values.
  - 6. Select **System Account** as the **Log On As** option, and select **Allow Service to Interact with Desktop.** These selections allow you to see any hidden dialog messages. Click **OK** to accept the changes.
  - 7. Restart the resource that is failing and report any subsequent error messages and dialog box messages to your IBM Service Representative.
  - 8. When your IBM Service Representative has resolved this problem for you, make sure that you restore the **This Account**, **Password**, and **Confirm Password** entries to the values that you used when you created the broker.

### Error message BIP8048 is issued when you start a component:

- Scenario: Error message BIP8048 is issued when you start a component.
- **Explanation:** This message indicates that WebSphere MQ is not responding as expected when it tries to start the queue manager. This problem might be because the strmqm executable file is not present on UNIX or Linux systems, or the amqmdain executable file is not present on Windows, or permissions are incorrect.
- Solution: Check that your WebSphere MQ installation is fully functional:
  - On Windows, start the "IBM MQSeries" service.
  - On UNIX or Linux, issue the **strmqm** command to start the queue manager that is associated with this component.

If the check fails, your WebSphere MQ installation is incomplete. This error occurs typically because you have previously installed WebSphere Application Server, which installs an embedded WebSphere MQ component that does not support WebSphere Message Broker.

Uninstall WebSphere Application Server, then install the full WebSphere MQ product that is provided with WebSphere Message Broker.

#### You experience problems with the default configuration:

- **Scenario:** You have run the Default Configuration wizard but there are problems with the default configuration.
- **Solution:** Use the Default Configuration wizard to remove the default configuration.

If the Default Configuration wizard does not remove the default configuration completely, a wizard failure window opens with instructions on where to find the log. Take the following steps:

- 1. Follow any advice that is given in the Default Configuration wizard log and try each step again.
- **2.** If retrying fails, restart the computer and run the Default Configuration wizard again.
- **3**. If the wizard still does not remove the default configuration, remove each component manually by performing the following actions in the order shown:
  - a. Issue the following commands to find out which components are installed:
    - mqsilist (lists the components: broker and Configuration Manager)
    - dspmq (lists WebSphere MQ components: the queue manager)
    - db2 list db directory (lists DB2 databases)
  - b. In the workbench, delete the connection file LocalDomain.configmgr from the project LocalProject.
  - c. In the workbench, delete the project LocalProject.
  - d. Stop the default Configuration Manager by issuing the following command in the Command Console:
     mqsistop WBRK61 DEFAULT CONFIGURATION MANAGER
  - e. Stop the default broker by issuing the command:
  - mqsistop WBRK61\_DEFAULT\_BROKER
  - f. Delete the default broker by issuing the command:

mqsideletebroker WBRK61\_DEFAULT\_BROKER -w

The **-w** parameter deletes all files related to this broker from the associated work path.

g. Delete the default Configuration Manager by issuing the command: mgsideleteconfigmgr WBRK61 DEFAULT CONFIGURATION MANAGER -w -g -n

The **-q** parameter deletes the queue manager, so do not use this parameter if you have not already deleted the broker. The **-w** parameter deletes all files related to the Configuration Manager from the associated work path and the **-n** parameter deletes the configuration repository.

- h. Remove the database by issuing the following commands:
  - On Linux:
    - db2 disconnect DEFBKDB61 db2 drop DEFBKDB61
  - On Windows:
    - mqsideletedb DEFBKDB61

Do not use these commands unless you have already deleted the broker. Never delete the database before you delete the broker.

i. If you need to remove the queue manager manually, issue the following commands:

endmqlsr -w -m WBRK61\_DEFAULT\_QUEUE\_MANAGER endmqm -i WBRK61\_DEFAULT\_QUEUE\_MANAGER dltmqm WBRK61\_DEFAULT\_QUEUE\_MANAGER

4. If you still experience problems after removing the default configuration manually, contact your IBM Support Center.

### A "Not Found" error is issued when you click a link to a specific sample:

- **Scenario:** You see a "Not Found" error when you click a link to a specific sample, indicating that a URL is invalid.
- **Explanation:** You can view sample applications only when you use the information center that is integrated with the Message Broker Toolkit. If you are viewing a stand-alone or online information center, you cannot access these resources.
- **Solution:** If you want to access samples, ensure that you are viewing the information center from within the Message Broker Toolkit.

#### The Quick Tour is displayed as a blank window:

- Scenario: The Quick Tour is displayed as a blank window.
- **Explanation:** The Quick Tour requires Adobe<sup>®</sup> Flash Player (was Macromedia Flash Player) Version 7, and is displayed as a blank window if the Adobe Flash Player plug-in is not installed or is at the wrong level on the default browser.
- **Solution:** Download the Adobe Flash Player using one of the following methods:
  - Follow the link at the bottom of the Quick Tour page.
  - Select the specific Adobe Flash Player for your operating system and browser from the Adobe Flash Player download page.

If the Quick Tour is not displayed correctly through the information center, you can view it by opening this file in a browser that has the Adobe Flash Player installed: SDP70Shared\plugins\com.ibm.etools.mft.quicktour.doc\_6.1.0.\quick\_tour\quick\_tour.html.

#### Error message BIP0832 is issued on startup:

• Scenario: The following error message is displayed on startup:

BIP0832E: A class java.io.FileNotFoundException exception occurred which reported the following message: [filepath] (The process cannot access the file because it is being used by another process). Resolve the reason of error and try again.

- **Explanation:** An invalid WebSphere MQ Java Client trace output file has been specified on the Enqueue preferences screen.
- Solution:
  - 1. Open the Enqueue preferences screen by clicking **Windows** → **Preferences**, then clicking **Enqueue** on the left.
  - 2. In the **To file** field, specify a valid output file (one that is not read-only or already in use).

#### Your execution groups restart repeatedly:

- Scenario: Your execution groups restart repeatedly. The system log might show an error, such as BIP2060.
- Explanation: The problem might be caused by:
  - The broker environment variables incorrectly defined
  - Incorrect Loadable Implementation Library directory permissions

- Incorrect database permissions
- Invalid user-written LILs
- Solution: Check:
  - Environment variables as described in Environment variables after installation
  - File and directory permissions as described in Checking the permission of the installation directory
  - Group memberships as described in Execution groups and Adding an execution group to a broker in the workbench

#### You cannot tell whether startup is complete on z/OS:

- Scenario: You cannot tell whether startup has completed on your z/OS system.
- Solution: To determine if startup is complete:

| 1. | . Check the messages in the system log. The following example shows a system log entry for a startup of a broker with one execution group:                                                                                                    |  |  |  |  |  |  |  |
|----|----------------------------------------------------------------------------------------------------|--|--|--|--|--|--|--|
|    | S STU3053<br>\$HASP100 STU3053 ON STCINRDR<br>IEF695I START STU3053 WITH JOBNAME STU3053 IS ASSIGNED TO USER STU3<br>, GROUP STCGROUP<br>\$HASP373 STU3053 STARTED                                                                                                    |  |  |  |  |  |  |  |
|    | <pre>+(broker53) 0 BIP9141W: The component was started.<br/>+(broker53) 0 BIP2001I: The WebSphere Business Integration Message Broker<br/>service has started<br/>process ID 33554919.</pre>                                                                                                    |  |  |  |  |  |  |  |
|    | +(broker53.default) 0 BIP2201I: Execution Group started: process '67109                                                                                                    |  |  |  |  |  |  |  |
|    | 442<br>196'; thread '0'; additional information 'broker53', '76eb7f2d-e800-00<br>00-0080-974c271866d2', 'default', 'true', 'Q4A3', 'false', 'ARG5D651',<br>'ARG053', '*******', 'false', 'f9c27f2d-e800-0000-0080-974c271866d2'<br>, '/local/argo/driver/drv3', '/local/argo/tgrp53/broker53'.<br>+(broker53.default) 0 BIP9137I: A work manager has been registered by R<br>443<br>RMS registration services, work manager name is BIP.STU30532.006710919 |  |  |  |  |  |  |  |
|    | 6.IBM.UA .                                                                                                    |  |  |  |  |  |  |  |
| 2. | Display the address spaces. The following example shows the display of a broker with one execution group:                                                                                                    |  |  |  |  |  |  |  |
|    | D OMVS,U=STU3<br>BPX0040I 18.49.59 DISPLAY OMVS 446<br>OMVS 000F ACTIVE OMVS=(68.05)                                                                                                    |  |  |  |  |  |  |  |

| OMVS                                        | 000E ACTIV | /E           | OMVS=(68,05)                                   |            |         |             |            |
|---------------------------------------------|------------|--------------|------------------------------------------------|------------|---------|-------------|------------|
| USER                                        | JOBNAME A  | ASID         | PID                                            | PPID       | STATE   | START       |            |
| STU3                                        | STU30531 0 | 069          | 33554696                                       | 33554919   | HR      | 18.49.15    | 2.217      |
| LATCH                                       | WAITPID=   | (            | ) CMD=bipbro                                   | oker broke | er53    |             |            |
| STU3                                        | STU30532 0 | )3FD         | 67109196                                       | 67109222   | HR      | 18.49.23    | 19.816     |
| LATCH                                       | WAITPID=   | (            | ) CMD=DataF                                    | lowEngine  | broker  | -53 76eb7f2 | 2d-e800-00 |
| STU3                                        | STU3053 0  | 036          | 33554768                                       | 83886483   | HRI     | 18.49.08    | .653       |
| LATCHWAITPID= 0 CMD=bipservice Q4A3BRK AUTO |            |              |                                                |            |         |             |            |
| STU3                                        | STU30532 0 | )3FD         | 67109222                                       | 33554696   | 1W      | 18.49.23    | 19.816     |
| LATCH                                       | WAITPID=   | (            | ) CMD=bipima                                   | ain DataFl | lowEngi | ine broker  | 53 76eb7f2 |
| STU3                                        | STU3053 0  | 036          | 83886483                                       | 1          | 1WI     | 18.49.08    | .653       |
| LATCHWAITPID=                               |            |              | 0 CMD=/local/argo/driver/drv3/bin/bipimain bip |            |         |             |            |
| STU3                                        | STU30531 0 | 0069         | 33554919                                       | 33554768   | 1W      | 18.49.15    | 2.217      |
| LATCH                                       | WAITPID=   | ) CMD=bipima | ain bipbro                                     | oker br    | roker53 |             |            |
|                                             |            |              |                                                |            |         |             |            |

The infrastructure main program bipimain is the first process in every address space. It starts bipservice, bipbroker, DataFlowEngine, or bipuns as the second process in the same address space. For each execution group, an additional address space is started. In this example, only one execution group is available.

Abend code 0C1 is issued when you try to start the DataFlowEngine on z/OS:

- Scenario: The first two WebSphere Message Broker address spaces start successfully, but the third address space (the DataFlowEngine) fails to start. The result is an 0C1 abend.
- **Explanation:** The DataFlowEngine address space is generated by the admin agent. If the region size is too small, either because an insufficient region size was specified in the procedure, or because the region size was overridden by the z/OS IEFUSI exit, the DataFlowEngine address space might fail to start, and fails with an 0C1 abend.
- Solution:
  - Use the IPCS command on the dump (move the dump from the file system to a traditional MVS<sup>™</sup> data set if required): verbx vsmdata, 'noglobal, jobname(vcp0brk2)'

where *vcp0brk2* is the name of the failing job.

- 2. Find the string 'VSM LOCAL DATA AREA AT ADDRESS '. The field ELIM gives the available region size and must be greater than 0C800000. If the field SMFEL is not ffffffff, the IEFUSI exit has changed the allowable region size. This value must also be greater than 0C80000.
- **3.** If you have an IEFUSI exit, check that the exit does not limit the broker address spaces. For example, a commonly used field is OUCBSUBN. This field can be STC or OMVS for the broker, and indicates how the address space was started.

### Error message BIP2604 with return code MQRC\_CONNTAG\_IN\_USE is issued during the start of a message flow on z/OS:

 Scenario: Error message BIP2604 is issued with return code MQRC\_CONNTAG\_IN\_USE during the start of a message flow on z/OS: BIP2604E: Node failed to open WebSphere MQ queue [queue name] owned by queue manager [queue manager name]

This message is output every 30 minutes.

• **Explanation:** On z/OS, WebSphere MQ supports serialized access to shared resources, such as shared queues, through the use of a connection tag (serialization token) when an application connects to a queue manager that participates in a queue sharing group.

In this case, a message flow node fails to connect to the indicated WebSphere Message Broker queue manager that is associated with the input queue, because the serialization token that it passed is already in use within the queue sharing group.

This message is for information only. It indicates that serialization is occurring when two or more message flow input nodes try to connect to a queue manager to get messages from a shared queue.

• **Solution:** Check whether another instance of the message flow, or a flow using the same serialization token, is already running. If so, no further action is needed. Otherwise contact your IBM Support Center.

### After creating or changing a configurable service, you restart your broker but your message flow does not start, and message BIP2275 is issued in the system log or Windows Event Viewer:

• Scenario: After creating or changing a configurable service, you restart your broker but your message flow does not start, and message BIP2275 is issued in the system log or Windows Event Viewer, indicating that an error occurred while loading the message flow from the persistent store.

- **Explanation:** When you change or create the configurable service, the connection properties are not fully validated at that point; the broker does not attempt to use them to make a connection. For inbound adapters, the connection is made only when the broker is restarted. Therefore, the properties that you set on the configurable service might be invalid.
- **Solution:** Look at the messages following the BIP2275 message to determine if the message flow failed to start because of invalid connection properties. For example, in SAP you would see message BIP3414 with a reason such as:

Connect to SAP gateway failed Connect PM GWH0ST= invalidhost.test.co, GWSERV=sapgw00, ASH0ST= invalidhost.test.co, SYSNR=00 LOCATION CPIC (TCP/IP) on local host ERROR partner not reached (host invalidhost.test.co, service 3300) TIME Fri Nov 28 15:27:32 2008 RELEASE 640 COMPONENT NI (network interface) VERSION 37 RC -10 MODULE nixxi\_r.cpp LINE 8728 DETAIL NiPConnect2 SYSTEM CALL SiPeekPendConn ERRNO 10061 ERRNO TE'

followed by a BIP3450 message with an adapter error message such as:

Connect to SAP gateway failed Connect PM GWHOST= invalidhost.test.co, GWSERV=sapgw00, ASHOST= invalidhost.test.co, SYSNR=00 LOCATION CPIC (TCP/IP) on local host ERROR partner not reached (host invalidhost.test.co, service 3300) TIME Fri Nov 28 15:27:32 2008 RELEASE 640 COMPONENT NI (network interface) VERSION 37 RC -10 MODULE nixxi r.cpp LINE 8728 DETAIL NiPConnect2 SYSTEM CALL SiPeekPendConn ERRNO 10061 ERRNO TE

This error was detected by the adapter. The following message describes the diagnostic information that is provided by the adapter:

Connect to SAP gateway failed Connect PM GWHOST= invalidhost.test.co, GWSERV=sapgw00, ASHOST= invalidhost.test.co, SYSNR=00 LOCATION CPIC (TCP/IP) on local host ERROR partner not reached (host invalidhost.test.co, service 3300) TIME Fri Nov 28 15:27:32 2008 RELEASE 640 COMPONENT NI (network interface) VERSION 37 RC -10 MODULE nixxi\_r.cpp LINE 8728 DETAIL NiPConnect2 SYSTEM CALL SiPeekPendConn ERRNO 10061 ERRNO TE

This message suggests that the **applicationServerHost** and **gatewayHost** properties are incorrect. When you have determined which properties are incorrect, use the mqsichangeproperties command to correct the properties, or use the mqsideleteconfigurableservice command to revert to the properties that were deployed in the adapter. Restart the broker.

#### You cannot start the User Name Server:

• Windows Scenario: You have created the User Name Server, specified the local system name for the Windows security domain, and used the same identifier for the service user ID. When you start the User Name Server, the following error message is issued:

BIP8026E: It was not possible to start the component. The component could not be started using the service user ID that was supplied when the component was created. Ensure that the service user ID and password are still valid. Ensure that the service user ID has permission to access all of the products directories, specifically the 'bin' and 'log' directories. Check for system messages (on Windows this would be the application event log).

- **Explanation:** The configuration that you have specified is not supported by Windows. When you start the component that is created with this combination of parameters, a Windows system call incorrectly retrieves the SID (Security Identifier) of the computer rather than the SID of the account.
- **Solution:** To use your local account domain as the domain from which users and groups are drawn, specify a different user ID for the service user ID.

For example, if you specify NTSecurityDomainName (on the -d parameter on the mqsicreatebroker command) as NYBROKER on local system  $\NYBROKER$ , the service user ID on the -i parameter on the mqsicreatebroker command cannot be nybroker.

Delete your User Name Server and re-create it using another user ID that has the correct authorizations.

#### A device allocation error is issued:

- Scenario: A device allocation error is issued.
- **Explanation:** A likely cause of this problem is that you do not have the correct permissions set on the component file system for the started task ID.
- **Solution:** Check the system log; if the problem is caused by having incorrect permissions set for the started task ID, you often see an RACF authorization failure message, as shown in the following example.

```
ICH408I USER(TASKID1 ) GROUP(TSOUSER ) NAME(FRED (FRED) 959
/argo/MA11BRK/ENVFILE
CL(DIRSRCH ) FID(01D7C7E2E3F0F8000F16000000000003)
INSUFFICIENT AUTHORITY TO LOOKUP
ACCESS INTENT(--X) ACCESS ALLOWED(OTHER ---)
IEE132I START COMMAND DEVICE ALLOCATION ERROR
IEA989I SLIP TRAP ID=X33E MATCHED. JOBNAME=*UNAVAIL, ASID=00A8.
D J,BPXAS
IEE115I 11.13.04 2001.212 ACTIVITY 601
```

In this example, the started task ID does not have access to the file system component. The ICH408I message shows:

- The file that the task is trying to access
- The user ID that is trying to access the file
- The permissions that the ID is expecting to have (INTENT in the message)
- The permissions that the ID actually has (ALLOWED in the message)

You can use this information to correct the permissions, then reissue, in this example, the start broker request. This type of message is produced if the user who is issuing the command (which might be to start the broker, or to submit JCL to start one of the utility jobs) does not have the correct file system permissions for the file system component. Use the ICH408I information to rectify the problem.

Another possible reason for authorization failures is inconsistencies in the RACF definitions for a user ID in the MVS image and the OMVS segment. Also check with your system administrator that the RACF ID that is used on MVS has a corresponding OMVS image created.

### Windows Vista and Windows Server 2008 fail to recognize WebSphere Message Broker digital signatures: "Unknown Publisher":

- Scenario: User A installs WebSphere Message Broker, and can run all programs (mqsi\*.exe, bip\*.exe, including the command console launcher). User B is created and given appropriate privileges. When User B runs an executable file such as the command console launcher, a window opens and reports that the executable file is from an unidentified publisher.
- **Explanation:** The operating system has not installed the appropriate digital certificates for User B.
- Solution: User B must manually install the certificates:
  - In Windows Explorer, navigate to the bin directory for the WebSphere Message Broker installation; for example, on 32-bit systems, C:\Program Files\IBM\MQSI\6.1\bin
  - 2. Right-click any .exe file to open the Properties window.
  - 3. Click the Digital Signatures tab.
  - 4. Select the appropriate certificate from the list, then click **Details**. The Digital Signature Details window is displayed.
  - 5. Click View Certificate. The Certificate window is displayed.
  - 6. Click **Install Certificate** and complete the steps in the wizard. (Click **Next**, **Next**, **Finish**, then click **OK**.)
  - 7. Close the Certificate window. You return to the Digital Signature Details.
  - 8. Select the countersignature from the list, then click the **Details** button. A new Digital Signature Details window is displayed. You can repeat the preceding steps to install other certificates.

#### Error creating database when creating the default configuration on Windows:

- **Scenario:** The error occurs when you are using a domain user ID to create the default configuration, and you are using DB2.
- **Explanation:** You need an equivalent local account (that is, a local account with the same name and password as the domain account.) You must create a local account only to use the default configuration; when creating components manually you can specify a database ID to use when accessing the database.
- Solution: Create a local account and try again.

#### The create command fails, and error message BIP8022 is issued:

- **Scenario:** Error message BIP8022 is displayed when you use the mqsicreateconfigmgr, mqsicreateusernameserver, or mqsicreatebroker command on Windows, even if the supplied user name and password are correct.
- **Explanation:** The Microsoft component "Shared File and Printer Services" is required.

• **Solution:** Correct this error by installing the "Share File and Printer for Microsoft network" service on the Windows system.

# Resolving problems that occur when migrating or importing resources

Use the advice given here to help you to resolve common problems that can occur when you import or migrate resources.

Migration information is regularly updated on the WebSphere Message Broker support Web page with the latest details available. Click **Troubleshoot**, then look for a document with a title like "Problems and solutions when migrating".

- "Resolving problems when migrating or importing message flows and message sets"
  - "Message flows that refer to a migrated user-defined node have connection errors" on page 45
  - "After migration, message flows cannot locate a user-defined node" on page 45
  - "Comparing an empty XML tag with NULL fails" on page 45
  - "An exception is thrown when you CAST a CHAR to TIME or TIMESTAMP" on page 45
  - "An exception is thrown when you compare a TIMESTAMP with CHAR "-1"" on page 46
  - "Deploying a message flow fails with BIP2912E" on page 46
  - "Deploying a message flow fails with BIP2493E" on page 47
  - "MRM XML messages include a namespace on the root tag" on page 47
  - "A TDS message of length zero is written from a fixed-length structure" on page 47
  - "Data patterns in TDS messages are rejected" on page 48
  - "A message flow fails with exception BIP5027" on page 48
  - "MQRFH2 NameValueData empty tags are written in the short form" on page 48
- "Resolving problems when migrating or importing other resources" on page 49
  - "The mqsimigratecomponents command fails with database error BIP2322" on page 49
  - "The File → Import menu provides only the option to import a compressed file inside an existing project" on page 49
  - "Migration to the Version 6.1 Configuration Manager repository is unsuccessful" on page 50
  - "A migrated Configuration Manager does not start" on page 50
  - "You redefined a broker in a migrated Configuration Manager and used the Configuration Manager Proxy to modify the broker UUID" on page 51
  - "The New Message Definition File menu option does not appear after you have migrated your workspace from Version 5.1" on page 51
  - "You encounter problems when you try to connect to a migrated Configuration Manager from Message Broker ToolkitVersion 6.1" on page 51

### Resolving problems when migrating or importing message flows and message sets

Use the advice given here to help you to resolve common problems that can occur when you import or migrate message flows and message sets.

### Message flows that refer to a migrated user-defined node have connection errors:

- **Scenario:** After migration, all message flows that refer to a migrated user-defined node have errors indicating that connections cannot be made.
- **Explanation:** One possible cause is that the original user-defined node had space characters as part of one or more terminal names. The spaces are wrongly rendered as 'X20'.
- **Solution:** Edit the user-defined node .msgnode file, which is available in the same project as the flows that you have migrated. Correct any terminal names that are at fault. Ensure that the names are exactly as the broker node implementation expects.

### After migration, message flows cannot locate a user-defined node:

- Scenario: After migration, message flows cannot locate a user-defined node.
- **Explanation:** One possible cause is that the flows do not have the correct reference internally to a user-defined node.
- **Solution:** Select the **Locate subflow** menu for the node that cannot be located. Using the Browse dialog box, locate the user-defined node (which is in the same project as migrated flows). The message flow now links to the user-defined node correctly and the task list entry is removed when you save the flow.

#### Comparing an empty XML tag with NULL fails:

• Scenario: The ESQL module for a node in the message flow includes a test of a field in an XML message in the XMLNS domain. The statement tests the field against IS NULL; for example:

IF InputRoot.XMLNS.soap:Envelope.soap:Header.soap:Tag IS NULL THEN ...

This statement returns FALSE, even if the field is empty.

- Explanation: In an XML message, all fields are regarded as character fields and cannot be tested against IS NULL or IS NOT NULL. In Version 5.0, this test returned the expected result. In Version 6.1, the XMLNS parser has been corrected to fail the comparison between an empty tag, <Tag></Tag> or <Tag/>, and NULL.
- Solution: Rework your ESQL to compare the field to the empty string: IF InputRoot.XMLNS.soap:Envelope.soap:Header.soap:Tag = '' THEN ...

This comparison returns TRUE if the field has no content.

#### An exception is thrown when you CAST a CHAR to TIME or TIMESTAMP:

- **Scenario:** When you CAST a CHARACTER variable to a TIME or TIMESTAMP, the operation fails; an exception is thrown, and message BIP2521E is issued.
- Explanation: Strict rules now govern the format of character strings that are supplied as input strings to the CAST function. The format of the input string must be of the form hh:mm:ss.SSSSSS (for TIME) or yyyy-MM-dd hh:mm:ss.SSSSSS (for TIMESTAMP). If the character string is not of this format, an exception is thrown.

Version 5.0 accepted any valid separator between time components. For example, in previous versions an input character string of yyyy-MM-dd-hh:mm:ss.SSSSS was acceptable.

• **Solution:** Modify the CAST statement to use a valid CHARACTER string. For example, your current statement might be of this form:

SET result = CAST(inputChar AS TIMESTAMP);

You can add the format to the statement:

SET result = CAST(inputDateChar AS TIMESTAMP FORMAT 'yyyy-MM-dd-hh.mm.ss.SSSSSS');

Alternatively, you can use a function to perform the CAST. Change the SET statement:

```
SET result = CharToTimeStamp(inputChar);
```

Create a schema-level function:

```
CREATE FUNCTION CharToTimeStamp(inputChar CHAR) RETURNS TIMESTAMP
BEGIN
DECLARE returnTS TIMESTAMP
CAST(inputChar TO TIMESTAMP FORMAT 'yyyy-MM-dd-hh.mm.ss.SSSSSS');
RETURN returnTS;
END:
```

#### An exception is thrown when you compare a TIMESTAMP with CHAR "-1":

- Scenario: When you compare a TIMESTAMP value, for example Properties.ExpirationTime, with a CHAR value that starts with the (minus) character, the operation fails; an exception is thrown, and message BIP2461E is issued.
- **Explanation:** When you compare values, implicit CASTs are performed if the two values are not of the same type. For example, if you compare the TIMESTAMP field Properties.ExpirationTime with "-1" to determine if it is not set, Version 6.1 rejects the comparison, and throws an exception.

Version 5.0 incorrectly CASTs the CHAR value to a valid TIMESTAMP; for example:

CAST ('-1' AS GMTTIMESTAMP)

The result of this CAST was 0000-01-01 00:00:00. The comparison was performed and no exception was thrown.

• **Solution:** CAST the TIMESTAMP value to CHAR before you perform the comparison. For example:

IF CAST(InputRoot.Properties.ExpirationTime AS CHAR) = '-1' THEN ....

### Deploying a message flow fails with BIP2912E:

- Scenario: When you deploy a message flow that includes a node that you have customized with ESQL, the deploy fails with a sequence of error messages; BIP2087E, BIP4041E, BIP4001E, and BIP2912E.
- Explanation: If you defined a RETURNS clause for an ESQL function, Version 6.1 checks that an expression is specified on the RETURN statement, and that it matches the type that you specified in the RETURNS clause (TRUE, FALSE, UNKNOWN). If the RETURN statement does not match, errors are reported. Version 5.0 does not fail the deploy if you do not include a value, or if a mismatch exists.
- **Solution:** Modify the RETURN statement in your ESQL code to match the RETURNS clause. The behavior of the Main function RETURN statement in each of the different ESQL nodes is shown in the following table.

| Node    | RETURN TRUE;                 | RETURN FALSE;    | RETURN<br>UNKNOWN (if<br>BOOLEAN type) or<br>RETURN NULL; | RETURN;                                               |
|---------|------------------------------|------------------|-----------------------------------------------------------|-------------------------------------------------------|
| Compute | Propagate to Out<br>terminal | Stop propagation | Stop propagation                                          | Deploy failure (BIP2912E:<br>Type mismatch on RETURN) |

| Node     | RETURN TRUE;                  | RETURN FALSE;                  | RETURN<br>UNKNOWN (if<br>BOOLEAN type) or<br>RETURN NULL; | RETURN;                                               |
|----------|-------------------------------|--------------------------------|-----------------------------------------------------------|-------------------------------------------------------|
| Database | Propagate to Out<br>terminal  | Stop propagation               | Stop propagation                                          | Deploy failure (BIP2912E:<br>Type mismatch on RETURN) |
| Filter   | Propagate to True<br>terminal | Propagate to False<br>terminal | Propagate to<br>Unknown terminal                          | Deploy failure (BIP2912E:<br>Type mismatch on RETURN) |

For more information, see the RETURN statement.

### Deploying a message flow fails with BIP2493E:

- Scenario: When you deploy a message flow that includes a node that you have customized with ESQL, the deploy fails with a sequence of error messages; BIP4001E and BIP2912E.
- **Explanation:** An EXISTS statement in an ESQL function specifies a parameter that is not a list. Version 6.1 checks that the expression returns a list; Version 5.0 does not fail the deploy if you do not specify a list. For example:

EXISTS(SELECT \* from Environment.Variable.LocalError);

This statement is accepted by Version 5.0, but not by Version 6.1, which checks that the expression returns a list. The expression must be one of the following types:

- A LIST operator
- A field reference that includes the array indicator []
- A SELECT statement that returns a list
- **Solution:** Modify the EXISTS statement in your ESQL code to specify a valid expression. For example:

EXISTS(SELECT \* from Environment.Variable.LocalError[]);

For more information, see the EXISTS function.

### MRM XML messages include a namespace on the root tag:

- **Scenario:** You have migrated your message flow from Version 5.0 and the MRM XML message that it generates includes a namespace on the root tag.
- Explanation: When an MRM message that is defined in a namespace is generated, the namespace is included in the root tag in Version 6.1. For example, the root tag in the generated message in Version 5.0 might be: <claim\_std\_msg>

In Version 6.1, if the root tag is in the named namespace, the root tag in the generated message might be:

<claim:claim\_std\_msg xmlns:claim="http://lni/orca/claim"></claim:claim\_std\_msg>

• **Solution:** You do not have to change your message set; the output message is correctly generated.

### A TDS message of length zero is written from a fixed-length structure:

- Scenario: You have defined a TDS message with the Data Element Separation property set to Fixed Length. An output message of length zero is created from the message tree.
- **Explanation:** This problem is encountered when the following conditions are met:
  - The MRM-TDS parser is used to create the bit stream from the message tree.

- The output message has the Data Element Separation property set to Fixed Length.
- All elements have properties Min Occurs and Max Occurs set to 0.

Elements with Max Occurs set to 0 are not visible to the parser and are therefore not written to the output bit stream.

If these conditions arose in Version 5.0, the parser wrote the fixed-length elements as self-defining elements, and therefore created an output bit stream, even though the output did not match the message definition. Version 6.1 does not generate an invalid bit stream, and therefore the bit stream is of zero length under these conditions.

• **Solution:** Set the Max Occurs property to a number greater than 0 for all elements that you expect to appear in the bit stream. If you reset the Max Occurs property, but the message tree contains no corresponding elements, define default values for those elements.

### Data patterns in TDS messages are rejected:

- Scenario: You have defined a TDS message with the Data Element Separation property set to Use Data Pattern. The Message Broker Toolkit has generated errors against the message definition.
- **Explanation:** Version 6.1 validates the expressions that you specify in the data patterns. Version 5.0 did not perform this validation.
- Solution: Check all the patterns that have been marked as invalid, and correct them. A typical cause of an invalid pattern is that special characters have not been escaped. For example, a pattern might include [+-] to indicate that a character must be either + or -. However, you can also use square brackets to indicate a range, such as [0-9], in which the hyphen character is considered part of the expression. Using the hyphen to indicate a minus sign is therefore not valid expression syntax. You must escape the minus character with the escape character backslash to use it in this way, for example [+\-].

For more information about data patterns and migration, see Message set migration notes.

### A message flow fails with exception BIP5027:

- Scenario: You have migrated a message flow from Version 6.0 to Version 6.1. When you deploy and run the message flow on a Version 6.1 broker, it generates message BIP5027 and throws an exception.
- Explanation: You have set the Validate property on one or more nodes in the message flow. In Version 6.0, the XMLNSC parser ignores the Validate property setting, but in Version 6.1, it honors the setting. Because you set this property to Content or Content And Value, the parser tries to validate the message against the message set defined by the Message Set property on the node. The validation fails, and the message flow generates an exception.
- **Solution:** Set the Validate property of the node to None and redeploy the relevant BAR file.

For more information about changes in parser behavior and message flow and message set migration, see Message flow migration notes and Message set migration notes.

#### MQRFH2 NameValueData empty tags are written in the short form:

• Scenario: XML generated from an MQRFH2 header contains empty tags for NameValueData fields in the form <Tag/>.

- **Explanation:** Version 6.1 generates the short form of empty XML tags. Version 5.0 generated the long form of empty XML tags, for example <Tag></Tag>.
- **Solution:** The XML specification indicates that both forms of the empty tag must be tolerated by XML applications, so the changed behavior in Version 6.1 is consistent with that specification and does not cause problems in your XML applications. However, some JMS applications might be affected by empty tags in the short form; refer to the documentation for your JMS provider.

### Resolving problems when migrating or importing other resources

Use the advice given here to help you to resolve common problems that can arise when you import or migrate resources other than message flows.

#### The mqsimigratecomponents command fails with database error BIP2322:

- Scenario: The mqsimigratecomponents command fails with database error BIP2322: The 'CREATE TABLE' command is not allowed within a multi-statement transaction in the 'BROKER1' database.
- **Explanation:** If you are using the mqsimigratecomponents command to migrate a broker that uses a Sybase database, you must modify the database to enable the Data Definition Language (DDL) that the command uses.
- Solution: Take the following steps:
  - 1. Log on to ISQL using a system administrator account.
  - 2. Run the following series of commands:

```
1> use master
2> go
1> sp_dboption "BROKER1","ddl in tran",TRUE
2> go
Database option 'ddl in tran' turned ON for database 'BROKER1'.
Run the CHECKPOINT command in the database that was changed.
(return status = 0)
1> use BROKER1
2> go
1> checkpoint
2> go
```

where BROKER1 is the name of the Sybase broker database.

### The File → Import menu provides only the option to import a compressed file inside an existing project:

- Scenario: You have a compressed file that contains message set projects and message flow projects. When you click File → Import, you have only the option to import the compressed file inside an existing project, but you want to recreate the message set projects and message flow projects.
- **Solution:** When you export and import files, do not export or import the root directory, which is created for you because of the project file. When you export your message flow and message set projects:
  - 1. Click Create only selected directories.
  - 2. Clear the project root folder.
  - **3**. Select the files and subdirectories as required. The project root folder is selected, but is displayed as gray.

Then, when you import the compressed file:

- 1. Clear the root (/) folder.
- 2. Select the files and subfolders as required. The project root folder is selected, but is displayed as gray.

### Migration to the Version 6.1 Configuration Manager repository is unsuccessful:

- Scenario: When you migrate a Version 5.0 Configuration Manager, migration of its database to the Version 6.1 Configuration Manager repository is unsuccessful.
- **Explanation:** If migration to the internal repository cannot be completed successfully, the internal repository remains empty, but it is primed with an empty topology. The Configuration Manager tries to start up after a failed migration attempt and reports any problems in the system log.
- **Solution:** To migrate configuration data that is contained within a DB2 database, take the following steps:
  - 1. Stop the Version 6.1 Configuration Manager.
  - 2. Delete the Version 6.1 Configuration Manager using the mqsideleteconfigmgr command, specifying the **-n** parameter, which causes the configuration repository to be deleted.
  - **3**. Re-create the Version 6.1 Configuration Manager using the mqsicreateconfigmgr command, specifying the DB2 database that is required for migration.

#### A migrated Configuration Manager does not start:

- Scenario: You have migrated a Version 5.0 Configuration Manager to Version 6.1. You cannot start the Version 6.1 Configuration Manager for the first time and the following event messages appear repeatedly in the Windows Application Log: 2001, 1223, 1224, 1228, 1205, 1007.
- Explanation: This error can occur if a large domain is being migrated; for example, the Configuration Manager manages a number of brokers, each of which has 1000 persistent subscriptions. The error is due to the DB2 APP\_CTL\_HEAP\_SZ parameter being too small for the size of the domain that is being migrated.
- **Solution:** Increase the size of the **APP\_CTL\_HEAP\_SZ** parameter by taking these steps:
  - 1. Stop the migrated Version 6.1 Configuration Manager by running the mqsistop command.

When the Configuration Manager has stopped, a message appears in the Application Log of the Windows Event Viewer, with a source identifier of WebSphere Broker v6000 and event identifier 2002.

- **2.** For the database of the Version 5.0 Configuration Manager, complete the following steps at a DB2 command prompt:
  - a. Connect to the database by running the following command:

db2 connect to *cm\_db* user *db\_userid* using *db\_password* 

b. Determine the current value of the **APP\_CTL\_HEAP\_SZ** parameter by running the following command:

db2 get db dfg for *cm\_db* | find "APP\_CTL\_HEAP\_SZ"

The response has content like the following text:

Max appl. control heap size (4KB) (APP CTL HEAP SIZE) = 128

**c.** Increase the value of the **APP\_CTL\_HEAP\_SZ** parameter by running the command:

db2 update db cfg for *cm\_db* using APP\_CTL\_HEAP\_SZ *higher\_value* 

- Run the following command to force all applications to disconnect from the database to allow the changes to become effective:
   db2 force application all
- e. To force the change to be effective immediately, stop and restart the DB2 database by running the following commands:

db2stop db2start

**3**. Start the migrated Version 6.1 Configuration Manager by running the mqsistart command.

When the Version 6.1 Configuration Manager has started successfully, the following event messages appear in the local error log with the source identifier WebSphere Broker v6000: 2001, 1223, 1224, 1228, 8255, 8280, and 1003.

If the error log still contains the original six event identifiers repeatedly (2001, 1223, 1224, 1228, 1205, and 1007), repeat steps 1, 2, and 3, increasing the value that is assigned to the **APP\_CTL\_HEAP\_SZ** parameter.

### You redefined a broker in a migrated Configuration Manager and used the Configuration Manager Proxy to modify the broker UUID:

- Scenario: During the migration of a Version 5.0 Configuration Manager from one computer to a second computer, you tried to redefine a broker in the new Configuration Manager and use the Configuration Manager Proxy to modify the broker unique identifier (UUID).
- **Explanation:** This procedure is not valid for migration. To migrate a Version 5.0 Configuration Manager from one computer to another, use one of the following methods:
  - Use the mqsibackupconfigmgr command to back up the Configuration Manager on the source computer, and use the mqsirestoreconfigmgr command on the target computer to move the Configuration Manager.
  - Specify the source computer's DB2 data source on the mqsicreateconfigmgr command.
- **Solution:** Delete the Configuration Manager on the target computer and follow the instructions given in the appropriate topic:
  - Migrating a Configuration Manager from Version 5.0

### The New Message Definition File menu option does not appear after you have migrated your workspace from Version 5.1:

- **Scenario:** The option to create a message definition file does not appear after you have migrated your workspace from Version 5.1.
- **Explanation:** This problem occurs only when migrating from Version 5.1; it does not affect migration from Version 5.0.
- Solution: You can open the Message Definition File wizard by clicking New → Other and expanding the Message Brokers folder.

Alternatively, to be able to use the **New Message Definition File** menu option, open *workspace*/.metadata/.plugins/org.eclipse.ui.workbench/workbench.xml and replace the key:

<new\_wizard\_action id="com.ibm.etools.msg.importer.wizards.GenMsgDefinitionWizard />

#### with

<new\_wizard\_action id="com.ibm.etools.msg.importer.framework.wizards.GenMsgDefinitionWizard />

You can now see and use the New Message Definition File menu option.

### You encounter problems when you try to connect to a migrated Configuration Manager from Message Broker ToolkitVersion 6.1:

• **Scenario:** You encounter problems when you try to connect to a migrated Configuration Manager from Message Broker Toolkit Version 6.1.

- **Explanation:** This problem can occur if you have configured MCA users on the WebSphere MQ channels to the Configuration Manager.
- **Solution:** Configure access control lists (ACLs) for users who are running Message Broker Toolkit Version 6.1. Follow the instructions in Considering security for the workbench.

### Resolving problems when stopping resources

Use the advice given here to help you to resolve problems when you stop resources.

- "You cannot stop the broker"
- "You cannot stop the broker queue manager"
- "The execution group ends abnormally"

### You cannot stop the broker

- **Scenario:** You run the mqsistop command to stop the broker, but the system freezes, and does not stop any of the execution groups.
- **Explanation:** One possible cause is that a message flow is being debugged and it is currently stopped at a breakpoint. WebSphere Message Broker regards this as a message in flight situation, and refuses to stop the broker through the normal command.
- **Solution:** Click **Stop debugging** in the Broker Application Development perspective of the workbench. After that operation has completed, the broker stops.

If you cannot stop the debug session, end all execution group processes that are associated with that broker to allow the broker to stop. Your messages are backed out. Click **Stop debugging** after the broker restarts.

### You cannot stop the broker queue manager

- **Scenario:** You are trying to use the WebSphere MQ endmqm command to stop a broker queue manager on a distributed system, but it does not stop.
- **Explanation:** In certain circumstances, attempting to stop a broker queue manager does not cause the queue manager to stop. This situation can occur if you have configured any message flows with multiple threads (you have set the message flow property Additional Instances to a number greater than zero).
- **Solution:** If you want to stop the broker's queue manager, stop the broker by running the mqsistop command and specifying the **-q** parameter. (The **-q** parameter is not available on z/OS.) This command runs the WebSphere MQ endmqm command on your behalf in a controlled fashion that shuts down the broker and the queue manager cleanly.

### The execution group ends abnormally

- Scenario: Your execution group processes end abnormally.
- **Explanation:** When execution group processes end abnormally, they are restarted automatically by the bipbroker process. If an execution group process fails, it is restarted three times during each five-minute interval. The first five-minute interval begins when the execution group is first started. The broker database table BROKERAAEG contains a column labeled RetryInterval. This column defines the restart time in minutes. Each row in this table represents an execution group. The row is populated on the first deployment of an execution group and RetryInterval defaults to 5.

Remove the execution group from the broker configuration, deploy the broker configuration, then later add the execution group, and redeploy the broker configuration. The row is re-created and RetryInterval is set to its default value of 5.

- Solution: To change the default value:
  - 1. Stop the broker.
  - 2. Change the value of the RetryInterval in the database table.
  - 3. Restart the broker.

### **Resolving problems when deleting resources**

Use the advice given here to help you to resolve problems when you delete resources.

### Problems when deleting a broker:

- "You cannot delete your broker after deleting your broker database"
- "The workbench is deploying to a deleted broker"
- "You cannot delete a broker following a disk failure, or the Configuration Manager contains references to a deleted broker" on page 54
- "The mqsideletebroker command hangs if the DB2 profile has not been run" on page 55
- "You cannot delete a broker after you change a user ID password" on page 55
- "You cannot delete a broker after you change a user ID password" on page 55

### Problems when deleting other resources:

- "Error message BIP8052 is issued when you delete the Configuration Manager" on page 56
- "You cannot delete a project from your workspace" on page 56
- "You are unable to remove a domain from the Domains navigator" on page 56
- "You cannot delete a Configuration Manager after you change a user ID password" on page 56

### You cannot delete your broker after deleting your broker database

- **Scenario:** You deleted your broker database, and now you cannot delete your broker, and get warning message BIP8040.
- **Explanation:** The mqsideletebroker command checks for the broker database tables and issues warning message BIP8040 because the database is not there.
- **Solution:** You can work around this problem by creating a dummy database with the same name as the database that you deleted. You must also re-create the ODBC connection. Reissue the mqsideletebroker command and delete the dummy database.

### The workbench is deploying to a deleted broker

• **Scenario:** You used the mqsideletebroker command to delete a broker. You deleted it from the topology, but the workbench is still deploying to the deleted broker.

- **Explanation:** This problem occurs because you have either performed an incorrect sequence of actions when you deleted the broker, or you have recreated a broker of the same name before the previous deletion has completed.
- **Solution:** These steps explain how to delete a broker correctly. If a step completed successfully when you tried to delete your broker previously, you do not need to repeat it.
  - 1. Delete the broker from the topology.
  - 2. In the Event log editor, look in a response message from the Configuration Manager that states that the broker has updated its configuration and all references to the broker have been removed from the configuration repository. If you see an error, correct the problem that is reported and perform a delta deploy of the topology, which asks the broker to tidy up its resources.
  - **3**. After the broker resources have been tidied and the broker has been removed from the configuration repository, stop the broker by using the mqsistop command.
  - 4. Delete the broker by using the mqsideletebroker command.

If the deployment step fails because you have already deleted the broker by using the mqsideletebroker command, or the broker is otherwise unable to respond, remove the broker from the topology in the workbench. Ensure that the SYSTEM.BROKER.ADMIN.QUEUE queue for this broker has been deleted, then start another topology deploy.

Alternatively, you can use the Configuration Manager Proxy method TopologyProxy.removeDeletedBroker to programmatically purge all references to the broker:

- 1. Start the CMP API Exerciser sample (which is available on the **Start** menu in Windows).
- 2. Connect to the Configuration Manager.
- **3**. Right-click the topology object, and click **Remove references to a previously deleted broker**.

The broker has now disappeared from the workbench.

Do not try to recreate a broker by using the mqsicreatebroker command until you are confident that it has been removed from the workbench. Similarly, do not reuse broker or queue manager names until you are confident that they are not in use elsewhere.

## You cannot delete a broker following a disk failure, or the Configuration Manager contains references to a deleted broker

- **Scenario:** You have had a complete disk failure on your broker system. You have decided that you no longer need the broker that was on that system, therefore you now want to delete this broker from the topology.
- **Explanation:** Under normal circumstances, the broker is deleted from the topology, and the topology is redeployed before you delete the broker component by running the mqsideletebroker command. Even if you delete the broker by using the mqsideletebroker command before the topology was updated, a redeploy of the topology detects that the broker has been deleted. This situation happens because the control queues no longer exist on the broker queue manager, and the redeploy request can detect the missing queues.

However, when a system crashes, you cannot start the remote queue manager, nor the channels that connect to it. All deployments to the crashed system result in messages being left on the transmission queue for the remote queue manager. Therefore the workbench identifies that the failing deployment is caused by a remote queue manager that is not responding.

- Solution: To force the deletion of the lost broker from the topology:
  - 1. Create a queue manager with the same name as the name used by the broker that you have lost.
  - 2. Start the new queue manager.
  - **3**. Connect the new queue manager to the queue manager associated with Configuration Manager: create its transmission queue and its sender and receiver channels.
  - 4. Start the channels.
  - 5. Remove the broker from the Topology editor, and save the topology. The Configuration Manager detects that the queues on the broker no longer exist, and it removes the broker from the configuration.
- Alternative solution: You can remove references to deleted brokers from the configuration by using the Configuration Manager Proxy method TopologyProxy.removeDeletedBroker. You can also remove references by using the CMP API Exerciser sample:
  - 1. Start the CMP API Exerciser sample (which is available on the **Start** menu in Windows).
  - 2. Connect to the Configuration Manager.
  - **3**. Select the PubSubTopology object, then right-click and select **Remove references to a previously deleted broker**.
  - 4. Enter the name of the broker that you want to delete.

### **CAUTION:**

Do not remove a working broker using this facility. If you remove references to a broker from the configuration, the broker becomes unmanageable.

### The mqsideletebroker command hangs if the DB2 profile has not been run

- **Scenario:** The mqsideletebroker command hangs if the DB2 profile has not been run.
- Solution: Run the DB2 profile, then run the mqsideletebroker command again.

### You cannot delete a broker after you change a user ID password

- **Scenario:** You have changed the password that you specified for the broker user ID when you ran the mqsicreatebroker command to create a broker on a Windows system. You now want to delete the broker, but the mqsideletebroker command fails.
- **Solution:** You must also change the password that is associated with the Configuration Manager before you can delete the broker:
  - 1. Windows If you created the broker on a Windows system, change the password for the associated Windows service:
    - a. Click Start -> Control Panel and open Administrative Tools.
    - b. Double-click **Services**. The services are listed in the **Services** window.
    - c. Find the service for the broker that you want to change; its name is in the format IBM WebSphere Message Broker component *broker\_name*. Double-click the service to open the service properties.

d. Select the **Log on** tab, enter and confirm the new password, and click **OK**. The password is updated.

This step is not required on Linux or UNIX systems.

2. Run the following command to change the password associated with the broker component:

mqsichangebroker broker\_name -a user\_ID -p updated\_password

 Run the command to delete the broker: mqsideletebroker broker name

The broker is successfully deleted.

### Error message BIP8052 is issued when you delete the Configuration Manager

- **Scenario:** Error message BIP8052 is displayed when you delete the Configuration Manager by using the mqsideleteconfigmgr command.
- Explanation: Error message BIP8052 indicates that the queue SYSTEM.BROKER.SECURITY.REPLY, one of the WebSphere MQ queues that are created specifically for the Configuration Manager cannot be deleted, and the action fails. This problem typically occurs because the queue is currently in use.
- **Solution:** Make sure that your Configuration Manager is stopped, then run the mqsideleteconfigmgr command again after a short interval.

### You cannot delete a project from your workspace

- Scenario: You cannot delete a project from your workspace. You get error messages indicating that the containing directory cannot be deleted, or the project file is missing.
- **Explanation:** If you attempt to delete a project, and the directory that contains the project is in use, or you have any files that are contained within the project that have been opened by programs other than the workbench, some of the resources in the project are not deleted, but others, including the project file, might be deleted.
- **Solution:** Before you delete a project, make sure that other applications do not have the files open, and that you do not have an open command prompt located in the directory. To recover from this problem, manually delete any remaining files and directories from your workspace directory, then click **Delete** from the project in the workbench.

### You are unable to remove a domain from the Domains navigator

- Scenario: You are unable to remove a domain from the Domains navigator.
- **Solution:** Ensure that you have disconnected from the domain, then delete the associated domain connection from the Broker Administration perspective. The domain targeted by this domain connection is then removed from the Domains navigator.

### You cannot delete a Configuration Manager after you change a user ID password

- Scenario: You have changed the password that you specified for the Configuration Manager user ID when you ran the mqsicreateconfigmgr command to create a Configuration Manager. You now want to delete the Configuration Manager, but the mqsideleteconfigmgr command fails.
- **Solution:** You must also change the password that is associated with the Configuration Manager before you can delete it:

- 1. Windows If you created the Configuration Manager on a Windows system, change the password for the associated Windows service:
  - a. Click Start -> Control Panel and open Administrative Tools.
  - b. Double-click **Services**. The services are listed in the **Services** window.
  - c. Find the service for the Configuration Manager that you want to change; its name is in the format IBM WebSphere Message Broker component *configmgr\_name*. Double-click the service to open the service properties.
  - d. Select the **Log on** tab, enter and confirm the new password, and click **OK**. The password is updated.

This step is not required on Linux or UNIX systems.

2. Run the following command to change the password associated with the Configuration Manager component:

mqsichangeconfigmgr configmgr\_name -a user\_ID -p updated\_password

3. Run the command to delete the Configuration Manager: mqsideleteconfigmgr *configmgr name* 

The Configuration Manager is successfully deleted.

### Resolving problems when developing message flows

Use the advice given here to help you to resolve common problems that can arise when developing message flows.

- "Resolving migration problems when developing message flows"
- "Resolving problems when developing message flows with WebSphere Adapters nodes" on page 58
- "Resolving problems when you use IMS nodes" on page 60
- "Problems when developing message flows with file nodes" on page 64
- "Resolving ESQL problems when developing message flows" on page 67
- "Resolving mapping and message reference problems when developing message flows" on page 69
- "Resolving implementation problems when developing message flows" on page 72
- "Resolving trace problems when developing message flows" on page 81
- "Resolving appearance problems when developing message flows" on page 82
- "Resolving other problems when developing message flows" on page 83

### Resolving migration problems when developing message flows

This topic contains advice for dealing with some common migration problems that can arise during message flow development.

### An error message is issued when you save a message flow that contains MQe nodes:

- Scenario: An error message is issued when you save a message flow that contains WebSphere MQ Everyplace<sup>®</sup> nodes.
- **Explanation:** Do not use message flows that contain MQeInput and MQeOutput nodes in WebSphere Message Broker Version 6.1. You can continue to use them to deploy from Version 6.1 to previous versions.
- **Solution:** Override the error and save the message flow. When you deploy the message flow to a previous version of the broker, it works as before. When you

deploy the message flow to a Version 6.1 broker, create a suitable configuration to deal with it, as described in Configuring after MQe message flow deployment.

### Resolving problems when developing message flows with WebSphere Adapters nodes

Advice for dealing with common problems that can arise when you develop message flows that contain WebSphere Adapters nodes.

- "Error messages BIP3414 and BIP3450 are issued when you deploy a WebSphere Adapters input node"
- "You have deployed an SAP inbound adapter but do not receive expected messages"
- "You have imported an existing project into your workspace, but messages are issued when you try to build SAP message sets"
- "Error messages are issued when classes cannot be found, or when problems occur with Java initialization" on page 59
- "An error is issued when you use the message set that is generated by the Adapter Connection wizard" on page 59
- "The WebSphere Adapters are not visible when you run ITLM" on page 59
- "A message flow with an SAPRequest, SiebelRequest, or PeopleSoftRequest node has deployed successfully, but message BIP3540 is issued indicating that connection failed" on page 60
- "You are using a SiebelInput node with the delivery type set to unordered, and error message BIP3450 is issued with a NullPointer exception" on page 60

### Error messages BIP3414 and BIP3450 are issued when you deploy a WebSphere Adapters input node:

- **Scenario:** When you deploy a message flow that contains a SiebelInput node, error message BIP3414 is issued.
- **Explanation:** The error messages explain that the SiebelInput node could not register with the adapter component to receive events. This problem can be caused when the broker does not know where to find the client libraries for the Siebel Enterprise Information Service (EIS). You might also encounter this problem if you are using the WebSphere Adapter for Siebel on an unsupported operating system.
- **Solution:** Use the mqsireportproperties and mqsichangeproperties commands to configure the broker with the location of the Siebel client libraries, as described in Preparing the environment for WebSphere Adapters nodes.

### You have deployed an SAP inbound adapter but do not receive expected messages:

- **Scenario:** You have deployed an SAP inbound adapter but do not receive the IDoc messages that you expected to receive.
- **Explanation:** If you have not received IDoc messages from SAP, it is possible that deployment was unsuccessful or the SAP server has not started.
- **Solution:** Check user trace for message BIP3484 occurring at the time of deployment. The adapter component writes diagnostic information to this message, in an insert that begins "CWYAP...". If this message is issued, it explains the cause of the problem.

You have imported an existing project into your workspace, but messages are issued when you try to build SAP message sets:

1

T

T

T

T

Т

Т

• Scenario: You have imported an existing project into your workspace, but when you try to build an SAP message set, you see the message set compile error message BIP0182.

Т

|

I

I

- **Explanation:** This error occurs when you choose the option to "Import existing projects into your workspace" from the Import dialog box. By choosing this option when you import, a link is created from the workspace to the existing projects in an external location and a required file is not available to the workspace. To copy the entire project into your workspace, use the option to import the Project Interchange (PI) file.
- **Solution:** When you import an exiting SAP project into your workspace, click **File** → **Import**, expand the **Other** folder, and click **Project Interchange**.

### Error messages are issued when classes cannot be found, or when problems occur with Java initialization:

- **Scenario:** You are deploying WebSphere Adapters, and error messages are issued that indicate that classes cannot be found, or problems are occurring with Java initialization. BIP3521 and BIP3522 error messages might also be issued.
- **Explanation:** The SAP, Siebel, and PeopleSoft adapters need client libraries from the manufacturer of the Enterprise Information System (EIS). If these libraries are missing, not installed correctly, or at an incorrect level, errors are issued.
- Solution: To solve this problem, complete the following steps.
  - 1. On the broker that you are using to change the configurable service of the adapter, run the mqsichangeproperties command to identify the location of the Java and native libraries.
  - **2**. Ensure that the libraries are installed correctly, are valid for your operating system, and have the correct permission so that the broker can access them.
  - **3.** Ensure that your operating system is supported by WebSphere Message Broker and the EIS provider. For details about supported operating systems, visit the WebSphere Message Broker Requirements Web site.

### An error is issued when you use the message set that is generated by the Adapter Connection wizard:

• **Scenario:** You run the Adapter Connection wizard and select an inbound SAP IDoc. You run the wizard again, but this time you select an outbound SAP IDoc. When you use the message set that is generated, the following error is issued:

'Selector exception caught from generateEISFunctionname', 'commonj.connector.runtime.SelectorException: commonj.connector.runtime.SelectorException: For the IDoc type SapYwmspgi01, operation key=YWMSPGIWMS not found using the application-specific information {Create={MsgType=, MsgCode=, MsgFunction=}} verify appropriate combination of MsgType, MsgCode, MsgFunction is set in SapYwmspgi01, application-specific information.

- **Explanation:** If you run the Adapter Connection wizard for an inbound SAP IDoc, then you run the wizard again for an outbound SAP IDoc, the outbound IDoc definition replaces the inbound IDoc definition. Information that is stored in the inbound definition is used to map MsgType, MsgCode, and MsgFunction to a method binding. The outbound definition does not contain these mappings, so processing of the inbound IDoc fails.
- **Solution:** To avoid this error, ensure that inbound and outbound SAP IDocs have different names if they are stored in the same message set.

### The WebSphere Adapters are not visible when you run ITLM:

- Scenario: The adapter is not visible when you run the IBM Tivoli<sup>®</sup> License Manager (ITLM).
- **Explanation:** If you want to use ITLM with the WebSphere Adapters, you must activate the ITLM file for each adapter.

• **Solution:** Follow the instructions in Activating IBM Tivoli License Manager for WebSphere Adapters.

# A message flow with an SAPRequest, SiebelRequest, or PeopleSoftRequest node has deployed successfully, but message BIP3540 is issued indicating that connection failed:

• Scenario: From an SAPRequest, SiebelRequest, or PeopleSoftRequest node, an exception is thrown to indicate that the node is unable to make a connection even though the message flow has deployed successfully. The exception contains message BIP3540 with inserted text that indicates that connection failed. For example, for SAP, the inserted text is:

Exception in connecting to SAP:Connect to SAP gateway failed Connect\_PM GWHOST= invalidhost.test.co, GWSERV=sapgw00, ASHOST= invalidhost.test.co, SYSNR=00

LOCATION CPIC (TCP/IP) on local host ERROR partner not reached (host invalidhost.test.co, service 3300) TIME Mon Dec 01 16:43:52 2008 RELEASE 640 COMPONENT NI (network interface) VERSION 37 RC -10 MODULE nixxi\_r.cpp LINE 8719 DETAIL NiPConnect2 SYSTEM CALL SiPeekPendConn ERRNO 10061 ERRNO TE

For PeopleSoft, the inserted text is:

001DOWNbea.jolt.ServiceException: Invalid Session

- **Explanation:** The connection details are not verified when the message flow is deployed. For request nodes, the connection is made at first use.
- **Solution:** If you have configured a configurable service for this adapter, review the connection properties on that configurable service and review the text in the BIP3540 message to determine if the connection properties are incorrect. If the properties are incorrect, use the mqsichangeproperties command to correct them or use the mqsideleteconfigurableservice command to revert to the properties that are set on the adapter. Reload the execution group or stop and restart the broker.

If no configurable service exists for this adapter, review the connection properties on the adapter. If the properties are incorrect, correct them and redeploy the adapter. Alternatively, use the mqsicreateconfigurableservice command to create a new configurable service with the correct properties to override the properties that are set on the adapter.

### You are using a SiebelInput node with the delivery type set to unordered, and error message BIP3450 is issued with a NullPointer exception:

- Scenario: You are using a SiebelInput node, you have set the delivery type to unordered in the Adapter Connection wizard, and the minimum number of connections is 1 or less. The following exception is shown in user trace: RecoverableException BIP3450E: An adapter error occurred during the processing of a message. The adapter error message is java.lang.NullPointerException.
- Explanation: When using unordered events, the minimum connections (MinimumConnections) and maximum connections (MaximumConnections) properties must be greater than 1 for event delivery to be successful.
- **Solution:** Set the MinimumConnections and MaximumConnections properties on the Adapter Connection wizard to values greater than 1. For example, set the minimum number of connections to 2 and the maximum number of connections to 4.

### Resolving problems when you use IMS nodes

Advice for dealing with common problems that can arise when you develop message flows that contain  $IMS^{{}^{\rm TM}}$  nodes.

T

|

Т

1

Т

#### Before you start:

- Read about IMS in IBM Information Management System (IMS).
- Ensure that you have set up the broker runtime environment correctly, as described in Preparing the environment for IMS nodes.

If you experience problems when you use IMS nodes in message flows, follow the instructions for the following scenarios to diagnose and solve the problem.

- "How can I tell if my broker is connected to IMS Connect?"
- "How can I discover the correct settings for Hostname, Portnumber, and DataStoreName?" on page 62
- "What should I do when my transaction times out?" on page 62
- "How many physical connections should I expect in IMS Connect?" on page 63

#### How can I tell if my broker is connected to IMS Connect?:

- Scenario: You need to check if your broker is connected to IMS Connect.
- **Explanation:** You can use SDSF on z/OS to issue a command to see which ports have clients connected to them.
- **Solution:** Using SDSF, enter the following QUERY MEMBER command, where *IM0ACONN* is the name of your IMS Connect job:
  - /F IM0ACONN, QRY MEMBER TYPE (IMSCON)

The output is in the following format:

| /F IM0ACONN,QRY MEMBER TYPE(IMSCON)                                                                       |
|----------------------------------------------------------------------------------------------------|
| HWSC0001I HWS ID=IM0ACONN RACF=Y PSWDMC=N                                                                 |
| HWSC0001I MAXSOC=50 TIMEOUT=0                                                                             |
| HWSC0001I RRS=N STATUS=REGISTERED                                                                         |
| HWSC0001I VERSION=V10 IP-ADDRESS=009.017.252.024                                                          |
| HWSC0001I SUPER MEMBER NAME=                                                                              |
| HWSC0001I ADAPTER=N                                                                                       |
| HWSC0001I DATASTORE=IM0A STATUS=ACTIVE                                                                    |
| HWSC0001I GROUP=IM0AGRNM MEMBER=IM0ACONN                                                                  |
| HWSC0001I TARGET MEMBER=IM0A                                                                              |
| HWSC0001I DEFAULT REROUTE NAME=HWS£DEF                                                                    |
| HWSC0001I RACF APPL NAME=                                                                                 |
| HWSC0001I OTMA ACEE AGING VALUE=2147483647                                                                |
| HWSC0001I OTMA ACK TIMEOUT VALUE=120                                                                      |
| HWSC0001I OTMA MAX INPUT MESSAGE=5000                                                                     |
| HWSC0001I NO ACTIVE IMSPLEX                                                                               |
| HWSC0001I PORT=1080 STATUS=ACTIVE                                                                         |
| HWSC0001I CLIENTID USERID TRANCODE STATUS SECOND CLNTPORT IP-ADDRESS                                      |
| HWSC0001I         HWSEHYMO JDOE         IVTNO         RECV         21         1109         009.017.137.11 |
| HWSC0001I TOTAL CLIENTS=1 RECV=1 CONN=0 XMIT=0 OTHER=0                                                    |

This example shows that one client is connected on TCP port 1109, and that the client is connecting from the IP address 9.17.137.11.

You can run netstat on that system to find out in which process that client is running.

Use the following IMS command to view the TPIPEs that are created for those connections:

/DISPLAY TMEMBER IMSConnect\_Name TPIPE ALL

- For transactions that have a commit mode of 1, the TPIPE name is the port number that is used for that interaction (for example, 1080 in the previous example).
- For transactions that have a commit mode of 0, the TPIPE name is the same as the client ID (for example, HWSEHYMO in the previous example). The client ID is generated automatically in the IMSRequest node.

How can I discover the correct settings for Hostname, Portnumber, and DataStoreName?:

- Scenario: Your broker fails to connect to IMS and you want to verify your settings.
- Explanation: You can use SDSF on z/OS to issue a command to see members of the XCF group to which your IMS control region belongs. One of these members should be IMS Connect. You can then run a command against IMS Connect to discover these properties.
- **Solution:** Use SDSF to enter the following command:

/xx/display OTMA

where *xx* is the reply ID for your IMS control region job.

For example, if you see ...... \*26 DFS996I \*IMS READY\* IMOA in S.log, run the command /26/DISPLAY OTMA.

The output from that command shows the name of the IMS Connect that is in the same XCF group as this IMS control region:

| DFS000I<br>DFS000I | GROUP/MEMBER   | XCF-STATUS<br>DRUEXIT | USER-STATUS<br>T/O | SECURITY | TIBINPT SMEM | IM0A<br>IM0A |
|--------------------|----------------|-----------------------|--------------------|----------|--------------|--------------|
| DFS000I            | IMOAGRNM       |                       |                    |          |              | IM0A         |
| DFS000I            | -IM0A          | ACTIVE                | SERVER             | CHECK    |              | IMOA         |
| DFS000I            | -IM0A          | N/A                   | 0                  |          |              | IMOA         |
| DFS000I            | -IMOACONN      | ACTIVE                | ACCEPT TRAFFIC     | CHECK    | 05000        | IMOA         |
| DFS000I            | *08350/175112* | IMOA                  |                    |          |              |              |

Use SDSF to enter the following QUERY MEMBER command, where *IM0ACONN* is the name of your IMS Connect job that was reported by the previous command:

/F IM0ACONN,QRY MEMBER TYPE(IMSCON)

The output is in the following format:

```
/F IM0ACONN, ORY MEMBER TYPE(IMSCON)
HWSC0001I HWS ID=IM0ACONN RACF=Y
                                   PSWDMC=N
HWSC0001I
              MAXSOC=50 TIMEOUT=0
HWSC0001I
              RRS=N
                      STATUS=REGISTERED
              VERSION=V10 IP-ADDRESS=009.017.252.024
HWSC0001I
HWSC0001I
              SUPER MEMBER NAME=
HWSC0001I
            ADAPTER=N
HWSC0001I
            DATASTORE=IM0A
                               STATUS=ACTIVE
              GROUP=IM0AGRNM MEMBER=IM0ACONN
HWSC0001I
HWSC0001I
              TARGET MEMBER=IM0A
HWSC0001I
              DEFAULT REROUTE NAME=HWS£DEF
HWSC0001I
              RACF APPL NAME=
HWSC0001I
              OTMA ACEE AGING VALUE=2147483647
              OTMA ACK TIMEOUT VALUE=120
HWSC0001I
HWSC0001I
              OTMA MAX INPUT MESSAGE=5000
            NO ACTIVE IMSPLEX
HWSC0001I
HWSC0001I
            PORT=1080
                          STATUS=ACTIVE
                                                      SECOND CLNTPORT IP-ADDRESS
              CLIENTID USERID TRANCODE STATUS
HWSC0001I
HWSC0001T
              HWSEHYMO JDOE
                             IVTNO
                                       RFCV
                                                        21
                                                                1109 009.017.137.11
              TOTAL CLIENTS=1 RECV=1 CONN=0 XMIT=0 OTHER=0
HWSC0001I
```

#### What should I do when my transaction times out?:

- Scenario: The transaction times out and the message is sent to the Timeout terminal, or an exception is issued.
- **Explanation:** Your transaction is taking longer than the values that are set for the execution or socket timeouts, therefore the node stops waiting for a response, and issues an exception or sends the message to the Timeout terminal.

If the transaction subsequently completes successfully, the result depends on the commit mode that is set on the IMSRequest node:

- If the Commit mode property is set to 0: COMMIT\_THEN\_SEND, the unit of work is committed and the response is discarded.
- If the Commit mode property is set to 1: SEND\_THEN\_COMMIT, the response is not sent and the unit of work is rolled back.
- **Solution:** Increase the execution or socket timeout values to give enough time for the transaction to complete.
  - Configure the execution timeout by using the Timeout waiting for a transaction to be executed property on the IMSRequest node.
  - Configure the socket timeout on the configurable service.

#### How many physical connections should I expect in IMS Connect?:

- **Scenario:** You need to set the values for the number of connections that are required by clients that are connecting to IMS Connect.
- **Explanation:** The number of physical connections that can be opened in IMS Connect is limited. The limit depends on the MAXSOC and MAXFEILEPROC settings.
  - The MAXSOC setting in IMS Connect determines the number of sockets that can be opened in IMS, which is the number of ports on which IMS listens for connections, plus the number of physical connections.
  - MAXFILEPROC is a UNIX System Services (USS) setting, which must be greater than or equal to MAXSOC, otherwise IMS reaches this limit before it reaches its own MAXSOC limit.

If the IMS Connect process is granted superuser authority in USS, it sets MAXFILEPROC automatically.

If the MAXSOC value is reached, IMS Connect issues warning message HWSS0771W, and refuses new requests for connections from clients. This behavior continues until the number of open sockets is below the limit (for example, after some clients have disconnected).

If the MAXFILEPROC value is reached, USS issues information message BPXI040I.

• Solution: When you set values for MAXSOC and MAXFILEPROC, consider how many clients are likely to connect concurrently to IMS Connect, and how many connections those clients will require.

WebSphere Message Broker acts as a client to IMS Connect, and opens connections to IMS Connect. Therefore, find out how many connections are required by WebSphere Message Broker by gathering the following information:

- The number of message flows with IMS nodes that are deployed
- For those message flows, the values of the Additional instances property

The maximum number of connections required for each broker is determined by the number of threads that can be running concurrently in the IMS nodes. In the following example, three message flows with IMS nodes exist:

- Message flow A has 0 additional instances, therefore one thread is running.
- Message flow B has 3 additional instances, therefore four threads can be running concurrently.
- Message flow C has 4 additional instances, therefore five threads can be running concurrently.

In this example, the maximum number of connections required by the broker is 10 (1+4+5). If you have four other similar brokers, all connecting to the same instance of IMS Connect, which has five ports configured, you would set the

maximum number of sockets (MAXSOC) to at least 55 (the maximum number of connections for five brokers plus the number of ports: 10x5+5).

#### Problems when developing message flows with file nodes

Use the advice given here to help you to resolve some common problems that can arise when you develop message flows that contain file nodes.

- "A file node flow stops processing files and error message BIP3331 or BIP3332 is issued"
- "During processing of a large file, error message BIP2106 is issued or the broker stops because of insufficient memory"
- "Missing or duplicate messages after recovery from failure in a flow attached to a FileInput node" on page 65
- "No file is created in the output directory after FileOutput node processing" on page 66
- "Output file name overrides have not been applied" on page 66

### A file node flow stops processing files and error message BIP3331 or BIP3332 is issued:

- Scenario: Files in the specified input directory are not being processed. Error message BIP3331 or BIP3332 is issued.
- **Explanation:** The error messages explain that the FileInput node encountered an exception and could not continue file processing. This problem can be caused when the FileInput node cannot move files from its input directory to the archive or backout directory because of file system permissions or another file in the target directory preventing the file to be transferred. In this situation, the node is unable to process input files without losing data so processing stops. Two messages are issued; the first is either BIP3331 or BIP3332 which specifies a second message which describes the cause of the problem in more detail.
- **Solution:** If the first error message issued is BIP3331, stop the flow and resolve the problem. The FileInput node is unable to complete successful processing of the file.
  - 1. Stop the flow.
  - 2. Find the error message referenced in the BIP3331. This second error message identifies the problem and the files and directories causing it.
  - 3. Ensure the broker has the required access to these files and directories.
  - 4. You might need to move, delete or rename files in the archive or transit directories.
  - 5. Check whether the input file causing the problem has been successfully processed (except for being moved to the archive or backout directory). If it has been successfully processed, remove it from the input directory.
  - 6. Restart the flow.

If the first error message issued is BIP3332, you do not need to stop the flow because the FileInput node has detected the problem before starting file processing. Find the error message referenced in the BIP3332 message. This second error message identifies the problem and the files and directories causing it.

### During processing of a large file, error message BIP2106 is issued or the broker stops because of insufficient memory:

• **Scenario:** Large input files cause the broker to issue messages, or stop, because insufficient memory is available.

- **Explanation:** The FileInput node can process very large files. Subsequent processing in the flow attached to its Out terminal might require more memory than is available to the broker.
- Solution: In most cases, the FileInput node imposes a limit of 100 MB on the records propagated to the attached flow. If your application needs to access large amounts of data, you might need to increase its available memory and reduce the number of available instances. See "Resolving problems with performance" on page 150 for more information. You can also reduce the memory required to process the file's contents in the following ways:
  - If you are processing a whole file as a single BLOB, split it into smaller messages by specifying on the **Records and Elements** tab of the FileInput node's properties:
    - A value of Fixed Length in the Record detection property
    - A large value in the Length property, for example 1000000.
  - If you are writing the file's contents to a single output file, specify Record is Unmodified Data in the FileOutput node's Record definition property; this reassembles the records in an output file of the same size as the input file. Wire the FileInput node's End of Data terminal to the FileOutput node's Finish File terminal. Configure the flow to have no additional instances to ensure that the output records arrive in sequence.
  - If you are processing large records using the techniques shown in the Large Messaging sample, ensure that you do not cause the execution group to access the whole record. Avoid specifying a value of \$Body in the Pattern property of a Trace node.
  - If you have specified a value of Parsed Record Sequence in the FileInput node's Record definition property, the broker does not limit the size of the record. If subsequent nodes in the message flow try to access an entire large record, the broker might not have sufficient memory to allow this and stop. Use the techniques in the Large Messaging sample to limit the memory required to handle very large records.

# Missing or duplicate messages after recovery from failure in a flow attached to a FileInput node:

- **Scenario:** After the failure of a message flow containing a FileInput node processing the input file as multiple records, a subsequent restart of the flow results in duplicate messages being processed. If the flow is not restarted, some input records are not processed.
- **Explanation:** If a record produces a message which causes the flow to fail and retry processing does not solve the problem, the node stops processing the file and moves it to the backout directory. Records subsequent to the failing message are not processed. The FileInput node is not transactional; it cannot roll back the file input records. Transactional resources in the attached flow can roll back the effects of the failing input record but not preceding records. Records before the failing record will have been processed but records subsequent to the failing record will not have been processed. If you restart the flow by moving the input file from the backout directory to the input directory, messages from records preceding the point of failure are duplicated.
- **Solution:** If the input messages have unique keys, modify your flow to ignore duplicate records. If the messages do not have unique keys but each input file has a unique name, you can modify your flow to form a unique key based on the file name and record number. Define a database table and add a Database node to your flow to record the key of each record that is processed. Add a DatabaseRoute node to filter input messages so that only records without keys

already in the database are processed. See the Simplified Database Routing sample to understand how to use the DatabaseRoute node to filter messages.

If you cannot generate unique keys for each record, split your flow into two separate flows. In the first flow, wire the FileInput node to an MQOutput node so that each input record is copied as a BLOB to a WebSphere MQ queue. Ensure there are adequate WebSphere MQ resources, queue size for example, so that the first flow does not fail. In the second flow, wire an MQInput node to the flow previously wired to your FileInput node. Configure the MQInput and other nodes to achieve the desired transactional behavior.

### No file is created in the output directory after FileOutput node processing:

- **Scenario:** A file created by the FileOutput node does not appear in the output directory. The node is configured so that the Record definition property has a value of Record is Unmodified Data, Record is Fixed Length Data, or Record is Delimited Data and the flow runs one or more times.
- Explanation: The FileOutput node accumulates messages, record by record, in an incomplete version of the output file in the transit subdirectory of the output directory. It moves the file from the transit subdirectory to the output directory only when it receives a message on its Finish File terminal; at this point, the file is complete. If the node's input processing fails before a message is sent to the Finish file terminal, the file remains in the transit directory. The file might be completed by a subsequent flow if it uses the same file name and output directory; if this does not happen, the file is never moved to the output directory.
- **Solution:** If you need to ensure that incomplete files are moved to the output directory if the input flow fails, wire the input node's Failure terminal to the FileOutput node's Finish File terminal, in addition to all other flows that are wired to this terminal.

If you need all output files to be available for a downstream process at a particular time or after a particular event, wire a separate flow to the FileOutput node's Finish File terminal to send a message at that particular time or on that particular event. If duplicate messages which identify the same file are sent to the Finish File terminal, the FileOutput node ignores them.

If your flows use the Request directory property location, Request file name property location (default Directory and Name in the \$LocalEnvironment/ Destination/File folder), or \$LocalEnvironment/Wildcard/WildcardMatch, ensure that messages sent to the Finish File terminal contain the correct elements and values to identify the output file and directory.

### Output file name overrides have not been applied:

- Scenario: The message elements set in the flow to override the output file name or directory values specified in the FileOutput node's **Basic** properties have not been applied. The output file is created using the name and directory set in the FileOutput node's **Basic** properties.
- Explanation: One of the following might be the cause of this problem:
  - The message sent to the FileOutput node does not contain the expected changes.
  - The FileOutput node is configured to use different elements in the message from the ones set to the new values.
  - Not all messages contain the overriding values.
- **Solution:** Use the debugger or a Trace node inserted in front of the FileOutput node's In terminal to check that the expected overriding values appear in the correct message elements. If they do not, check that the Compute mode property has been set correctly in Compute nodes that are upstream in the flow; for

example, if \$LocalEnvironment/File/Name has not changed following a Compute node, check that the Compute node has its Compute mode property set to LocalEnvironment and Message.

If the message elements are set correctly, check that the FileOutput node's Request directory property location and Request file name property location properties identify the correct elements in the message.

If you have specified Record is Unmodified DataRecord is Fixed Length Data, or Record is Delimited Data in the FileOutput node's Record definition property, ensure that messages that go to the Finish File terminal have the same override values as those that go to the in terminal. Unless you do this, the Finish file terminal message and the In terminal messages will apply to different files.

### Resolving ESQL problems when developing message flows

This topic contains advice for dealing with some common ESQL problems that can arise when developing message flows:

### A Routine not defined error message is issued in ESQL when you move a routine:

- Scenario: A Routine not defined error message is displayed in ESQL when you move a routine from one schema to another.
- **Explanation:** If a routine that was referenced by code in one schema is moved to another schema, where it is still visible, a false error is generated stating that the routine cannot be resolved.
- **Solution:** Clean the project by clicking **Project > Clean**.

# The product fails to respond when you paste ESQL statements from Adobe Reader:

- **Scenario:** When you copy and paste certain ESQL statements from Adobe Reader into the ESQL editor, WebSphere Message Broker stops responding.
- **Explanation:** This problem occurs when you paste text directly from Adobe Reader into either the ESQL editor or the Java editor.
- **Solution:** To work around this problem, either enter the text manually, or copy and paste it to a text editor (such as Notepad), then perform another copy and paste action from there.

### You do not know how message flows handle the code page of ESQL files:

- **Scenario:** You do not know how message flows handle the code page of ESQL files.
- Solution: The code page of an ESQL file is the code page of the workbench on which the file is created. You must deploy a message flow using an ESQL file on a workbench with the same code page setting as the ESQL file. When multiple ESQL files are involved in a single compiled message flow (.cmf) file, all these ESQL files must be in the same code page.

See Editor preferences and localized settings for more information.

### You do not know the naming restrictions for ESQL procedures and functions:

- **Scenario:** You do not know the restrictions for choosing names for ESQL modules or schema scope ESQL and mapping procedures and functions.
- Solution: Module and schema scope procedures and functions cannot have names starting with IBM\_WBIMB\_ because IBM\_ is reserved for IBM use, and IBM\_WBIMB\_ is reserved for WebSphere Message Broker.

#### Error message BIP5431 is issued and the broker fails:

- Scenario: Error message BIP5431 is displayed and the broker fails.
- **Explanation:** When setting output message properties, you have specified an incorrect physical format name for the message format.
- **Solution:** The name that you specify for the physical layer must match the name that you have defined for it. The default physical layer names are Binary1, XML1 and Text1.

### You are unable to call Java from ESQL:

- Scenario: Your Java class files are not being found.
- **Explanation:** When creating the class files, you have not placed them in the correct location within the system CLASSPATH.
- Solution: See the CREATE PROCEDURE statement for further information.

# Error message BIP3203 is issued: Format expression is not a valid FORMAT expression for converting expression to type:

- Scenario: Your format expression contains an unrecognized character for the conversion.
- **Explanation:** Your format expression for a numeric conversion was used to convert to or from a *DATE*, *TIME*, *TIMESTAMP*, *GMTTIME* or *GMTTIMESTAMP* variable. Another possible explanation is that your format expression for a DateTime conversion was used to convert to or from an *INTEGER*, *DECIMAL* or *FLOAT* variable.
- **Solution:** Replace the format expression with one from the applicable types. For more information about valid data types and expressions, see the ESQL reference topic.

# Error message BIP3204 is issued: Input expression does not match FORMAT expression. Parsing failed to match:

- **Scenario:** You have used an input string that does not match the format expression.
- **Explanation:** Your format expression contains data that does not match the current element of the format expression.
- **Solution:** Either rewrite the format expression to match the input data, or modify the input data to match the format expression. For more information about valid data types and expressions, see the ESQL reference topic.

### The CAST function does not provide the expected DST offset for non-GMT time zones:

- **Scenario:** You are using the CAST function to convert a string to a TIME variable, in a broker that is running in a time zone other than GMT. The daylight saving time (DST) offset is not correctly calculated.
- **Explanation:** If no time zone is associated with the time string passed to CAST, it is converted to GMT time. If no date is supplied, the current system date is assumed.
- **Solution:** Specify the correct time zone and date. See Formatting and parsing dateTimes as strings for more information.

### Error message BIP3205 is issued: The use of a FORMAT expression is not allowed when converting:

• Scenario: You have used a format expression when it is not applicable, for example when converting from decimal to integer.

- **Explanation:** The use of format expressions is limited to casting between datetime and string values or numeric and string values. Your format expression cannot be applied in this case.
- **Solution:** Either remove the FORMAT clause, or change the parameters. For more information about valid data types and expressions, see the ESQL reference topic.

# Resolving mapping and message reference problems when developing message flows

Advice for dealing with some common mapping and message reference problems that can arise when developing message flows:

### Resources that are referenced by the mapping file cannot be resolved:

- **Scenario:** You have imported some message flows into the workbench that contain mappings. An error is issued, indicating that the resources that are referenced by the mapping file cannot be resolved.
- **Explanation:** Mappings can use resources that exist in other projects. For example, a mapping reference to a message set might exist in a different project. If the reference cannot be resolved, it probably means that the reference to the other project has been lost.
- Solution: To reference a project:
  - 1. Right-click the project with the error, and click Properties.
  - 2. Under Project References, a list of the projects in your workspace is displayed. Select the required projects to reference the resources in these projects.
  - 3. Click OK.

# Errors are issued when you import table schemas into the Message Mapping editor:

• **Scenario:** When you try to import and add table schemas in the Message Mapping editor, you encounter errors like:

/flow2/schema1/SAMPLE.conxmi cannot be loaded.
The following error was reported: schema1/SAMPLE.conxmi

- **Explanation:** This error usually means that you have the same database files under the same broker schema name in another project. The relative paths are the same, so the Message Mapping editor cannot resolve this ambiguity and does not know which table to add.
- Solution: There are two courses of action:
  - If the table file already exists in the workspace, and this is what you want to use for mapping, reuse the file by clicking the Add database table schemas from workspace option in the Add Database Table Schemas dialog box.
- If you want a different copy of the tables, rename the broker schema.

### Warnings or errors are issued for message references:

- Scenario: Warnings or errors are issued for message references, yet you are certain that your references are correct.
- **Explanation:** This is never the case with messages that are using the XML parser. For these message references, direct validation is not performed because the references could be used for generic XML.

There is an ESQL editor preference that allows you to choose to ignore message reference mismatches, or to have them be reported as a warning or an error. By default, this type of problem is reported as a warning, so that you can still deploy the message flow.

• **Solution:** To use the validation feature, ensure that you have set up a project reference from the project that contains the ESQL to the project that contains the message set.

If you are using reference in a subroutine, take the following steps:

- 1. Create a reference to the tree and the parser in the module's main procedure.
- 2. Associate the reference to the correlation name, for example InputRoot or Root. Alternatively, create the OutputRoot.*parser* node, where *parser* is the name of the parser that you want to use.
- **3**. Pass the reference as a parameter to an ESQL subroutine that identifies the XSD type of the reference.

This practice is beneficial because the passed reference supports content assistance and validation for ESQL. The message type content properties open, or open defined are not used in validation, and the assumption is that this property is closed.

# A **\$db:select out of scope** error is generated when you map from a database source:

- Scenario: You have specified a database as the data source and when you save the map file, there is an error saying \$db:select out of scope
- Explanation: A \$db:select expression must be within the scope of the \$db:select entry in the Map Script column of the Spreadsheet pane, meaning that it must be a descendant of the select statement. If a \$db:select expression is out of scope the Message Mapping editor moves the \$db:select entry to a position where the \$db:select expression is in scope. The \$db:select expression can remain out of scope if it is positioned above the \$db:select entry in the Map Script column of the Spreadsheet pane.
- Solution: Delete the out of scope \$db:select expression or move the \$db:select entry in the Map Script column. You can drag the element out of the 'for' row, and then drag the \$db:select entry in the Map Script column higher in the message, above the out of scope \$db:select expression. Ensure that the out of scope \$db:select expression is now a descendant of the \$db:select entry. See Mapping a target element from database tables topic for more information about database selects.

# A **\$db:proc out of scope** error is generated when you map from a database stored procedure:

- Scenario: You have specified a stored procedure as the source and when you save the map file, there is an error saying \$db:proc out of scope
- Explanation: A \$db:proc expression must be within the scope of the \$db:proc entry in the Map Script column of the Spreadsheet pane, meaning that it must be a descendant of the stored procedure statement. If a \$db:proc expression is out of scope the Message Mapping editor moves the \$db:proc entry to a position where the \$db:proc expression is in scope. The \$db:proc expression can remain out of scope if it is positioned above the \$db:proc entry in the Map Script column of the Spreadsheet pane.
- Solution: Delete the out of scope \$db:proc expression or move the \$db:proc entry in the Map Script column. You can drag the \$db:proc entry in the Map Script column higher in the message, above the out of scope \$db:proc expression. Ensure that the out of scope \$db:proc expression is now a descendant of the \$db:proc entry. See Mapping a target element from database stored procedures for more information about database stored procedures.

# A **\$db:func out of scope** error is generated when you map from a database user-defined function:

- Scenario: You have specified a user-defined function as the source and when you save the map file, there is an error saying \$db:func out of scope
- Explanation: A \$db:func expression must be within the scope of the \$db:func entry in the Map Script column of the Spreadsheet pane, meaning that it must be a descendant of the user defined function statement. If a \$db:func expression is out of scope the Message Mapping editor moves the \$db:func entry to a position where the \$db:func expression is in scope. The \$db:func expression can remain out of scope if it is positioned above the \$db:func entry in the Map Script column of the Spreadsheet pane.
- Solution: Delete the out of scope \$db:func expression or move the \$db:func entry in the Map Script column. You can drag the \$db:func entry in the Map Script column higher in the message, above the out of scope \$db:func expression. Ensure that the out of scope \$db:func expression is now a descendant of the \$db:func entry. See Mapping a target element from database user-defined functions for more information about database user-defined functions.

# Target is not referencing a valid variable warning when you set the value of a target:

- Scenario: You have set the value for a target to a variable, such as a WebSphere MQ constant, and when you save the map file the warning The target "\$target" is not referencing a valid variable is generated.
- **Explanation:** The variable that you have referenced is not recognized. For example, you might have entered an expression of the form \$mq: followed by a WebSphere MQ constant, but the constant is not recognized. This might be because the variable has been entered incorrectly or it is not supported. Alternatively, you might be referencing a new variable or constant that can be resolved only at run time. If this is the case you can ignore the warning.
- Solution: Try one of the following to solve the problem:
  - Check that the variable has been entered correctly.
  - If you are using WebSphere MQ constants, use **Edit** → **Content Assist** to select from the list of available WebSphere MQ constants.

### There are missing or unexpected targets in a message map:

- Scenario: In your message map, warning messages are displayed that indicate a target element is missing, or a target element is at an unexpected location. As a result the output message generated by the message map might be incorrect.
- **Explanation:** If target elements are missing from the Spreadsheet pane when you edit and save the message map, a warning is displayed that a target is missing. This situation can occur if you use the Insert Children wizard and do not select all the required elements, or if you create mappings using the drag-and-drop method and do not create mappings for all the required fields. If target elements in the Spreadsheet pane are in an unexpected order, a warning that the element is unexpected at that location is displayed. This situation can occur if you drag elements to new locations in the Spreadsheet pane.
- **Solution:** To solve the problem:
  - Use **Insert Children** on the parent element to add any missing target elements to the Spreadsheet pane.
  - Drag any target elements that are in an unexpected location to the correct location. Use the message tree in the Target pane as a guide to the expected structure of the output message.

# Error message BIP6118 is issued: The remaining bitstream is too small contain the indicated structure.:

- **Scenario:** You have used an unsupported message domain for a target message in your message map.
- Explanation: The message domain that is associated with a target message is determined by the Message Domain property of your message set. Mapping nodes generate a target message that matches the message domain of the message set. Using a message domain that is not supported by the message mapper can result in an output message with a structure that is not valid for the chosen parser.
- **Solution:** To solve the problem change the target message domain for your message set.

# Error message BIP4680 is issued: Unsupported message domain encountered in mapping node.:

- **Scenario:** You have used an unsupported message domain for a target message in your message map, for example BLOB.
- **Explanation:** The message domain that is associated with a target message is determined by the **Message Domain** property of your message set. Mapping nodes generate a target message that matches the message domain of the message set. Using a message domain that is not supported by the message mapper can result in an output message with a structure that is not valid for the chosen parser.
- **Solution:** To solve the problem change the target message domain for your message set.

# Resolving implementation problems when developing message flows

Use the advice given here to help you to resolve some common problems that can arise when running message flows.

- "Messages are directed to the Failure terminal of an MQInput node" on page 73
- "Error message BIP2211 is issued on z/OS by the MQInput node" on page 73
- "Messages enter the message flow but do not exit" on page 73
- "Your execution group is not reading messages from the input queues" on page 75
- "The execution group ends while processing messages" on page 75
- "Your execution group hangs, or ends with a core dump" on page 76
- "Your XSLTransform node is not working after deployment and errors are issued indicating that the style sheet could not be processed" on page 77
- "Output messages are not sent to expected destinations" on page 77
- "You experience problems when sending a message to an HTTP node's URL" on page 77
- "When using secure HTTP connections, you change a DNS host's destination but the broker is using a cached DNS host definition" on page 78
- "The TimeoutControl node issues error message BIP4606 or BIP4607 when the timeout request start time that it receives is in the past" on page 78
- "You are using a TimeoutControl node with a TimeoutNotification node, with multiple clients running concurrently, and messages appear to be being dropped" on page 79
- "Error message BIP5347 is issued on AIX when you run a message flow that uses a message set" on page 79
- "Error message BIP2130 is issued with code page value of -1 or -2" on page 80
- "The message flow throws a recoverable exception BIP7035" on page 80
- "QoS1 and QoS2 SCADA messages are not being processed" on page 80

 "The execution group restarts before an MQGet node has retrieved all messages" on page 81

### Messages are directed to the Failure terminal of an MQInput node:

- Scenario: Messages that are received at a message flow are directed immediately to the Failure terminal on the MQInput node (if it is connected), or are rolled back.
- **Explanation:** When a message is received by WebSphere MQ, an error is signalled if the following conditions are all true:
  - The MQInput node requests that the message content is converted (the Convert property is set to yes on the node).
  - The message consists only of an MQMD followed by the body of the message.
  - The message format, as specified in the MQMD, is set to MQFMT\_NONE.

This error causes the message to be directed to the Failure terminal.

• **Solution:** In general, you do not need to request WebSphere MQ to convert the message content, because the broker processes messages in all code pages and encodings that are supported by WebSphere MQ. Set the Convert property to no to ensure that messages flow from the MQInput node to successive nodes in the message flow.

### Error message BIP2211 is issued on z/OS by the MQInput node:

• **Scenario:** The following error message is issued by the MQInput node, indicating an invalid attribute:

BIP2211: (Invalid configuration message containing attribute value [attribute value] which is not valid for target attribute [target attribute name], object [object name]; valid values are [valid values])

- Explanation: On z/OS, WebSphere MQ supports serialized access to shared resources, such as shared queues, through the use of a connection tag (serialization token) when an application connects to the queue manager that participates in a queue sharing group. In this case, an invalid attribute has been specified for the z/OS serialization token.
- Solution: Check that the value that is provided for the z/OS serialization token conforms to the rules as described in the *Application Programming Reference* section of the WebSphere MQ Version 7 Information Center online or WebSphere MQ Version 6 Information Center online.

### Messages enter the message flow but do not exit:

- **Scenario:** You have sent messages into your message flow, and they have been removed from the input queue, but nothing appears at the other end of the message flow.
- **Explanation:** Several situations might cause this error to occur. Consider the following scenarios to try to identify the situation that is causing your failure:
  - 1. Check your message flow in the workbench.

You might have connected the MQInput node Failure terminal to a successive node instead of the Out terminal. The Out terminal is the *middle* terminal of the three. Messages directed to an unconnected Out terminal are discarded.

2. If the Out terminal of the MQInput node is connected correctly to a successive node, check the broker's local error log for an indication that message processing has been ended because of problems. Additional messages give more detailed information.

If the Failure terminal of the MQInput node has been connected (for example, to an MQOutput node), these messages do not appear.

Connecting a node to a Failure terminal of another node indicates that you have designed the message flow to deal with all error processing. If you connect a Failure terminal to an MQOutput node, your message flow ignores all errors that occur.

- **3**. If the Out terminal of the MQInput node is connected correctly to a successive node, and the local error log does not contain error messages, turn user tracing on for the message flow:
  - a. Switch to the Broker Administration perspective.
  - b. In the Domain view, select the message flow, and right-click. (You might have to refresh the view by clicking the **Refresh** icon.)
  - c. Click User Trace → Normal.

This action produces a user trace entry from only the nodes that the message visits.

On distributed systems, you can retrieve the trace entries by using the mqsireadlog command, format them by using the mqsiformatlog command, and view the formatted records to check the path of the message through the message flow.

**Z**/OS For z/OS, edit and submit the BIPRELG job in COMPONENTPDS to execute the mqsireadlog and mqsiformatlog commands to process traces.

4. If the user trace shows that the message is not taking the expected path through the message flow, increase the user trace level to Debug by selecting the message flow, right-clicking it, and clicking **User Trace** → **Debug**.

Send your message into the message flow again. Debug-level trace produces much more detail about why the message is taking a particular route, and you can then determine the reasons for the actions taken by the message flow.

Do not forget to turn tracing off when you have solved the problem, because performance might be adversely affected.

- 5. If the MQPUT command to the output queue that is defined on the MQOutput node is not successful (for example, the queue is full or **put** is disabled), the final destination of a message depends on:
  - Whether the Failure terminal of the MQOutput node is connected.
  - Whether the message is being processed transactionally (which in turn depends on the transaction mode setting of the MQInput node, the MQOutput node, and the input and output queues).
  - Whether the message is persistent or nonpersistent. When transaction mode is set to the default value of Automatic, message transactionality is derived from the way that it was specified at the input node. All messages are treated as persistent if transaction mode=yes, and as nonpersistent if transaction mode=no.

In general, if a path is not defined for a failure (that is, neither the Catch terminal nor the Failure terminal of the MQInput node is connected):

- Non-transactional messages are discarded.
- Transactional messages are rolled back to the input queue to be tried again:
  - If the backout count of the message is less than the backout threshold (BOTHRESH) of the input queue, the message is tried again and sent to the Out terminal.

- When the backout count equals or exceeds the backout threshold, one of the following might happen:
  - The message is placed on the backout queue, if one is specified (using the BOQNAME attribute of the input queue.)
  - The message is placed on the dead-letter queue, if there is no backout queue defined or if the MQPUT to the backout queue fails.
  - If the MQPUT to the dead-letter queue fails, or if there is no dead-letter queue defined, then the message flow loops continuously trying to put the message to the dead-letter queue.
- If a path is defined for the failure, then that path defines the destination of the message. If both the Catch terminal and the Failure terminal are connected, the message is propagated through the Catch terminal.
- 6. If your message flow uses transaction mode=yes on the MQInput node properties, and the messages are not appearing on an output queue, check the path of the message flow.
  - If the message flow has paths that are not failures (but that do not end in an output queue), either:
    - The message flow has not failed and the message is not backed out.
    - The message flow is put to an alternative destination (for example, the Catch terminal, the dead-letter queue, or the queue's backout queue).
  - Check that all possible paths reach a final output node and do not reach a dead end. For example, check that you have:
    - Connected the Unknown terminal of a Filter node to another node in the message flow.
    - Connected both the True and False terminals of a Filter node to another node in the message flow.

### Your execution group is not reading messages from the input queues:

- Scenario: Your execution group has started, but is not reading messages from the specified input queues.
- **Explanation:** A started execution group might not read messages from the input queues of the message flows because previous errors might have left the queue manager in an inconsistent state.
- Solution: Complete the following steps:
  - 1. Stop the broker.
  - 2. Stop the WebSphere MQ listener.
  - 3. Stop the WebSphere MQ channel initiator.
  - 4. Stop the WebSphere MQ queue manager.
  - 5. Restart the WebSphere MQ queue manager.
  - 6. Restart the WebSphere MQ channel initiator.
  - 7. Restart the WebSphere MQ listener.
  - 8. Restart the broker.

### The execution group ends while processing messages:

• Scenario: While processing a series of messages, the execution group (DataFlowEngine) process size grows steadily without levelling off. This situation might cause the DataFlowEngine process to end if it cannot allocate more memory, and restart. The error message BIP2106 might be logged to indicate the out of memory condition.

In addition, if you are using DB2 on distributed systems, you might get the message:

 $\mathsf{SQL0954C}$  Not enough storage is available in the application heap to process the statement.

**Z**<sup>OS</sup> On z/OS, an SQLSTATE of HY014 might be returned with an SQL code of -99999, indicating that the DataFlowEngine process has reached the DB2 z/OS process limit of 254 prepared SQL statement handles.

• **Explanation:** When a database call is made from within a message flow node, the flow constructs the appropriate SQL, which is sent using ODBC to the database manager. As part of this process, the SQL statement is prepared using the SQLPrepare function, and a statement handle is acquired so that the SQL statement can be executed.

For performance reasons, after the statement is prepared, the statement and handle are saved in a cache to reduce the number of calls to the SQLPrepare function. If the statement is already in the cache, the statement handle is returned so that it can be re-executed with newly bound parameters.

The statement string is used to perform the cache lookup. By using hardcoded SQL strings that differ slightly for each message, the statement is not found in the cache, and an SQLPrepare function is always performed (and a new ODBC cursor is opened). When using PASSTHRU statements, use parameter markers so that the same SQL prepared statement can be used for each message processed, with the parameters being bound at run time. This approach is more efficient in terms of database resources and, for statements that are executed repeatedly, it is faster.

However, it is not always possible to use parameter markers, or you might want to dynamically build the SQL statement strings at run time. This situation potentially leads to many unique SQL statements being cached. The cache itself does not grow that large, because these statements themselves are generally not big, but many small memory allocations can lead to memory fragmentation.

• **Solution:** If you encounter these types of situations, disable the caching of prepared statements by setting the MQSI\_EMPTY\_DB\_CACHE environment variable to an arbitrary value. When this environment variable has been created, the prepared statements for that message flow are emptied at the end of processing for each message. This action might cause a slight performance degradation because every SQL statement is prepared.

### Your execution group hangs, or ends with a core dump:

- Scenario: While processing a message, an execution group either hangs with high CPU usage, or ends with a core dump. The stack trace from the core dump or abend file is large, showing many calls on the stack. Messages written to the system log might indicate "out of memory" or "bad allocation" conditions. The characteristics of the message flow in this scenario often include a hard-wired loop around some of the nodes.
- **Explanation:** When a message flow thread executes, it requires storage to perform the instructions that are defined by the logic of its connected nodes. This storage comes from the execution group's heap and stack storage. The execution of a message flow is constrained by the stack size, the default value of which differs depending on the operating system.
- **Solution:** If a message flow that is larger than the stack size is required, you can increase the stack size limit and then restart the brokers that are running on the system so that they use the new value. For information on setting the stack size for your operating system, see System resources for message flow development.

Your XSLTransform node is not working after deployment and errors are issued indicating that the style sheet could not be processed:

- **Scenario:** Your XSLTransform node is not working after deploying resources, and errors are displayed indicating that the style sheet could not be processed.
- Solution:
  - If the broker cannot find the style sheet or XML files that are required, migrate the style sheets or XML files with relative path references, as described in Migrating style sheets and XML files from Version 5.0.
  - If the contents of a style sheet or XML file are damaged and therefore no longer usable (for example, if a file system failure occurs during a deployment), redeploy the damaged style sheet or XML file.

### Output messages are not sent to expected destinations:

- Scenario: You have developed a message flow that creates a destination list in the LocalEnvironment tree. The list might contain queues for the MQOutput node, labels for a RouteToLabel node, or URLs for an HTTPRequest node. However, the messages are not reaching these destinations, and there are no error messages.
- Solution:
  - Check that you have set Compute mode to a value that includes the LocalEnvironment in the output message, for example All. The default setting of Compute mode is Message, and all changes that you make to LocalEnvironment are lost.
  - Check your ESQL statements. The content and structure of LocalEnvironment are not enforced, so the ESQL editor (and content assist) does not provide guidance for field references, and you might have specified one or more of these references incorrectly.

Some example procedures to help you set up destination lists are provided in Populating Destination in the local environment tree. You can use these procedures unchanged, or modify them for your own requirements.

### You experience problems when sending a message to an HTTP node's URL:

- **Scenario:** Sending a message to an HTTP node's URL causes a timeout, or the message is not sent to the correct message flow.
- **Explanation:** The following rules are true when URL matching is performed:
  - There is one-to-one matching of HTTP requests to HTTPInput nodes. For each HTTP request, only one message flow receives the message. This statement is true even if two message flows are listening on the same URL. Similarly, you cannot predict which MQInput node that is listening on a particular queue will receive a message.
  - Messages are sent to wildcard URLs only if no other URL is matched.
     Therefore a URL of /\* receives all messages that do not match another URL.
  - Changing a URL in an HTTPInput node does not automatically remove the entry from the HTTP listener. For example, if a URL /A is used first, then changed to a URL of /B, the URL of /A is still used to listen on, even though there is no message flow to process the message. This incorrect URL does get removed after the broker has been stopped and restarted twice.
- **Solution:** To find out which URL the broker is currently listening on, look at the file wsplugin6.conf in the following location:

Linux UNIX On Linux and UNIX: /var/mqsi/components/ broker\_name/config

- Windows On Windows, %ALLUSERSPROFILE%\Application Data\IBM\MQSI\components/broker\_name/config where %ALLUSERSPROFILE% is the environment variable that defines the system working directory. The default directory depends on the operating system:
  - On Windows XP and Windows Server 2003: C:\Documents and Settings\All Users\Application Data\IBM\MQSI\components/broker\_name/ config
  - On Windows Vista and Windows Server 2008: C:\ProgramData\IBM\MQSI\ components/broker\_name/config

The actual value might be different on your computer.

If problems persist, empty wsplugin6.conf, restart the broker, and redeploy the message flows.

# When using secure HTTP connections, you change a DNS host's destination but the broker is using a cached DNS host definition:

- **Scenario:** You are using a broker with secure HTTP connections that use the Java virtual machine (JVM). You have changed a DNS destination, but the broker is using a cached DNS host definition, therefore you have to restart the broker to use the new definition.
- **Explanation:** By default, Java caches the host lookup from DNS, which is not appropriate if you want to look up the host name each time or if you want to cache it for a limited amount of time. This situation occurs only when you use SSL connections. (When using a secure HTTPS connection, the HTTPRequest node uses the SSL protocol, which issues Java calls, whereas a non-SSL protocol uses native calls.)

To avoid this situation, you can empty the cache on the JVM by setting the **networkaddress.cache.ttl** property to zero. This property dictates the caching policy for successful name lookups from the name service. The value is specified as an integer to indicate the number of seconds for which to cache the successful lookup. The default value of this property is -1, which indicates that the successful DNS lookup value is cached indefinitely in the JVM. If you set this property to 0 (zero), the successful DNS lookup is not cached.

• **Solution:** To pick up DNS entry changes without the need to stop and restart the broker and JVM, disable DNS caching. Edit file \$JAVA\_HOME/jre/lib/ security/java.security, and set the value of the **networkaddress.cache.ttl** property to 0 (zero).

# The TimeoutControl node issues error message BIP4606 or BIP4607 when the timeout request start time that it receives is in the past:

- Scenario: When a TimeoutControl node receives a timeout request message that contains a start time in the past, it issues error message BIP4606 or BIP4607: The Timeout Control Node '&2' received a timeout request that did not contain a valid timeout start date/time value.
- Explanation: The start time in the message can be calculated by adding an interval to the current time. If a delay occurs between the node that calculates the start time and the TimeoutControl node, the start time in the message will have passed by the time it reaches the TimeoutControl node. If the start time is more than approximately five minutes in the past, a warning is issued and the TimeoutControl node rejects the timeout request. If the start time is less than five minutes in the past, the node processes the request as if it were immediate.
- **Solution:** Ensure that the start time in the timeout request message is a time in the future.

# You are using a TimeoutControl node with a TimeoutNotification node, with multiple clients running concurrently, and messages appear to be being dropped:

- **Scenario:** You are using a TimeoutControl node with a TimeoutNotification node, with multiple clients running concurrently, and messages appear to be being dropped. In the timeout request message, allowOverwrite is set to TRUE.
- **Explanation:** If multiple clients are running concurrently, and allowOverwrite is set to TRUE in the timeout request message, messages can overwrite each other.
- **Solution:** Ensure that different TimeoutNotification nodes that are deployed on the same broker do not share the same unique identifier.

# Error message BIP5347 is issued on AIX when you run a message flow that uses a message set:

- Scenario: Error message BIP5347 (MtilmbParser2: RM has thrown an unknown exception) is issued on AIX in either of these circumstances:
  - When you are deploying a message set
  - When you are running a message flow that uses a message set
- **Explanation:** BIP5347 is typically caused by a database exception, and it is issued when an execution group tries to load an MRM dictionary from the broker database for use by a message flow. This process involves two steps:
  - 1. The execution group accesses the broker database and issues a SELECT call to retrieve the dictionary and wire format descriptors.
  - **2**. The execution group stores the dictionary in the memory that a message flow would use to process an MRM message.

BIP5347 is typically issued during step 1. This problem can appear to be intermittent; if you restart the execution group, the message is sometimes processed correctly.

BIP5347 typically occurs on AIX, where it is caused by the default limitation of ten shared memory connections to DB2.

BIP5347 might also be caused by the presence of a datetime value constraint in the message set, which causes the error each time the message set is deployed.

- **Solution:** To identify the cause of the error, capture a service level debug trace to confirm that the database exception is occurring.
  - If the database exception is caused by the connection limitation on AIX, the following message appears in the service level debug trace:

 ${\rm SQL1224N}$  A database agent could not be started to service a request, or was terminated as a result of a database system shutdown or a force command.

See the solution for this problem in "DB2 error message SQL1224N is issued when you connect to DB2" on page 135.

 If the error is caused by the presence of a datetime value constraint, a message similar to the following message appears in the service level debug trace (the exact message depends on the datetime constraint in the message set):

Unable to parse datetime internally, 9, 2001-12-17T09:30:47.0Z, yyyy-MM-dd'T'HH:mm:ss.SZZZ

This error occurs because the MRM element in question has a datetime value that is not compatible with the datetime format string, so the dictionary is rejected. To solve this problem, ensure that the datetime value is compatible with the datetime format string.

### Error message BIP2130 is issued with code page value of -1 or -2:

• Scenario: The following error message is issued:

BIP2130: Error converting a character string to or from codepage [code page value]

where [code page value] is either -1 or -2. You have not, however, specified a code page of either -1 or -2 in your message tree. You have, however, used one of the WebSphere MQ constants MQCCSI\_EMBEDDED or MQCCSI\_INHERIT.

- Explanation: The WebSphere MQ constants MQCCSI\_EMBEDDED and MQCCSI\_INHERIT are resolved when the whole of the message tree is serialized to produce the WebSphere MQ bit stream. This happens when the message is put on the WebSphere MQ transport. Until that time, these values exist in the message tree as either -1 (for MQCCSI\_EMBEDDED) or -2 (for MQCCSI\_INHERIT). If one or more parts of the message tree are serialized independently, such as with a ResetContentDescriptor node or ESQL ASBITSTREAM function, this error occurs.
- **Solution:** You do not have to set MQCCSI\_EMBEDDED or MQCCSI\_INHERIT in the message tree's CodedCharSetId field. You can achieve the same result by explicitly setting the required CodedCharSetId to the previous header's CodedCharSetId value. For example, you would need to replace:

SET OutputRoot.MQRFH2.(MQRFH2.Field)CodedCharSetId = MQCCSI INHERIT;

#### with

SET OutputRoot.MQRFH2.(MQRFH2.Field)CodedCharSetId = InputRoot.MQMD.CodedCharSetId;

where the MQMD folder is the header preceding the MQRFH2 header.

### The message flow throws a recoverable exception BIP7035:

• **Scenario:** A message flow has thrown a recoverable exception. One or more of the following messages have been written to the system log:

Publish/Subscribe support in the broker has been disabled. The broker's publish/subscribe engine has been disabled. The following message processing nodes, if present in a message flow that is deployed to this broker, cannot accept messages: Publication node, SCADAInput node, SCADAOutput node, Real-timeInput node, and Real-timeOptimizedFlow Flow node

The action taken by the message flow depends on the exception handling procedures that you have implemented. For example, the input message might be rolled back and returned to the input queue.

- Explanation: If you disable the broker's publish/subscribe engine by using the mqsichangeproperties command, you cannot run message flows that contain nodes that rely on the publish/subscribe interface. The listed nodes are not supported if you have disabled the broker's publish/subscribe engine because they depend on the publication being handled by the broker. Because the interface is disabled, all publications are being handled by the broker's queue manager. You can disable the broker's publish/subscribe engine only if you have installed WebSphere MQ Version 7.0 on this computer.
- **Solution:** Remove from the BAR file the message flow that contains one or more of these nodes, and redeploy the BAR file to the broker. For more information about PSMODE and disabling the broker's publish/subscribe engine, see Planning for publish/subscribe application support. For more information about WebSphere MQ publish/subscribe support, see the *Publish/Subscribe User's Guide* section in the WebSphere MQ Version 7 Information Center online.

### QoS1 and QoS2 SCADA messages are not being processed:

- Scenario: The message flow that handles SCADA messages is not processing QoS1 and QoS2 messages.
- **Explanation:** The broker database, in which these messages are stored, is causing deadlock.
- **Solution:** If you are using DB2 as your broker database, turn off DB2 next key locking to avoid these deadlock problems. Issue the following command in a DB2 command window to make this change:

db2set DB2\_RR\_TO\_RS=YES\_OVERRIDE\_RI

Restart the DB2 database manager for this change to take effect.

### The execution group restarts before an MQGet node has retrieved all messages:

- **Scenario:** You have created a message flow that contains an MQGet node. Not all of the messages are retrieved from the queue because the execution group restarts before the node has retrieved all the messages. No abend files are generated.
- **Explanation:** In WebSphere Message Broker, processing that involves nested or recursive processing can cause extensive use of the stack. Message flow processing occurs in a loop until the MQGet node has retrieved all the messages from the queue. Each time that processing returns to the MQGet node, the stack size increases.
- **Solution:** Use a PROPAGATE statement. The statement propagates each message through the message flow in a loop, but each time that processing returns to the PROPAGATE statement, the stack is cleared.

Use an ESQL variable (for example, set Environment.Complete to true) in the environment tree to terminate the ESQL loop, stop the propagations, and wait for the next trigger message. If you need to store content from the messages, store it in the environment tree because other trees are deleted when message flow processing returns to the PROPAGATE statement. For more information about how to use this statement, see PROPAGATE statement.

### :

### Resolving trace problems when developing message flows

Follow this advice to deal with some common trace problems that can arise when you develop message flows.

- "You cannot determine which node is being referenced in your trace file"
- "You cannot see any alerts when you change user trace" on page 82
- "Data that the Trace node sends to the syslog on UNIX is truncated" on page 82

### You cannot determine which node is being referenced in your trace file:

- Scenario: You have generated a service trace file for your message flow, to trace the path of a message. However, you cannot determine which node is being referenced in the trace file.
- **Explanation:** In the trace file you might see text such as:

Video\_Test#FCMComposite\_1\_1 ComIbmMQInputNode , Video\_Test.VIDEO\_XML\_IN
The elements in the text have the following meanings:

### Video\_Test

is the name of the message flow

### FCMComposite\_1\_1

is the internal name for the node

### ComIbmMQInputNode

is the type of node

### VIDEO\_XML\_IN

is the node label, and is the name you see in your flow

The number at the end of the internal name is incremented; for example, FCMComposite\_1\_4 would be the fourth node you added to your flow. In the example, this section of the trace is referring to the first node in the message flow.

### You cannot see any alerts when you change user trace:

- Scenario: You cannot see any alerts for an execution group or message flow in the Alerts viewer when you use the mqsichangetrace command to change the user trace setting.
- **Explanation:** No alert is generated when an execution group runs user trace at normal or debug level. Alerts are generated only for message flow trace. For message flow trace, the workbench is not notified of trace changes that are initiated by the mgsichangetrace command.
- **Solution:** To see the alert, refresh the message flow, or disconnect, then reconnect to the domain.

### Data that the Trace node sends to the syslog on UNIX is truncated:

- Scenario: You are using a Trace node on UNIX and have set the Destination property to Local Error Log. You send a message to the Trace node that consists of multiple lines, but the message that appears in the syslog is truncated at the end of the first line.
- **Explanation:** On UNIX, syslog entries are restricted in length and messages that are sent to the syslog are truncated by the new line character.
- **Solution:** To record a large amount of data in a log on UNIX, set the Destination property on the Trace node to File or User Trace instead of Local Error Log.

# Resolving appearance problems when developing message flows

This topic contains advice for dealing with some common appearance problems that can arise when developing message flows:

#### The task list does not update when you make corrections to your files:

- **Scenario:** The task list does not update any modifications that you make to an ESQL or mapping file. You have made corrections to the files, and while there are no error flags in the file or file icon, the error remains as a task list item.
- Solution: To work around this problem, set the following environment variable: JITC\_COMPILEOPT=SKIP{org/eclipse/ui/views/tasklist/TaskListContentProvider} {resourceChanged}

#### You rename a flow that contains errors, but the task list entries remain:

- Scenario: When you rename a message flow in the workbench for which there are error icons (red crosses) displayed on nodes and connections, those error icons are removed when changes are made. However, the task list entries remain.
- Solution: Refresh the Message Flow editor by closing and reopening it.

### Terminals on a subflow get out of sync as changes are made:

• Scenario: You have a message flow that contains subflow nodes. The name or number of terminals on the subflow gets out of sync when changes are made on the subflow itself. The same problem can happen with promoted properties.

• **Solution:** Refresh the Message Flow editor by closing and reopening it. Close the Message Flow editor that contains subflows while the subflows are being changed.

### Resolving other problems when developing message flows

Use the advice given here to deal with problems that can arise when developing message flows, and that are not covered in the specific categories listed in "Resolving problems when developing message flows"

- "The values of your promoted properties are lost after editing"
- "The Message Flow editor experiences problems when opening a message flow, and opens in error mode"
- "You do not know when to use the MQeMbMsgObject object"

L

L

|

- "A message flow has subflows with the same user-defined property set to different values, but only one value is set at run time"
- "A selector exception is raised when you use WebSphere Adapters" on page 84

### The values of your promoted properties are lost after editing:

- **Scenario:** You edited a message flow using the Message Flow editor, and the values of your promoted properties are lost.
- **Explanation:** The values of promoted properties for nodes with more than a single subflow definition (that is, two identically named subflows in the same project reference path) are lost if the flow is edited and saved.
- **Solution:** To avoid this problem, ensure that each subflow in your project has a different name.

# The Message Flow editor experiences problems when opening a message flow, and opens in error mode:

- Scenario: You attempt to open an existing message flow in the Message Flow editor and it opens in read-only error mode, displaying a list of parsing or loading errors. The message flow is not open and a message is displayed indicating that the message flow file is not valid.
- **Explanation:** The message flow file is unreadable or is corrupted, and the Message Flow editor cannot render the model graphically.
- Solution: Contact IBM Customer Support for assistance with the corrupted file.

### You do not know when to use the MQeMbMsgObject object:

- **Scenario:** You do not know when to use the MQeMbMsgObject object rather than the base MQeMsgObject object.
- **Explanation:** Any messages from existing WebSphere MQ Everyplace applications (which are of type MQeMsgObject, or a subclass) can pass through WebSphere Message Broker unchanged. WebSphere Message Broker cannot parse the contents of these messages. However, the full representation of the data that has been dumped is available within the broker. Do not operate on this data.
- **Solution:** If you need to parse or modify the data contained within a WebSphere MQ Everyplace message, use an MQeMbMsgObject object. This is similar to standard WebSphere MQ messages: you can set fields such as correlation ID, and there is a field that can be parsed using any WebSphere Message Broker parser.

A message flow has subflows with the same user-defined property set to different values, but only one value is set at run time:

- **Scenario:** You have a message flow that contains identical subflows. Each subflow has the same user-defined property (UDP), but with different values. At run time, only one of the values is set.
- **Explanation:** A UDP has global scope and is not specific to a particular subflow. If you reuse a subflow in a message flow, and those subflows have identical UDPs, you cannot set the UDPs to different values.
- **Solution:** If you need to set a different value for each subflow, use a different UDP for each subflow.

### A selector exception is raised when you use WebSphere Adapters:

• Scenario: You run the Adapter Connection wizard for an inbound IDOC, then you run the wizard again for an outbound IDOC. When the message set is generated, you see the following error message:

'Selector exception caught from generateEISFunctionname', 'commonj.connector.runtime.SelectorException: commonj.connector.runtime.SelectorException: For the IDoc type SapYwmspgi01, operation key=YWMSPGIWMS not found using the application-specific information {Create={MsgType=, MsgCode=, MsgFunction=}} verify apropriate combination of MsgType,MsgCode, MsgFunction is set in SapYwmspgi01, application-specific information.

- **Explanation:** When you run the Adapter Connection wizard for an inbound IDOC, then you run the wizard again for an outbound IDOC, the outbound IDOC definition replaces the inbound IDOC definition. Information that is stored in the inbound definition is used to map MsgType, MsgCode, and MsgFunction to a method binding. The outbound definition does not contain these mappings, so processing of the inbound IDOC fails.
- **Solution:** To avoid this error, ensure that inbound and outbound IDOCs have different names if they are stored in the same message set.

# Resolving problems when deploying message flows or message sets

Use the advice given here to help you to resolve common problems that can arise when you deploy message flows or message sets.

### Initial checks

- 1. To debug problems when deploying, check the following logs:
  - The broker domain Event log
  - The local error log (the Windows Event log or the syslog)
  - The WebSphere MQ logs

These logs might be on separate computers, and must be used with the workbench output to ensure that the deployment was successful.

Use the mqsilist command to check that the deployment was successful, or look in the Windows Event or broker domain Event log.

- 2. Use this checklist when you have deployment problems:
  - Make sure that the mode that your broker is working in is appropriate for your requirements. See Operation modes.
  - Make sure that the remote queue manager is running.
  - Make sure that channels are running.
  - Display the channel status to see if the number of system messages sent increases.
  - Check the channel from the remote end.

1

T

T

Т

T

T

1

- Check the queue manager name.
- Determine whether the channel is a cluster channel.

### **Common problems**

# "Resolving problems that occur when preparing to deploy message flows" on page 86

- "An error is issued when you add a message set to a broker archive file" on page 86
- "You cannot drag a broker archive file to a broker" on page 86
- "You cannot deploy a message flow that uses a user-defined message flow" on page 86
- "The compiled message flow file (.cmf) has not been generated" on page 86

"Resolving problems that occur during deployment of message flows" on page 87

- "You receive a warning message about your broker mode" on page 87
- "The message flow deploys on the test system, but not elsewhere" on page 88
- "Your deployment indicates that the broker does not exist" on page 89
- "Error messages about your broker mode are issued when you create an execution group" on page 89
- "Error messages about your broker mode are issued when you deploy" on page 89
- "Error messages about your function level are issued when you deploy" on page 91
- "The Configuration Manager is trying to deploy to a broker that does not exist" on page 91
- "The Configuration Manager reports that it is out of memory" on page 92
- "Error messages are issued when you deploy to z/OS" on page 92
- "Expected serialization of input is not occurring for a shared queue that serves multiple instances of a message flow on z/OS" on page 92
- "WebSphere MQ Everyplace nodes do not work as expected after deployment to a WebSphere Message Broker Version 6.1 broker" on page 93
- "Error message BIP5347 is issued on AIX when you deploy a message set" on page 93
- "You create a configurable service, then deploy a message flow and inbound adapter, but the deployment fails" on page 94
- "Error messages are issued when you deploy" on page 94

# "Resolving problems that occur when canceling deployment of message flows" on page 99

• "When canceling a deployment, mqsilist shows a message flow in an execution group but the tooling does not" on page 99

### "Resolving problems that occur after deployment of message flows" on page 99

- "You are not notified of the result of a deploy" on page 99
- "You do not receive confirmation that the deployment was successful" on page 99

- "You cannot see deployed message flows or message sets" on page 100
- "A deleted broker remains in the domains navigator" on page 100
- "Your XSLTransform node does not work after deployment" on page 100

# Resolving problems that occur when preparing to deploy message flows

Use the advice given here to help you to resolve common problems that can occur during preparations to deploy message flows or message sets.

### An error is issued when you add a message set to a broker archive file:

- **Scenario:** An error is issued when you add a message set to a broker archive (BAR) file.
- Explanation: After you create a BAR file and add a message set project to it, two files are created in the BAR file: messageset.user.txt and messageset.service.txt. The user.txt file contains user log information, such as warning message BIP0177W, which states that the dictionary that you have created is not compatible with earlier versions.
- **Solution:** Use the information in the user.txt file to diagnose the error. The service.txt file contains detailed information that is used by the broker, and can be used by the IBM Support Center to diagnose problems.

### You cannot drag a broker archive file to a broker:

- Scenario: You cannot drag a broker archive (BAR) file to a broker.
- **Explanation:** BAR files can be deployed only on an execution group. When you use drag and drop, you cannot drop the BAR file onto a broker in the Broker Topology editor or in the Domains navigator.
- **Solution:** Drop the BAR file onto an execution group in the Domains navigator, or select an execution group in the deploy dialog.

### You cannot deploy a message flow that uses a user-defined message flow:

- Scenario: You have created a message flow that contains an input node in a user-defined node project. However, you cannot deploy a message flow that uses this node.
- **Explanation:** Validation, compilation, and deployment do not recognize that a user-defined message flow contains an input node.
- **Solution:** To work around the problem, add a dummy input node to the flow that you intend to deploy.

### The compiled message flow file (.cmf) has not been generated:

- **Scenario:** The compiled message flow file (.cmf) has not been generated. Therefore, it is not added to the broker archive file, and cannot be deployed.
- **Explanation:** When you create files that define message flow resources in the Message Broker Toolkit, the overall file path length of those files must not exceed 256 characters, because of a Windows file system limitation.

If you have a message flow that includes resource files that have a path length that exceeds 256 characters, the message flow cannot be compiled when you try to add it to a BAR file, and therefore cannot be deployed.

You might also be affected by this restriction when you use the Adapters Connection wizard; names discovered and returned by the EIS can be very long. The Adapters Connection wizard attempts to write these files to the message set on the local file system, but their path exceeds the operating system limit, and the files appear corrupted.

- **Solution:** To ensure that the path length does not exceed 256 characters, use names that are as short as possible for all resources; for example:
  - The installation path
  - Project names and broker schema names
  - ESQL and mapping file names
  - Inbound and outbound adapter files

# Resolving problems that occur during deployment of message flows

Use the advice given here to help you to resolve problems that can arise during deployment of message flows or message sets.

- "You receive a warning message about your broker mode"
- "The message flow deploys on the test system, but not elsewhere" on page 88
- "Your deployment indicates that the broker does not exist" on page 89
- "Error messages about your broker mode are issued when you create an execution group" on page 89
- "Error messages about your broker mode are issued when you deploy" on page 89
- "Error messages about your function level are issued when you deploy" on page 91
- "The Configuration Manager is trying to deploy to a broker that does not exist" on page 91
- "The Configuration Manager reports that it is out of memory" on page 92
- "Error messages are issued when you deploy to z/OS" on page 92
- "Expected serialization of input is not occurring for a shared queue that serves multiple instances of a message flow on z/OS" on page 92
- "WebSphere MQ Everyplace nodes do not work as expected after deployment to a WebSphere Message Broker Version 6.1 broker" on page 93
- "Error message BIP5347 is issued on AIX when you deploy a message set" on page 93
- "You create a configurable service, then deploy a message flow and inbound adapter, but the deployment fails" on page 94
- "Error messages are issued when you deploy" on page 94

### You receive a warning message about your broker mode:

### Message BIP1806

• Scenario: Warning message BIP1806 is displayed.

The broker '*Broker\_Name*' did not reveal its mode in time; any reported information might not be up-to-date.

- **Explanation:** Your broker timed out before the command completed. You can set the timeout value on the **-w** parameter of the mqsimode command, or accept the default value of 60 seconds; see mqsimode command.
- **Solution:** Check that the broker is started: if it is not started, start it by using the mqsistart command. If it is started, increase the timeout value and run the command again.

### Message BIP1808

• Scenario: Warning message BIP1808 is displayed. Broker '*Broker\_Name*' is not at the required software level to change the mode.

- **Explanation:** Your broker is running in a previous version of the product. You must migrate brokers that you created in a version earlier than V6.1.0.2 before you can change the operation mode.
- Solution: Upgrade your broker to at least V6.1.0.2, and run the command again.

### Message BIP1821

• Scenario: Warning message BIP1821 is displayed.

WARNING: Broker '*Broker\_Name*' is in '*Mode\_Name*' mode but has 'x' execution groups, which exceeds the allowed maximum for this mode.

- **Explanation:** Your broker is running in a mode that restricts the number of execution groups that you can use; see Restrictions that apply in each operation mode.
- **Solution:** Contact your IBM representative to upgrade your license, or remove the required number of execution groups; see Deleting an execution group using the Message Broker Toolkit.

### Message BIP1822

• Scenario: Warning message BIP1822 is displayed.

WARNING: Broker '*Broker\_Name*' is in '*Mode\_Name*' mode but has 'x' message flows deployed, which exceeds the allowed maximum for this mode.

- **Explanation:** Your broker is running in a mode that restricts the number of message flows that you can use; see Restrictions that apply in each operation mode.
- **Solution:** Contact your IBM representative to upgrade your license, or delete the required number of message flows; see Deleting a message flow.

### Message BIP1823

• Scenario: Warning message BIP1823 is displayed.

WARNING: Broker 'Broker\_Name' has a message flow called 'Message\_Flow' in execution group 'Execution\_Group', which contains one or more nodes that are not valid in this mode: Mode\_Name

- **Explanation:** Your broker is running in a mode that restricts the types of node that you can use in a message flow; see Restrictions that apply in each operation mode.
- **Solution:** Contact your IBM representative to upgrade your license, rework your message flow to use nodes that are valid in the current mode, or remove the message flows that contain unsupported nodes; see Deleting a message flow.

### Message BIP1824

• Scenario: Warning message BIP1824 is displayed.

WARNING: The trial period for broker 'Broker\_Name' expired on 'Day\_Month\_Year'.

- **Explanation:** Your broker is running in the Trial Edition mode and your trial period of 90 days has expired; see Restrictions that apply in each operation mode.
- Solution: Contact your IBM representative to upgrade your license.

### The message flow deploys on the test system, but not elsewhere:

- **Scenario:** The message flow that you have developed deploys on the test system, but not elsewhere.
- Solution: Carry out the following checks:

- Ensure that you have verified the installation on the target system by creating and starting a broker, and deploying a single execution group. These actions confirm that the broker and the broker database are correctly defined.
- Ensure that the broker archive (BAR) file's broker.xml file contains references to the correct resources for the new system.
- Ensure that any referenced message sets are deployed.
- If database resources or user-defined nodes are not accessible or authorized from the target system, the deploy fails. On distributed systems, ensure that you have defined either ODBC or JDBC connections to your databases so that they can be accessed from the broker. Also, set the broker environment to allow access to the databases. On Linux or UNIX systems, you might have to run a database profile.
- Any user-defined extensions that you are using in your message flow might not load if they cannot be found, or are not linked correctly. Consult the documentation for your operating system for details of tools that can help you to check the binary files of your user-defined extension.

### Your deployment indicates that the broker does not exist:

- **Scenario:** You have initiated deployment, but get an error indicating that the broker does not exist.
- Explanation: During the first stage of deployment, the Configuration Manager sends a configuration data stream to the SYSTEM.BROKER.ADMIN.QUEUE queue of each target broker. When the configuration data has been sent to all relevant brokers, control is returned to you. If an error is detected during this first stage of deployment, the deployment is abandoned; no configuration data is sent to any broker and an error message is written to the log.
- **Solution:** Check that you have specified the correct queue manager to be associated with the broker. If the queue manager is correct, it is possible that the deployment message cannot be delivered because the queue to which it was sent (SYSTEM.BROKER.ADMIN.QUEUE) cannot be found on the target queue manager. This problem returns a WebSphere MQ reason code of 2085.

If that queue has been deleted, the broker environment has been damaged, therefore you must repair it.

# Error messages about your broker mode are issued when you create an execution group:

### Message BIP1825

• Scenario: Error message BIP1825 is displayed.

You attempted to create an execution group '*Execution\_Group*' on broker '*Broker\_Name*', but the broker is running in '*Mode\_Name*' mode which limits the number of execution groups that can exist at any one time. The execution group cannot be created.

- **Explanation:** The execution group cannot be created because the maximum number of execution groups for the mode of the target broker has been reached, and creating the execution group causes this limit to be exceeded; see Restrictions that apply in each operation mode. The execution group was not created.
- **Solution:** Reuse an existing execution group, or delete an existing execution group and try the command again; see Deleting an execution group using the Message Broker Toolkit. Alternatively, contact your IBM representative to upgrade your license.

### Error messages about your broker mode are issued when you deploy:

### Message BIP1826

• Scenario: Error message BIP1826 is displayed.

You attempted to deploy a broker archive (BAR) file to execution group '*Execution\_Group*' on broker '*Broker\_Name*', but the broker is running in '*Mode\_Name*' mode which limits the number of message flows that can exist at any one time. The BAR file cannot be deployed.

- **Explanation:** The BAR file cannot be deployed because it causes the broker to run more message flows than are valid for the current mode of operation of the target broker; see Restrictions that apply in each operation mode. The BAR file was not deployed.
- **Solution:** Delete message flows from the broker and try the command again; see Deleting a message flow. Alternatively, contact your IBM representative to upgrade your license.

#### Message BIP1827

• Scenario: Error message BIP1827 is displayed.

You attempted to deploy a broker archive (BAR) file to execution group '*Execution\_Group*' on broker '*Broker\_Name*', but the broker is running in '*Mode\_Name*' mode which has a restriction on the types of node that can be deployed. The BAR file cannot be deployed. The set of node types found in the BAR file that are not valid are: *Node\_Type*.

- **Explanation:** The BAR file cannot be deployed because it contains nodes that are not valid for the current mode of the target broker; see Restrictions that apply in each operation mode. The BAR file was not deployed.
- **Solution:** Rework your message flow to use nodes that are valid in the current mode, or remove the message flows that contain unsupported nodes; see Deleting a message flow. Alternatively, contact your IBM representative to upgrade your license.

#### Message BIP1828

• Scenario: Error message BIP1828 is displayed.

```
You attempted to deploy a broker archive (BAR) file to execution group 'Execution_Group' on broker 'Broker_Name', but the trial period for the broker has expired. The BAR file cannot be deployed.
```

- **Explanation:** The target broker is running in a trial mode that has expired; see Restrictions that apply in each operation mode. The BAR file was not deployed.
- **Solution:** Contact your IBM representative to upgrade your license. If you have already purchased a valid license for the target broker, change the broker to the correct mode by using the mqsimode command; see mqsimode command.

#### Message BIP1829

• Scenario: Error message BIP1829 is displayed.

You attempted to deploy a broker archive (BAR) file to execution group '*Execution\_Group*' on broker '*Broker\_Name*', but the broker is running in '*Mode\_Name*' mode which limits the number of execution groups that can exist at any one time. The BAR file cannot be deployed.

• **Explanation:** The BAR file cannot be deployed because the maximum number of execution groups for the mode of the target broker has been reached; see Restrictions that apply in each operation mode. The BAR file was not deployed.

• **Solution:** Delete an existing execution group and try the command again; see Deleting an execution group using the Message Broker Toolkit. Alternatively, contact your IBM representative to upgrade your license.

### Error messages about your function level are issued when you deploy:

### Message BIP2276

• Scenario: Error message BIP2276 is displayed.

The flow 'Message\_flow', which includes a message flow of node type 'Node\_type', cannot be deployed because the current fix pack function level of '<version>.<release>.<modification>.<fix>' does not support this node. Use mgsichangebroker -f all' to enable this functionality.

- **Explanation:** The broker received an instruction to create a message flow node of type *Node\_type* in message flow *Message\_flow*. The broker cannot create nodes of this type because the new functions have not been enabled for this broker. Use the following command to enable this function, and all other functions: mgsichangebroker WBRK\_BROKER -f all
- **Solution:** Either change the flow to avoid using the unavailable node, or enable the new functions by using the mqsichangebroker command; see mqsichangebroker command.

### The Configuration Manager is trying to deploy to a broker that does not exist:

- **Scenario:** The Configuration Manager is trying to deploy to a broker that does not exist.
- **Explanation:** This problem can occur for a number of reasons:
  - You deleted a broker component before you removed it from the domain in the workbench.
  - You typed the name of the broker incorrectly in the workbench, creating a reference to a broker that does not physically exist.
  - You did not follow the correct procedure for deleting a broker.
  - The broker does not seem to exist because of connectivity problems.

### • Solution:

- 1. Verify that the broker does not exist by using the mqsilist command to list resources on the computer where you expect the broker to exist.
- 2. Check your configuration to ensure that the broker does not exist on a different computer in the broker domain.
- **3.** If you are confident that the broker does not exist, and you want to remove the reference that is still in the workbench, follow the steps in Deleting a broker and Removing a broker from a broker domain.
- 4. Remove completely all references to the broker from the Configuration Manager repository by removing the broker from the topology using the workbench. Ensure that the SYSTEM.BROKER.ADMIN.QUEUE queue for the broker has been deleted, and initiate a further topology deployment.

Alternatively, use the Configuration Manager Proxy API TopologyProxy.removeDeletedBroker(String) to programmatically purge all references to the broker:

- a. Start the Configuration Manager Proxy API Exerciser sample (which is available on the **Start** menu in Windows).
- b. Connect to the Configuration Manager.
- c. Right-click the topology object and click **Remove references to a previously deleted broker**.

See Viewing and managing a broker domain in the CMP API Exerciser for more information.

### The Configuration Manager reports that it is out of memory:

- **Scenario:** The broker archive file is not deployed because the Configuration Manager claims to be out of memory, as indicated by error message BIP1111.
- **Explanation:** The typical cause of this problem is that the Java Virtual Machine (JVM), which the Configuration Manager uses to perform the deployment logic, has run out of temporary storage space.
- **Solution:** Change the **maxJVMHeapSize** parameter on the Configuration Manager to increase the amount of memory that is allocated to its JVM:

```
mqsistop ConfigMgr
mqsichangeconfigmgr -j [newJVMHeapSizeMb]
mqsistart ConfigMgr
```

where *ConfigMgr* is the name of your Configuration Manager and *newJVMHeapSizeMb* is the size in megabytes to allocate; the minimum value is 64.

Try to deploy the operation again. If the problem still occurs, further increase the value of the **maxJVMHeapSize** parameter.

### Error messages are issued when you deploy to z/OS:

• **Scenario:** The following messages are written to the log when you deploy to z/OS:

+(MQ05BRK) 0 BIP2070E: A problem was detected with WebSphere MQ while issuing MQPUT for WebSphere MQ queue SYSTEM.BROKER.ADMIN.REPLY, WebSphere MQ queue manager QM\_01. MQCC=2, MQRC=2030. +(MQ05BRK) 0 BIP2068E: The broker was unable to put an internal configuration message to message queue SYSTEM.BROKER.ADMIN.REPLY.

- **Explanation:** The transmission queue is not large enough for the messages that are issued by WebSphere Message Broker.
- **Solution:** See the WebSphere MQ documentation for details on how to increase the size of the transmission queue.

### Expected serialization of input is not occurring for a shared queue that serves multiple instances of a message flow on z/OS:

- Scenario: Expected serialization of input is not occurring for a shared queue that serves multiple instances of a message flow on z/OS.
- **Explanation:** On z/OS, WebSphere MQ supports serialized access to shared resources, such as shared queues, through the use of a connection tag (serialization token) when an application connects to the queue manager that participates in a queue sharing group.

This problem can occur for a number of reasons:

- You have assigned different serialization tokens to the input nodes of the flows that get messages from the shared queue.
- The message flows are running in the same execution group. Serialization can only be effected between flows that are running in different execution groups, either on the same broker, or on different brokers whose queue managers participate in the same queue sharing group.
- The queue managers on which the brokers are running are not participating in a queue sharing group, or not participating in the same queue sharing group.
- Solution: Carry out the following checks:

- Check that the same z/OS serialization token has been configured for the MQInput nodes in each flow that use the shared queue.
- Check that the message flows are running in different execution groups.
- Check that the broker queue managers are part of the same queue sharing group, and that no errors are reported from the queue managers in the z/OS system log (SDSF log).

# WebSphere MQ Everyplace nodes do not work as expected after deployment to a WebSphere Message Broker Version 6.1 broker:

- **Scenario:** A message flow that contains WebSphere MQ Everyplace nodes works on a broker at a previous version, but does not work as expected when you deploy the message flow to a Version 6.1 broker.
- **Explanation:** When you deploy to a Version 6.1 broker, the WebSphere MQ Everyplace nodes are converted into WebSphere MQ nodes. You can use MQeInput and MQeOutput nodes to deploy from Version 6.1 to previous versions.
- **Solution:** Do not use message flows that contain MQeInput and MQeOutput nodes in Version 6.1.
  - 1. Redesign your message flow to use WebSphere MQ nodes instead of WebSphere MQ Everyplace nodes.
  - 2. Configure an external WebSphere MQ Everyplace gateway.

As a route to migration, you can deploy the message flow, and create a suitable configuration to deal with it, as described in Configuring after MQe message flow deployment. See full migration details in Migrating a message flow that contains WebSphere MQ Everyplace nodes.

### Error message BIP5347 is issued on AIX when you deploy a message set:

- Scenario: Error message BIP5347 (MtilmbParser2: RM has thrown an unknown exception) is issued on AIX in either of these circumstances:
  - When you are deploying a message set
  - When you are running a message flow that uses a message set
- **Explanation:** BIP5347 is typically caused by a database exception, and it is issued when an execution group tries to load an MRM dictionary from the broker database for use by a message flow. This process involves two steps:
  - 1. The execution group accesses the broker database, and issues a SELECT call to retrieve the dictionary and wire format descriptors.
  - **2.** The execution group stores the dictionary in the memory that a message flow uses to process an MRM message.

BIP5347 is typically issued during step 1. This problem can seem to be intermittent; if you restart the execution group, the message is sometimes processed correctly.

BIP5347 typically occurs on AIX, where it is caused by the default limitation of 10 shared memory connections to DB2.

BIP5347 can also be caused by the presence of a datetime value constraint in the message set, which causes the error each time the message set is deployed.

- **Solution:** To identify the cause of the error, capture a service level debug trace to confirm that the database exception is occurring; see "Starting service trace" on page 172.
  - If the database exception is caused by the connection limitation on AIX, you see the following message in the service level debug trace:

 ${\rm SQL1224N}$  A database agent could not be started to service a request, or was terminated as a result of a database system shutdown or a force command.

See the solution for this problem in "DB2 error message SQL1224N is issued when you connect to DB2" on page 135.

 If the error is caused by the presence of a datetime value constraint, you see a message like the following message in the service level debug trace (the exact message depends on the datetime constraint in the message set): Unable to parse datetime internally, 9, 2001-12-17T09:30:47.0Z, yyyy-MM-dd'T'HH:mm:ss.SZZZ

This error occurs because the MRM element in question has a datetime value that is not compatible with the datetime format string, therefore the dictionary is rejected. To solve this problem, change the datetime value to be compatible with the datetime format string.

### You create a configurable service, then deploy a message flow and inbound adapter, but the deployment fails:

- **Scenario:** You create a configurable service, then deploy a message flow and inbound adapter, but the deployment fails.
- **Explanation:** When you create a configurable service for an adapter that has not yet been deployed, the connection properties are not fully validated until you deploy the adapter and the message flow that uses that adapter. Therefore, the properties that you set on the configurable service might be invalid.
- **Solution:** Inspect the error message that is returned from the deployment and determine whether the deployment failed because of invalid connection properties on the configurable service. If so, use the mqsichangeproperties command to correct the properties, or use the mqsideleteconfigurableservice command to use the properties that are set on the adapter. Restart the broker and redeploy the message flow.

### Error messages are issued when you deploy:

Additional error messages that might be generated during a deployment are explained in this section.

### Message BIP1106 with WebSphere MQ reason code 2030

- **Scenario:** Error message BIP1106 is issued with reason code 2030 when you are deploying a large message set.
- **Explanation:** The size of the message exceeds the maximum message length of the transmission queue to the broker queue manager.
- **Solution:** Increase the maximum message length for the transmission queue using the WebSphere MQ alter qlocal command, where the maximum message length (maxmsgl) is in bytes:

alter ql(transmit\_queue\_name) maxmsgl(104857600)

For more information about this command, see the *System Administration Guide* section of the WebSphere MQ Version 7 Information Center online or WebSphere MQ Version 6 Information Center online.

### Message BIP1106 with WebSphere MQ error AMQ7463

• **Scenario:** Error message BIP1106 is issued with reason code 2102 when you are deploying a large message set to a broker that shares the queue manager with

the Configuration Manager. WebSphere MQ error message AMQ7463 is also issued with the text: The log for queue manager queue manager is full.

### • Solution:

- 1. Stop the Configuration Manager using the mqsistop command:
  - mqsistop Configuration Manager -q -i
- Stop the broker using the mqsistop command: mqsistop broker -q -i
- 3. Stop the queue manager using the WebSphere MQ amqmdain command: amqmdain end <queue manager>
- 4. Start WebSphere MQ Explorer and select the Log entry in the left pane.
- 5. Increase the number of primary and secondary log files so that the total size is larger than the deployment message.
- 6. Restart the Configuration Manager using the mqsistart command.
- 7. Restart the broker using the mqsistart command.

### Message BIP1538 with reason code 2218

- Scenario: Error message BIP1538 is issued with reason code 2218 when you are deploying a large message set.
- **Explanation:** The size of the message exceeds the maximum message size on the channel.
- **Solution:** Increase the channel **maxmsgl** parameter on both channel pairs, at both ends:
  - 1. On the Configuration Manager queue manager, issue the WebSphere MQ alter channel command:

alter chl(CM\_to\_BRK) chltype(sdr) MAXMSGL(104857600)
alter chl(BRK\_to\_CM) chltype(rcvr) MAXMSGL(104857600)

2. On the broker queue manager, issue the WebSphere MQ **alter channel** command:

alter chl(BRK\_to\_CM) chltype(sdr) MAXMSGL(104857600)
alter chl(CM\_to\_BRK) chltype(rcvr) MAXMSGL(104857600)

3. Stop and restart each of the channels.

### Message BIP1536

- Scenario: You have defined a Configuration Manager to run with one user ID, and you have defined a broker to run on a different computer with a different user ID. Deployment is successful but error message BIP1536 is issued when you deploy message flows and message sets to the broker.
- **Explanation:** The Configuration Manager is unable to register for internal subscriptions with the broker because the broker is running under one ID and the Configuration Manager is running under another ID. The broker and the Configuration Manager relay internal messages back and forth by way of publish/subscribe. These messages are carried through WebSphere MQ, which requires certain authorizations.
- Solution:
  - Ensure that the broker's user ID is a member of the mqm and mqbrkrs groups.
  - Define the broker's user ID on the computer where the Configuration Manager is running.
  - Define the user ID used by the Configuration Manager on the computer where the broker is running.

- Ensure that all IDs are in lowercase so that they are compatible between computers.

### Messages BIP1536 and BIP7017

- Scenario: Error messages BIP1536 and BIP7017 are displayed.
- Explanation: The Configuration Manager has a problem registering its internal subscriptions on topics that relate to broker status change. The Configuration Manager tries to register its internal subscriptions each time that you deploy a complete configuration. The cause of the problem is given by the message BIP7017, which indicates that you are running with a User Name Server configured, but that the broker to which you are deploying does not have the Configuration Manager service user ID in its user cache.
- **Solution:** Make the following checks. When you identify and correct the problem, the subscriptions will be registered correctly the next time you deploy:
  - Ensure that the User Name Server is started.
  - Ensure that the WebSphere MQ channels between the User Name Server and the broker are started.
  - Ensure that the Configuration Manager service user ID is present in the User Name Server's domain.

### Message BIP1835

- Scenario: Error message BIP1835 is displayed.
- **Explanation:** The message set that you are deploying produces a message set dictionary that is larger than the internal limit of 4 MB. This problem can occur if you have many large message definitions defined to the same message set.

The size of an exported message set is not a good indication of the size of the message set dictionary that is generated at the time of deployment, because the exported message set is stored as XML. XML can be verbose, but the dictionary has a more compact internal format.

• Solution: Split the message definitions into several smaller message sets.

### Message BIP2045

- Scenario: Error message BIP2045 is displayed in the workbench after deployment.
- **Explanation:** Each broker is identified by a Universally Unique Identifier (UUID), which is stored in the Configuration Manager when the broker is defined. The UUID is also stored in the broker when it receives its first deployment message. If the broker receives a deployment message that contains a different UUID, it rejects the deployment message and issues error message BIP2045. This problem can occur in the following circumstances:
  - You try to deploy from a second Configuration Manager; this scenario is not supported in WebSphere Message Broker.
  - You re-create the Configuration Manager but not the broker.
  - You experience problems with the WebSphere MQ channel while you are deleting and re-creating the broker.
- **Solution:** Ensure that you are not using more than one Configuration Manager to control a single broker. If your configuration is correct, follow the instructions in the BIP2045 error message to regain control of the broker by rebuilding the broker, and redeploying your message flow applications.

### Message BIP2066

- **Scenario:** You have initiated a deployment request; for example, you have deployed a BAR file to an execution group. Error message BIP2066 is returned one or more times.
- **Explanation:** The deployment request was not acknowledged by the execution group before the sum of the values for the broker timeout parameters **ConfigurationChangeTimeout** and **InternalConfigurationTimeout** expired.
- **Solution:** Increase these timeout values by specifying the **-g** and **-k** parameters of the mqsicreatebroker or mqsichangebroker command. See Setting configuration timeout values for information about factors that affect timeout values, and how to set appropriate values.

### Message BIP2080

- **Scenario:** The broker has started an execution group; for example, if you have issued mqsistart for the broker, or an error has occurred and the execution group is being recovered. Error message BIP2080 is displayed one or more times.
- **Explanation:** The internal configuration request was not acknowledged by the execution group before the value of the **InternalConfigurationTimeout** (default 60 seconds) expired.
- **Solution:** Change the configuration timeout by specifying the **-k** parameter of the mqsicreatebroker or mqsichangebroker command. See Setting configuration timeout values for information about factors that affect timeout values, and how to set appropriate values.

### Message BIP2241

- Scenario: Error message BIP2241 is displayed.
- **Explanation:** You are attempting to deploy a message flow containing a node that is not available on the target broker.
- **Solution:** Ensure that the version of the Message Broker Toolkit in which the message flow has been developed matches the version of the broker to which the message flow is being deployed. If the message flow is using a user-defined node, or a node supplied in a SupportPac, ensure that the runtime node implementation has been correctly installed on the computer on which the broker is running. If your message flow includes a user-defined node, see Installing user-defined extension runtime files on a broker. If your message flow includes a node provided in a SupportPac, see the installation information, if supplied, for the SupportPac.

### Message BIP2242

- Scenario: Error message BIP2242 is displayed.
- Explanation: The deployment request (configuration change) was not accepted before the timeout value set by the broker parameter **ConfigurationChangeTimeout** expired. This configuration timeout value must be long enough for the message flow to complete processing its current message, then accept the deploy request; the default is 300 seconds.
- **Solution:** Set the configuration timeout values by specifying the **-g** and **-k** parameters of the mqsicreatebroker or mqsichangebroker command.

### Message BIP7053S

- Scenario: When you deploy to a broker, error message BIP7053S is displayed.
- **Explanation:** This error occurs in a multi TCP/IP stack environment, and indicates that the UNIX System Services (USS) TCP/IP environment has not been set up correctly.

WebSphere Message Broker uses USS functions to obtain the host name for a particular system. The following error message is displayed if the default host name is not set up correctly in the USS environment:

```
BIP7053S: Broker $SYS_mqsi 0 unexpected Java exception java.lang.Error:
-2103399272!java.net.UnknownHostException :
Hostname: Hostname
```

The host name that is reported in the error message is the one that has been returned to the broker as a result of the gethostname call.

• Solution: Ensure that the TCP/IP environment is configured correctly in USS.

### Tagged/Delimited String (TDS) Validator error

- **Scenario:** You try to deploy a message set with a TDS wire format that has an error.
- **Explanation:** The following extract from an error log illustrates what you might see for a TDS Validator error. In this case, the cause of the problem is that the element Town does not have a tag defined.

TDS Extractor Trace File

Beginning Extract..

```
Extracting Identification Info
Extracting Project Info
Extracting Messages
Extracting Elements
Extracting Compound Types
Extracting Type Members
Extracting Type Members
Extracting Type Members
Extracting Type Members
Extracting Type Members
Beginning Indexing..
Creating Member IDs to Tags Index Table.
Beginning Validation..
Validating Project
Validating Types
ERROR: TDSValidator::ValidateTypeMemberSimpleElement:
  Simple elements in a type with Data Element Separation attribute = Tagged
  Delimited must have the following attribute set:
  Element Level - Tag
(Element ID: Town)
(Type ID: AddressType)
Return Code: -80
Validating Messages
Trace Info
_____
EXCEPTION: TDSValidator::Validate:
  TDS Validation failed.
    1 errors
    0 warnings
Return Code: -1
```

• Solution: Use the information in the error log to correct the problem.

:

# Resolving problems that occur when canceling deployment of message flows

Use the advice given here to help you to resolve common problems that can arise when canceling the deployment of message flows or message sets.

# When canceling a deployment, mqsilist shows a message flow in an execution group but the tooling does not:

- Scenario: When canceling a deployment, mqsilist shows a message flow in an execution group but the workbench does not show it. You have canceled deployment to an execution group, but the deployment takes place and is shown by mqsilist.
- **Solution:** Delete the execution group. mqsilist still shows the old execution group if it is the only one that has been deployed. If you re-create the execution group in the tooling, it is listed twice by mqsilist until the broker is recycled.

# Resolving problems that occur after deployment of message flows

Use the advice given here to help you to resolve common problems that can arise after deploying message flows or message sets.

### You are not notified of the result of a deploy:

- **Scenario:** After you have closed the Broker Topology editor, saved your changes, and requested a deploy, you are not notified of the result of a configuration deploy.
- **Explanation:** When you close the editor, the notification link with the Configuration Manager is broken, so that the workbench is not notified of the deploy result. This situation can occur for all eventual failure notifications.
- Solution: To ensure that you receive all notifications, save the editor without closing it and wait for the alert Waiting for answer from Configuration Manager to disappear. This alert is removed automatically when the editor receives all expected responses from the Configuration Manager.

### You do not receive confirmation that the deployment was successful:

- **Scenario:** You have initiated deployment but have not received confirmation that the deployment was successful.
- **Solution:** Assume that communications from the workbench to the Configuration Manager are working, because the workbench gives an error immediately if this link fails. Follow these steps to find out if a communication problem is stopping the receipt of deployment confirmation:
  - 1. Stop the broker by using the mqsistop command.
  - 2. On the broker queue manager, check the SYSTEM.BROKER.ADMIN.QUEUE queue. If this queue contains messages, there might be a broker error; look in the local error log on the computer where the broker is running. If the queue is empty, continue with the next step.
  - 3. Redeploy your message flow.
  - 4. Recheck the SYSTEM.BROKER.ADMIN.QUEUE queue on the broker queue manager. If the queue depth has not increased, there is a problem with the channel between the Configuration Manager and the broker; check the WebSphere MQ logs. If the queue depth has increased to one, continue with the next step.
  - 5. Stop the Configuration Manager, then start the broker.

This action forces the broker to process the configuration change and send a response. Wait for the broker to process the message, which might take some

time. If the message takes more than five minutes to process, an error has occurred. The deployed message, and the failure messages that indicate the cause of the error, are displayed in the local error log on the computer on which the broker is running.

- 6. Check the SYSTEM.BROKER.ADMIN.REPLY queue on the Configuration Manager queue manager. This queue should contain a response. If it does not, check that the channel from the broker to the Configuration Manager is running.
- 7. Restart the Configuration Manager.
- 8. Check that the messages are read from the SYSTEM.BROKER.ADMIN.REPLY queue on the Configuration Manager's queue manager. If they are not, check the local error log on the Configuration Manager's system for errors.
- 9. Refresh the Event log editor in the workbench to view the reply.

### You cannot see deployed message flows or message sets:

- **Scenario:** After you deploy a broker archive (BAR) file, you cannot see deployed message flows or message sets under the execution group.
- **Explanation:** After deployment, an information window tells you whether deployment has been started successfully on the Configuration Manager. When the deploy has started, the time it takes to complete depends on your configuration size and the workload on your computers. However, if, after a while, no deployment-related messages are displayed in the Event log editor, it means that the broker has not responded to the deployment request.
- Solution: Check that the broker is running and that all WebSphere MQ queue managers and channels between the Configuration Manager and the broker are running. If the messages are present in the Event log editor editor, see if one or more errors have occurred that mean that your changes were not activated.

### A deleted broker remains in the domains navigator:

- **Scenario:** After you have deleted a broker and deployed changes, the broker remains in the domains navigator.
- **Explanation:** If you did not receive a failure response that indicates that the deletion failed, and the Event Log editor has been automatically refreshed with a set of messages about the deployment result, the deletion succeeded but the workbench has not been notified of this deletion.
- **Solution:** For the broker topology to reflect the actual Configuration Manager content, refresh the broker topology. If the broker topology is open, click **Revert**.

### Your XSLTransform node does not work after deployment:

Two scenarios explain why your XSLTransform node might not work after deployment:

### Error messages are displayed indicating that the style sheets were not found

- **Scenario:** Error messages are displayed indicating that the style sheets were not found.
- **Explanation:** This error message is displayed if the broker cannot find the style sheets or XML files required, or if the content of a style sheet or XML file is damaged and therefore no longer usable. This error message can happen if a file system failure occurs during a deployment.
- **Solution:** If the style sheets or XML files are damaged, redeploy the damaged style sheets or XML files.

If the style sheets or relevant XML files cannot be found, perform the migration steps described in Migrating style sheets and XML files from Version 5.0.

#### You get unexpected transformation results

- Scenario: You get unexpected transformation results.
- **Explanation:** For complex message flows, incompatibility might arise among style sheets and XML files after a deployment. The two typical reasons for this error are:
  - Only part of the cooperating style sheets or XML files are deployed and updated (a file system failure could cause this failure).
  - Multiple XSLTransform nodes that are running inside the same execution group are supposed to use compatible style sheets, but are using different versions to process the same incoming message.
- **Solution:** If only part of the cooperating style sheets or XML files are deployed and updated, resolve all incompatibility by redeploying the compatible versions. To avoid multiple XSLTransform nodes using different versions of the style sheet, pause relevant message flows in the target execution group before performing the deployment, then restart the flows.

# Resolving problems that occur when debugging message flows

Advice on dealing with some of the common problems that you see when debugging message flows.

## "Resolving problems that occur when starting and stopping the debugger" on page 102

- "An endless "waiting for communication" progress bar is displayed when you start the debugger" on page 102
- "The debugger seems to stop" on page 102
- "The session ends abnormally while debugging" on page 102
- "An error message is displayed indicating that the debug session cannot be launched" on page 103
- "Errors are generated when you copy a message map into a message flow project" on page 103

#### "Resolving problems when debugging message flows" on page 103

- "The debugger does not pause at the next breakpoint" on page 103
- "The message does not stop executing at any breakpoint" on page 103
- "Editing problems occur in the Message Flow editor" on page 104
- "Editing the MQ message descriptor (MQMD) causes unexpected behavior in the debugger" on page 104
- "You cannot see the message content when debugging your message flow" on page 104
- "An exclamation mark appears above a node during debugging" on page 104
- "The PutTime that is reported by WebSphere MQ on z/OS, and other times or timestamps are inconsistent" on page 104
- "The message does not stop processing at breakpoints" on page 105

#### "Resolving problems that occur after debugging:" on page 105

• "You cannot change a message flow after debugging" on page 105

• "You redeployed a debugged message flow but deployment hangs" on page 106

# Resolving problems that occur when starting and stopping the debugger

Use the advice given here to help you to resolve common problems that can arise when you debug message flows.

## An endless "waiting for communication" progress bar is displayed when you start the debugger:

- Scenario: After you click Start Debugging, you get an endlessly cycling progress bar entitled "waiting for communication". The "debug session started" message is not displayed in the information pane.
- Explanation: If the message flow has nodes with ESQL statements, the flow might not deploy even if the statements are correct syntactically. This situation can occur, for example, because of multiple declarations or uninitialized variables (that is, semantic problems that the syntax parser does not pick up). Always check the workbench Event log to confirm that the debugged version of your message flow has deployed successfully; it has the same name as the original message flow, with the suffix \_debug\_.

If the message flow does not deploy properly, the debugger cannot establish communication with the flow, and you see the endless progress bar.

• **Solution:** Click **Cancel** to clean up and return to a good state, then fix your errors and try again. As a check, see if your flow can deploy without the debugger.

#### The debugger seems to stop:

- **Scenario:** You are debugging a message flow and continue after encountering a breakpoint. However, nothing seems to happen and after about a minute, a progress bar appears, indicating that the debugger is waiting for communication.
- **Explanation:** This situation can occur for the following reasons:
  - The message flow might have encountered a time-intensive operation, such as a huge database query, and you must wait for the flow to complete the action.
  - The broker ended, or some other extraordinary condition occurred, and communication was lost. In this case, click Cancel to stop the debug session.

#### The session ends abnormally while debugging:

- Scenario: After debugging a message flow, the session ends abnormally and you still have the debug instance of the message flow (mf\_debug\_) deployed to the broker's execution group. You are concerned that this is going to affect the operation of the flow, and want to put the execution group back to its original state.
- Explanation: The orphaned message flow should behave as the flow would have done normally, and the Debug nodes have no effect on message processing. If you have a small number of nodes in the message flow, corrective action makes no noticeable difference to the flow, apart from its name. However, if you have a large message flow (that is, more than 15 nodes or several subflows), take the corrective action described later in this section, because the performance of message processing might be affected.
- Solution: Redeploy the broker.

A full redeploy of the broker should replace the orphaned flow with the original message flow. If this action has no effect, remove the orphaned flow from the

execution group, deploy, then add the flow and deploy to restore the original state of the broker as it was before the debugging session.

## An error message is displayed indicating that the debug session cannot be launched:

• Scenario: You try to relaunch or invoke a new debug session but when you click

- **Explanation:** When you click **Debug**, it relaunches the last debug session. It fails if you have not created a debug session previously. It also fails if the broker and execution group that were attached previously in a debug session are no longer running, or have been restarted; the session cannot be reattached without re-selection of the broker and execution group process instance.
- Solution:
  - 1. Close the error message and click the arrow immediately to the right of the **Debug** icon.
  - 2. Re-select or modify the broker and execution group information from the previous debug launch configuration by clicking **Debug** in the menu and selecting the previous debug launch configuration. See Attaching the flow debugger to an execution group for debugging for more information.

#### Errors are generated when you copy a message map into a message flow project:

- **Scenario:** You copied a message map into a message flow project and errors appeared in the task list.
- **Explanation:** The message flow project did not have the correct references set before you copied the message mapping.
- **Solution:** These errors remain in the task list, even if you reset the project references immediately after copying; you must perform a clean build of the message flow project.

### Resolving problems when debugging message flows

This topic contains advice for dealing with some of the common problems that can arise when debugging message flows.

#### The debugger does not pause at the next breakpoint:

- **Scenario:** The message flow debugger does not pause at the next breakpoint in your message flow.
- Solution: Perform the following checks:
  - 1. Check whether your DataFlowEngine is running; if it is not, restart it.
  - 2. Check the input queue. If your input queue has the leftover messages from the previous time that you used the debugger, clear them before you send a new message.

#### The message does not stop executing at any breakpoint:

- **Scenario:** The message does not stop executing at any breakpoint after you attach to the debugger.
- **Explanation:** This error could be caused by a timing problem, or if you have set the wrong parameters for the debug session.
- **Solution:** Perform the following steps.
  - 1. Check your launch configuration settings, ensuring that you have specified the correct Flow Project, HostName and Flow Engine for the debug session.

2. Restart the debug session.

#### Editing problems occur in the Message Flow editor:

- **Scenario:** While debugging a message flow, editing problems occur when you are using the Message Flow editor.
- **Solution:** Do not attempt to edit the message while the flow debugger is attached. To edit a message flow, detach the debugger, edit the message flow, then redeploy the message flow.

## Editing the MQ message descriptor (MQMD) causes unexpected behavior in the debugger:

- **Scenario:** You edit properties of the message MQMD descriptor in the Message Set editor, but this causes unexpected behavior in the debugger.
- **Explanation:** If you edit the content of the MQMD descriptor, these fields take a certain range of values. You need to know these ranges before editing the properties. Unless you explicitly specify the value of these fields, they take default values, and certain fields might not have been specified in the message. The values in the fields that are not set explicitly in the message are default values; do not change these unless you are aware of their importance or the possible range of values.

#### You cannot see the message content when debugging your message flow:

- **Scenario:** You are using the message flow debugger, and you can see the message passing through the message flow, but you cannot see the content of the message.
- Solution: Open the Flow Debug Message view by clicking Window → Show View → Other → Message Flow → Flow Debug Message, then OK.

#### An exclamation mark appears above a node during debugging:

- **Scenario:** In the Message Flow editor, an exclamation mark (!) is displayed above a node during debugging.
- Explanation: An exception has occurred in the node during debugging.
- **Solution:** Look under the ExceptionList in the Variables view of the Debug perspective to find out what error has occurred.

## The PutTime that is reported by WebSphere MQ on z/OS, and other times or timestamps are inconsistent:

- Scenario: The PutTime that is reported by WebSphere MQ on z/OS, and other times or timestamps are inconsistent. A difference of approximately 20 seconds is detected in:
  - Traces (including that obtained from the Trace node)
  - The MQPUTTIME command timestamp in the message MQMD header
  - Timestamps obtained from ESQL (for example, in a Compute node)
- **Explanation:** WebSphere Message Broker reports the time using Coordinated Universal Time (UTC), which does not account for leap seconds. However, on z/OS, the message putTime that is reported by WebSphere MQ in the MQMD header of a message *does* account for leap seconds, using the value specified for the number of leap-seconds in the CVT field.

This inconsistency can cause:

- Problems when debugging
- Problems with message flows if you use timestamps to control the flow of messages

- Misinformation
- **Solution:** Set the CVT field so that it is consistent with the UTC leap seconds. Alternatively, add an offset to adjust a z/OS timestamp reading. For example, add 20 seconds when trying to get the CURRENT\_TIME in ESQL.

#### The message does not stop processing at breakpoints:

- Scenario: Message processing continues when a breakpoint is encountered.
- **Explanation:** This error could be caused by a timing problem, or if you have set the wrong parameters for the debug session.
- **Solution:** Check your launch configuration setting. Ensure you have specified the correct Flow Project, HostName and Flow Engine for the debug session. Restart the debug session.

#### You cannot see where the debugger is in the message mapping editor:

- **Scenario:** The message mapping editor has opened in the toolkit, but it is unclear where the debugger is in the map.
- **Explanation:** The source lookup path for the message map file is not configured correctly.
- **Solution:** Check your debug launch configuration settings and ensure you have configured the source lookup path for the message map file correctly.

#### When debugging a message map, the debugger does not move to the next field:

- **Scenario:** You are debugging a message map, and the debugger does not move to the next field. You have to click the **Step over** button multiple times.
- **Explanation:** The source lookup path for the message map file is not configured correctly.
- **Solution:** Check your debug launch configuration settings and ensure you have configured the source lookup path for the message map file correctly.

## When debugging a message map, the debugger does not move out of the mapping node:

- **Scenario:** You are debugging a message map, and the debugger does not move out of the message map.
- **Explanation:** The source lookup path for the message map file is not configured correctly.
- **Solution:** Check your debug launch configuration settings and ensure you have configured the source lookup path for the message map file correctly.

#### The message flow stops at a collector node:

- **Scenario:** Message processing stops after selecting the Step into Source Code icon on a Collector node.
- **Explanation:** The collector node is a multithreaded node and the thread is ended by selecting Step into Source Code.
- **Solution:** Set a breakpoint manually after the collector node.

### Resolving problems that occur after debugging:

This topic contains advice for dealing with some of the common problems that can arise after debugging message flows.

#### You cannot change a message flow after debugging:

• **Scenario:** You were debugging, but now your message flow seems to be stuck. When you put a new message in, nothing happens.

- **Explanation:** This might be because a message was backed out, but you have not set the **Backout requeue name** property of your input queue.
- **Solution:** Set the **Backout requeue name** property to a valid queue name (such as the name of the input queue itself) and your flow will become unstuck.

#### You redeployed a debugged message flow but deployment hangs:

- Scenario: You found problems in your message flow by using the debugger. You changed your message flow and then redeployed it, but now the deployment hangs.
- **Solution:** Make sure that when you redeploy the flow to an execution group, the execution group is not still attached to the debugger.

### Resolving problems when developing message models

This topic contains advice for dealing with some common problems that can arise when working with message sets.

#### Message definition files:

- "Your message definition file does not open" on page 107
- "A message definition file error is written to the task list" on page 107
- "Your physical format property values have reverted to defaults" on page 107
- "You are unable to enter text in the Message Definition editors" on page 107
- "Objects in your message definition file are not listed in alphabetic order" on page 107
- "You want to make the Properties tab the default tab in the Message Definition editor" on page 109
- "Error messages are written to the task list after you have imported related XML Schema files" on page 108
- "A group contains two different elements with the same XML name in the same namespace" on page 108
- "You are unable to set up a message definition file to include a message definition file within another message definition file" on page 108
- "Error message BIP5410 is issued because a union type cannot be resolved" on page 109
- "Error message BIP5395 is issued because an xsi:type attribute value does not correspond to a valid member type of the union" on page 109
- "Error message BIP5396 is issued because a data type does not correspond to any of the valid data types of the union" on page 110
- "A union type contains two or more simple types that are derived from the same fundamental type" on page 110
- "A list type is based on a union that also contains a list type" on page 110
- "A union type contains an enumeration or pattern facet" on page 111
- "Error message BIP5505 is issued because input data is not valid for the data type" on page 111

#### Other:

- "A deprecation error is issued on an imported .mrp file" on page 111
- "User trace detects an element length error" on page 112

• "MRM dateTime value has changed after it has been parsed" on page 112

### Your message definition file does not open

- **Scenario:** You have created a complex type with a base type that causes the types to be recursive, and now your message definition file does not open.
- **Solution:** Recover the last saved version of your message definition file from the local history or from your repository.

### A message definition file error is written to the task list

- **Scenario:** An error is written to the task list indicating that the message definition file has been corrupted.
- **Explanation:** This error message appears when the base type of the complex type is itself, or a circular definition of two or more simple types. This type of recursion is not supported.
- **Solution:** Examine your code and ensure that the type of recursion described above does not occur.

### Your physical format property values have reverted to defaults

- **Scenario:** Someone has sent you a message definition file. You have added it to a message set project, but all the physical format property values have reverted to defaults.
- **Explanation:** You cannot transfer message definition files on their own in this way because these files are not entirely independent. It is the messageSet.mset file that lists all the physical formats that are applicable to a message set. For example, if you have a message set *A* with CWF format *Binary1*, and a message set *B* without any physical formats, a message definition file copied from *A* to *B* does not show *Binary1* as a known physical format (although the properties are still in the message definition file).
- Solution: If possible, request the entire message set project.

Alternatively, add physical formats to the receiving message set so that they match the originating message set. Then any dormant properties become visible. However, make sure that the message set level physical format properties match, or those object properties that inherit defaults from the message set level will be incorrect.

### You are unable to enter text in the Message Definition editors

- **Scenario:** You are unable to enter text in the Message Definition Overview editor, or change the text of an enumeration or pattern facet in the Message Definition Properties editor.
- **Solution:** The Message Definition editors are cell editors, and to enable them you have to double-click the cell. The first click selects the cell; the second click puts the cell into active state, allowing you to edit it.

# Objects in your message definition file are not listed in alphabetic order

- **Scenario:** The objects in your message definition file (.mxsd) are listed in the order that you created them, but you want them to be in alphabetic order.
- Solution:
  - 1. In the Broker Application Development perspective, double-click the message definition file to open it in the Outline view.
  - 2. Click **az** (at the top of the Outline view).

This action changes the order of objects within each of the message definition file's folders (the Messages, Types, Groups, Elements, and Attributes folders) to be alphabetic.

## Error messages are written to the task list after you have imported related XML Schema files

- Scenario: When you have finished importing a collection of related XML Schema files, you find that the workbench task list contains error messages for the message set project, indicating that referenced types or other objects cannot be found.
- **Explanation:** These errors are typically an indication that one message definition file includes or imports another message definition file, but that the Message Definition editor is unable to resolve the specified link.
- Solution:
  - Check that a message definition file exists in the workbench for each of the related XML Schema files that you are importing. If the new message definition files have been created, they appear in the Broker Development view.
  - Using the Properties Hierarchy in the Message Definition editor, check that any message definition files that include or import other message definition files are correctly locating the target files.

One common scenario is where you have two XML Schema files X and Y, which both exist in the same directory in the file system but where X, which includes Y, is defined with a real target namespace, while Y is defined in the notarget namespace. After you import the two files, X is placed into the location that is determined by its namespace, but Y is placed into the default namespace location used for files defined in the notarget namespace. This situation causes the link between the two files to break, and you must modify X so that it correctly includes Y in its new relative location.

# A group contains two different elements with the same XML name in the same namespace

- **Scenario:** A warning is written to the task list because a group contains two different elements that have the same XML element name, in the same namespace.
- **Explanation:** When a message that has an XML physical format is validated, the validation includes a test to identify any part of a message definition where the parser might not be able to uniquely determine which element is represented by the XML name. This test generates a warning when a group contains two different XML elements with the same element name in the same namespace, even in cases where the duplication is legitimate.
- **Solution:** Determine whether the duplication that is identified in the warning message is in fact a problem that needs to be corrected, or whether it has arisen because of two elements on opposite sides of a choice sharing the same XML name, in which case the duplication is legitimate because no ambiguity can occur.

## You are unable to set up a message definition file to include a message definition file within another message definition file

- Scenario: You are unable to set up the include property of a message definition file to include a second message definition file that is included within another message definition file.
- **Explanation:** A message definition file can reference objects in another message definition file only if the first file references the second file directly. For example,

if three message definition files exist, *A*, *B* and *C*, where *A* includes *B* and *B* includes *C*, *A* can reference objects in *B*, and *B* can reference objects in *C*, but *A* cannot reference objects in *C*.

You might also encounter this problem after importing XML Schema files that have nested includes.

• **Solution:** You can work around this problem by including the message definition file directly, which, in the above example, would mean including *C* directly in *A*. Alternatively, you can define all the message set definitions that are in *C* directly in *B*, then delete *C* so that *A* needs to include only *B*.

## You want to make the Properties tab the default tab in the Message Definition editor

- Scenario: When using the Message Definition editor to edit your message definition files, you prefer to use the **Properties** tab rather than the **Overview** tab, but the **Overview** tab is always selected as the default.
- **Solution:** Use the workbench preferences to choose the **Properties** tab as the default tab:
  - 1. From the menu, click **Windows** → **Preferences**.
  - 2. Expand Broker Development, then Message Set.
  - 3. Expand Editors and select Tab Extensions.
  - 4. In the **Message Definition Editor** section, select the **Properties** and the **Overview** check boxes.
  - 5. Click OK.

## Error message BIP5410 is issued because a union type cannot be resolved

- Scenario: Error message BIP5410 is raised indicating that an element or attribute is based on a union type and that the element or attribute could not be cast to any member of the union.
- **Explanation:** When parsing an element or attribute that is based on a union type, the MRM XML parser uses an xsi:type attribute, where present, to resolve the union.

If an xsi:type attribute is not present, or an attribute is being parsed, the parser tries each union member type in turn, attempting to cast to the associated simple type, until the cast succeeds. The order of precedence for the attempted cast is the order in which the member types are listed in the message model, under the union type, in the Outline view.

If the data cannot be cast to any of the simple types within the union, the union cannot be resolved and a parser error is reported.

- Solution: Perform the following checks:
  - Check that the message contains a valid value for the element or attribute that is identified in the error message.
  - Check that the member types of the union that are identified in the error message contain the correct list of simple types.
  - If possible, use an xsi:type attribute to resolve the union explicitly.

## Error message BIP5395 is issued because an xsi:type attribute value does not correspond to a valid member type of the union

• **Scenario:** Error message BIP5395 is issued, indicating that an element is based on a union type that has an xsi:type attribute with a value that should resolve the union explicitly to one of its modeled member types and that the xsi:type attribute value does not correspond to a valid member type of the union. • **Explanation:** When parsing or writing an element or attribute that is based on a union type, the MRM XML parser or writer uses an xsi:type attribute, where present, to resolve the union. The parser resolves the value of the xsi:type attribute to a simple type in the dictionary and checks that the simple type is a valid member type of the union.

If the xsi:type attribute identifies a type that is not a member type of the union, it reports an error.

- Solution: Perform one of the following steps:
  - Modify the message so that the xsi:type attribute identifies a valid member type of the union.
  - Check that the member types of the union identified in the error message contain the correct list of simple types.

# Error message BIP5396 is issued because a data type does not correspond to any of the valid data types of the union

- **Scenario:** Error message BIP5396 is issued, indicating that an element or attribute is based on a union type but the data type does not correspond to any of the valid data types in the union.
- **Explanation:** When writing an element or attribute that is based on a union type, the MRM XML writer uses an xsi:type attribute, where present, to resolve the union. If an xsi:type attribute is not present, the writer tries to match the data type of the literal value in the tree to a simple type in the union. If the literal value cannot be matched to any of the simple types in the union, it reports a writing error.
- Solution: Perform one of the following steps:
  - Check that the message or ESQL contains a valid value for the element or attribute.
  - Check that the union type on which the element is based contains the correct list of simple types.
  - Consider using an xsi:type attribute to resolve the union explicitly.
  - Consider changing the type of the element in the tree to correspond with one of the union member types.

## A union type contains two or more simple types that are derived from the same fundamental type

- **Scenario:** A warning is issued during logical validation indicating that a union type contains two or more simple types that are derived from the same fundamental type.
- **Explanation:** The broker does not apply value constraints until the data is in the logical tree. Therefore, it is not possible to choose between two simple types that are derived from the same fundamental type but with different constraints. For example, the broker cannot differentiate between a member type of integer with a range of 1-10 and another member type of integer with a range of 11-20, therefore it resolves the union to the first member type of integer.
- **Solution:** Ensure that the union type that is identified in the warning does not contain more than one simple type that is derived from the same fundamental type or ensure that the ordering of such member types is as desired.

### A list type is based on a union that also contains a list type

• Scenario: An error message is issued during logical validation, indicating that a list type is based on a union type that includes a list type as one of its member types.

- **Explanation:** Lists of lists are not legal. An item type of a list type cannot be a list type itself nor can it be derived at any level from another list type. Therefore, a list type cannot have an item type of a union type that includes a list type as one of its member types.
- **Solution:** Ensure that any union type specified as an item type for a list type does not include a list type as one of its member types.

### A union type contains an enumeration or pattern facet

- Scenario: An error message is raised during logical validation, indicating that a union type contains an enumeration or pattern facet that is not supported because enumeration and pattern facets must be specified directly on the member type.
- **Explanation:** The broker cannot support the union type facets of pattern and enumeration applied directly to a restriction of a union type. It can support facets directly on the chosen member type only. The Message Definition editor provides support for these facets to enable the import of schemas using direct facets on a restriction of a union type but it issues a warning notifying that they will be ignored by the broker.
- **Solution:** If you want to use the enumeration or pattern facets, specify them directly on the member type and not on the union type itself.

## Error message BIP5505 is issued because input data is not valid for the data type

- Scenario: A data conversion fails while a message is being read or written. Error message BIP5505 is issued, indicating that the input data was not valid for the data type.
- Solution: Perform the following checks:
  - Ensure that the bit stream is correctly aligned to the model. If the incoming message is not consistent with the model, the wrong bytes are allocated to fields, and the data presented to a field is unlikely to contain valid data for the logical type.
  - Ensure that the correct encoding and CodedCharSetId are applied to the body of the input message. If the wrong encoding is used, the input message bit stream is subject to byte swapping and changes to the byte order. This change can affect the nature of data that applies to a field and make it unusable.
  - Ensure that an appropriate WebSphere MQ format is applied to the body of the input message. For example, if MQSTR is applied to a bit stream that contains numeric data, character conversions, rather than encodings, are used to translate the bytes. This use can change the meaning of bytes and make them not valid for the logical data type. If character conversions are used with negative external decimals, consider using the EBCDIC custom option.
  - If the error is on a numeric field, ensure that the input data is compatible with the physical format settings. For example, if the field is signed, ensure that a valid sign byte has been passed in, that it corresponds to the orientation of the sign, and that it is included or excluded as appropriate.
  - If the input message is found not to be compatible with the MRM message definitions, check the message at the source. If it is sent over channels, check that the conversion settings on the channels are correct.

### A deprecation error is issued on an imported .mrp file

• Scenario: You have imported an .mrp file, and get an error message indicating that complex elements or embedded simple types are deprecated.

- **Explanation:** Complex elements and embedded simple types have no exact equivalent in XML Schema. The closest equivalent to a complex type in XML Schema is to derive a complex type from a simple type. However, such a type is not allowed to contain elements; only attributes are allowed.
- Solution: If your complex type contains elements that cannot be modeled as attributes, set the **Mixed content** flag on the complex type. If you need to parse messages that contain mixed content, set the **Mixed content** flag on the parent complex type. The anonymous data that used to be modeled by the complex type or the embedded simple type, then appears as a self-defining node in the parsed message tree.

### User trace detects an element length error

- **Scenario:** You have defined an MRM message and when you execute the message flow, an error message is written to the user trace indicating that the length of an element is invalid.
- **Explanation:** You have added an element of type string to the complex type making up the message, but you have not defined the length of the string in the instance of the element in its type.
- Solution:
  - 1. Open the message definition file in the Message Definition editor.
  - 2. In the Outline view, expand the appropriate complex type, then click the element to display its properties in the editor area.
  - **3**. In the Properties Hierarchy, make sure that the element is selected within the CWF physical format under **Physical Properties**.
  - 4. Specify the properties that this element will have when it is part of the complex type; for example, in the above case, make sure that the **Length Count** value is set.
  - 5. Save any changes in the Message Definition editor and redeploy the message.

#### MRM dateTime value has changed after it has been parsed

- **Scenario:** You have defined an MRM dateTime element but the value created in the message tree is different from the value that you defined.
- **Explanation:** The parser uses lenient dateTime checking, converting out-of-band data values to the appropriate in-band value.
- **Solution:** See the information about lenient dateTime checking in DateTime as string data with particular reference to how years and fractional seconds are represented.

### Resolving problems when using messages

Use the advice given here to help you to resolve common problems that can arise when you use messages.

- "A communication error is issued when you use the enqueue facility" on page 113
- "The enqueue facility is not picking up changes made to a message" on page 113
- "You do not know which header elements affect enqueue" on page 114
- "Enqueue message files are still listed after they have been deleted" on page 114
- "The ESQL transform of an XML message gives unexpected results" on page 114
- "An XML message loses carriage return characters" on page 114
- "The broker is unable to parse an XML message" on page 115

- "Unexpected characters are displayed when using the XSLT ransform node on  $z/OS^{\prime\prime}$  on page 115
- "Error message BIP5004 is issued by the XMLNS parser" on page 115
- "Error message BIP5378 is issued by the MRM parser" on page 116
- "Error message BIP5005 is issued by the Compute node" on page 116
- "A message is propagated to the Failure terminal of a TimeoutControl node" on page 117
- "Message processing fails within a TimeoutNotification node" on page 117
- "An MRM CWF message is propagated to the Failure terminal" on page 117
- "Problems with XML attributes" on page 117
- "An MRM XML message exhibits unexpected behavior" on page 118
- "The MRM parser has failed to parse a message because two attributes have the same name" on page 119
- "You encounter problems when messages contain EBCDIC newline characters" on page 119
- "The MIME parser produces a runtime error while parsing a message" on page 120
- "Runtime errors are issued when you write a MIME message from the logical message tree" on page 120
- "Output message has an empty message body" on page 120
- "Output message has an invalid message body indicated by error message BIP5005, BIP5016, or BIP5017" on page 122
- "Error message BIP5651 is issued when receiving a SOAP with Attachments message from a WebSphere Application Server client" on page 122
- "WebSphere Application Server produces an error when receiving a SOAP with Attachments message" on page 123
- "java\_lang\_StackOverflowError on AIX when processing a message flow that contains Java nodes and uses Java 5" on page 124
- "Problems when using code page translation on HP-UX" on page 125

## A communication error is issued when you use the enqueue facility

- **Scenario:** You use the enqueue or dequeue tools to put a message on a queue, but an error message is issued indicating that a communication error has occurred with the queue manager name.
- Explanation: The WebSphere MQ queue manager has not started.
- Solution: Restart the WebSphere MQ queue manager.

# The enqueue facility is not picking up changes made to a message

- Scenario: You are using the Message Broker Toolkit message enqueue facility to put messages to WebSphere MQ queues. You have updated a message and want to put the message to the queue, but your changes do not seem to have been picked up.
- Solution:
  - 1. Close, then reopen your enqueue file.
  - 2. Select the message that you want to put to the queue.
  - **3**. Save and close the enqueue file.
  - 4. Select the menu next to the Put a message to a queue icon.

- 5. Click Put message.
- 6. Click the enqueue file in the menu.
- 7. Click **Finish**.

This action puts your updated message to the queue.

### You do not know which header elements affect enqueue

- **Scenario:** When using the Enqueue editor, the accounting token, correlation ID, group ID, and message ID in the message header do not seem to affect behavior.
- **Explanation:** These fields do not affect behavior because they are not serialized properly.

## Enqueue message files are still listed after they have been deleted

- **Scenario:** Enqueue message files are still listed in the menu after they have been deleted.
- **Explanation:** Deleted enqueue files are not removed from the menu. Nothing happens if you selecting these files.

## The ESQL transform of an XML message gives unexpected results

• **Scenario:** You have created an XML message that looks like the following content:

```
<?xml version ="1.0" standalone="no"?><!DOCTYPE doc
[<!ELEMENT doc (#PCDATA)*>]><doc><I1>100</I1></doc>
```

You apply the ESQL transform: SET OutputRoot.XMLNS.doc.I1 = 112233;

This transform generates the XML message (after serialization):

```
<?xml version ="1.0" standalone="no"?><!DOCTYPE doc
[<!ELEMENT doc (#PCDATA)*>]<I1>112233<I1>><doc><I1>100</I1></doc>
```

The new value for *I1* has been put inside the DOCTYPE, and has not replaced the value of *100*, as you expected.

- Explanation: The XML in your message contains two doc elements:
  - The doctype element
  - The xmlElement that represents the body of the message

The parser has found the first instance of an element called doc and has created a child *I1* with the value *112233*.

• **Solution:** To assign a new value to the element *I1* within the message body element doc, explicitly identify the second doc element, in the following way: SET OutputRoot.XMLNS.(XML.tag)doc.I1 = 112233;

#### An XML message loses carriage return characters

- Scenario: You are parsing an input XML message that contains carriage return or line feed characters, or you are writing an output XML message that contains carriage return line feed characters in an XML element. However, some or all the carriage return characters are not present in the output message.
- **Explanation:** This behavior is correct, as described by the XML specification, and occurs in the XML, XMLNS, or XMLNSC domains.

In XML, the main line separator characters is a line feed character. Carriage return characters are accepted in an XML document, but an XML parser normalizes any carriage return line feed characters into a single-line feed

character. For more information, see the latest XML specification at Extensible Markup Language (XML), in particular, Section 2.11 *End of Line Handling*.

You cannot work around this problem by embedding your data into a CDATA section; the XML specification states that a CDATA section is intended only to escape blocks of text that contain characters that could be interpreted as markup. In addition, CDATA sections are not protected from the parser.

You cannot use the xml:space attribute to preserve carriage return line feed characters; the XML specification states that normalization of carriage return and line feed characters is done before any other processing is performed.

• **Solution:** XML-compliant data must not rely on the presence of carriage return line feed characters because in XML, the line feed character is only a line feed character and XML-compliant applications or data must be aware that the parser normalizes any carriage return line feed characters.

### The broker is unable to parse an XML message

- **Scenario:** You receive a large XML file and wrap it in a SOAP envelope to be passed to a .NET web service. The broker is unable to parse the XML message
- **Explanation:** The message that you receive is defined as UTF-8 but it contains UTF-16 characters, such as £. The presence of these characters causes a problem with the parser: the broker is unable to parse the XML message because it contains an invalid character.
- **Solution:** Force the coded character set ID (CCSID) to 1208 instead of the default 437.

## Unexpected characters are displayed when using the XSLTransform node on z/OS

- Scenario: When using the XSLTransform node on z/OS, all the uppercase Os that are in an XML file on the incoming message are changed to underscore characters.
- Explanation: The XSLTransform node input message must come in as ASCII for the transform to work correctly. The XSLTransform node does not work with XML or XSL data in EBCDIC code. Java assumes a conversion from EBCDIC 1047. WebSphere Message Broker then converts to EBCDIC 500, because the CCSID is set to 500. EBCDIC 1047 and EBCDIC 500 are similar. Only uppercase 0, J, and Z are different. (J and Z are also converted incorrectly.) The conversions leave a string that is unreadable because it is really in ASCII. However, it does convert the 0 from an EBCDIC 1047 character to an EBCDIC 500 character.
- **Solution:** Change your program either to do a string assignment without any conversions, or specify that the string is in ASCII ISO-8859-1 (CCSID 819).

### Error message BIP5004 is issued by the XMLNS parser

- **Scenario:** Error message BIP5004 is issued, indicating that the XMLNS parser has encountered a problem with an input XML message.
- **Explanation:** This message is issued for a number of reasons. Some of the more commonly occurring scenarios when this message is issued are:
  - You have specified an invalid XML character in the input XML message.
  - You have included binary data in your XML message that, when treated as character data, is invalid.
  - The message has arrived as part of a WebSphere MQ message and the MQMD.CodedCharSetId does not correctly represent the XML text bit stream.
  - You have used characters that are recognized as markup.
- Solution:

- Check that your sending application is sending only valid data. If, however, it is not possible to prevent invalid characters from being included in the XML message, represent it in BLOB domain and use the ESQL REPLACE function to replace or remove the invalid characters. You can then assign the modified bit stream to the required XML parser.

In accordance with XML specification, a CDATA section can be used only to protect characters that would be interpreted as markup. It cannot be used to protect invalid characters or binary data from the XML parser.

- If the input XML message contains binary data, ensure that the sending application is changed to represent this data as base encoded binary encoded data. If the application cannot be changed, represent the message in the BLOB domain, and extract and replace the binary data before the bit stream is assigned to the required XML parser.
- Check that the incoming XML message is being represented by the correct MQMD.CodedCharSetId.

#### Error message BIP5378 is issued by the MRM parser

- Scenario: Error message BIP5378 is issued, which reports a problem with a missing mandatory repeating element in an MRM message.
- **Explanation:** This message indicates that a mandatory repeating element is not present in the message. In previous releases, this condition was reported by error message BIP5374 which now reports only when a mandatory repeating element exists in the message but has the incorrect number of instances.

If you have programmed automated error checking routines, review and change these routines if appropriate.

• **Solution:** Check your message definition to ensure that the element must be mandatory, and repeating. The error message tells you the elements that occur before and after the expected location of the missing element. If the definition is correct, the message has not been created correctly by the sending application, which must be amended.

#### Error message BIP5005 is issued by the Compute node

• Scenario: You send a simple XML message into a simple message flow. The message is:

<doc><I1>100</I1></doc>

The Compute node in the message flow contains the following ESQL: SET OutputRoot.XMLNS.abc = InputBody;

You expect the following output message to be created: <abc><doc><I1>100</I1></doc></abc>

The Compute node generates error message BIP5005 and does not implement the ESQL.

- **Explanation:** You are assigning an element of one type (root) to an element of another type (xmlElement). The parser does not do this implicit cast for you.
- **Solution:** You can do the cast yourself in the ESQL to achieve the result that you want, using either of the following two casts:

SET OutputRoot.XMLNS.(XML.Element)abc = InputBody;

or:

```
SET OutputRoot.XMLNS.(XML.tag)abc = InputBody;
```

# A message is propagated to the Failure terminal of a TimeoutControl node

- **Scenario:** The TimeoutControl node receives a message with invalid, corrupt, or missing timeout information. The message is propagated to the Failure terminal of the TimeoutControl node and an exception list is generated.
- **Explanation:** The following error conditions can cause propagation to the Failure terminal:
  - A timeout request has no Action or no Identifier.
  - A SET request has an Identifier that matches an existing stored SET request for this TimeoutControl node (identified by the Unique Identifier property) and AllowOverwrite of the original request is set to FALSE.
  - A CANCEL request has an Identifier that does not match an existing stored SET request for this TimeoutControl node (identified by the Unique Identifier property).
  - A SET request has a Count of 0 or is less than -1.
  - The StartDate or StartTime are not in the correct format (or one of the understood keywords).
  - The calculated timeout is in the past.
  - The Interval is less than 0, or 0 with a Count of -1.
- **Solution:** Check for one or more of the error conditions listed here, and correct them.

### Message processing fails within a TimeoutNotification node

- **Scenario:** A message is propagated to the Failure or Catch terminal of a TimeoutNotification node.
- **Explanation:** If the processing of a timeout generates an error within the TimeoutNotification node, an exception list is generated and a message is propagated to the Failure terminal. This action is done under the same transaction, if one is being used. If the Failure terminal is not connected, propagation does not occur.

If an error happens downstream of the TimeoutNotification node after a successful propagation (either to the Out or Failure terminal), the message is propagated to the Catch terminal (all under the same transaction). If the Catch terminal is not connected, or the propagation along the Catch flow fails, the processing of that timeout is rolled back.

• **Solution:** Ensure that the Failure and Catch terminals of your TimeoutNotification node have been connected correctly.

### An MRM CWF message is propagated to the Failure terminal

- Scenario: Your MRM CWF message is propagated to a Failure terminal, and generates error messages BIP5285, BIP5125, and BIP5181 or messages BIP5285, BIP5125, and BIP5288.
- **Explanation:** These errors report an inconsistency between the length of the message being processed, and the length of the message that is defined in the message model.
- **Solution:** Ensure that the length of the message as defined in the CWF layer is accurate. Check and correct the definition.

### **Problems with XML attributes**

XML tags are written where XML attributes are expected, and vice versa.

- **Explanation:** The XML domains and the XML Wire Format in the MRM domain have their own representation of XML attributes.
  - XML domains rely on setting a field type of XML.Attribute in the message tree, because they have no model to parse against.
  - For the XML Wire Format in the MRM domain, the message model indicates whether an element is an attribute or a tag, therefore the message tree does not need to reflect whether a field is an attribute or a tag.

Therefore, if fields are copied out of the XMLNS or MRM domains, the fact that fields are attributes is lost. This loss happens if they are copied out to each other, or to another message tree, such as the environment tree.

This problem typically appears in the following situations:

- **Scenario 1:** You are writing an XML message in the MRM domain, and XML tags are being written instead of XML attributes.
- **Solution 1:** Check that your message tree has the same structure and sequence as the message model. If the message tree does not match the message model, the field is written as self-defining, and consequently the XML Render property is not used.
  - Switch on message validation. Validation shows where the message tree and message definition do not match.
  - Alternatively, take a user debug trace of the message flow; BIP5493W messages indicate which fields are being written as self-defining. Use this information to ensure that the message tree matches the model. When you have corrected any discrepancies, attributes are correctly written.
- Scenario 2: An MRM message has been copied to an XMLNS domain, and the XML attributes are now written as tags.
- Solution 2: Take one of these actions:
  - Serialize the XML message in the MRM domain, for example using the ESQL ASBITSTREAM function, then use the ESQL CREATE PARSE clause to reparse the message using the required XML domain.
  - When copying fields between the MRM domain and XMLNS, copy attribute fields individually, and specifically specify XML.Attribute on the target XML field.
- Scenario 3: An XML message has been copied to another message tree, such as Environment. When the message is copied back to the XML message tree, XML attributes are now seen as XML tags.
- **Solution 3:** Serialize the XML message, for example using the ESQL ASBITSTREAM function, then use the ESQL CREATE PARSE clause to reparse the XML message into the required target message tree. See CREATE statement for an example.
- Scenario 4: A portion of a non-XML message tree has been detached and attached to an XML tree, and XML tags are now written as XML attributes.
- **Solution 4:** Do not detach and attach portions of message trees that are owned by different parsers. Instead, use a tree copy.
- Scenario 5: An XML tag is copied to an XML attribute and the XML attribute is not written in the output message.
- **Solution 5:** When referencing the source XML tag, use the ESQL FIELDVALUE function to copy the specific field value to the target XML attribute field.

#### An MRM XML message exhibits unexpected behavior

• **Scenario:** Your message flow is processing a message that you have modeled in the MRM. The message tree has not been created as you expected, the output

XML message does not have the expected contents, or the message contents are not being validated. No error message has been issued.

- Explanation: Two reasons might cause this problem:
  - Explanation 1: The XML physical format settings for a message set contain a property called Root Tag Name. This property defaults to MRM, in order to remain compatible with previous releases of the product. If you have not deleted the contents of this field, the MRM XMLNS parser expects the root tag for all XML messages to be MRM.

**Solution 1:** Clear this field, or set it to the root tag used by all your XML messages. If you provide a value in this field, the root tag does not need to be modeled in all your message definitions.

Explanation 2: In order to remain backwards compatible, the broker recognizes the format XML and invokes the XMLNS parser with specific default values. If you have created an XML physical layer for this message with the name XML, the broker uses your definition. However, if you have not created an XML physical layer with this name, but have specified XMLNS as the format, either in the input node or the MQRFH2 header (when the input bit stream is parsed to a message tree), the broker accepts the value specified and passes default values to the parser to create the message tree.

Similarly, if you set XML in the Properties folder for the output message in the Compute node, this value is passed to the parser when it creates the message bit stream from the message tree, typically in the output node.

The use of these default values by the parser might result in different content, structure, or both, for either message tree or output message. You can find further information about the action taken by the broker in the user trace log where the following information might be written:

**Solution 2:** If you have incorrectly entered the identifier of the format that you have defined, correct your code and try again. If you do not want the default action to be taken, define a physical layer that produces the required results.

## The MRM parser has failed to parse a message because two attributes have the same name

- Scenario: Two attributes in different name spaces have identical names. Error message BIP5117 is issued.
- Explanation: The MRM parser has failed to parse the message.
- **Solution:** Modify the attribute names so that they are not identical. This problem is a known limitation with the parser.

# You encounter problems when messages contain EBCDIC newline characters

• Scenario: If your bit stream input message contains EBCDIC newline (NL) characters, problems might arise if your message flow changes the target CCSID to an ASCII CCSID. For example, during conversion from CCSID 1047 (EBCDIC used for z/OS Open Edition) to CCSID 437 (US PC ASCII), an NL character is

translated from hex '15' to hex '7F', which is an undefined character. The error occurs because no corresponding code point for the newline character exists in the ASCII code page.

- Solution: You can overcome the problem in these cases:
  - On a system where the queue manager uses an ASCII code set, make sure that incoming messages do not contain any EBCDIC NL characters by:
    - Specifying that WebSphere MQ performs the conversion at the input node
    - Setting the queue manager attribute to convert NL to Line Feed (LF)
  - Where the input bit stream is character data, you can use MRM Tagged/Delimited message sets in a Compute node to replace the NL character with the required output.

## The MIME parser produces a runtime error while parsing a message

- **Scenario:** A MIME message is received by a message flow and produces a runtime error when the message is parsed.
- **Explanation:** The following errors can cause the MIME parser to reject a message:
  - The MIME header is not correctly formatted.
  - Either the top-level MIME header block, or a MIME header block for a nested multipart part, does not have a valid Content-Type header.
  - The top-level Content-Type has a media type of message.
  - The top-level Content-Type has a media type of multipart and no boundary definition.
  - A MIME header block is not correctly terminated by a blank line.
  - The constituent MIME parts are not correctly separated by boundary lines.
  - A boundary parameter value occurs in the content of a MIME part.
- **Solution:** Check the MIME message for one or more of the error conditions listed here, and correct them.

## Runtime errors are issued when you write a MIME message from the logical message tree

- **Scenario:** You are writing a MIME logical message tree as a bit stream and the parser generates a runtime error.
- **Explanation:** The following errors can cause the MIME parser to reject a logical message tree:
  - The root of the tree is not called MIME.
  - The last child of MIME is not called Parts or Data.
  - The Parts element has a value-only element, and this element is not the first or last child of Parts.
  - The Parts element has children that are not value-only elements or Part children.
  - The Parts element does not have any children called Part.
  - The last child of a Data element is not a BLOB.
- **Solution:** Check the MIME logical message tree for one or more of the error conditions listed here, and correct them.

#### Output message has an empty message body

• **Scenario:** You have unexpectedly encountered an empty message body, or the ASBITSTREAM function has produced a zero length BLOB.

- Explanation: This error can happen for the following reasons:
  - You have created a message tree folder in a user-defined node but have not associated it with an owning parser. An owning parser is not associated with the message tree if you have created standard elements by using code similar or equivalent to:

```
MbElement createElementAfter(int)
MbElement createElementAfter(int, String, Object)
MbElement createElementAsFirstChild(int)
MbElement createElementAsLastChild(int, String, Object)
MbElement createElementAsLastChild(int, String, Object)
MbElement createElementBefore(int)
MbElement createElementBefore(int, String, Object)
```

 You have used ESQL to create a message tree folder by using ESQL CREATE but without setting an owning parser for it. You might have used code similar or equivalent to:

```
CALL CopyMessageHeaders();
DECLARE outRef REFERENCE TO OutputRoot;
CREATE LASTCHILD OF outRef AS outRef NAME 'BLOB';
CREATE LASTCHILD OF outRef NAME 'BLOB' VALUE X'01';
```

or the outRef reference variable was passed to an ESQL function or procedure that contained similar CREATE statements. You have not specified an owning parser by using the DOMAIN clause on the CREATE statement.

- An MRM message tree has been constructed, then only part of it has been passed, by specifying a subfolder or field, to the ASBITSTREAM function with the parser mode option set to RootBitStream. This combination is not valid, and results in a zero length BLOB.
- You have copied a message tree, or part of a message tree, to a folder and the owning parser association is not maintained.
- **Solution:** Depending on the reason for the empty message body or zero length BLOB, ensure that:
  - When you create a message tree folder in a user-defined node, associate an owning parser with it. Use code similar or equivalent to:

```
createElementAfter(String parserName)
    createElementAsFirstChild(String parserName)
    createElementAsLastChild(String parserName)
    createElementBefore(String parserName)
```

 When you use ESQL CREATE to create a message tree folder, use the DOMAIN clause to associate an owning parser with the message tree, for example:

CALL CopyMessageHeaders();

DECLARE outRef REFERENCE TO OutputRoot; CREATE LASTCHILD OF outRef AS outRef DOMAIN 'BLOB' NAME 'BLOB'; CREATE LASTCHILD OF outRef NAME 'BLOB' VALUE X'01';

This code creates a BLOB folder that has the BLOB parser associated with it.

 When copying a message tree, or part of a message tree, ensure that the owning parser association is maintained, by first serializing, then reparsing the message into the appropriate message tree. An example scenario is where you have created a field:

SET Environment.Variables.myMsg = InputRoot.XMLNS;

Now you must pass it to the ASBITSTREAM function. Unless you use ESQL similar or equivalent to:

#### DECLARE xmlMsgBlob BLOB ASBITSTREAM(InputRoot.XMLNS, InputRoot.MQMD.Encoding, InputRoot.MQMD.CodedCharSetId); CREATE LASTCHILD OF Environment.Variables.myMsg DOMAIN('XMLNS') PARSE(xmlMsgBlob, InputRoot.MQMD.Encoding, InputRoot.MQMD.CodedCharSetId);

the result is a zero length bit stream.

## Output message has an invalid message body indicated by error message BIP5005, BIP5016, or BIP5017

- **Scenario:** You have unexpectedly encountered a multi-root message body or a message without any root.
- **Explanation:** This error can occur when you have created an XML message tree folder with multiple roots or no root at all by:
  - Using a user-defined node
  - Using an MQGet node
  - Using ESQL
- **Solution:** Ensure that the final output message tree has one, and only one, XML root node.

### Error message BIP5651 is issued when receiving a SOAP with Attachments message from a WebSphere Application Server client

- Scenario: When a WebSphere Application Server client sends a SOAP with Attachments message to the broker over JMS, error message BIP5651 is issued stating that no valid Content-Type header has been found.
- **Explanation:** When a WebSphere Application Server client sends a SOAP with Attachments message to the broker over JMS, the MIME Content-Type value appears in the MQRFH2 header and not in the MIME message body.
- **Solution:** To solve this problem, the Content-Type value needs to be copied from the MQRFH2 header to the beginning of the message as a MIME header before the message is parsed. The following ESQL adds the Content-Type value to the beginning of the WebSphere Application Server message, then invokes the MIME parser on the result.

```
create procedure parseWAS JMS(IN InputMessage reference, IN OutputMessage reference)
* convert a WAS/JMS message to the correct format for the MIME parser
begin
 -- get the data as a BLOB
 declare body BLOB InputMessage.BLOB.BLOB;
 -- get the Content-Type value from the RFH2 header. Content-Type is the only
 -- header which is critical for the MIME parser, but the same approach can be
 -- used for any MIME headers which have been stored under the RFH2 header.
 declare contentType char InputMessage.MQRFH2.usr.contentType;
 -- add the contentType to the bit stream as part of an RFC822 header block
 set body = cast(('Content-Type: '||contentType) as blob ccsid 819)||x'0d0a0d0a'||body;
 -- invoke MIME parser on the modified bit stream
 CREATE LASTCHILD OF OutputMessage DOMAIN('MIME') PARSE(body);
end;
                     A message flow can take in the JMS message in the BLOB domain, and call the
                     procedure shown here from a Compute node. The procedure can be called by
```

using the following ESQL from a Compute node:

| CALL CopyMessageHeaders();                | standard procedure to copy headers |
|-------------------------------------------|------------------------------------|
| CALL parseWAS JMS(InputRoot, OutputRoot); | parse the 'body' as MIME           |

#### WebSphere Application Server produces an error when receiving a SOAP with Attachments message

- Scenario: When sending a SOAP with Attachments message to a WebSphere Application Server client using JMS, an error is generated stating that the bit stream contains unexpected characters.
- Solution: When the broker sends a SOAP with Attachments message to • WebSphere Application Server over JMS, the MIME Content-Type value must appear in the MQRFH2 header and not in the body of the message. The following procedure removes any MIME style headers from the front of the message bit stream and adds the Content-Type value to the MQRFH2 header. The supplied boundary value allows you to locate the start of the multipart MIME content.

```
create procedure writeWAS_JMS(IN OutputTree reference,IN boundary char)
                     * Serialise a MIME tree as normal, but then strip off any initial headers
                     * and save the Content-Type value in the RFH2 header as expected by WAS/JMS.
                     * Note: boundary - must be supplied with the leading hyphen pair
                     beain
                       -- convert MIME subtree to BLOB
                       declare body BLOB asbitstream(OutputTree.MIME);
                       -- locate first occurrence of boundary and discard any data before this
                       declare firstBoundary integer;
                       set firstBoundary = position (cast(boundary as blob ccsid 819) in body);
                       set body = substring(body from firstBoundary);
                       -- save the MIME Content-Type value in the RFH2 header. Any other MIME
                       -- headers which need to be preserved in the RFH2 header can be handled
                       -- in the same way
                       set OutputTree.MORFH2.usr."contentType" = OutputTree.MIME."Content-Type";
                       -- clear the MIME tree and create a new BLOB child for the modified body
                       set OutputTree.MIME = null;
                       CREATE LASTCHILD OF OutputTree DOMAIN('BLOB')PARSE(body);
                     end
                     Before calling this procedure, the message flow needs to be able to obtain the
                     value of the boundary. This value might be available only within a Content-type
                     header. The following procedure allows you to extract the Boundary value:
create procedure getBoundary(IN ct reference,OUT boundary char)
* return value of the boundary parameter from a Content-Type value
declare boundaryStart integer;
 declare boundaryEnd
                   integer;
 set boundaryStart = position('boundary=' in ct) + 9;
 set boundaryEnd = position(';' in ct from boundaryStart);
 if (boundaryStart <> 0) then
   if (boundaryEnd <> 0) then
    set boundary = substring(ct from boundaryStart for boundaryEnd-boundaryStart);
     set boundary = substring(ct from boundaryStart);
   end if;
```

begin

else

end if; end:

> A Compute node can invoke these procedures for sending a MIME message using the following ESQL:

SET OutputRoot = InputRoot;

declare boundary char; CALL getBoundary(OutputRoot.Properties.ContentType, boundary);

CALL writeWAS\_JMS(OutputRoot, boundary);

## java\_lang\_StackOverflowError on AIX when processing a message flow that contains Java nodes and uses Java 5

• **Scenario:** You get an abend on AIX when processing a message flow that contains Java nodes and uses Java 5. The abend file shows that there was an abend which indicates a segmentation fault, but a check of the stderr file shows a stack overflow in the JVM:

Exception in thread "Thread-15" java/lang/StackOverflowError: operating system stack overflow

- at com/ibm/broker/plugin/MbOutputTerminal.\_propagate (Native Method)
- at com/ibm/broker/plugin/MbOutputTerminal.propagate (MbOutputTerminal.java:103) at com/ibm/xsl/mqsi/XMLTransformNode.evaluate (XMLTransformNode.java:1002)
- at com/ibm/broker/plugin/MbNode.evaluate (MbNode.java:1434)
- at com/ibm/broker/plugin/MbNode.evaluate (MbNode.java:1434) at com/ibm/broker/plugin/MbOutputTerminal. propagate (Native Method)
- at com/ibm/broker/plugin/MbOutputTerminal.propagate (MbOutputTerminal.java:103)
- at com/ibm/xs1/mqsi/XMLTransformNode.evaluate (XMLTransformNode.java:1002)
- at com/ibm/broker/plugin/MbNode.evaluate (MbNode.java:1434)
- at com/ibm/broker/plugin/MbNode.evaluate (MbNode.gava.1454) at com/ibm/broker/plugin/MbOutputTerminal. propagate (Native Method)
- at com/ibm/broker/plugin/MbOutputTerminal.propagate (MbOutputTerminal.java:103)
- at com/ibm/xs1/mgsi/XMLTransformNode.evaluate (XMLTransformNode.java:1002)
- at com/ibm/broker/plugin/MbNode.evaluate (MbNode.java:1434)
- Explanation:Java 5 has a parameter to adjust the stack size for Java threads. The default operating system stack size for Java 5 is only 256 KB. In certain message flows (for example, flows that contain Java user-defined nodes or XMLT nodes) this size might not be sufficient, and so you see a stack overflow error in the stderr file. Use the JVM option -Xmso to adjust the operating system stack for Java. You can display information about the stack by using the following command:

export MQSIJVERBOSE=-verbose:stack,sizes

This command creates in the stderr file on startup an entry that has the following content, or similar:

| -Xmca32K     | RAM class segment increment        |
|--------------|------------------------------------|
| -Xmco128K    | ROM class segment increment        |
| -Xmns0K      | initial new space size             |
| -Xmnx0K      | maximum new space size             |
| -Xms125000K  | initial memory size                |
| -Xmos125000K | initial old space size             |
| -Xmox250000K | maximum old space size             |
| -Xmx250000K  | memory maximum                     |
| -Xmr16K      | remembered set size                |
| -X1p0K       | large page size                    |
|              | available large page sizes: 4K 16M |
| -Xmso256K    | OS thread stack size               |
| -Xiss2K      | java thread stack initial size     |
| -Xssi16K     | java thread stack increment        |
| -Xss256K     | java thread stack maximum size     |
| -Xscmx16M    | shared class cache size            |

Note: The stack size defaults to 256K.

- Solution:
  - 1. Issue the following command to set the operating system stack size for Java to 2 MB:

export IBM JAVA OPTIONS=-Xmso2m

2. Restart the broker.

### Problems when using code page translation on HP-UX

- Scenario: You experience code page translation problems on HP-UX.
- **Solution:** Check the WebSphere MQ queue manager attribute *CodedCharSetID*. The default value for this attribute is 1051. Change this value to 819 for queue managers that host WebSphere Message Broker components.

### Resolving problems when you use the workbench

Use the advice given here to help you to resolve common problems that might occur you use the workbench.

#### Resolving problems that occur when connecting:

- "Your broker is not recognized by the workbench" on page 126
- "You cannot connect to the Configuration Manager from the workbench or command line" on page 126
- "A Version 5.0 or Version 5.1 Message Broker Toolkit is unable to connect to a Version 6.1 Configuration Manager using a domain user ID" on page 127
- "Connection to the Configuration Manager is slow" on page 127

#### Resolving error messages that occur when using the workbench:

- "Errors occur while you are using the workbench" on page 128
- "An error is issued when you access the help system" on page 128
- "The workbench displays an error message after the error has been fixed" on page 128
- "Error message BIP0800 is issued when you rename a domain object" on page 128
- "Error message BIP0935 is issued when you edit domain connection parameters" on page 129
- "Warning message BIP0876 is issued when you change resources in the Broker Topology editor" on page 129
- "The message Unable to create part: *filename.extension* is issued" on page 129

### Resolving problems relating to the appearance of the workbench:

- "You cannot close a message dialog box" on page 130
- "The Domains navigator content is updated but you have not change anything" on page 130
- "A project containing a valid domain connection file is not displayed" on page 130
- "Some objects are not visible in the Domains Navigator" on page 130
- "You want to filter entries in the Problems view" on page 130
- "Your message flow and message set projects have changed their appearance" on page 130
- "You have used the mqsichangeproperties command to set a broker property value but this value is not visible" on page 131

#### Resolving non-specific problems when using the workbench:

- "Main menu entries missing on Linux on x86" on page 131
- "Editors do not update automatically when the same file is open in multiple windows" on page 131
- "Deleting or closing a project takes a long time" on page 132

- "You are experiencing poor performance when working with large or complex projects" on page 132
- "You do not know how to return to the welcome page" on page 132

## Resolving problems that occur when connecting the workbench and a Configuration Manager

Use the advice given here to help you to resolve common problems that can arise when you connect to a Configuration Manager.

#### Your broker is not recognized by the workbench:

- Scenario: Your broker is not recognized by the workbench.
- **Explanation:** Broker names in the workbench are case sensitive.
- **Solution:** When you identify a broker in the workbench, make sure that you use the same case that was used when it was created. On some operating systems, the name of the broker might be folded to uppercase when it was created, even though you entered its name in lowercase.

## You cannot connect to the Configuration Manager from the workbench or command line:

- **Scenario:** Error messages are issued when you try to connect to the Configuration Manager from the workbench or the command line.
- **Solution:** The following table shows the checks to carry out when an error message is issued in the workbench, or returned to the command line, when you try to connect to the Configuration Manager:

| Error message             |                                                   |                                                                                                    |  |
|---------------------------|---------------------------------------------------|----------------------------------------------------------------------------------------------------|--|
| Message Broker<br>Toolkit | Command line                                      | Actions                                                                                                    |  |
| BIP0914E                  | BIP1046E with<br>WebSphere MQ<br>reason code 2059 | Check that the Configuration Manager's queue manager and listener are<br>running, and that the correct port is specified for the queue manager.<br>(The WebSphere MQ documentation describes the WebSphere MQ return<br>codes.)                                                                                                    |  |
| BIP0889E                  | BIP1047E                                          | Check that the Configuration Manager is running.<br>Check the system event log to ensure that the Configuration Manager is<br>available for use, and correct any errors that are shown.                                                                                                    |  |
| BIP0915E                  | BIP1046E with<br>WebSphere MQ<br>reason code 2035 | <ul> <li>Check that the workbench local user ID is created on the Configuration<br/>Manager system. If it is not, create it.</li> <li>Check if the workbench local user ID that is created on the Configuration<br/>Manager system is authorized to connect to the Configuration Manager<br/>queue manager.</li> <li>Use the WebSphere MQ dspmqaut command to determine what<br/>WebSphere MQ authorities the user has.</li> <li>If necessary, add the Message Broker Toolkit local user ID to the mqm<br/>group on the Configuration Manager system.</li> </ul> |  |

| Error message                                                                                              |              |                                                                                                    |
|----------------------------------------------------------------------------------------------------|--------------|----------------------------------------------------------------------------------------------------|
| Message Broker<br>Toolkit                                                                                  | Command line | Actions                                                                                                    |
| BIP0991E with<br>BIP1711W<br>specifying that the<br>user cannot view<br>the Configuration<br>Manager Proxy | BIP1047E     | <ul> <li>Add an access control list (ACL) entry to the Configuration Manager for the user with the workbench local user ID. For example, if <i>USERA</i> connects to the Message Broker Toolkit on <i>COMPUTERA</i>, which belongs to <i>DOMAINA</i>, and is trying to connect to Configuration Manager <i>CMA</i>:</li> <li><i>USERA</i> must exist as a user on the Configuration Manager system and belong to the <b>mqm</b> group</li> <li><i>USERA</i> could have one of the following ACL entries: <ul> <li>To create an ACL entry for <i>USERA</i> to connect with full Configuration Manager Proxy authority from any computer or domain, issue the following command:</li> </ul> </li> </ul> |
|                                                                                                    |              | mqsicreateaclentry CMA -u USERA -a -x F -p                                                                                                    |
|                                                                                                    |              | <ul> <li>To create an ACL entry for USERA to connect with full Configuration<br/>Manager Proxy authority from COMPUTERA only, issue the following<br/>command:</li> </ul>                                                                                                    |
|                                                                                                    |              | mqsicreateaclentry CMA -u USERA -m COMPUTERA -x F -p                                                                                                    |
|                                                                                                    |              | <ul> <li>To create an ACL entry for USERA to connect with full Configuration<br/>Manager Proxy authority from DOMAINA only, issue the following<br/>command:</li> </ul>                                                                                                    |
|                                                                                                    |              | mqsicreateaclentry CMA -u USERA -m DOMAINA -x F -p                                                                                                    |
|                                                                                                    |              | If a domain name and computer name match, and an ACL entry specified the <b>-m</b> parameter, connection from either the domain or computer is acceptable because they are not considered to be different users.                                                                                                    |
|                                                                                                    |              | ACLs are necessary for all connections to the Configuration Manager, so the user who issues a command such as mqsideploy from the command line must also have appropriate ACL entries.                                                                                                    |

## A Version 5.0 or Version 5.1 Message Broker Toolkit is unable to connect to a Version 6.1 Configuration Manager using a domain user ID:

- Scenario: You cannot use a Version 5.0 or Version 5.1 Message Broker Toolkit to connect to a Version 6.1 Configuration Manager using a domain user ID with access that is controlled by a domain user ID access control list (ACL) entry.
- **Solution:** If you are logged on to the Version 5.0 or Version 5.1 Message Broker Toolkit with a domain user ID, you can connect to the Version 6.1 Configuration Manager by creating an ACL on the Configuration Manager for the local user ID. Specify the **-a** parameter to allow that user ID to be used from any computer or domain. For example:

mqsicreateaclentry CMGR01 -u USERA -a -x F -p

To use a domain user ID to connect to the Version 6.1 Configuration Manager and specify a user ID to access the Configuration Manager, as controlled by an ACL, you must upgrade the Message Broker Toolkit to Version 6.1.

#### Connection to the Configuration Manager is slow:

- Scenario: Connection to the Configuration Manager is slow and you cannot complete other actions in the workbench when you request the following operations:
  - Connecting to a domain
  - Creating a broker
  - Creating an execution group

- Deploying a broker archive file, using the Deploy a BAR File wizard
- Opening the Broker Topology editor
- Opening the Topics Hierarchy editor
- Opening the Subscriptions Query editor
- Opening the Event log editor
- **Solution:** Click **Cancel** on the progress monitor dialog box to cancel the in-progress connection. Connection to the Configuration Manager is canceled, so that you can perform other actions in the workbench. You can then resubmit the canceled operation.

#### Resolving error messages that occur when using the workbench

Use the advice given here to help you to resolve common problems that can occur when you use the workbench.

#### Errors occur while you are using the workbench:

- **Scenario:** An error has occurred while you are using the workbench, and you want information to help you to diagnose the problem.
- Solution: Some errors that occur in the workbench are logged in the .log file in your workspace\.metadata directory. You can view this log by switching to the Plug-in Development perspective, and clicking the Error Log tab in the lower-right pane. The log shows in which plug-in the error occurred, and gives further information.

You can also use trace to try and determine the cause of your problem. See "Using trace" on page 167 for more information about tracing.

#### An error is issued when you access the help system:

- Scenario: You are accessing the help system through the workbench, and an error message is issued stating that the Web page that you requested is not available offline.
- **Explanation:** This error might occur if you previously had a connection to a Web-based version of the help system and lost it, or if you have **Work Offline** selected in your Internet Explorer options.
- Solution: Click Connect to load the help system.

#### The workbench displays an error message after the error has been fixed:

- **Scenario:** The workbench is in an inconsistent state, or displays an error message after the error has been fixed
- **Solution:** Clean the workspace:
  - 1. From the workbench, click **Project** → **Clean**.
  - 2. Click Clean all projects and Finish.

This action cleans the whole workspace of any internal files, which are then re-created so that none of your data is lost.

#### Error message BIP0800 is issued when you rename a domain object:

- Scenario: Error message BIP0800 is issued when you click **OK** in the rename dialog box on a domain object.
- **Explanation:** This error occurs when the Domains Navigator receives a notification about object creation or deletion and changes its selection while you are entering the new name in the dialog box.
- **Solution:** Refresh the parent of the object that you are trying to rename to see whether the action was sent to the Configuration Manager before the error occurred. If the name of the object has not changed, wait for an automatic

refresh in the Domains Navigator and try to rename the object again. An automatic refresh typically occurs when you or another user has saved many changes in the Topics hierarchy.

#### Error message BIP0935 is issued when you edit domain connection parameters:

- Scenario: You want to edit the connection parameters for the domain, and see only one connection file. However, error message BIP0935 is issued, stating that several domain connection files exist for the domain.
- Explanation: This error can occur when you delete the port value in the Domain Connection editor and save this file. The corresponding domain is displayed in the Domains view with a label like yourQMGR@yourMachine:. Error BIP0935 is issued when you try to edit parameters for this domain.
- **Solution:** In the Broker Administration perspective, edit the corresponding .configmgr file to set the port to 1414, and save the file. Even if the domain label is not updated in the Domains view, the port parameter has been taken into account in the domain connection file.

If you want to see the correct label and open the Domain Connection editor from the Domains view, close and restart the workbench.

## Warning message BIP0876 is issued when you change resources in the Broker Topology editor:

- **Scenario:** While you are changing resources in the Broker Topology editor, warning message BIP0876 is issued and you are invited to close the editor without saving.
- **Explanation:** The editor has been notified that Configuration Manager content has changed, and the changes that you have initiated conflict with those recent changes. This conflict is typically because another user has changed something in the topology. To avoid potential conflicts between changes made by other users and you, you are invited to close the editor without saving. You can then reopen the editor, which is populated with the actual Configuration Manager content.
- **Solution:** If you are sure that your changes will not conflict with changes made by another user, and you want to save your changes, you can save them. The Configuration Manager tries to apply your changes on top of its actual content. You are notified if one or more of the requests fail.

The same message might be raised in the Topics editor for the same reason.

The message Unable to create part: filename.extension is issued:

- **Scenario:** You open an editor in the workbench, and an error message is raised stating that a file cannot be created. This problem is caused by one of following situations:
- Explanation 1: The given file is not associated with a recognized editor.
  - **Solution 1:** Right-click the file and choose the default editor to open it, or choose another editor if the default editor cannot open it.
- **Explanation 2:** The given file contains syntax errors and cannot be loaded into the chosen editor. However, if you then try to open a valid file, you get the same error message repeatedly.
  - **Solution 2:** Restart the workbench; do not load the file into an editor again until you have fixed the syntax errors.

### Resolving problems relating to the appearance of the workbench

Use the advice given here to help you to resolve common problems that relate to the appearance of the workbench.

#### You cannot close a message dialog box:

- **Scenario:** You have opened a menu, and a message dialog box tells you that previous changes made have been processed successfully by the Configuration Manager. You cannot close the dialog.
- Solution: If you cannot close the dialog box by clicking OK, press Esc.

#### The Domains navigator content is updated but you have not change anything:

- **Scenario:** You are connected to a domain and have not changed the domain content. However, the Domains Navigator and content in the editor are updated.
- **Explanation:** Another user has changed something by sending a request to the Configuration Manager. The Domains Navigator and editors are notified of these changes and are refreshed automatically.

#### A project containing a valid domain connection file is not displayed:

- **Scenario:** You have a valid domain connection file in one of your workspace projects, but you cannot see this project in the Broker Administration perspective, or an associated domain in the Domains Navigator.
- **Explanation:** The project is closed. Closed projects are not displayed in the Broker Administration perspective, and their content is not analyzed.
- **Solution:** Open the project from the Navigator view in the Resource perspective. The project appears in the Broker Administration perspective, and its content is analyzed and displayed. The domain connection and domain then appear in the appropriate navigators.

#### Some objects are not visible in the Domains Navigator:

- **Scenario:** Some objects, for example broker topologies, topics, brokers, or execution groups, are not visible in the Domains Navigator.
- **Explanation:** Objects that are restricted by ACLs might not be visible in the Domains Navigator if the corresponding **Show ACL restricted objects in Navigators** preference was previously not selected.
- Solution:
  - 1. Click Window -> Preferences -> Broker Administration preference page.
  - 2. Check whether the Show ACL restricted objects in Navigators preference is selected. If it is not, select it, and click OK.

All restricted objects are displayed in the Domains Navigator.

#### You want to filter entries in the Problems view:

- **Scenario:** The Problems view has many entries, and it is difficult to find the entry that you want.
- **Solution:** At the top of the Problems View, click the icon with the arrows pointing to the right. This action opens a dialog box, in which you can tailor your selections to display only a subset of the entries in the view. For example, you can select only those entries for the project that you have selected.

#### Your message flow and message set projects have changed their appearance:

• **Scenario:** You have created a new simple project in the workbench and now all your message flow and message set projects look different.

- **Explanation:** When you create a new simple project, the workbench switches automatically to the Broker Application Development perspective.
- **Solution:** To return to the previous view, switch to the Broker Administration perspective.

## You have used the mqsichangeproperties command to set a broker property value but this value is not visible:

- **Scenario:** You cannot see the value of the broker property that you set by using the mqsichangeproperties command.
- Explanation: The Message Broker Toolkit shows the configuration of the domain by using the values stored in, and supplied by, the Configuration Manager. When you use the mqsichangeproperties command to change broker properties, the Configuration Manager is not immediately aware of this change, and cannot therefore report the new value to the Configuration Manager Proxy applications, such as the Message Broker Toolkit. The Configuration Manager synchronizes with the broker after first deployment, every time the Configuration Manager starts, and then every 60 minutes. When this event happens, the Configuration Manager receives information from all brokers regarding their message flows, execution groups, and all runtime properties that have been set by the mqsichangeproperties command. The Configuration Manager updates its own records to match the information reported by the brokers. If the value reported by the Configuration Manager is incorrect, it typically indicates that synchronization has not yet occurred.
- **Solution:** When possible, use the Configuration Manager Proxy applications, such as the Message Broker Toolkit or Configuration Manager Proxy (CMP) API Exerciser, to set runtime properties. When you use these applications, the Configuration Manager is always kept informed of changed properties, and synchronization is typically not needed.

### Resolving non-specific problems when using the workbench

Use the advice given here to help you to resolve some common problems that can occur when you use the workbench that are not dealt with in previous categories.

#### Main menu entries missing on Linux on x86:

- **Scenario:** The main menu on Linux on x86 no longer contains items that relate to the Message Broker Toolkit.
- **Explanation:** If you have installed the Message Broker Toolkit in more than one package group, and have now removed one of those installations, a known restriction causes the main menu items to be removed when the component is uninstalled.
- **Solution:** Invoke the Message Broker Toolkit from the command line. Navigate to the installation directory for the package group in which you have installed the Message Broker Toolkit, and enter the following command:

./eclipse -product com.ibm.etools.msgbroker.tooling.ide

## Editors do not update automatically when the same file is open in multiple windows:

• Scenario: You are working in the Broker Application Development perspective, and are using the associated editor to work with one or more resources; for example, you are editing a message flow in the message flow editor or an ESQL module in the ESQL editor. You have clicked Window → New Window to create a second Eclipse view, and have opened the same resource in the second window. Changes that you make to the resource in the first editor window are not reflected in the second editor window.

- **Explanation:** The workbench editors do not automatically update multiple windows in which you have opened the same resource.
- **Solution:** Save the contents of the resource file in the first editor window, then close and reopen additional windows. The reopened windows reflect the updated content.

#### Deleting or closing a project takes a long time:

- Scenario: Deleting or closing a project to save memory takes a long time.
- **Explanation:** If a project is referenced by other projects, removing that project requires all the other projects, and the projects that refer to them recursively, to be built fully. This process occurs to keep the content-assist and validation models current.
- **Solution:** To keep a project open in the workspace requires very little memory, therefore you do not need to close or delete projects.

## You are experiencing poor performance when working with large or complex projects:

- **Scenario:** You are experiencing poor performance in the workbench when working with large or complex projects.
- Explanation: Frequent project changes, such as adding and removing projects, or using Project → Clean, use large amounts of memory because of the size and number of files and the connections between them.
- Solution: Increase your system memory.

#### You do not know how to return to the welcome page:

- **Scenario:** You do not know how to return to the welcome page that was displayed in the workbench when you first started using it.
- Solution: To open the welcome page:
  - 1. From the **Help** menu, select **Welcome**. If only one welcome page is available, it is displayed. If more than one is available, a list is displayed.
  - 2. Select the welcome page that you want, for example, WebSphere Message Broker Message Broker Toolkit.
  - 3. Click OK.
- :

### Resolving problems when using databases

Use the advice given here to help you to resolve problems that can arise when using databases.

#### Before you start:

- Read "Is there a problem with a database?" on page 9
- "DB2 error message SQL0443N is issued" on page 133
- "DB2 error message SQL0805N is issued" on page 134
- "DB2 error message SQL0998N is issued on Linux" on page 134
- "DB2 error message SQL0998N or SQL1248N is issued" on page 134
- "DB2 error message SQL1040N is issued" on page 134
- "DB2 error message SQL1224N is issued when you connect to DB2" on page 135
  - "DB2 error message SQLSTATE=58005 is issued" on page 136
- "DB2 or ODBC error messages are issued on z/OS" on page 137

- "Error message BIP1780 is issued on AIX" on page 137
- "You do not know how many database connections a broker requires" on page 137
- "You want to use XA with DB2 databases" on page 138
- "XA coordination fails if the database restarts while the broker is running" on page 138
- "Error message BIP2322 is issued when you access DB2 on z/OS" on page 138
- "On Oracle, a database operation fails to return any rows, even though the rows exist" on page 139
- "A memory leak is reported from the Oracle Client Interface on HP-UX 11" on page 139
- "Stored procedure parameter sizes are different in Oracle 9i and Oracle 10g" on page 139
- "Oracle error message ORA-12500 is issued on Solaris 8 with Oracle 9" on page 139
- "Broker commands fail when the Oracle 10g Release 2 client runs on Linux on POWER with Red Hat Enterprise Linux Advanced Server V4.0" on page 140
- "Error messages BIP2221, BIP2321, and BIP2322 are issued" on page 140
- "Error messages BIP2731, BIP2321, and BIP2322 are issued when you use retained publications with a Sybase broker database" on page 141
- "Error message BIP2275 is issued when a large message flow is deployed to a Sybase broker database" on page 141
- "Error message BIP2322 Driver not capable is issued when you use an Informix database" on page 142
- "Database updates are not committed as expected" on page 142
- "The DataDirect trace system is unable to open the ODBC trace file" on page 142
- "Abend when deploying a message flow" on page 142
- "You want to list the database connections that the broker holds" on page 143
- "Default Configuration wizard or mqsicreatedb command uses the wrong database after DB2 upgrade" on page 143
- "The queue manager finds the XA resource manager is unavailable when configured for XA with DB2 on Windows" on page 143
- "Error messages are received when you are trying to remove a DB2 database on Windows when you are using a sample" on page 144
- "DB2 error message SQL7008N is issued" on page 144
- "Broker database creation fails when you create a broker" on page 144

### DB2 error message SQL0443N is issued

• Scenario: After you upgrade your DB2 server to a new fix pack level, a DB2 error message SQL0443N is issued if you invoke a DB2 Call Level Interface (CLI) catalog function, such as SQLTables(), SQLColumns(), or SQLStatistics(). An example of the error message is:

SQL0443N Routine "SYSIBM.SQLTABLES" (specific name "TABLES") has returned an error SQLSTATE with diagnostic text SYSIBM:CLI:-805". SQLSTATE=38553.

• **Solution:** Bind the db2schema.bnd file against each database by entering the following commands at a command prompt:

```
db2 terminate
```

db2 connect to database-name

```
db2 bind path\db2schema.bnd blocking all grant public sqlerror continue
db2 terminate
```

where *database-name* is the name of the database to which the utilities must be bound, and *path* is the full path name of the directory where the bind files are located. For example, the default location on Windows is C:\Program Files/IBM/SQLLIB/bnd/(on Windows 32-bit editions) or C:\Program Files(x86)\IBM\SQLLIB\bnd\ (on Windows 64-bit editions).

To list all the names of databases for a particular DB2 instance, run the DB2 CLI command db2 list database directory. For further information, see the DB2 documentation.

### DB2 error message SQL0805N is issued

- Scenario: When a message flow that includes a Database node runs, SQL error SQL0805N NULLID.SQLLF000 is issued. The message might also be reported when you run the mqsicreatebroker command.
- Solution: Open a DB2 Command Line Processor window and issue a bind command to the database.

Linux On Linux and UNIX systems, enter the commands:

```
connect to db
bind ~/sqllib/bnd/@db2cli.lst grant public CLIPKG 5
connect reset
```

where *db* is the database name.

Windows On Windows systems, enter the commands: connect to db

```
bind x:\sqllib\bnd\@db2cli.lst blocking all grant public
connect reset
```

where *x*: identifies the drive onto which you installed DB2, and *db* is the database name.

### DB2 error message SQL0998N is issued on Linux

- Scenario: You are trying to use a globally coordinated message flow with DB2 on Linux and error message SQL0998N is issued with Reason Code 09 and Subcode " ".
- Solution: Check that the LD ASSUME KERNEL environment variable is not set. If it is set, use the unset command to remove it from your environment and ensure that you modify your profile scripts so that it remains unset.

### DB2 error message SQL0998N or SQL1248N is issued

- Scenario: When you try to use a globally coordinated message flow with a DB2 Version 8 database, you get one of the following error messages:
  - SOL0998N with Reason Code 09 and Subcode ""
  - SQL1248N with a message indicating that the database is not defined with the transaction manager
- **Solution:** Use the instructions in Configuring global coordination with DB2 by using a 32-bit queue manager to configure the database and XAResourceManager stanza.

### DB2 error message SQL1040N is issued

• Scenario: You are using a DB2 database, and error message BIP2322 is issued with error SQL1040N.

• **Explanation:** The following DB2 message indicates that the value of the DB2 database configuration parameter **maxappls** has been reached:

"SQL1040N The maximum number of applications is already connected to the database. SQLSTATE=57030"

DB2 has rejected the attempt to connect.

If this database is one of the defined broker databases, implying that a broker thread connection request has failed, the broker is probably not functioning correctly.

- Solution:
  - 1. Stop all brokers that connect to the affected database.
  - 2. Increase the value of the **maxappls** configuration parameter. Also, check the value of the associated parameter **maxagents**, and increase it in line with **maxappls**.
  - 3. Restart the DB2 database.
  - 4. Restart the brokers.

## DB2 error message SQL1224N is issued when you connect to DB2

- **Scenario:** DB2 error message SQL1224N is issued when you connect to a DB2 database. This error indicates that a database agent could not be started, or was ended because of a database shutdown or force command.
- **Solution:** On AIX, use TCP/IP to connect to DB2 databases, to avoid the shared memory limit of 10 connections. To set up AIX and DB2 loop-back to use a TCP/IP connection:
  - 1. Use the mqsideletebroker command to delete your broker.
  - Configure DB2 to use TCP/IP, and to start the TCP/IP listener. On the database server machine, log in as the DB2 instance owner, typically db2inst1, and issue the following commands:

db2set DB2COMM=tcpip db2stop db2start

**3.** If the DB2 connection port is not defined in /etc/services, edit the services file to add the DB2 connection and interrupt ports. You must use unique names, and port numbers that are not already defined in the services file; for example:

| db2svc1  | 3700/tcp | # DB2 | Connection Service |
|----------|----------|-------|--------------------|
| db2isvc1 | 3701/tcp | # DB2 | Interrupt Service  |

4. Update the DB2 configuration; for example:

db2 update dbm cfg using svcename db2svc1

where *db2svc1* is the name of the DB2 Connection port service in /etc/services.

Alternatively, you can specify a port number directly.

- Stop and restart the database by using the following commands: db2stop db2start
- Catalog a new TCP/IP connection node: db2 catalog tcpip node NODENAME remote HOSTNAME server db2svc1

where:

#### NODENAME

is the name of the new TCP/IP connection node. You can use local as your node name, if it is a unique identifier.

#### HOSTNAME

is the name of your computer.

```
db2svc1
```

is the name of the DB2 connection port service in /etc/services. Message DB20000I is displayed when the command completes successfully.

7. Catalog the database with a new alias name; for example:

db2 catalog database DATABASE as DBALIAS at node NODENAME

where:

```
DATABASE
```

is the physical name of the database.

DBALIAS

is the database alias name that you want to use.

Specify the new alias name in all subsequent references to the local database; for example, when you run the mqsicreatebroker command.

8. Stop and start DB2:

```
db2 terminate
db2stop
db2start
```

- 9. Use the mqsicreatebroker command to re-create your broker.
- 10. Log on with the broker service user ID.
- **11.** Update the ODBC configuration file for each broker to add definitions for the database:
  - a. At the top of the file, add a definition for the database alias name: DBALIAS=IBM DB2 ODBC Driver
  - b. Add a new stanza for the database alias:

```
[DBALIAS]
Driver=INSTHOME/sqllib/lib/libdb2.a
Description=Database Alias
Database=DBALIAS
```

where *INSTHOME* is the path to your DB2 Instance directory.

12. Create a broker by using the DBALIAS on the -n parameter; for example:

mqsicreatebroker BrokerName -i mqsiuid -a mqsipw -q BrokerQueueManager -n DBALIAS -n

- 13. Start the broker, and redefine it in the workbench.
- 14. Update your message flows to specify the alias database name, redeploy the BAR file to the broker, and test the flows.

#### DB2 error message SQLSTATE=58005 is issued

- **Scenario:** DB2 error SQLSTATE=58005 is issued on Linux with DB2 Version 8 and Fix Pack 9.
- **Explanation:** This error is issued when the values of the kernel parameters (msgmni, sem) are too low.
- **Solution:** Increase the kernel parameters (msgmni, sem).

Set these kernel parameters significantly above their minimum values, and at least the highest of the suggested values for DB2, WebSphere MQ, and

WebSphere Message Broker, where provided. The following example shows possible values for a heavy workload environment where the broker has two execution groups with 200 message flows deployed, and approximately 45 applications that are using these message flows:

/proc/sys/kernel/msgmni 2048 /proc/sys/kernel/sem 250 256000 32 2048

### DB2 or ODBC error messages are issued on z/OS

- Scenario: DB2 or ODBC messages are issued on z/OS indicating one or more of the following errors:
  - An exception was caught while issuing the database SQL connect command.
  - A database error occurred with an ODBC return code of -1, an SQL state of 58004 and a native error code of -999999.
  - The broker made an unsuccessful attempt to access its database using a particular user ID.
- Solution: If an ODBC message is displayed:
  - 1. Turn ODBC application tracing on to produce the traceodbc file.
  - 2. Locate the traceodbc file, which is written to the /output subdirectory. For example, the full path might be /u/argo/VCP0BRK/output/traceodbc.
  - **3**. Go to the bottom of this file and search for previous instances of SQLerror.

Common DB2 problems include:

- ODBC return code -1, SQL state 58004, Native error code -99999
   These codes might be returned for the following reasons:
  - No SQL code. The DB2 subsystem is not started
  - RRS is not started.
- SQLCODE 922.

The user ID of the started task is not authorized to use plan DSNACLI.

- ODBC return code -1, SLQ state 42503, Native error code -553

These codes might be returned if the user ID of the started task is not authorized to use the current SQL ID. Reconfigure the broker and specify DB2\_TABLE\_NAME as a valid name, or create a RACF group, and connect the started task user ID to this group.

### Error message BIP1780 is issued on AIX

- **Scenario:** Error message BIP1780 is issued on AIX, indicating that the user ID could not be validated.
- **Explanation:** If you change your AIX operating system password after you create the broker, when you perform an action such as deploying a bar file, it fails because the password change causes the connection to the DB2 database to fail.
- **Solution:** Run the mqsichangebroker command for the user ID that is used to connect to the database:

mqsichangebroker broker -p password

This change allows DB2 to authenticate the user ID correctly.

## You do not know how many database connections a broker requires

• Scenario: You do not know how many database connections to set up for your broker.

• **Solution:** Determine the number of database connections required by a broker for capacity and resource planning. On DB2, the default action taken is to limit the number of concurrent connections to a database to the value of the **maxappls** configuration parameter; the default value for **maxappls** is 40. The associated parameter **maxagents** also affects the current connections.

The connection requirements for a single broker are:

- Five are required by internal broker threads.
- One is required for each publish/subscribe neighbor, if the topology has been deployed.
- One is required for each message flow thread that contains a Publication node.
- One is required for each message flow thread that parses MRM messages.
- One is required for each database access node to separate ODBC data source names for each message flow thread (that is, if the same DSN is used by a different node, the same connection is used).
- If you are using SCADA nodes with WebSphere MQ Everyplace, add a further number of connections depending on whether thread pooling is being used (check the Use Thread Pooling property of the SCADAInput node):
  - If Use Thread Pooling is not selected (the default), add the number of SCADA clients that can connect to the SCADAInput node.
  - If Use Thread Pooling is selected, add the value in the Max Threads property of the SCADAInput node. The default value is 500.

Connections for neighbors and Publication nodes are required only if you are using retained publications.

### You want to use XA with DB2 databases

- Scenario: You want to use XA with one or more DB2 databases.
- Solution: Ensure that your queue manager is configured to use ThreadOfControl=THREAD.
  - Linux On Linux and UNIX systems, configure this parameter in the XAResourceManager stanza in the file qm.ini for the broker queue manager.
  - Windows On Windows systems, configure this parameter in WebSphere MQ Explorer.

## XA coordination fails if the database restarts while the broker is running

• **Scenario:** XA global coordination fails, and you get an error like the following example, which is from a DB2 user database:

Database error: SQL State '40003'; Native Error Code '-900'; Error Text '[IBM] [CLI Driver] SQL0900N The application state is in error. A database connection does not exist.SQLSTATE=08003'.

- **Explanation:** A globally coordinated message flow cannot automatically reconnect to a user database if the user database is restarted while the broker is still running.
- **Solution:** Stop and restart the broker if the user database goes down, or is brought down for a scheduled maintenance.

#### Error message BIP2322 is issued when you access DB2 on z/OS

• Scenario: You are running a message flow in which a node attempts to access a table on a DB2 data-sharing group. If ODBC tracing is turned on, an error message is written to the traceodbc file:

```
SQLError( hEnv=0, hDbc=0, hStmt=1, pszSqlState=&302f8ecc, pfNativeError=&302f8ec8,
pszErrorMsg=&28f6a6d0, cbErrorMsgMax=1024, pcbErrorMsg=&302f8eb4 )
SQLError( pszSqlState="51002", pfNativeError=-805, pszErrorMsg="{DB2 for OS/390}
{ODBC Driver}{DSN06011}
DSNT408I SQLCODE = -805, ERROR: DBRM OR PACKAGE NAME DSN610GH..DSNCLICS.16877-
BE5086005F4 NOT FOUND IN PLAN DSNACLI. REASON 02
DSNT418I SQLSTATE = 51002 SQLSTATE RETURN CODE
DSNT415I SQLERRP = DSNXEPM SQL PROCEDURE DETECTING ERROR
DSNT416I SQLERRD = -350 0 0 -1 0 0 SQL DIAGNOSTIC INFORMATION
DSNT416I SQLERRD = X'FFFFFEA2' X'00000000' X'00000000' X'FFFFFFF'
X'0000000' X'0000000' SQL DIAGNOSTIC INFORMATION
This error is accompanied by the following BIP2322 error message in the syslog:
```

BIP2322E: DATABASE ERROR: SQL STATE '51002'; NATIVE ERROR CODE '-805'

- **Explanation:** This error occurs when the DSNACLI plan has not been bound in the correct way.
- **Solution:** Ensure that the DSNACLI plan is bound correctly. See Binding a DB2 plan to use data-sharing groups on z/OS for information about how to complete this task.

## On Oracle, a database operation fails to return any rows, even though the rows exist

- Scenario: You are using Oracle databases in your message flows, and ESQL binds against columns that are declared as data type CHAR, and those parameter markers are referenced in a WHERE clause. The database operation fails to return any rows, even though the rows exist.
- **Explanation:** Fixed-length character strings must be padded with blank characters on Oracle for this type of comparison to succeed.
- **Solution:** Define the CHAR columns as VARCHAR2 columns, or pad the ESQL variable with blank characters to the required column length, so that the comparison locates the required rows from the table.

# A memory leak is reported from the Oracle Client Interface on HP-UX 11

- **Scenario:** A memory leak has been observed from the Oracle Client Interface (OCI) when using Oracle 9i Release 2 (9.2.0.1) on HP-UX 11.
- **Solution:** This problem has been fixed by Oracle and the fix is available by upgrading to Oracle 9i Release 2 Database Server Patch Set 2 for HP9000 Series HP-UX (64-bit). This fix has the Oracle patch number of 2761332. To install this Oracle patch, you might need to upgrade your Oracle installer (OUI) to version 2.2.0.18.0 first. The Oracle patch number for this upgrade is 2878462.

# Stored procedure parameter sizes are different in Oracle 9i and Oracle 10g

- **Scenario:** A stored procedure that contains a char(16) returns a parameter size of 2000 instead of 16.
- **Explanation:** Oracle 9i and Oracle 10g return different sizes for parameters in a stored procedure, because of the way in which the two releases work. Contact your Oracle system administrator, or check the Oracle Web site or database documentation, for further information

## Oracle error message ORA-12500 is issued on Solaris 8 with Oracle 9

• Scenario: Oracle error message ORA-12500 is issued on Solaris 8 with Oracle 9 when you run workload applications that are performing database insert, update, or delete operations.

- **Explanation:** This error is issued when the values of the tuning parameters are too low.
- **Solution:** Increase the following Oracle 9i Release 2 tuning SGA parameters in the initSID.ora file:
  - JAVA\_POOL\_SIZE
  - SHARED\_POOL\_SIZE
  - SORT\_AREA\_SIZE

The following example shows possible increased values for a workload setup with a single broker that has two execution groups, each with 92 message flows:

```
.java_pool_size=125829120
.shared_pool_size=218862284
.sort_area_size=65536
```

#### Broker commands fail when the Oracle 10g Release 2 client runs on Linux on POWER with Red Hat Enterprise Linux Advanced Server V4.0

• Scenario: Broker commands fail in an environment where an Oracle 10g Release 2 client runs on Linux on POWER with Red Hat Enterprise Linux Advanced Server V4.0. Abend files might be created, with contents like the following data:

```
/opt/mqsi/lib/libCommonServices.so(.ImbAbendSignalHandler+0x10)[0x800017d3c0]
[0x80022b33f0]
/lib64/tls/libpthread.so.0[0x80cc2339d8]
/lib64/tls/libpthread.so.0[0x80cc230e4c]
```

```
/lib64/tls/libpthread.so.0[0x80cc230e4c]
/lib64/tls/libpthread.so.0[0x80cc22af54]
bipservice[0x10005e38]
/lib64/tls/libpthread.so.0[0x80cc22a1d8]
/lib64/tls/libc.so.6[0x80cc0dd3e4]
```

or

/opt/mqsi/lib/libImbCmdLib.so(.\_ZN15ImbCreateTables15createAllTablesEv+0x38) [0x800014c9bc]mqsicreatebroker[0x10023324]mqsicreatebroker[0x1002c0c4] /opt/mqsi/lib/libImbCmdLib.so(.\_ZN10ImbCmdBase20processCommandStringEv+0x6c) [0x80001dcad4]mqsicreatebroker[0x1000d728]/lib64/tls/libc.so.6[0x80cc02423c] /lib64/tls/libc.so.6[0x80cc0243c4]

- **Explanation:** The Oracle installation library contains copies of libgcc library files. The Oracle user profile adds the directory containing these files to the environment variable LD\_LIBRARY\_PATH. This action causes the libgcc library files to be found before the system libraries, and leads to the failure of broker commands and the production of abend files.
- **Solution:** Ensure that you add /lib64 to the environment variable LD\_LIBRARY\_PATH before the Oracle library path. Before you run mqsiprofile, include a string like:

/lib64::/usr/lib:/oracle/app/oracle/product/10.2.0/db\_1/lib

which shows /lib64 preceding the Oracle library directory.

### Error messages BIP2221, BIP2321, and BIP2322 are issued

• Scenario: The following error messages are issued:

BIP2221 Invalid installation set up BIP2321 Database error: ODBC return code '-1'. BIP2322 Database error: SQL State 'IM002'; Native Error Code '0'. Text '[DataDirect][ODBC lib]System information file not found. Please check the ODBCINI environment variable.

• **Explanation:** When you are using a platform that supports either 32-bit or 64-bit operation, you must ensure that both the odbc32.ini and odbc64.ini files have

been created and correctly modified. These errors are likely to occur if you have not created and correctly modified files odbc32.ini and odbc64.ini.

• **Solution:** Create and modify files odbc32.ini and odbc64.ini. See Enabling ODBC connections to the databases for more information.

### Error messages BIP2731, BIP2321, and BIP2322 are issued when you use retained publications with a Sybase broker database

• **Scenario:** The following error messages are issued when you use retained publications and a Sybase broker database:

BIP2731 Database statement 'INSERT INTO dbo.BRETAINEDPUBS VALUES(?, ?, ?, ?, ?, ?, ?, ?, ?, ?, ?)' could not be executed. BIP2321 Database error: ODBC return code '-1'. BIP2322 Database error: SQL State '40001'; Native Error Code '1205'. Text '[SYBASE][ODBC Sybase Driver][SQL Server]Your server command (family id #0, process id #234) encountered a deadlock situation. Please re-run your command.'

- **Explanation:** These errors are likely to occur only when you use retained publications with multiple topics, with a substantial workload.
- Solution: Apply row level locking to one of the broker database tables:
  - 1. At a Sybase command prompt, enter the command: isql -Uusername -Ppassword
  - 2. Connect to the broker database: use *broker DSN*

where *broker DSN* is the ODBC data source name (DSN) for the broker database.

 Enter the command: alter table dbo.BRETAINEDPUBS lock datarows

where *dbo* is the schema name.

4. Enter the command:

go

## Error message BIP2275 is issued when a large message flow is deployed to a Sybase broker database

- **Scenario:** You are using Sybase as the broker database, and error messages BIP2275, BIP5009, and BIP5004 are issued during broker startup.
- Explanation: Error messages BIP2275, BIP5009, and BIP5004 indicate that a message flow XML definition retrieved from the broker database at startup is invalid XML. This error can be caused by a message flow definition which is greater than 1 MB in length being truncated when it is retrieved from the BROKERRESOURCES table at broker startup. The reason that it is truncated is that the default maximum length of data that can be retrieved at broker startup from the RESOURCEDATA column (where message flow definitions are stored) of the BROKERRESOURCES table in a Sybase database is 1 MB.
- Solution:
  - 1. Stop all brokers that connect to the affected database.
  - 2. Add DefaultLongDataBuffLen=2048 to the DSN definition in the ODBC configuration file, or files (\$ODBCINI and \$ODBCINI32).
  - 3. Start the broker.

## Error message BIP2322 Driver not capable is issued when you use an Informix database

- Scenario: When you try to access an Informix database from a node in a message flow, the following error message is issued:
   BIP2322E: Database error: SQL State 'HYC00'; Native Error Code '-11092'; Error Text '[Informix][Informix ODBC Driver]Driver not capable.'.
- **Explanation:** The broker uses transaction statements, therefore the database must be created, and configured to enable logging.
- **Solution:** Consult your database administrator to ensure that transaction logging has been enabled on the Informix database that the broker is trying to access. For example, create the database with a buffered log:

create database with [buffered] log;

### Database updates are not committed as expected

- Scenario: You have included a Database node, Compute node, or Filter node in a message flow, and you have set the Transaction property to Commit. The message flow has raised an exception and has rolled back, but the database updates have not been committed.
- **Explanation:** When you set **Transaction** to Commit, the database updates performed by the node are committed when the node completes successfully. If an exception is raised before the node has completed, and causes the message flow to be rolled back, the commit is not issued and the database updates are also rolled back. The conditions under which this situation can occur are:
  - The node itself causes an exception to be raised. The commit is never performed.
  - The ESQL contains a PROPAGATE statement. This statement does not complete until all processing along the path taken by the propagated message has completed, and control returns to the node. Only then can the commit be performed. If an exception is raised along this path, control is not returned and the database updates are rolled back as part of the message flow.
- **Solution:** Review the operation of the node that performs the database updates. For example, you might be able to split the work between two nodes, with the first updating the database, and the second propagating the output message. Consider changing the ESQL code to process the message in a different way.

# The DataDirect trace system is unable to open the ODBC trace file

- **Scenario:** Commands such as mqsichangetrace and mqsicreatebroker fail, and a message is displayed stating that the ODBC trace file cannot be opened.
- **Explanation:** The DataDirect ODBC file is inaccessible or its size has exceeded 2 GB, and tracing has been turned on.
- **Solution:** To resolve this problem:
  - 1. Turn off tracing in the file to which the ODBCINI environment variable points.
  - 2. Locate the ODBC trace file to which 'TraceFile' in the ODBC stanza points. If you need to keep the trace, move the ODBC trace file to another location. If you do not need to keep the trace, delete the ODBC trace file.
  - 3. If you still need to gather ODBC trace, reset TRACE=1 in the odbc.ini file.

### Abend when deploying a message flow

• **Scenario:** You are running DB2 Version 9.1 or later on HP-UX on PA-RISC. You try to deploy a message flow, but the deployment fails.

 Solution: Export environment variable MQSI\_SIGNAL\_EXCLUSIONS in the broker environment: export MQSI\_SIGNAL\_EXCLUSIONS=10

### You want to list the database connections that the broker holds

- Scenario: You want to list the database connections that the broker holds.
- **Solution:** The broker does not have any functionality to list the connections that it has to a database. Use the facilities that your database supplies to list connections. Refer to the documentation for your database to find out how to perform this task.

# Default Configuration wizard or mqsicreatedb command uses the wrong database after DB2 upgrade

• Scenario: You have run the Default Configuration wizard after installing the default components on your Windows computer. The wizard has created the database for the default broker using the ODBC Drivers for Apache Derby, which use the embedded Derby database. You have now installed a DB2 server product on this computer (for example DB2 Enterprise Server Edition). When you run the wizard again, it continues to use the embedded Derby database, not the server.

You might also experience the same problem if you run the mqsicreatedb command after upgrading your DB2 installation.

- **Explanation:** If you install the server at the same version as the embedded Derby database (Version 8.2), the wizard correctly uses the server edition. However, if you install at a later version, for example Version 9.1 which is supplied on the product media, the wizard does not find the server edition installation.
- **Solution:** Remove the ODBC Drivers for Apache Derby and run the wizard or the command again.

### The queue manager finds the XA resource manager is unavailable when configured for XA with DB2 on Windows

• Scenario: You have configured a queue manager for XA coordination with DB2 on your Windows computer. When you restart the queue manager, it reports error AMQ7604 in the queue manager error log. All subsequent attempts at XA coordination between WebSphere MQ and DB2 fail.

The error message has the following content, or similar:

23/09/2008 15:43:54 - Process(5508.1) User(MUSR\_MQADMIN) Program(amqzxma0.exe) AMQ7604: The XA resource manager 'DB2 MQBankDB database' was not available when called for xa\_open.

The queue manager is continuing without this resource manager.

- Explanation: The user ID that runs the WebSphere MQ Services process amqmsrvn.exe, which has a default value of MUSR\_MQADMIN, is running with an access token that does not contain group membership information for the group DB2USERS.
- Solution: Check that the WebSphere MQ Services user ID is a member of the group DB2USERS, stop the WebSphere MQ service (for example, by issuing the command net stop "IBM MQSeries"), and all other processes that are running under the same user ID, and then restart these processes. You can restart your computer to stop and restart these processes after you have checked the user ID status, but this action is typically not required.

## Error messages are received when you are trying to remove a DB2 database on Windows when you are using a sample

• Scenario: You are running a sample, and you are trying to remove a DB2 database on your Windows computer, and you receive a BIP9835E error message with the error code SQLSTATE=57019.

The error message has content like the following data:

BIP9830I: Deleting the DB2 Database <Your database name>. BIP9835E: The DB2 batch command failed with the error code SQLSTATE=57019. The database <Your database name> could not be created/deleted. The error code SQLSTATE=57019 was returned from the DB2 batch command.

- **Explanation:** If you use the DB2 Control Center to perform a query, a connection is opened against the database. This connection stays open until the DB2 Control Center is closed, at which point the connection is ended.
- **Solution:** Close the DB2 Control Center application, and try to run the sample again.

### DB2 error message SQL7008N is issued

- Scenario: You are using DB2 and encounter error SQL7008N when updating or inserting into tables on iSeries.
- **Explanation:** SQL7008N is a common error when the tables being accessed on an iSeries<sup>®</sup> server are not being journaled.
- Solution: To correct the error, take one of the following steps:
  - Journal your tables.
  - Change the isolation level to No Commit. You can change the isolation level of the database alias referenced by your ODBC data source to No Commit by using the following DB2 command:

db2 update cli cfg for section <db\_alias> using TxnIsolation 32

### Broker database creation fails when you create a broker

• **Scenario:** You are running the mqsicreatebroker command, and have specified a DB2 database. The command returns error message BIP2371E that has content like the following text:

BIP2371E: Database statement ''CREATE TABLE J SMITH.BROKERAAEG (BrokerUUID CHAR(16) FOR BIT DATA NOT NULL , ExecGroupUUID CHAR (16) FOR BIT DATA NOT NULL, ExecGroupLabel BLOB(1073741824) NOT NULL , RetryInterval INTEGER, PubSubServer INTEGER, ProcessId INTEGER, ProcessState INTEGER, DynamicState INTEGER, DynamicSync INTEGER, ProcArchitecture INTEGER, MsgId CHAR (24) FOR BIT DATA, CntlGrpMsgId CHAR (24) FOR BIT DATA)'' could not be executed.

- **Explanation:** When you create a broker, the command sends requests to the database manager for the database that you have specified, to create tables to support the broker. The database has rejected the commands because the user ID under which the requests have been sent is not valid; in this case the ID contains a space.
- **Solution:** Rerun the command and specify a different user ID that is valid for database access; for example, instead of "J SMITH", use "J\_SMITH".

Other databases might also restrict the use of spaces, or other special characters, in user IDs. If you get this error, or similar errors, check with the documentation for your database vendor.

### Resolving problems when using publish/subscribe

Use the advice given here to help you to resolve common problems that can occur when you run publish/subscribe applications.

• "Your broker is not registering with the User Name Server" on page 145

- "Application responses are not received"
- "Your application is not receiving publications" on page 146
- "Access control appears not to work" on page 147
- "You cannot access the broker topology after you change the access control list (ACL)" on page 147
- "Publishing a message causes a filter error" on page 147
- "Symbols in subscription filters cause problems" on page 148
- "There are problems with multiple brokers and communications" on page 148
- "The workbench does not display non-Windows users" on page 148
- "Error message BIP2332 is issued with SQLSTATE 57011 when you access the publish/subscribe database on z/OS" on page 149
- "Your broker does not have the correct authority to run PGM/IP" on page 149
- "Your client does not have the correct authority to run PGM/IP" on page 150
- "Your client does not have sufficient memory to run PGM/IP" on page 150
- "There are performance problems on AIX when the JIT compiler is not loaded" on page 150

### Your broker is not registering with the User Name Server

- Scenario: Your broker has been enabled to use topic-based security by setting the -s parameter of the mqsicreatebroker command to the User Name Server queue manager, but many occurrences of warning message BIP8303 are displayed on the console, indicating that the broker user or group cache is empty. When you try to deploy ACLs, more occurrences of BIP8303 are displayed, as well as the error message BIP7017:
- **Explanation:** It is typical to see a few occurrences of BIP8303, but if you continue to see this message after you deploy ACLs and try to use topic-based security, it is likely that your broker has not been registered with the User Name Server.
- Solution:
  - Check that the broker has the correct name for the User Name Server queue manager by going to the file system on the computer on which the broker is installed, and looking at the value of the UserNameServerQueueManagerName field in the registry entry for the broker. If the value is not correct, use the mqsichangebroker command, setting the -s parameter to the correct User Name Server queue manager.
  - Check that the User Name Server process and the control process are both running. WebSphere MQ intercommunication must also be running correctly if the User Name Server is on a different queue manager.

In each of these cases, restart the broker, deploy any topics data, and look for the message:

+() 0 BIP8204I: User Name Server is registering a client with UUID 15db2a8e-869e-11d5-8000-091465ac0000, and cache version 0.

### Application responses are not received

- Scenario: Application responses are not received.
- **Explanation:** Depending on the application code, a publisher or subscriber might request confirmation that its message was processed successfully. Responses can make debugging client problems much easier, because a response code is given if a problem occurs.

Typically, a response is always returned to a subscriber. However, for the publishing side, a message might be published without the knowledge of the

originating application (for example, by using the default topic property on the input node, or by using a Compute node to modify this property in a message flow). The results of processing that message are still logged in user trace, which might give clues as to what is happening.

If a response is not received, it is typically due to one of the following causes:

- The system is busy. Messages might build up on the input queue, and the client might not be waiting long enough for its response.
- WebSphere MQ expiry is being used. There are cases where this option is what is required, but the expiry of the input message is copied to the response. As a result, the message might expire on the input queue, or it might expire on the way back to the client. This situation is not an error, even with a persistent message.
- The input message or response might have been put to the dead-letter queue, if one is configured. Look on this queue to see if any new messages are there. This situation is typically accompanied by error messages in the log written by the broker that describe the problem. For example, the reply-to queue might have been specified incorrectly in the input message, therefore the reply message has been put to the dead-letter queue.
- **Solution:** If your application is not asking for responses (that is, not using messages of type MQMT\_REQUEST) consider doing so, particularly when developing applications.

### Your application is not receiving publications

- Scenario: Your application is not receiving publications.
- **Explanation:** If an application has subscribed successfully (that is, has received an OK response to a RegSub message), it receives publications that match its subscription. View details of its registration in the Subscriptions pane of the Broker Administration perspective. This view can be useful to check that the details are correct.

Subscribers are sent messages only if they match the topic, the subscription point, *and* the filter. Because the subscription point is specified in the message flow, not in the publication message, an incorrect message flow setting can cause unexpected failures.

A user trace of the flow that contains the Publication node shows you whether publications are matching anything.

• **Solution:** If a filter is being used, a user trace shows you whether this message is being evaluated as expected.

The case with multiple execution groups, or multiple brokers, is more complex. A response is sent to a subscriber after the message has been processed by the target execution group. Other execution groups (and brokers) are updated asynchronously. As a result, there might be a delay before publications made elsewhere are received. If the broker is busy, there can be a delay before messages are processed fully. In a multi-broker setup, if communications have been suspended, subscription changes are propagated through the network of brokers. Check the channels.

With multiple execution groups or brokers, it might be possible to fill intermediate WebSphere MQ queues if the load is high. This situation might be reported in the syslog (if a broker cannot put to a queue because it is full) or in the WebSphere MQ log (if a message coming across a channel cannot be put to the target queue because it is full). If you see messages of this type, display the queue depths on all your queue managers to see if any are almost full.

### Access control appears not to work

- Scenario: Access control appears not to work.
- **Solution:** Ensure that every broker is configured with the User Name Server. Use a single User Name Server for the whole broker domain. In addition, all the brokers and the Configuration Manager must be able to access the queue manager associated with the User Name Server.

If BIP8303 errors are recorded in the log by the broker after startup, it indicates a communication problem with the User Name Server. Check your WebSphere MQ channels to and from the User Name Server and try again. Typically, you see event message BIP8204I for both the Configuration Manager and all brokers, showing that they have successfully registered with the User Name Server.

There might be problems with users and group memberships if your broker domain spans a number of systems with different lists of users. For each computer holding a broker, there must be a group called mqbrkrs. This group must contain the following principals, or authorization failures are reported:

- The service user ID of the local broker
- The service user IDs of all neighboring brokers
- The service user ID of the Configuration Manager

For client applications, if the user ID in the message is a member of the mqbrkrs group, security is bypassed (even if a User Name Server is being used).

If your publish/subscribe request fails, and event message BIP7017 is issued, check that the client user ID is known to the system on which the User Name Server is running. Also, if you are operating in a Windows domain environment, ensure that the User Name Server was created with the **-d** parameter on the mqsicreateusernameserver command set to the appropriate domain, and that all client application user IDs are members of this domain.

Message persistence in publish/subscribe is typically preserved. However, a subscriber might not get the expected persistence if ACLs do not allow it.

## You cannot access the broker topology after you change the access control list (ACL)

- Scenario: After connecting to the Configuration Manager, the broker topology is displayed in the Domains Navigator with restricted access, because your user does not belong to suitable Windows security groups, or an ACL entry has not been defined for this user to access the broker topology. After you have created a suitable ACL entry using the mqsicreateaclentry command, and disconnected from, and reconnected to, the domain, the broker topology is still shown with restricted access.
- **Solution:** The ACL information has not yet been refreshed. To force a refresh, stop and restart the User Name Server and the Configuration Manager.

#### Publishing a message causes a filter error

- **Scenario:** When you publish a message, you receive an error response message with reason text MQRCCF\_FILTER\_ERROR.
- **Explanation:** A broker returns this message to a publication when subscriptions have been registered that specify filter expressions (for Content Based Routing) and an error has been encountered when the broker attempts to filter the published message. This situation can occur, for example, if a message is published that includes unsupported data types, or if the message body is corrupted.

### Symbols in subscription filters cause problems

- Scenario: If you specify certain symbols when you use filters in a subscription, the filter does not work. Sometimes your subscription messages are put to the dead-letter queue, and a number of error messages are written to the local error log indicating MQRFH2 parsing errors.
- **Explanation:** The MQRFH2 header employs standard XML encoding, so that its parser interprets some symbols in a special way.
- **Solution:** If you want to include these symbols in your filters, use the appropriate escape character to ensure that they are parsed correctly:

| Symbol | Escape character |  |
|--------|------------------|--|
| <      | <                |  |
| >      | >                |  |
| "      | "                |  |
| 1      | '                |  |
| &      | &                |  |

For example, if you want to use:

```
<Filter>Body.e_ALERT_BODY.eqnum<6</Filter> specify:
```

<Filter>Body.e\_ALERT\_BODY.eqnum&lt;6</Filter>

### There are problems with multiple brokers and communications

- **Scenario:** You are experiencing problems with multiple brokers and communications.
- Explanation: Channels and transmission queues are needed between each connected broker in the topology. These objects are configured in the same way as for communication between a single broker and the Configuration Manager. Within a collective, every broker is connected to every other broker, therefore many channels are required.
- **Solution:** Using WebSphere MQ clustering might make the administration job easier. Otherwise, ensure that every channel is working.

When the configuration is deployed, a response is received from each broker; these responses are displayed in the workbench. However, also check the local log on each broker. For each connection, a BIP7113 message is issued. To test communications, the following sample might be useful:

- Soccer Results

You can run each part on a separate broker to test communications between them.

You can view samples information only when you use the information center that is integrated with the Message Broker Toolkit or the online information center.

### The workbench does not display non-Windows users

- Scenario: The workbench and Configuration Manager are running on Windows, and the User Name Server and broker are running on z/OS, or a Linux or UNIX system. After starting the workbench, you find that the expected list of users and groups from z/OS, Linux, or UNIX is not displayed in the Topics view of the Broker Administration perspective.
- **Explanation:** The Configuration Manager has not registered with the User Name Server.

- Solution:
  - 1. Stop the Configuration Manager, by using the mqsistop command.
  - 2. Run the mqsichangeconfigmgr command, setting the **-s** parameter to the correct User Name Server queue manager name.
  - 3. Restart the Configuration Manager by using the mqsistart command.
  - 4. Check that the User Name Server is running.

You must establish both sender and receiver channels and transmission queues to and from both the Configuration Manager queue manager and the User Name Server queue manager. Check that these channels have been created and are running.

If you change one or more objects, restart the Configuration Manager and check for the Windows event message BIP8258, which shows that the Configuration Manager has successfully registered with the User Name Server. If you one or more objects, for example channels, you must also restart the workbench to refresh the displayed list of users.

On z/OS, if the User Name Server is running, and if you have the previous options set correctly, but you are still not seeing z/OS users listed in the Topics view of the Broker Administration perspective, check that the z/OS users all have OMVS segments defined. If they do not, they are not listed by the User Name Server.

# Error message BIP2332 is issued with SQLSTATE 57011 when you access the publish/subscribe database on z/OS

• Scenario: You are using publish/subscribe on z/OS with the WebSphere MQ transport and large numbers of retained publications or subscriptions are being changed. Error message BIP2332 is issued with SQLSTATE 57011 when you access the publish/subscribe database. You might also see DB2 errors in your SDF log; for example:

```
#DFL0 DSNILMCL RESOURCE UNAVAILABLE 558
CORRELATION-ID=ST03BRK
CONNECTION-ID=RRSAF
LUW-ID=*
REASON 00C90092
TYPE 00000905
NAME IRLM
*DXR175E IFL0001 IRLM IS UNABLE TO OBTAIN STORAGE - ECSA
DSNT501I #DFL0 DSNILMCL RESOURCE UNAVAILABLE 560
CORRELATION-ID=ST04BRK
CONNECTION-ID=RRSAF
LUW-ID=*
REASON 00C90092
TYPE 00000905
NAME IRLM
```

- **Explanation:** This problem indicates a DB2 tuning issue with the IRLM (lock manager) subcomponent.
- **Solution:** Make sure that you run IRLM with the lock information being held in local storage; use the startup parameter **PC=YES**. For more information, see the IBM Redbooks<sup>®</sup> publication *DB2 UDB for OS/390<sup>®</sup> Version 6 Performance Topics*, *SG24-5351*.

### Your broker does not have the correct authority to run PGM/IP

- **Scenario:** The broker does not have the correct authority to run and has reverted to PGM/UDP.
- **Explanation:** The broker is configured to use PGM/IP but does not have the correct user authority. The broker has reverted to PGM/UDP.

• **Solution:** Specify a valid user authority for the broker, or select a different protocol using the multicast properties panel or the mqsichangeproperties command.

### Your client does not have the correct authority to run PGM/IP

- **Scenario:** An exception occurred when the client attempted to connect with the broker.
- **Explanation:** The client is configured to use PGM/IP but does not have the correct user authority. An exception occurred when the client tried to connect with the broker.
- **Solution:** Obtain the correct user authority for your client. Also obtain root access and ensure that the broker is running as root (as Administrator or as a regular user who is a member of the Administrators group on Windows), in a secure environment. Be aware of the security implications of root access.

### Your client does not have sufficient memory to run PGM/IP

- Scenario: Your client does not have sufficient memory to run PGM/IP
- **Explanation:** Clients running PGM/IP require the multicast property Maximum Memory Size to be set to a suitable value.
- Solution: Change the value of Maximum Client Memory Size parameter using the multicast properties panel or the mqsichangeproperties command. The Maximum Client Memory Size parameter is applicable only to PGM protocols, and is disabled unless Protocol Type is set to one of the PGM protocols. This parameter is available in the Advanced properties panel.

# There are performance problems on AIX when the JIT compiler is not loaded

- **Scenario:** There are performance problems on AIX when the JIT compiler is not loaded.
- **Explanation:** The environment variable LIBPATH can affect the loading of the Java JIT (just-in-time) compiler on AIX. WebSphere Message Broker for AIX runs correctly without the JIT compiler, but publish/subscribe performance is adversely affected.
- Solution: Ensure that the JIT compiler runs.

The JIT compiler loads and runs correctly if LIBPATH is not set, therefore do not set LIBPATH. You can make libraries available by linking them into /var/wmqi/lib (for all WebSphere Message Broker for AIX processes) or /usr/lib (for all processes on the system). WebSphere Message Broker for AIX configuration does this action for DB2 libraries.

If it is necessary to set LIBPATH, update it to include the directory /usr/java130/bin. For example, you can use the following command to start the broker:

LIBPATH=/usr/local/lib:/usr/java130/bin mqsistart mybroker

### **Resolving problems with performance**

Use the advice given here to help you to resolve common problems with performance.

- Scenario: You are experiencing problems with performance, such as:
  - Poor response times in the workbench when developing message flows
  - Poor response time at deployment
  - Individual messages taking a long time to process
  - Poor overall performance, or performance that does not scale well

- Solution: Possible solutions are:
  - Speed up WebSphere MQ persistent messaging by optimizing the I/O (Input/Output)
  - Speed up database access by optimizing I/O
  - Increase system memory
  - Use additional instances or multiple execution groups
  - Optimize ESQL statements for best performance

A good source of information about performance is the set of reports in WebSphere MQ Family Category 2 (freeware) SupportPacs, available for download from the WebSphere MQ SupportPacs Web page.

For more information, read "Do you have a component that is running slowly?" on page 11.

This topic contains advice for dealing with some common performance problems that can arise:

- "The system is continuously running slower"
- "You experience configuration problems with many components"
- "A WHILE loop in a large XML array takes a long time to process" on page 153
- "Remote waitForMessages calls with WebSphere MQ Everyplace are slow" on page 153
- "Performance is reduced for stored procedures" on page 154
- "Message flow performance is reduced when you access message trees with many repeating records" on page 154
- "You are experiencing poor performance in the workbench when working with large projects" on page 155
- "Performance is reduced when you run Web Services with small message sizes" on page 155
- "The PutTime reported by WebSphere MQ on z/OS, and other times or timestamps are inconsistent" on page 156
- "You are experiencing reduced Java performance, or Java performance degrades after debugging a message flow" on page 157

### The system is continuously running slower

- Scenario: The system is continuously running slower.
- **Explanation:** When a process ends abnormally, an entry is made in the local error log, and a dump data file might be written to the errors or z/OS log directory. This directory is unbounded, and if you do not clear it of unwanted files, you might find that your system performance degrades due to significant space being used by old abend files.
- **Solution:** Periodically clear the errors or z/OS log directory of unwanted files. On Windows, use the **-w** parameter of the **mqsicreatebroker** command to create the errors directory in a hard disk drive partition that does not contain WebSphere Message Broker or Windows itself.

### You experience configuration problems with many components

- Scenario: You are experiencing configuration problems with many components.
- **Explanation:** If you are running WebSphere Message Broker with many configured components, the memory footprint of the broker processes (particularly the execution groups or DataFlowEngines) might exceed their

memory limits. In particular, the user process limit might be exceeded, or the address space limit might be reached. You might encounter problems, such as the BIP2106E or BIP2137E error messages, when running a broker with:

- Many message flows
- Multiple databases
- Large input or output messages
- **Solution:** Use tools that are specific to your operating system to check the maximum size of the failing process, then check for any user limits (if applicable) or computer limits on process size.
  - 1. Use the ulimit command to check user limits on Linux or UNIX systems and increase these limits if needed.

Operating systemMaximum process sizeVindows2 GBWindowsAbout 3.75 GBSolarisSolaris (32 bit system)HP-UXHP-UX (32 bit system)About 3 GB, depending on kernel settingsHP-UXAIX (32 bit system)2 GBZ/OSz/OS

A hard limit is set on each operating system for the maximum process size, beyond which failure is inevitable:

Increasing user limits beyond these values does not make any difference. If your broker processes regularly reach these sizes, consider spreading your message flows across more execution groups to reduce the size of each one below these limits.

2. On AIX, WebSphere Message Broker limits 32-bit DataFlowEngines to four 256 MB memory segments; that is, 1 GB. Typically, DataFlowEngine processes do not require more than 1 GB of the AIX address space, therefore the DataFlowEngine executable program file is linked to have a default address space of four segments. However, you can extend the size of the AIX address space available to the DataFlowEngine process by increasing the number of 256 MB memory segments available to it. You can patch the DataFlowEngine to use more memory segments using the following shell command:

/usr/bin/echo '\0140\0\0<br/>'|dd of=executable\_file\_name bs=4 count=1 seek=19 conv=notrunc

This command creates a version of the DataFlowEngine that uses six segments; that is, 1.5 GB.

Alternatively, on AIX 5.2 and above, you can achieve the same result by using the **ldedit** command:

ldedit -b maxdata:0x60000000 DataFlowEngine

The application of fix pack maintenance replaces the existing DataFlowEngine, therefore if you have used the process described earlier, repeat it after every fix pack installation. Another way of enabling the AIX "large address space" model is to set the environment variable LDR\_CNTRL:

```
export LDR_CNTRL=MAXDATA=0x10000000
start_process (for example, mqsistart brokername)
unset LDR_CNTRL
```

or

LDR CNTRL=MAXDATA=0x40000000 mqsistart brokername

Each increment in the value of MAXDATA and, therefore, the number of segments, increases the process memory limit by 256 MB.

The technique described here overrides only the soft limit and not the hard limit. If your broker processes regularly reach these sizes, consider spreading your message flows across more execution groups to reduce the size of each one to be below these limits.

**3.** On HP-UX, the number of threads per process is limited by the kernel parameter **max\_thread\_proc**. The more flows you add to an execution group, the more threads you use for each process. If you need many flows in an execution group, increase the value of the **max\_thread\_proc** kernel parameter. Try setting the kernel parameter **max\_thread\_proc** to 256, or to 512 if you are using WebSphere Transformation Extender (WTX).

### A WHILE loop in a large XML array takes a long time to process

- Scenario: A WHILE loop in a large XML array takes a long time to process.
- **Explanation:** This problem arises when you use the CARDINALITY() function to determine the size of the array in the WHILE statement. With large arrays, the cost of determining the number of elements is proportional to the size of the array. The CARDINALITY function is invoked each time the WHILE statement is executed. The message has many elements, therefore takes a long time to process when running the loop in this way.
- **Solution:** Unless you have a message in which the number of elements of the array grows dynamically, determine the size of the array before entering the WHILE loop. Use code like the following example:

```
DECLARE i,c INTEGER;
SET i = 1;
SET c=CARDINALITY(OutputRoot.XMLNS.MyMessage.Array[]);
WHILE i <= c DO
...
... loop processing
...
END WHILE;
```

## Remote waitForMessages calls with WebSphere MQ Everyplace are slow

- Scenario: Remote waitForMessages calls with WebSphere MQ Everyplace are slow.
- **Explanation:** A remote waitForMessages() call necessarily results in a polling action: the client queue manager attempts to get a message repeatedly until one is available on the remote queue or a timeout is reached.
- **Solution:** Define a store-and-forward queue on the broker queue manager and a home-server queue on the client. These queues provide a level of de-coupling that allows the arrangement to work in the event of the client queue manager becoming unavailable. Alternatively, specify a remote queue in the WebSphere MQ Everyplace output node, so that a local GET call is sufficient on the client side.

### Performance is reduced for stored procedures

- Scenario: Stored procedures that do not return results sets do not perform as well as they did when using the DataDirect version 4.1 drivers.
- **Explanation:** The new DataDirect version 5 Oracle drivers now use the configuration parameter **ProcedureRetResults** to allow the driver to return results sets from stored procedures. This parameter applies only to Oracle. By default, the parameter is set to 1 and has to be 1 if you use stored procedures that return results sets. When this parameter is set to 0, the driver does not return results sets from stored procedures, which can result in better performance.
- **Solution:** If your stored procedures do not return any results sets, set the **ProcedureRetResults** parameter to 0 (zero).

### Message flow performance is reduced when you access message trees with many repeating records

- **Scenario:** Message flow performance is reduced when the following conditions are true:
  - You are using ESQL processing to manipulate a large message tree.
  - The message tree consists of repeating records or many fields.
  - You have used explicit SET statements with field reference paths to access or create the fields.
  - You have observed a gradual slowing of message flow processing as the ESQL processes more fields or repetitions.
- **Explanation:** This problem occurs when you use field references, rather than reference variables, to access or create consecutive fields or records.

Consider the following example, in which independent SET statements use field reference paths to manipulate the message tree. The SET statement takes a source and target parameter, where either or both parameters are field references:

```
SET OutputRoot.XMLNS.TestCase.StructureA.ParentA.field = '1';
```

The problem arises when the SET statement is used to create many more fields, as shown in the following example:

```
SET OutputRoot.XMLNS.TestCase.StructureA.ParentA.field1 = '1';
SET OutputRoot.XMLNS.TestCase.StructureA.ParentA.field2 = '2';
SET OutputRoot.XMLNS.TestCase.StructureA.ParentA.field3 = '3';
```

```
SET OutputRoot.XMLNS.TestCase.StructureA.ParentA.field4 = '4';
```

SET OutputRoot.XMLNS.TestCase.StructureA.ParentA.field5 = '5';

In this example, the five fields that are created are all children of ParentA. Before the specified field can be created or modified, the broker must navigate the named message tree to locate the point in the message tree that is to be altered. For example:

- To access field 1, the SET statement navigates to ParentA, then to the first field, therefore involving two navigations.
- To access field 5, the SET statement navigates to ParentA, then traverses each of the previous fields until it reaches field 5, therefore involving six navigations.

Navigating over all the fields that precede the specified field causes the loss in performance.

Now consider a scenario that accesses repeating fields in an input message tree; for example:

```
DECLARE myChar CHAR;
DECLARE thisRecord INT 0;
WHILE thisRecord < 10000 D0
SET thisRecord = thisRecord + 1;
SET myChar = InputRoot.MRM.myParent.myRepeatingRecord[thisRecord];
END WHILE;
```

When index notation is used, as the count increases, the processing needs to navigate over all the preceding fields to get the one it wants; that is, it has to count over the previous records to get to the one that is represented by the current indexed reference.

- When accessing InputRoot.MRM.myParent.myRepeatingRecord[1], one navigation takes place to get to the first record.
- When accessing InputRoot.MRM.myParent.myRepeatingRecord[2], two navigations take place to get to the second record.
- When accessing InputRoot.MRM.myParent.myRepeatingRecord[N], N navigations take place to get to the N-th record.

Therefore, the total number of navigations for this WHILE loop is: 1 + 2 + 3 + ... + N, which is not linear.

• **Solution:** If you are accessing or creating consecutive fields or records, use reference variables. When you use reference variables, the statement navigates to the main parent, which maintains a pointer to the field in the message tree. The following example shows the ESQL that can be used to reduce the number of navigations when creating new output message tree fields:

```
SET OutputRoot.XMLNS.TestCase.StructureA.ParentA.field1 = '1';
DECLARE outRef REFERENCE TO OutputRoot.XMLNS.TestCase.StructureA.ParentA;
SET outRef.field2 = '2';
SET outRef.field3 = '3';
SET outRef.field4 = '4';
SET outRef.field5 = '5';
```

When referencing repeating input message tree fields, you could use the following ESQL:

```
DECLARE myChar CHAR;
DECLARE inputRef REFERENCE TO InputRoot.MRM.myParent.myRepeatingRecord[1];
WHILE LASTMOVE(inputRef) DO
SET myChar = inputRef;
MOVE inputRef NEXTSIBLING NAME 'myRepeatingRecord';
END WHILE;
```

For further information, see Creating dynamic field references.

## You are experiencing poor performance in the workbench when working with large projects

- **Scenario:** You are experiencing poor performance in the workbench when working with large or complex projects.
- Explanation: Performance is reduced because of frequent project changes, such as adding and removing projects, or using **Project** → **Clean**. Complete project updates use large amounts of memory due to the size, number, and connections between files.
- Solution: Increase your system memory.

# Performance is reduced when you run Web Services with small message sizes

• **Scenario:** You see poor response times and throughput rates when you run Web Services using HTTP, and send smaller messages sizes (typically less than 32

KB). Throughput rates can fluctuate with message size. WebSphere Message Broker running on the AIX platform might be affected.

- **Explanation:** The default configuration of HTTP enables the Nagle algorithm, which seeks to improve the efficiency of Internet Protocol networks by reducing the number of packets sent. It works by buffering small packets together, creating a smaller number of large packets. The HTTPRequest node uses the platform default for the **tcpnodelay** setting of its sockets. You can disable the Nagle algorithm at either the operating system level (system wide) or through WebSphere Message Broker (affecting only the WebSphere Message Broker HTTP sockets).
- Solution: Use the following commands to disable the Nagle algorithm:

### **HTTP Request node**

```
mqsichangeproperties <BrokerName> -e <ExecutionGroupName>
        -o ComIbmSocketConnectionManager -n tcpNoDelay -v true|false
mqsichangeproperties <BrokerName> -e <ExecutionGroupName>
        -o ComIbmSocketConnectionManager -n tcpNoDelaySSL -v true|false
```

#### HTTP Listener / Tomcat servlet engine

mqsichangeproperties <BrokerName> -b httplistener -o HTTPConnector -n tcpNoDelay -v true false mqsichangeproperties <BrokerName> -b httplistener -o HTTPSConnector -n tcpNoDelay -v true false

To determine the value set, take the following steps:

#### **HTTP Request node**

Use the following command:

mqsireportproperties <BrokerName> -e <ExecutionGroupName>
 -o ComIbmSocketConnectionManager -r

#### HTTP Listener / Tomcat servlet engine

Check the WebSphere Message Broker registry.

## The PutTime reported by WebSphere MQ on z/OS, and other times or timestamps are inconsistent

- Scenario: The PutTime reported by WebSphere MQ on z/OS, and other times or timestamps are inconsistent. A difference of approximately 20 seconds is detected in:
  - Traces (including those obtained from the Trace node)
  - The MQPUTTIME timestamp in the message MQMD header
  - Timestamps obtained from ESQL (for example, in a Compute node)
- Explanation: WebSphere Message Broker reports the time using Coordinated Universal Time (UTC), which does not account for leap seconds. However, on z/OS, the message putTime that is reported by WebSphere MQ in the MQMD header of a message *does* account for leap seconds, using the value specified for the number of leap seconds in the CVT field.

This inconsistency can cause:

- Problems when debugging
- Problems with message flows if you use timestamps to control the flow of messages
- Misinformation
- **Solution:** Set the CVT field so that it agrees with the UTC leap seconds. Alternatively, add an offset to adjust a z/OS timestamp reading. For example, add 20 seconds when getting the CURRENT\_TIME in ESQL.

# You are experiencing reduced Java performance, or Java performance degrades after debugging a message flow

- Scenario: The Java code in the JavaCompute node, the Java user-defined node, or the XSLTransform node does not run as quickly as expected, or performance in these nodes degrades after debugging a message flow.
- **Explanation:** The broker disables the Java JIT (just-in-time) compiler on the Java virtual machine (JVM) that is created when the execution group is started if you are debugging a message flow. A disabled Java JIT compiler provides a greater choice of debugging options, however any optimizations typically performed during JIT compilation are prevented, which might result in degraded performance.
- **Solution:** If you are not debugging a message flow, set the JVM debug port to zero using this command:

```
mqsichangeproperties broker_name -e execution_group_name
-o ComIbmJVMManager -n jvmDebugPort -v 0
```

```
For example:
mqsichangeproperties TEST -e default
-o ComIbmJVMManager -n jvmDebugPort -v 0
```

### Resolving problems when developing Configuration Manager Proxy applications

Use the advice given here to help you to resolve problems that can arise when developing Configuration Manager Proxy (CMP) applications.

- "Your CMP application hangs if the Configuration Manager is not available"
- "You set a property of an object and query its value, but the value has not changed"
- "You cannot connect to a Configuration Manager when using a .configmgr file" on page 158

# Your CMP application hangs if the Configuration Manager is not available

- **Scenario:** When the Configuration Manager is unavailable, the CMP application hangs.
- **Explanation:** Communication between the CMP and the Configuration Manager is asynchronous, therefore the CMP hangs because it is waiting for a message from the Configuration Manager.
- **Solution:** Configure the maximum amount of time that the CMP waits by using the following method:

```
// Wait for a maximum of 10 seconds
ConfigManagerProxy.setRetryCharacteristics(10000);
```

The value specified represents the time in milliseconds that the CMP will wait for information before throwing the

 ${\tt ConfigManagerProxyPropertyNotInitializedException\ exception.}$ 

If you set this timeout value too low, an exception is thrown, even if the Configuration Manager is available.

# You set a property of an object and query its value, but the value has not changed

• **Scenario:** You have set a property of an object, then queried its value; the value has not changed.

- **Explanation:** Methods that change properties of broker domain objects are not processed immediately. If you call a property change method on a CMP object, the CMP API sends a message that requests the specified change to the Configuration Manager. The Configuration Manager processes the request asynchronously, and notifies all AdministeredObjectListeners of the affected object when the change has been attempted.
- **Solution:** Methods that change state typically return to the calling program as soon as the request has been put to the queue manager of the Configuration Manager, or, following a call to ConfigManagerProxy.beginUpdates(), as soon as the request has been added to the current batch. If the property has still not been updated after the action's response to the request has been returned to the application, consult the response message for more details.

# You cannot connect to a Configuration Manager when using a .configmgr file

- Scenario: You cannot connect to a Configuration Manager when you use a .configmgr file.
- **Explanation:** If your Configuration Manager Proxy applications use the MQPropertyFileConfigManagerConnectionParameters class, they can connect to a Configuration Manager by using a connection file that has a .configmgr extension. However, this file can be parsed only if an XML parser is available.
- **Solution:** Ensure that a supported parser is available on the CLASSPATH. A supported parser is shipped with WebSphere Message Broker.

Alternatively, your application can use the

MQConfigManagerConnectionParameters class instead of the MQPropertyFileConfigManagerConnectionParameters class. This class connects to a Configuration Manager by specifying the host name, queue manager name, and queue manager port of the target Configuration Manager directly. This method does not require an XML parser.

### **Resolving problems with user-defined extensions**

Advice for dealing with some common problems that can arise when you work with user-defined extensions

- "You cannot deploy one of your user-defined nodes, despite having a plug-in LIL in the correct directory." on page 159
- "You cannot deploy a flow with one of your user-defined nodes in it." on page 159
- "You get problems when nodes try to use the ESQL path interface in the plug-in API" on page 159
- "After migration your custom property editor does not work" on page 159
- "Interpreting problems in user-defined extensions" on page 159
- "You want to debug classloading" on page 162
- "An error is issued when you deploy a user-defined extension on  $z/OS^{\prime\prime}$  on page 162
- "You cannot determine which user-defined extensions have been loaded by the broker on startup" on page 162
- "You are migrating a C user-defined node and cniDefineNodeClass returns CCI\_INV\_IMPL\_FUNCTION." on page 163

# You cannot deploy one of your user-defined nodes, despite having a plug-in LIL in the correct directory.

- **Scenario:** You cannot deploy one of your user-defined nodes, despite having a plug-in LIL in the correct directory.
- Explanation: You have memset() the data area to zero and have not initialized the CNI\_VFT structure with the initialization constant {CNI\_VFT\_DEFAULT}.
- **Solution:** Initialize by copying a predefined initialization structure over the function table area, as follows:

static CNI\_VFT virtualFunctionTable = {CNI\_VFT\_DEFAULT};

In addition, implement logging from your user-defined node so that you can see if the plug-in API is producing error codes; the broker does not log these to its own log, unless you take a service trace.

# You cannot deploy a flow with one of your user-defined nodes in it.

- Scenario: You cannot deploy a flow with one of your user-defined nodes in it.
- Explanation: Your LIL file has failed to load.
- **Solution:** Check system log (syslog or Eventviewer) of broker startup; did you see a BIP2308 message saying a LIL file failed to load? If there are any problems loading a LIL file, a BIP2308 message appears in the system log.

# You get problems when nodes try to use the ESQL path interface in the plug-in API

- **Scenario:** When you attempt to use the ESQL path interface in the plug-in API, the return value is CCI\_PATH\_NOT\_NAVIGABLE.
- **Explanation:** The plug-in API allows you to specify a path in the form of an ESQL path expression and navigate to that element, returning a handle to it if it exists. It also allows you to create elements along the path to the requested element.

The navigate path utility function (cniSqlNavigatePath) executes the SQLPathExpression created with the cniSqlCreateReadOnlyPathExpression or cniSqlCreateModifiablePathExpression utility functions, as defined by the sqlPathExpression argument.

If the path is not navigable, the return code is set to

CCI\_PATH\_NOT\_NAVIGABLE. This might be returned when embedding a path expression in another path expression. The input cciMessage\* functions must not be NULL; however, any of the output cciMessage\* functions can be NULL. If you embed a path expression that can be NULL inside a path expression that cannot be NULL, CCI\_PATH\_NOT\_NAVIGABLE is returned.

• **Solution:** If the return code is set to CCI\_PATH\_NOT\_NAVIGABLE, ensure that if a correlation name is specified in a path, the respective parameter is not NULL.

### After migration your custom property editor does not work

- Scenario: You have migrated to a new version of WebSphere Message Broker and your custom property editor no longer works.
- **Explanation:** Custom property editors can use Eclipse or RAD APIs. If any of those APIs are changed in a new version of WebSphere Message Broker, your property editor might not work.
- Solution: Update your property editor code to comply with the changed API.

### Interpreting problems in user-defined extensions

• Scenario: You want to debug problems in user-defined nodes and parsers.

- **Solution:** Start user trace at debug level. In order to see BIP4142, BIP4144, BIP4145, and BIP4146 messages, this must be done at the execution group level. For example, use the **mqsichangetrace** command without the **-f** parameter. The following debug messages are available to help you to understand the execution of your user-defined nodes and parsers:
  - BIP2233 and BIP2234: a pair of messages that are traced before and after a user-defined extension implementation function is invoked. These messages report the input parameters and returned value. For example:

BIP2233 Invoking user-defined extension function [function name] ([function call parameters])

BIP2234 Returned from user-defined extension function [function name] with result: [result of call]

**Note:** In these messages, an *implementation function* can be interpreted as either a C implementation function or a Java implementation method.

- BIP2308: a message that is logged when the broker fails to load a LIL file.
   BIP2308 File [name of LIL file] could not be loaded; operating system return code [error code return from operating system]
- BIP3904: a message that is traced before invoking the Java evaluate() method of a user-defined node. For example:

BIP3904 (for Java): Invoking the evaluate() method of node (class=[node class name], name=[label of node in flow]) where *node class name* is the name of the Java user-defined extension class.

 BIP3905: a message that is traced before invoking the C cniEvaluate implementation function (iFpEvaluate member of CNI\_VFT) of a user-defined node. For example:

BIP3905 (for C): Invoking the cniEvaluate() implementation function of node (class=[node class name], name=[label of node in flow]) where *node class name* is the name of the user-defined extension class that is provided by the user-defined extension while calling C cniDefineNodeClass.

 BIP4142: a debug message that is traced when invoking a user-defined node utility function, where the utility function alters the state of a syntax element. This includes all utility functions that start with cniSetElement\*, where \* represents all nodes with that stem. For example:

BIP4142 Evaluating cniSetElement [element identifier type]. Changing value from [value before user's change] to [value after user's change]"

- BIP4144 and BIP4145: a pair of messages that are traced by certain implementation functions that, when invoked by a user-defined extension, can modify the internal state of a message broker's object. Possible message broker objects include syntax element, node, and parser. These messages report the input parameter provided to the invoked method and the returned value. For example:

BIP4144 Entered function [function name] ([function call parameters]) BIP4145 Exiting function [function name] with result: [result to be returned]

In these messages, an *implementation function* can be interpreted as either a C implementation function or a Java implementation method.

The C implementation functions that invoke messages BIP4144 and BIP4145 include:

| For user-defined parsers      | For user-defined nodes |
|-------------------------------|------------------------|
| cpiCreateParserFactory        | cniCreateElement*      |
| cpiDefineParserClass          | cniDeleteMessage       |
| cpiAppendToBuffer             | cniAdd*                |
| cpiCreateElement              | cniDetach              |
| cpiCreateAndInitializeElement | cniCopyElementTree     |
| cpiAddBefore                  | cniFinalize            |
| cpiAddAfter                   | cniWriteBuffer         |
| cpiAddAsFirstChild            | cniSql*                |
| cpiAddAsLastChild             | cniSetInputBuffer      |
| cpiSetNameFromBuffer          | cniDispatchThread      |

(\* represents all nodes with that stem; for example, cniAdd\* includes cniAddAfter, cniAddasFirstChild, cniAddasLastChild, and cniAddBefore.)

| The Java methods | that invoke  | messages | BIP4144 and  | BIP4145 are:   |
|------------------|--------------|----------|--------------|----------------|
| The juva memoria | that hereoke | medduged | DII IIII unu | Dir ir io urc. |

| For user-defined nodes                          |  |
|-------------------------------------------------|--|
| com.ibm.broker.plugin.MbElement.CreateElement*  |  |
| com.ibm.broker.plugin.MbElement.add*            |  |
| com.ibm.broker.plugin.MbElement.detach          |  |
| com.ibm.broker.plugin.MbElement.copyElementTree |  |

 BIP4146: a debug message that is traced when invoking a user-defined parser utility function, where the utility function alters the state of a syntax element. This includes all utility functions that start with cpiSetElement\*, where \* represents all nodes with that stem. For example:

BIP4146 Evaluating cpiSetElement [element identifier type]. Changing value from [value before user's change] to [value after user's change] For information on the C user-defined API, see the C language user-defined parser API and the C language user-defined node API.

 BIP4147: an error message that is traced when a user-defined extension passes an invalid input object to a user-defined extension utility API function. For Example:

BIP4147 User-defined extension input parameter failed debug validation check. Input parameter [parameter name] passed into function [function name] is not a valid object.

- BIP4148: an error message that is traced when a user-defined extension damages a broker's object. For Example:

BIP4148 User-defined extension damaged broker's object. Function [function name] has damaged broker's object passed as parameter [parameter name].

 BIP4149: an error message that is traced when a user-defined extension passes an invalid input data pointer to a user-defined extension utility API function. For Example:

BIP4149 User-defined extension input parameter failed debug validation check. Input parameter [parameter name] passed into function [function name] is a NULL pointer.

 BIP4150: an error message that is traced when a user-defined extension passes invalid input data to a user-defined extension utility API function. For example:

BIP4150 User-defined extension input parameter failed debug validation check. Input parameter [parameter name] passed into function [function name] does not have a valid value.

 BIP4151: a debug message that is traced when cniGetAttribute2 or cniGetAttributeName2 sets the return code to an unexpected value. Expected values are CCI\_SUCCESS, CCI\_ATTRIBUTE\_UNKNOWN, and CCI\_BUFFER\_TOO\_SMALL. Any other value is an unexpected value. For example:

BIP4151 An unexpected value was returned from User-defined extension implementation function [function name].

 BIP4152: a debug message that is traced when cniGetAttribute2 or cniGetAttributeName2 sets the return code to CCI\_BUFFER\_TOO\_SMALL, and then cniGetAttribute2 or cniGetAttributeName2 is called again, this time with the correct size buffer, however the return code is still set to CCI\_BUFFER\_TOO\_SMALL. For example:

BIP4152 User-defined extension Implementation function [function name] returned CCI\_BUFFER\_TOO\_SMALL on 2nd attempt.

### You want to debug classloading

- Scenario: You want to debug classloading.
- **Solution:** Classes and the location from which they are loaded are written to user trace. Use this information to check that the correct classes are being loaded.

# An error is issued when you deploy a user-defined extension on z/OS

- Scenario: When you deploy a user-defined extension on z/OS, Linux, or UNIX, an error is displayed in the log of each execution group, stating that there is insufficient authority to open the LIL file.
- Explanation: On Linux and UNIX, the user-defined extension must have group read permission. On z/OS, the user-defined extension must have group execute permission.
- Solution:
  - On Linux and UNIX, set the file permissions of the user-defined extension to group read by issuing the command chmod a+r.
  - On z/OS, set the file permissions of the user-defined extension to group read and execute by issuing the command chmod a+rx.

## You cannot determine which user-defined extensions have been loaded by the broker on startup

- **Scenario:** You cannot determine which user-defined extensions have been loaded by the broker on startup.
- **Solution:** Use the **mqsireportproperties** command for each type of user-defined extension.
  - For a Java user-defined extension, issue the command:

mqsireportproperties WBRK\_BROKER -e default -o ComIbmJavaPluginNodeFactory -r

You see a report similar to this example:

ComIbmJavaPluginNodeFactory uuid='ComIbmJavaPluginNodeFactory' userTraceLevel='none' traceLevel='none'
userTraceFilter='none'
traceFilter='none'
NodeClassName='ComIbmJMSClientInputNode'
NodeClassName='ComIbmJAvaComputeNode'
NodeClassName='ComIbmJavaComputeNode'
NodeClassName='SearchFilterNode'

BIP8071I: Successful command completion.

The user-defined extension called SearchFilter has a NodeClassName of SearchFilterNode.

 For a C user-defined extension (assuming that CONST\_PLUGIN\_NODE\_FACTORY was set to ComIbmSamplePluginNodeFactory in the NodeFactory.h file, as in the sample NumComputeNode), issue the command:

mqsireportproperties WBRK\_BROKER -e default -o ComIbmSamplePluginNodeFactory -r

You see a report similar to this example:

ComIbmSamplePluginNodeFactory uuid='ComIbmSamplePluginNodeFactory' userTraceLevel='none' traceLevel='none' userTraceFilter='none' traceFilter='none' NodeClassName='NumComputeNode'

BIP8071I: Successful command completion.

The user-defined extension called NumCompute has a NodeClassName of NumComputeNode.

# You are migrating a C user-defined node and cniDefineNodeClass returns CCI\_INV\_IMPL\_FUNCTION.

- Scenario: When you attempt to migrate a C user-defined node, cniDefineNodeClass returns CCI\_INV\_IMPL\_FUNCTION.
- Explanation: New fields have been added to the CNI\_VFT struct. CNI\_VFT\_DEFAULT has been updated to initialize these new fields in the header file BipCci.h. If you initialize your CNI\_VFT with CNI\_VFT\_DEFAULT, you should not need to make any code changes. However, if you do not initialize CNI\_VFT with CNI\_VFT\_DEFAULT, these new fields are initialized with random values.
- Solution: Initialize your CNI\_VFT with CNI\_VFT\_DEFAULT.

### **Resolving problems when uninstalling**

Work through the advice provided to help you to deal with problems that can arise when the product is uninstalled.

- Uninstalling runtime components:
  - "Space problems uninstalling on Solaris"
  - "The uninstallation process is interrupted" on page 164

### Space problems uninstalling on Solaris

- **Scenario:** When you uninstall the runtime components on Solaris on x86-64, the process fails and reports an error that there is no space on the device.
- **Explanation:** The process is trying to use temporary files in the /var directory, but insufficient space is available.
- **Solution:** Delete unwanted files from the /var directory, then rerun the uninstall process.

### The uninstallation process is interrupted

- **Scenario:** When you uninstall the runtime components on any distributed system, the process is interrupted, for example by a power failure.
- **Solution:** Delete the *install\_dir* and all its contents. You can now reinstall product components if required.

### **Using logs**

There are a variety of logs that you can use to help with problem determination and troubleshooting.

This section describes how to view the various logs available to you with WebSphere Message Broker, and how to interpret the information in those logs. It contains the following topic areas:

#### Local error log

- "Windows: Viewing the local error log"
- "Linux and UNIX systems: Configuring the syslog daemon" on page 165
- "z/OS: Viewing broker job logs" on page 166

### **Eclipse** log

• "Viewing the Eclipse error log" on page 167

There is also a section of reference topics about the various types of log.

### Windows: Viewing the local error log

The Windows Event Viewer is where WebSphere Message Broker writes records to the local system. Use Windows system facilities to view this log.

### Viewing the system log

The system log contains events logged by the Windows system components. For example, the failure of a driver or other system component to load during startup is recorded in the system log. To view the system log:

- 1. Open a command prompt.
- 2. At the prompt, type eventvwr. This opens the Windows Event Viewer.
- **3**. On Windows XP and Windows Server 2003, click **System Log** in the left pane of this window. This option might be selected by default.

On Windows Vista and Windows Server 2008, expand the Windows Logs tree in the left pane of this window, and click **System**. This option might be selected by default.

All the events that have been written to the local system are displayed.

### Viewing the application log

The application log contains events that are logged by applications or programs. For example, a database program might record a file error in the application log. To view the application log:

- 1. Open a command prompt.
- 2. At the prompt, type eventvwr. This opens the Windows Event Viewer.
- **3**. On Windows XP and Windows Server 2003, click **Application Log** in the left pane of this window. This option might be selected by default.

On Windows Vista and Windows Server 2008, expand the Windows Logs tree in the left pane of this window, and click **Application**. This option might be selected by default.

All the events that have been written by applications or programs to the local system are displayed.

### Interpreting log information

In both logs, each event is displayed on a separate row, in date and time order (most recent first), with the following information:

- Type: The event type, which can be information, a warning, or an error.
- Date and time: The date and time when the event was written to the log.
- Source: What action has caused the event.
- Category: The category of the event. The default category is none.
- **Event:** The event number.
- User: The name of the user at the time of the event.
- Computer: The name of the local machine.

To view an individual log entry:

- 1. Within the system or application log, find the log entry.
- 2. Right-click the entry.
  - On Windows XP and Windows Server 2003, click **Properties** to open the Information Properties window.

The window shows a description of the event and a Data section that details bytes or words that were parsed when the record was written to the log.

• On Windows Vista and Windows Server 2008, click **Events** to open the Event Properties window.

The window shows a description of the event. Select the Details tab to view bytes or words that were parsed when the record was written to the log.

- **3**. In the Information Properties or Event Properties window, use the up and down arrows to move through the events of the log.
- 4. To close the Information Properties or Event Properties window, click **OK** to return to the system or application log.

### Linux and UNIX systems: Configuring the syslog daemon

On Linux and UNIX systems, all WebSphere Message Broker messages (other than messages that are generated by the command-line utilities) are sent to the syslog subsystem.

You must configure this subsystem so that all diagnostic messages that enable you to monitor the performance and behavior of your broker environment are displayed.

The configuration steps you make to ensure that all relevant messages are displayed depend on the version of Linux and UNIX that you are using. Refer to your operating system documentation relating to syslog (or syslog-ng for some versions of Linux) for information about how to configure the syslog subsystem.

WebSphere Message Broker processes call the syslog commands on the operating system but only those messages that correspond to the filter defined for the output destination are displayed. WebSphere Message Broker messages have:

- A facility of user.
- A level of err, warn, or info, depending on the severity of the situation causing the message to be issued.

To record all WebSphere Message Broker messages, create a filter on the user facility for messages of level info or greater. It is good practice to write these messages to a separate file; there might be a high number of them and they are more likely to be of interest to broker administrators rather than to system administrators.

The following line in a syslog.conf file causes all WebSphere Message Broker events to be written to a file /var/log/user.log user.info /var/log/user.log

Many UNIX systems provide a command-line utility, known as logger, to help you test and refine your configuration of the syslog subsystem.

On UNIX, syslog entries are restricted in length and messages that are sent to the syslog are truncated by the new line character. To record a large amount of data in a log on UNIX, set the Destination property on the Trace node to File or User Trace instead of Local Error Log.

See the documentation for your operating system.

### z/OS: Viewing broker job logs

On z/OS, the broker writes messages to the appropriate z/OS system log and job logs. These messages might include information, warning, error, and severe messages to indicate various situations and events.

#### Understanding the broker address spaces

The broker runs in multiple address spaces. A single control address space is always running when the broker is active, and is responsible for communicating with the Configuration Manager and workbench.

Each execution group within the broker is mapped to its own address space, and as these execution groups start and stop, the corresponding address spaces are started and stopped. The control address space is assigned a JOBNAME and STEPNAME, which is the same as the broker name. The execution groups have a JOBNAME that is also the same as the broker name, and a STEPNAME that matches the last seven characters of the execution group name.

### Viewing the z/OS system console log

The broker writes all its messages to the z/OS system console log. You can see messages from all address spaces running on the z/OS system in this log. It is easy to identify jobs that are associated with the broker in the console log, because of the naming of broker address spaces. By using the console log, you can see the order of event reporting for different products. This information can be helpful for cross-product problem determination.

### Viewing the broker job logs

The broker control address space, and each of the execution group address spaces, has its own job log. When you select the job log for the appropriate address space, you can see all messages relating to that address space. Use this option in a busy system where the system console log might have many messages from different products obscuring the information in which you are interested.

### Interpreting log information

In both logs, each message is displayed on its own, in date and time order; it might span multiple lines, if necessary. For each message, the following information is available:

- Date and time: The exact date and time when the event was written to the log.
- JOBID: The started task job identifier of the address space.
- **Message Number**: The message number that identifies whether the event is information, a warning, or an error, with diagnostic text.
- **JOBNAME**: The JOBNAME of the address space issuing the message. This name is always the same as the broker name.
- **STEPNAME**: The STEPNAME of the address space that is issuing the message. For the control address space, this name is the same as the broker name; for execution groups, it is the same as the last seven characters of the execution group that is issuing the message.

### Viewing the Eclipse error log

The Eclipse error log captures internal errors that are caused by the operating system or your code.

To view the Eclipse error log:

- 1. Switch to the Plug-in Development perspective.
- From the main menu, select Window → Show view → Other. Then select PDE Runtime → Error Log.

The error log is displayed, showing the following information for each error:

- The status of the error (for example, error or warning)
- A brief description of the error
- From which plug-in the error derived
- The date and time that the error was produced
- **3**. If an error has a plus sign (+) at the start of it, it is a complex problem, and there are a number of errors contributing to it. Click the plus sign to view the individual errors.
- 4. To see the details of a particular problem, double-click the entry in the Problems view. A separate window is displayed, showing more details of the error.

### Using trace

You can use different types of trace to help you with problem determination and troubleshooting.

How to use the optional trace.

For user trace:

- "Starting user trace" on page 168
- "Checking user trace options" on page 169
- "Changing user trace options" on page 170
- "Retrieving user trace" on page 171

• "Stopping user trace" on page 170

### For service trace:

- "Starting service trace" on page 172
- "Checking service trace options" on page 173
- "Changing service trace options" on page 173
- "Retrieving service trace" on page 175
- "Stopping service trace" on page 174

#### For both types of trace:

- "Formatting trace" on page 176
- "Interpreting trace" on page 177
- "Clearing old information from trace files" on page 178
- "Changing trace settings from the workbench" on page 178

#### Other types of trace:

- "ODBC trace" on page 179
- "Configuration Manager Proxy trace" on page 182
- "Switching Trace nodes on and off" on page 183

You can also use the "IBM Support Assistant (ISA)" on page 189 to help with data collection.

### Starting user trace

Use user trace for debugging your applications; you can trace brokers, execution groups, and deployed message flows. Start user trace facilities using the mqsichangetrace command or the workbench.

#### Before you start:

Before you start to trace a broker, or one of its execution groups or message flows, the broker must be running, and you must have deployed the message flows by using the workbench. Follow the instructions in the Deploying topic.

To start a user trace:

- Start WebSphere Message Broker user trace facilities by using the mqsichangetrace command, or, for execution groups and assigned message flows, from the workbench. You can select only one broker on each invocation of the command, but you can activate concurrent traces for more than one broker, by invoking the command more than once.
- **2**. Specify an individual execution group or message flow within the specified broker to limit the scope of a trace. The events that are recorded when you select the message flow option include:
  - · Sending a message from one Message Processing node to the next
  - Evaluating expressions in a Compute or Filter node
- 3. Start your trace. You can start trace at two levels:
  - **normal** This tracks events that affect objects that you create and delete, such as nodes.
  - **debug** This tracks the beginning and end of a process, as well as monitoring objects that are affected by that process.

### Example: starting user trace for the default execution group

To start normal level user tracing for the default execution group on a broker that you have created with the name WBRK\_BROKER, on distributed systems, enter the command

mqsichangetrace WBRK\_BROKER -u -e default -l normal

where:

-u specifies user trace

- -e specifies the execution group (in this case, the default execution group)
- -l specifies the level of trace (in this case, normal)

z/OS On z/OS, enter the command

```
F MQP1BRK,ct u=yes, e='default', l=normal
```

## Example: starting user trace for the default execution group from the workbench

To start normal level user tracing for the default execution group from the workbench:

- 1. Switch to the Broker Administration perspective.
- 2. In the Domains view, right-click the default execution group.
- 3. Click **User trace** → **Normal**.

## Example: starting user trace for a message flow from the workbench

To start normal level user tracing for one of your message flows from the workbench:

- 1. Switch to the Broker Administration perspective.
- 2. In the Domains view, right-click the message flow for which you want to start trace.
- 3. Click User trace → Normal.

An alert saying Message Flow is tracing at level 'normal' is displayed in the Alert Viewer.

### Checking user trace options

Use the mqsireporttrace command to check what tracing options are currently active for your brokers, execution groups and message flows.

If you use the mqsireporttrace command, you must specify the component for which the check is required, for example, the execution group or message flow. The command responds with the current trace status for the component that you have specified.

### Example: checking user trace options for a broker

To check what options are currently set for the broker WBRK\_BROKER and its execution group test, on distributed systems, enter the command mqsireporttrace WBRK BROKER -u -e test

where:

-u specifies user trace

-e specifies the execution group (in this case, test)

z/0S On z/OS, enter the command

```
F MQP1BRK,reporttrace u=yes, e='test'
```

If you have started tracing by following the example in "Starting user trace" on page 168, the response to the mqsireporttrace command is:

BIP8098I: Trace level: normal, mode: safe, size: 1024 KB BIP8071I: Successful command completion

### Changing user trace options

Use the mqsichangetrace command to change the trace options that you have set. You can also use the workbench to change the trace options for execution groups and assigned message flows.

### Example: changing user trace from normal to debug

To change from a normal level of user trace to a debug level on the default execution group of a broker called WBRK\_BROKER, on distributed systems, enter the command

mqsichangetrace WBRK\_BROKER -u -e default -1 debug

where:

-u specifies user trace

-e specifies the execution group (in this case, the default execution group) -l specifies the level of trace (in this case, changing it to debug)

Z/OS On z/OS, enter the command F MQP1BRK,ct u=yes, e='default', l=debug

## Example: changing user trace from normal to debug from the workbench

To change from a normal level of user trace to a debug level for one of your message flows from the workbench:

- 1. Switch to the Broker Administration perspective.
- **2**. In the Domains view, right-click the message flow for which you want to change trace.
- 3. Click User trace → Debug.

An alert saying Message Flow is tracing at level 'debug' is displayed in the Alert Viewer.

### Stopping user trace

Use user trace for debugging your applications; you can trace brokers, execution groups, and deployed message flows. Stop user trace facilities by using the mqsichangetrace command or the workbench.

Use the mqsichangetrace command with a trace level of none to stop an active trace. This action stops the trace activity for the component that you specify on the

command. It does not affect active traces on other components. For example, if you stop tracing on the execution group test, an active trace on another execution group continues.

You can also stop an active trace for execution groups or assigned message flows by using the workbench. If you redeploy a component from the workbench, trace for that component is returned to its default setting of none.

### Example: stopping user trace on the default execution group

To stop the trace started by the command shown in "Starting user trace" on page 168, on distributed systems, enter the following command:

mqsichangetrace WBRK\_BROKER -u -e default -1 none

where:

-u specifies user trace

-e specifies the execution group (in this case, the default execution group)-l specifies the level of trace (in this case, none)

z/0S On z/OS, enter the following command:

F MQP1BRK,ct u=yes, e='default', l=none

## Example: stopping user trace on a message flow from the workbench

To stop trace for one of your message flows from the workbench:

- 1. Switch to the Broker Administration perspective.
- 2. In the Domains view, right-click the message flow for which you want to stop trace.
- 3. Click User trace → None.

### **Retrieving user trace**

Use the **mqsireadlog** command to access the trace information that is recorded by the user trace facilities.

This command retrieves the trace details according to parameters that you specify on the command, and writes the requested records to a file, or to the command line window, in XML format.

### Example: retrieving user trace information in XML format

To retrieve information for the user trace activated with the **mqsichangetrace** command and write it to an output file, on distributed systems, enter the command mqsireadlog WBRK\_BROKER -u -e default -o trace.xml where:

-u specifies user trace

-e specifies the execution group (in this case, the default execution group) -o specifies the output file (in this case, trace.xml)

This sends a log request to the broker to retrieve the user trace log, and stores the responses in the trace.xml file. You can view this file using a plain text editor.

### Starting service trace

Service trace is used to get detailed information about your environment for use by your IBM Support Center.

Activate service traces only when you receive an error message that instructs you to start service trace, or when directed to do so by your IBM Support Center

Use the mqsichangetrace command to start WebSphere Message Broker service trace facilities.

You can select only one broker on each invocation of the command, but you can activate concurrent traces for more than one broker by invoking the command more than once.

To limit the scope of a trace, you must specify the individual component that you want to trace; for example the broker, Configuration Manager, or User Name Server.

If the trace cannot be associated with a specific component, the component name part of the file name is set to utility; for example, when tracing a command such as mqsilist, when no arguments are used.

To trace the mqsicreateexecutiongroup, mqsideleteexecutiongroup, mqsideploy, mqsimode, mqsireloadsecurity, mqsistartmsgflow, and mqsistopmsgflow commands, use the **-v** parameter. This parameter takes an argument that is the name of the file to which trace records are written. For example, the following command outputs trace of the mqsistartmsgflow command to the specified file: mqsistartmsgflow MB7BR0KER -e eg1 -m simpleflow -v .\trace.txt

If you want to trace the command executable files themselves, set the environment variables MQSI\_UTILITY\_TRACE and MQSI\_UTILITY\_TRACESIZE before you run the command.

#### MQSI\_UTILITY\_TRACE

Set this variable to normal for a basic level of trace, or debug for a fuller trace.

#### MQSI\_UTILITY\_TRACESIZE

The size, in kilobytes, of the binary trace file. See the **-c** parameter of the mqsichangetrace command.

Ensure that you reset these variables when the command that you are tracing has completed. If you do not do so, all subsequent commands are also traced, and their performance is therefore degraded.

To enable service trace of your CMP applications, take one of the following steps:

- Call the method BrokerProxy.enableAdministrationAPITracing(String filename).
- Before running your CMP application, set the environment variable MQSI\_CMP\_TRACE to the name of the file to which trace is sent.

#### Example: starting service trace for the broker

To start debug level service tracing for the broker A on distributed systems, enter the following command:

mqsichangetrace BrokerA -t -b -1 debug

where:

-t specifies service trace

 $-\mathbf{b}$  specifies that trace for the agent subcomponent of the specified component is to be started

-l specifies the level of trace (in this case, debug)

z/OS On z/OS, enter the following command: F MQPIBRK,ct t=yes, b=yes, l=debug

#### Example: starting service trace for an execution group

To start debug level service tracing for an execution group EG1 on broker A on distributed systems, enter the following command:

mqsichangetrace BrokerA -t -e EG1 -1 debug -m fast -c 200000 -r

where:

-t specifies service trace
-l specifies the level of trace (in this case, debug)
-m specifies the way trace information is to be buffered (in this case, fast)
-c specifies the size of the trace file in KB (in this case, 200000)
-r specifies that the trace file is reset

Z/OS On z/OS, enter the following command: F MQPIBRK,ct t=yes, l=debug, m=fast, c=20000, r=yes

## Checking service trace options

Use the mqsireporttrace command to check what tracing options are currently active for your brokers.

Specify the component for which the check is required. The command responds with the current trace status for the component that you have specified.

#### Example: checking service trace options for a broker

To check what options are currently set for the broker, on distributed systems, enter the following command: mgsireporttrace brokerA -t

where -t specifies service trace.

**Z**/OS On z/OS, enter the following command: F MQP1BRK, reporttrace t=yes

If you have started tracing by following the example in "Starting service trace" on page 172, the response to the mqsireporttrace command is:

BIP8098I: Trace level: debug, mode: safe, size: 1024 KB BIP8071I: Successful command completion

## Changing service trace options

Use the mqsichangetrace command to change the service trace options that you have set.

#### Example: changing service trace from debug to normal

To change from a debug level of trace to a normal level on the User Name Server, on distributed systems, enter the following command:

mqsichangetrace UserNameServer -t -b -l normal

where:

-t specifies service trace

-b specifies that tracing for the agent subcomponent of the specified component is to be changed

-l specifies the level of trace (in this case, changing it to normal)

Z/OS On z/OS, enter the following command:

F MQP1UNS, ct t=yes, b=yes, l=normal

#### Stopping service trace

Use the mqsichangetrace command to stop an active service trace.

Use the mqsichangetrace command with a trace level of none to stop an active trace. This action stops the trace activity for the component that you specify on the command. It does not affect active traces on other components. For example, if you stop tracing on the execution group test, an active trace on another execution group continues.

If you redeploy a component from the workbench, trace for that component is returned to its default setting of none.

## Example: stopping service trace on an execution group, using the mqsichangetrace command

To stop debug level service tracing for an execution groupEG1 on broker A on distributed systems, enter the command

mqsichangetrace BrokerA -t -e EG1 -l none

where:

-t specifies service trace

-l specifies the level of trace (in this case, none)

**Z**/OS On z/OS, enter the command F MQPIBRK,ct t=yes, b=yes, l=none

#### Example: stopping service trace on the User Name Server

To stop the trace started by the command shown in "Starting service trace" on page 172, on distributed systems, enter the command

mqsichangetrace UserNameServer -t -b -l none

where:

-t specifies service trace-b specifies that trace for the agent subcomponent of the specified component

is to be stopped

-l specifies the level of trace (in this case, none)

z/OS On z/OS, enter the command F MQP1UNS, ct t=yes, b=yes, 1=none

## **Retrieving service trace**

Use the **mqsireadlog** command to access the trace information recorded by the service trace facilities.

This command retrieves the trace details according to parameters that you specify on the command, and writes the requested records to a file, or to the command-line window, in XML format.

#### Example: retrieving service trace information in XML format

To retrieve information for the service trace activated with the **mqsichangetrace** command, and write it to an output file, on distributed systems, enter the following command:

mqsireadlog UserNameServer -t -b agent -f -o /path/to/strace.xml
where:

-t specifies service trace.

-b *agent* specifies that trace for the agent subcomponent of the specified component is to be retrieved.

-f specifies that the log file is to be read directly from the file system (this flag is mandatory for service trace).

-o specifies the output file (in this case, /path/to/strace.xml.) If you do not specify a path to the file, the file is created in the current directory. Ensure that there is enough space for the output file.

This command sends a log request to the broker to retrieve the service trace log, and stores the responses in the specified file. You can view this file using a plain text editor.

# Example: retrieving service trace information in XML format for an execution group

To retrieve information for the service trace activated with the **mqsichangetrace** command and associated with execution group EG1 on broker A, and write it to an output file, on distributed systems, enter the following command: mqsireadlog BrokerA -t -e EG1 -f -o /path/to/strace.xml> where:

-t specifies service trace.

-f specifies that the log file is to be read directly from the file system (this flag is mandatory for service trace).

-o specifies the output file (in this case, /path/to/strace.xml.) If you do not specify a path to the file, the file is created in the current directory. Ensure that there is enough space for the output file.

This command sends a log request to the broker to retrieve the service trace log, and stores the responses in the specified file. You can view this file using a plain text editor.

## Formatting trace

Use the mqsiformatlog command to format trace information.

The trace information that is generated by the **mqsireadlog** command is not easy to read unless you use an XML viewer (such as an Internet browser) or an XML editor that understands the document type descriptor (DTD) in the file.

WebSphere Message Broker provides the command **mqsiformatlog** to format the trace information to a flat file, so that you can view it using a text editor.

The **mqsiformatlog** command takes a file generated by the **mqsireadlog** command as input, and flattens the XML log into structured records. It also retrieves the inserts for the XML message in your current locale. You can direct the formatted output to a file, or view it in the command line window.

Each trace entry contains a time stamp and a WebSphere Message Broker message that contains a number (for example, BIP2622) and a text string containing variable inserts.

# Example: formatting service trace information for an execution group

To format the service trace file for an execution group, enter the command

mqsiformatlog -i </path/to/output.xml> -o </path/to/output.txt>

where:

-i specifies the path to the input file that contains the unformatted service trace information for the execution group

**-o** specifies the path to the output file that is to contain the formatted service trace information

#### Example: formatting user trace information on Windows

Windows On Windows, to format the trace file that is created in "Starting user trace" on page 168, enter the command

mqsiformatlog -i trace.xml -o formattrace.log

where:

-i specifies the input file (in this case, trace.xml)

**-o** specifies the output file (in this case, formattrace.log)

This command reads the trace information in the file trace.xml, formats it, and writes it to the file formattrace.log. The following example shows a portion of the output of the **mqsiformatlog** command for a normal level trace file.

Timestamps are formatted in local time, 330 minutes past GMT.

```
2003-06-19 11:30:29.795999 2852 UserTrace BIP2632I: Message received and
propagated to 'out' terminal of MQ Input node 'Video_Test.VIDEO_XML_IN'.
2003-06-19 11:30:29.795999 2852 UserTrace BIP6060I: Parser type 'Properties'
created on behalf of node 'Video_Test.VIDEO_XML_IN' to handle portion of incoming
message of length
0 bytes beginning at offset '0'.
2003-06-19 11:30:29.795999 2852 UserTrace BIP6061I: Parser type 'MQMD'
created on behalf of node 'Video_Test.VIDEO_XML_IN' to handle portion of incoming
```

```
message of length '364' bytes beginning at offset '0'. Parser type selected based
on value 'MQHMD' from previous parser.
2003-06-19 11:30:29.795999
                             2852 UserTrace BIP6061I: Parser type 'MRM'
created on behalf of node 'Video_Test.VIDEO_XML_IN' to handle portion of incoming
message of length '650' bytes beginning at offset '364'. Parser type selected based
on value 'MRM' from previous parser.
2003-06-19 11:30:29.795999
                          2852 UserTrace BIP2537I: Node 'Video Test.Extract
Fields':
Executing statement 'BEGIN ... END;' at (.Video_Test_Compute.Main, 2.2).
2003-06-19 11:30:29.795999 2852 UserTrace BIP2537I: Node 'Video_Test.Extract
Fields':
Executing statement 'SET OutputRoot = InputRoot;' at (.Video Test Compute.Main, 7.3).
2003-06-19 11:30:29.795999 2852 UserTrace BIP2538I: Node 'Video Test.Extract
Fields':
Evaluating expression 'InputRoot' at (.Video Test Compute.Main, 7.20).
2003-06-19 11:30:29.795999 2852 UserTrace BIP2568I: Node 'Video Test.Extract
Fields':
Performing tree copy of 'InputRoot' to 'OutputRoot'.
. . .
2003-06-19 11:30:29.827999 2852 UserTrace BIP4124I: Message propagated to
'out' terminal of Compute node 'Video Test.Extract Fields'.
2003-06-19 11:30:29.827999 2852 UserTrace BIP2638I: The MQ Output node
'Video Test.VIDEO OUT' attempted to write a message to queue 'VIDEO OUT' connected
to queue manager ''. The MQCC was '0' and the MQRC was '0'.
2003-06-19 11:30:29.827999
                          2852 UserTrace BIP2622I: Message successfully
output by output node 'Video Test.VIDEO OUT' to queue 'VIDEO OUT' on queue manager ''.
```

```
Threads encountered in this trace: 2852
```

## Interpreting trace

Use the information in a formatted trace file to identify unexpected behavior.

A formatted log file, like the one in "Formatting trace" on page 176, contains a sequence of WebSphere Message Broker messages. These messages record the activity in a specific part of the system (the part that you identify when you start the trace). You can use this sequence to understand what is happening, and to check that the behavior that is recorded is what you are expecting.

For example, message flow trace records the path that a message takes through the message flow. You can see why decisions result in this path (where a choice is available).

If you see unexpected behavior in a message flow or execution group, use this trace information to check the actions that have been taken and identify the source of an error or other discrepancy.

The messages contain identifiers for the resources that are being traced, for example the execution groups and message flows. The identifier that is given is typically the label (the name) that you gave to the resource when you defined it.

Here is an extract from a user trace file. In the example, each column has been labeled:

```
TimestampThread ID Trace typeMessage2005-07-12 16:17:18.2426055344UserTraceBIP2537I: Node 'Reply.MapToRequestor':<br/>Executing statement 'SET I = I + 1;''<br/>at ('.MapToRequestor.CopyMessageHeaders',<br/>'6.4').2005-07-12 16:17:18.2426055344UserTraceBIP2539I: Node 'Reply.MapToRequestor':
```

```
Evaluating expression ''I'' at
('.MapToRequestor.CopyMessageHeaders',
'6.12'). This resolved to ''I''. The
result was ''1''.
2005-07-12 16:17:18.242605 5344 UserTrace BIP2539I: Node 'Reply.MapToRequestor':
Evaluating expression ''I + 1'' at
('.MapToRequestor.CopyMessageHeaders',
'6.14'). This resolved to ''1 + 1''.
The result was ''2''.
2005-07-12 16:17:18.242605 5344 UserTrace BIP2566I: Node 'Reply.MapToRequestor':
Assigning value ''2'' to field / variable
''I''.
```

References such as '6.12' apply to the row and column number within a function that specify the location of the command that is being executed; in this case, row 6, column 12.

## Clearing old information from trace files

If the component that you are tracing has stopped, you can delete its trace files from the log subdirectory of the WebSphere Message Broker home directory.

If you are tracing an execution group, you can use the **-r** parameter of the **mqsichangetrace** command to reset (clear) the trace log (the **-r** parameter can be specified only if you specify the **-e** parameter). You might clear the log when you start a new trace, to ensure that all the records on the log are unique to the new trace.

# Example: clearing the user trace log for the default execution group

To clear the user trace log for the default execution group, on distributed systems, enter the command: **mqsichangetrace WBRK\_BROKER -u -e default -r** where:

WBRK\_BROKER specifies the name of the broker

-u specifies user trace

-e specifies the execution group (in this case the default execution group)

-r clears the trace log

Z/OS On z/OS, enter the command F MQP1BRK,ct u=yes, e='default', r=yes

## Changing trace settings from the workbench

Collect trace information, in addition to user and service trace, by selecting options in the workbench.

- Trace for all WebSphere Message Broker components, including the workbench itself. This option uses the logger.
- Trace for the Configuration Manager Proxy
- Broker Administration trace

The following sections tell you how to change the settings for these types of trace.

## Changing the logger settings

WebSphere Message Broker provides a logger that controls tracing for all its components. By default, the logger (com.ibm.etools.mft.util plug-in) is set to produce trace only for severe errors, but you can change this level:

1. Click Window → Preferences.

- 2. In the left menu, click Logging.
- **3**. Click the **General** tab.
- 4. From the **Default logging level** list, click the logging level that you want. For the most detailed report, select **FINEST**.
- 5. Click **OK** to apply your changes and to close the Preferences window.

The files from this trace are written to the directory *install\_dir*.metadata. Logging utility output is written to the file LoggingUtil.log. All workbench errors are written to the .log file.

#### Changing the CMP trace settings

You control tracing of the CMP API from the workbench:

- 1. Click **Window** → **Preferences**.
- 2. In the left menu, expand **Broker Administration**.
- 3. Click Configuration Manager Proxy.
- 4. In the CMP API tracing section of the menu, change the level of tracing that is performed. The default is Message Logging Utility. If you select Errors to file, the default file to which trace is written is workpath\cmptraceerror.log where workpath is your workspace directory.
- 5. Click OK to apply your changes and to close the Preferences window.

#### Changing the Broker Administration trace settings

You control tracing of the Broker Administration from the workbench:

- 1. Click **Window** → **Preferences**.
- 2. In the left menu, expand Broker Administration.
- 3. Click Trace.
- 4. Change the type of tracing. The default is None. If you select Stored in a file, the default file to which trace is written is workpath/.metadata/.plugins/ com.ibm.etools.mft.admin/mbda.log where workpath is your workspace directory.
- 5. Click **OK** to apply your changes and to close the Preferences window.

## **ODBC** trace

You can use various methods to trace for ODBC activity, depending on the operating system that you are using.

Windows For Windows, use the **Tracing** tab of the ODBC function:

- 1. Click Start -> Settings -> Control Panel -> Administrative Tools.
- 2. Double-click Data Sources.
- 3. Click the **Tracing** tab.
- 4. Click Start Tracing Now.
- 5. Click OK.

To stop ODBC tracing, on the Tracing tab, click Stop Tracing Now, then OK.

**Linux UNIX** For Linux and UNIX operating systems:

• To initiate trace for ODBC activity for a 64-bit broker, edit the file pointed to by your ODBCINI environment variable as follows:

- 1. Edit the [ODBC] stanza, change Trace=0 to Trace=1.
- 2. Ensure that the TraceFile entry points to a file which will receive the trace output.
- To initiate trace for ODBC activity for a 32-bit broker, edit the file pointed to by your ODBCINI32 environment variable as follows:
  - 1. Edit the [ODBC] stanza, change Trace=0 to Trace=1.
  - 2. Ensure that the TraceFile entry points to a file which will receive the trace output.

Trace information is written to the location that is specified in the .odbc32.ini or odbc64.ini file.

**z**/0S For z/OS, to initiate application trace for ODBC activity:

- 1. Edit the BIPDSNAO file in the component dataset and under the stanza entry [COMMON], change APPLTRACE=0 to APPLTRACE=1
- 2. Remove the comment from the COMPDIR variable declaration and the APPLTRACE DD in the WebSphere Message Broker started task JCL.
- **3**. Stop and restart the broker after you have made the changes to the BIPDSNAO file and the started task JCL.

By default, the trace output file is written to <component\_HFS>/output/, into a file called db2appltrace.. Each address space has a unique number appended to the end of db2appltrace..

This unique number, appended to the ODBC file, is the SE number in the execution group address space JOBLOG.

You should look for the value of SE in the JOBLOG for which you want to view the ODBC trace, and find the file that is named db2appltrace.<SE number>.

#### DB2 on WebSphere Message Broker for z/OS

The following sample ODBC trace files show the layout of a trace file, together with some examples of successful and error returns. The general layout of each group in an ODBC file is that:

- Each line is preceded by a time stamp.
- The first line displays what the call does.
- The second line displays the return.
- The third line displays the result.

The first trace file shows a trace where a call fails because an object does not have the correct authority to perform an action:

[2008-09-24 15:49:20.544123] SQLAllocStmt( hDbc=2, phStmt=&lc7f9554 )
[2008-09-24 15:49:20.544156] SQLAllocStmt( phStmt=1 )
[2008-09-24 15:49:20.544163] ---> SQL\_SUCCESS
[2008-09-24 15:49:20.544189] SQLFreeStmt( hStmt=1, fOption=SQL\_CLOSE )
[2008-09-24 15:49:20.544194] ---> SQL\_SUCCESS
[2008-09-24 15:49:20.544194] ---> SQL\_SUCCESS
[2008-09-24 15:49:20.544205] SQLPrepare( hStmt=1 )
[2008-09-24 15:49:20.544212] ( pszSqlStr="SELECT TESTTABLE.ID FROM
WMQI77.TESTTABLE TESTTABLE", cbSqlStr=-3 )
[2008-09-24 15:49:20.587083] SQLPrepare( )
[2008-09-24 15:49:20.587101] ---> SQL\_ERROR

[2008-09-24 15:49:20.587157] SQLError( hEnv=0, hDbc=0, hStmt=1, pszSqlState=&3902af28, pfNativeError=&3902af24, pszErrorMsg=&1b88b0b0, cbErrorMsgMax=1024, pcbErrorMsg=&3902aefc ) [2008-09-24 15:49:20.587190] SQLError( pszSqlState="42501", pfNativeError=-551, pszErrorMsg="{DB2 FOR OS/390}{ODBC DRIVER}{DSN09015} DSNT408I SQLCODE = -551, ERROR: WMQI83 DOES NOT HAVE THE PRIVILEGE TO PERFORM OPERATION SELECT ON OBJECT WMQ177.TESTTABLE DSNT418I SQLSTATE = 42501 SQLSTATE RETURN CODE DSNT415I SQLERRP = DSNXOSC SQL PROCEDURE DETECTING ERROR = -100 0 0 -1 0 0 SQL DIAGNOSTIC INFORMATION = X'FFFFF9C' X'00000000' X'00000000' X'FFFFFFF' DSNT416I SQLERRD DSNT416I SQLERRD X'00000000' X'00000000' SQL DIAGNOSTIC INFORMATION ERRLOC=1:13:2", pcbErrorMsg=623 ) [2008-09-24 15:49:20.587666] ---> SQL SUCCESS [2008-09-24 15:49:20.587725] SQLError( hEnv=0, hDbc=0, hStmt=1, pszSqlState=&3902af28, pfNativeError=&3902af24, pszErrorMsg=&1b88b0b0, cbErrorMsgMax=1024, pcbErrorMsg=&3902aefc ) [2008-09-24 15:49:20.587752] SQLError() [2008-09-24 15:49:20.587757] ---> SQL NO DATA FOUND [2008-09-24 15:49:20.588049] SQLFreeStmt( hStmt=1, fOption=SQL\_DROP ) [2008-09-24 15:49:20.588075] SQLFreeStmt() ---> SQL SUCCESS [2008-09-24 15:49:20.588080] [2008-09-24 15:49:20.593800] SQLTransact( hEnv=1, hDbc=0, fType=SQL\_COMMIT ) [2008-09-24 15:49:20.593887] SQLTransact() [2008-09-24 15:49:20.593893] ---> SQL SUCCESS The second trace file shows the same trace file with the operation working: [2008-09-24 16:00:25.287052] SQLAllocStmt( hDbc=1, phStmt=&1c7f8e54 ) [2008-09-24 16:00:25.287068] SQLAllocStmt( phStmt=1 ) ---> SQL\_SUCCESS [2008-09-24 16:00:25.287075] [2008-09-24 16:00:25.287088] SQLFreeStmt( hStmt=1, fOption=SQL CLOSE ) [2008-09-24 16:00:25.287098] SQLFreeStmt() [2008-09-24 16:00:25.287104] ---> SQL SUCCESS [2008-09-24 16:00:25.287114] SQLPrepare( hStmt=1 ) [2008-09-24 16:00:25.287121] ( pszSqlStr="SELECT TESTTABLE.ID FROM WMQI77.TESTTABLE TESTTABLE", cbSqlStr=-3 ) [2008-09-24 16:00:25.302484] SQLPrepare( ) [2008-09-24 16:00:25.302510] ---> SQL\_SUCCESS [2008-09-24 16:00:25.302539] SQLFreeStmt( hStmt=1, f0ption=SQL CLOSE ) [2008-09-24 16:00:25.302555] SQLFreeStmt() [2008-09-24 16:00:25.302560] ---> SQL\_SUCCESS [2008-09-24 16:00:25.302573] SQLExecute( hStmt=1 ) [2008-09-24 16:00:25.302622] SQLExecute() [2008-09-24 16:00:25.302628] ---> SQL SUCCESS [2008-09-24 16:00:25.302660] SQLNumResultCols( hStmt=1, pcCol=&3902c7fa ) [2008-09-24 16:00:25.302672] SQLNumResultCols( pcCol=1 ) ---> SQL\_SUCCESS [2008-09-24 16:00:25.302679] [2008-09-24 16:00:25.302697] SQLDescribeCol( hStmt=1, iCol=1, pszColName=&3902cb10, cbColNameMax=200, pcbColName=&3902c804, pfSQLType=&3902c802, pcbColDef=&3902c858, pibScale=&3902c800, pfNullable=&3902c7fe ) [2008-09-24 16:00:25.302733] SQLDescribeCol( pszColName="ID", pcbColName=2, pfSQLType=SQL CHAR, pcbColDef=10, pibScale=0, pfNullable=SQL NULLABLE ) ---> SQL SUCCESS [2008-09-24 16:00:25.302819]

```
[2008-09-24 16:00:25.302826] SQLColAttribute( hStmt=1, iCol=1,
fDescType=SQL DESC OCTET LENGTH, rgbDesc=NULL, cbDescMax=0,
pcbDesc=NULL, pfDesc=&3902c864 )
[2008-09-24 16:00:25.302850] SQLColAttribute( pfDesc=10 )
[2008-09-24 16:00:25.302857]
                                 ---> SQL SUCCESS
[2008-09-24 16:00:25.302866] SQLBindCol( hStmt=1, iCol=1,
fCType=SQL C CHAR, rgbValue=&1b48829c, cbValueMax=12,
pcbValue=&1b488298 )
[2008-09-24 16:00:25.302888] SQLBindCol()
[2008-09-24 16:00:25.302894]
                                ---> SQL SUCCESS
[2008-09-24 16:00:25.302901] SQLSetStmtAttr( hStmt=1,
fAttribute=SQL ATTR ROW BIND TYPE, pvParam=&10, iStrLen=0 )
[2008-09-24 16:00:25.302917] SQLSetStmtAttr()
[2008-09-24 16:00:25.302922]
                                 ---> SQL SUCCESS
[2008-09-24 16:00:25.302928] SQLSetStmtAttr( hStmt=1,
fAttribute=Unknown value 9, pvParam=&20, iStrLen=0 )
[2008-09-24 16:00:25.302943] SQLSetStmtAttr()
[2008-09-24 16:00:25.302949]
                                 ---> SQL SUCCESS
[2008-09-24 16:00:25.302956] SQLExtendedFetch( hStmt=1,
fFetchType=SQL FETCH NEXT, iRow=0, pcRow=&1c7f6894,
rgfRowStatus=&1bca17d0 )
[2008-09-24 16:00:25.317947] ( Row=1, iCol=1, fCType=SQL_C_CHAR,
rgbValue="TABLG
                    ", pcbValue=10)
[2008-09-24 16:00:25.317980] ( Row=2, iCol=1, fCType=SQL_C_CHAR,
                   ", pcbValue=10 )
rgbValue="TABLF
[2008-09-24 16:00:25.318001] ( Row=3, iCol=1, fCType=SQL C CHAR, r
gbValue="TABLE
                   ", pcbValue=10 )
[2008-09-24 16:00:25.318022] ( Row=4, iCol=1, fCType=SQL C CHAR,
                   ", pcbValue=10 )
rgbValue="TABLD
[2008-09-24 16:00:25.318044] ( Row=5, iCol=1, fCType=SQL C CHAR,
                  ", pcbValue=10 )
rgbValue="TABLC
[2008-09-24 16:00:25.318065] ( Row=6, iCol=1, fCType=SQL_C_CHAR,
                   ", pcbValue=10 )
rgbValue="TABLB
[2008-09-24 16:00:25.318087] ( Row=7, iCol=1, fCType=SQL C CHAR,
rgbValue="TABLA
                   ", pcbValue=10 )
[2008-09-24 16:00:25.318109] SQLExtendedFetch( pcRow=7 )
```

## **Configuration Manager Proxy trace**

Enable or disable service trace for the Configuration Manager Proxy (CMP).

#### **Enabling CMP API trace**

To enable tracing for the CMP API for your application, use the following command in your code:

```
// Enable Config Manager Proxy service trace
ConfigManagerProxy.enableTracing("outputfile.txt");
```

This request logs all calls to the CMP API to the outputfile.txt file in the current directory. All CMP API activity in the entire Java Virtual Machine is logged.

You can also enable CMP API service trace from the **File** menu of the CMP API Exerciser.

In addition, because the CMP API uses the WebSphere MQ Java client, you can enable WebSphere MQ Java client tracing.

#### **Disabling CMP API trace**

To disable tracing for the CMP API for your application, use the following command in your code:

// Disable Config Manager Proxy service trace ConfigManagerProxy.disableTracing();

You can also disable CMP API service trace from the **File** menu of the CMP API Exerciser.

## Switching Trace nodes on and off

Use the mqsichangetrace command or the workbench to switch Trace nodes on and off.

When an execution group is created, or a message flow is deployed, its Trace node switch is set to on by default. Execution groups and message flows that you have migrated from a previous version are also handled in this way. The message flow level Trace node switch setting is not changed on redeployment. You can significantly improve the performance of a flow that includes Trace nodes by switching Trace nodes off.

**Restriction:** If you switch off Trace nodes in a flow that was migrated from a version earlier than 6.1, you can no longer revert that flow to its earlier state.

If the Trace node setting for an execution group is off, all Trace nodes in its flows are disabled. You can change the settings for Trace nodes in individual message flows; the settings are applied when you turn on Trace nodes for the execution group. If the Trace node setting for an execution group is on, the Trace node switch setting of each message flow determines the effective settings. Use the mqsireporttrace command to check the settings for message flows and execution groups.

# Example: switching off Trace nodes for an execution group on distributed systems, using the command line

To disable the Trace node switch settings of all message flows in an execution group of a broker called WBRK\_BROKER, (that is, stop all the Trace nodes in any of the message flows deployed to the execution group from executing), enter the following command:

mqsichangetrace WBRK\_BROKER -n off -e default

In this example, -n off switches off Trace nodes in the default execution group (-e default).

All Trace nodes are switched off, even if the message flow that contains them has its Trace node switch set to *on*.

# Example: switching off Trace nodes for an execution group on z/OS systems, using the command line

To disable the Trace node switch settings of all message flows in an execution group of a broker called MQP1BRK, (that is, stop all the Trace nodes in any of the message flows deployed to the execution group from executing), enter the following command:

F MQP1BRK,ct n='off', e='default'

In this example, n='off' switches off Trace nodes in the default execution group (e='default').

All Trace nodes are switched off, even if the message flow that contains them has its Trace node switch set to *on*.

# Example: switching off Trace nodes for a message flow on distributed systems, using the command line

Trace nodes for the default execution group in broker WBRK\_BROKER are switched on. You want to turn off Trace nodes for the myFlow message flow.

Enter the following command: mgsichangetrace WBRK BROKER -n off -e default -f myFlow

# Example: switching on Trace nodes for a message flow and an execution group on distributed systems, using the command line

Trace nodes for the default execution group in broker WBRK\_BROKER are switched off. You want to turn on Trace nodes for the myFlow message flow, then turn on Trace nodes for the execution group.

 To turn on Trace nodes for the message flow, enter the following command: mqsichangetrace WBRK BROKER -n on -e default -f myFlow

Trace nodes for the myFlow message flow are turned on, but this setting is not applied until you turn on trace nodes for the execution group.

 To turn on Trace nodes for the execution group, enter the following command: mqsichangetrace WBRK\_BROKER –n on -e default

Trace nodes are turned on for the default execution group. Within that execution group, Trace nodes are enabled in all message flows that have Trace nodes turned on, including the myFlow message flow.

# Example: switching off Trace nodes for a message flow on z/OS systems, using the command line

Trace nodes for the default execution group in broker MQP1BRK are switched on. You want to turn off Trace nodes for one of the message flows (myFlow).

Enter the following command:
F MQP1BRK,ct n='off', e='default', f='myFlow'

# Example: switching on Trace nodes for an execution group, using the workbench

Trace nodes are enabled by default. If you have switched them off, follow these steps to enable Trace nodes for an execution group from the workbench:

- 1. Switch to the Broker Administration perspective.
- 2. In the Domains view, right-click the execution group that you want to change.
- 3. Click **Trace nodes** → **Enable**. An alert saying Trace nodes are switched on is displayed in the Alert Viewer. The Trace node switch setting of each message flow determines the effective settings.

# Example: switching on Trace nodes for a message flow, using the workbench

If the Trace node setting for an execution group is off, all Trace nodes in its flows are disabled. You can change the settings for Trace nodes in individual message flows; the settings are applied when you turn on Trace nodes for the execution group. If the Trace node setting for an execution group is on, the Trace node switch setting of each message flow determines the effective settings.

Follow these steps to enable Trace nodes for one of your message flows from the workbench:

- 1. Switch to the Broker Administration perspective.
- 2. In the Domains view, right-click the message flow that you want to change.
- 3. Click **Trace node** → **Enable**. An alert is displayed in the Alert Viewer.

## Using dumps and abend files

A dump or an abend file might be produced when a problem occurs. Dumps and abend files can be used by IBM to resolve the problem.

This section contains the following topics:

- "Checking for dumps"
- "Using the DUMP command on z/OS" on page 186
- "Checking for abend files" on page 187

You can also use the "IBM Support Assistant (ISA)" on page 189 to help with data collection.

## **Checking for dumps**

If a dump occurs on your system, an error message is produced.

On Windows

BIP2111 error message (message broker internal error). The error message contains the path to the MiniDump file in your errors directory.

On UNIX

BIP2060 error message (execution group terminated unexpectedly). Look in the directory where the broker was started, or in the service user ID's home directory, to find the core dump file.

- On z/OS
  - BIP2060 error message (execution group ended unexpectedly) from the main Broker Address Space. This message should be accompanied by one of the following messages and dump.
  - IEF450I message in the syslog, or component's joblog, showing an abend code followed by a reason code, for example:

IEF450I MQ83BRK DEFAULT - ABEND=S2C1 U0000 REASON=000000C4

Look in the system's dump dataset hlq for the dump dataset, or search the syslog for the appropriate IEA611I message to find out the dump dataset name.

 IEA993I message in the syslog for a SYSMDUMP. Look in the started task user's directory for the coredump.pid file, as specified in the syslog: IEA993I SYSMDUMP TAKEN TO coredump.00500319  An error message for an SVC dump; see "Dumps on WebSphere Message Broker for z/OS" on page 213 for further information on SVC dumps.

## Using the DUMP command on z/OS

You might be asked to dump any or several of the following address spaces for IBM to resolve the problem:

- Control address space
- DataFlowEngine address space
- UserNameServer address space
- OMVS kernel address space

The following procedure demonstrates how to dump the DataFlowEngine address space. This procedure is the same for any of the address spaces.

1. Find the address space ID of the address space that you want to dump using the display command on the z/OS syslog:

D OMVS,U=your started task user ID

This command displays the address spaces of all the processes that are running from your started task user ID, for example:

|                  | D OMVS,U=MQ01BRK                   |         |                                                |                         |          |                          |           |         |  |
|------------------|------------------------------------|---------|------------------------------------------------|-------------------------|----------|--------------------------|-----------|---------|--|
|                  | BPX0040I 16.14.30 DISPLAY OMVS 237 |         |                                                |                         |          |                          |           |         |  |
| OMVS 000D ACTIVE |                                    |         | OMVS=(14)                                      |                         |          |                          |           |         |  |
|                  | USER                               | JOBNAME | ASID                                           | PID                     | PPID     | STATE                    | START     | CT_SECS |  |
|                  |                                    |         |                                                |                         |          |                          |           |         |  |
|                  | MQ01BRK                            | MQ01BRK | 009D                                           | 67306064                | 84083282 | HRI                      | 15.41.55  | 48.37   |  |
| LATCHWAITPID=    |                                    |         | 0 CMD=bipservice MQ01BRK AUTO                  |                         |          |                          |           |         |  |
|                  | MQ01BRK                            | MQ01BRK | 009D                                           | 84083282                | 1        | 1WI                      | 15.41.55  | 48.37   |  |
| LATCHWAITPID=    |                                    |         | 0 CMD=/argoinst/S000 L30307 P/usr/lpp/mqsi/bin |                         |          |                          |           |         |  |
|                  | MQ01BRK                            | MQ01BRK | 009D                                           | 16974444                | 67306064 | HRI                      | 15.42.01  | 48.37   |  |
| LATCHWAITPID=    |                                    |         |                                                | 0 CMD=bipbroker MQ01BRK |          |                          |           |         |  |
|                  | MQ01BRK                            | MQ01BRK | 009F                                           | 16974445                | 1        | 1W                       | 15.42.05  | 2914.22 |  |
| LATCHWAITPID=    |                                    |         | 0 CMD=/argoinst/S000 L30307 P/usr/lpp/mqsi/bin |                         |          |                          |           |         |  |
|                  | MQ01BRK                            | MQ01BRK | 009F                                           | 33751662                | 16974445 | <br>HR                   | 15.42.05  | 2914.22 |  |
| LATCHWAITPID=    |                                    |         | 0 CMD=DataF                                    | lowEngine               | MQ01BRH  | <pre>&lt; ca614eec</pre> | -f300-000 |         |  |
|                  |                                    |         |                                                |                         | •        |                          |           |         |  |

The infrastructure main program bipimain is the first process in every address space. For a control address space, bipimain starts the bipservice process, which starts the bipbroker process, which might also start the biphttplistener process, depending on the configuration. For a DataFlowEngine address space, bipimain starts the DataFlowEngine process. For a UserNameServer address space, bipimain starts the bipuns process. For each execution group, an additional DataFlowEngine address space is started. In this example, only one execution group is deployed.

- 2. Use the z/OS DUMP command to dump the DataFlowEngine address space, which is shown in the above example as 9F.
  - a. Enter the following command:

DUMP TITLE=(DFE)

The console returns: \*`15 IEE094D SPECIFY OPERAND(S) FOR DUMP COMMAND

b. Enter:

R 15,ASID=9F,CONT

The console returns:

\*16 IEE094D SPECIFY OPERAND(S) FOR DUMP COMMAND

c. Enter:

R 16, SDATA=(CSA, RGN, PSA, SQA, LSQA, LPA, TRT, GRSQ, SUM), END

The console returns:

```
IEE600I REPLY TO 16 IS;SDATA=(CSA,RGN,PSA,SQA,LSQA,LPA,TRT,GRSQ,SUM),END
IEA794I SVC DUMP HAS CAPTURED: 356
DUMPID=014 REQUESTED BY JOB (*MASTER*)
DUMP TITLE=DFE
IEF196I IGD101I SMS ALLOCATED TO DDNAME (SYS00018)
IEF196I DSN (SYS3.DUMP.ARG5.#MASTER#.T142958.S00014 )
IEF196I STORCLAS (SMS) MGMTCLAS (DUMP) DATACLAS ( )
IEF196I VOL SER NOS= ARGSMR
```

The dump is stored in either a pre-allocated dump data set called SYS1.DUMPxx, or an automatically allocated dump data set named according to an installation-specified pattern.

- **3**. In some scenarios, all address spaces for a given broker, that is, all those listed in the example above, plus the OMVS address space and dataspaces, are needed by IBM to resolve the problem. Use the z/OS DUMP command to dump all MQ01BRK address spaces.
  - a. Enter the command:

```
DUMP TITLE=(ALL)
```

The console returns:

```
`15 IEE094D SPECIFY OPERAND(S) FOR DUMP COMMAND
```

b. Enter:

The console returns:

```
IEE600I REPLY TO 15 IS;JOBNAME=(OMVS,MQ01BRK),DSPNAME=('OMVS'.*),S
IEA794I SVC DUMP HAS CAPTURED: 303
DUMPID=040 REQUESTED BY JOB (*MASTER*)
DUMP TITLE=ALL
IEE853I 13.40.40 SYS1.DUMP TITLES 306
SYS1.DUMP DATA SETS AVAILABLE=000 AND FULL=000
CAPTURED DUMPS=0001, SPACE USED=00000447M, SPACE FREE=00001053M
DUMP.MVK4.#MASTER#.D030415.T134007.S00039 DATA UNAVAILABLE WHILE
BEING DUMPED TO
IEA6111 COMPLETE DUMP ON DUMP.MVK4.#MASTER#.D030415.T134007.S00039 309
DUMPID=040 REQUESTED BY JOB (*MASTER*)
FOR ASIDS(000D,009D,009F)
```

You can also find information on the individual thread by issuing the DISPLAY z/OS console command, as in the example:

```
D OMVS, PID=83886535
```

## Checking for abend files

Abend files are produced when a process ends abnormally. The information contained in an abend file helps the IBM Support Center to diagnose and fix the problem.

The following list contains examples of what might cause the broker to produce an abend file:

• The broker runs out of memory.

R 15,JOBNAME=(OMVS,MQ01BRK),DSPNAME=('OMVS'.\*),SDATA=(PSA,SQA,LSQA,RGN,TRT, LPA,CSA,GRSQ,SUM,NUC)

- A user-defined extension causes an instruction in the broker process that is not valid.
- An unrecoverable error occurs in the broker.

Abend files are never produced during normal operation. If an abend file is produced, contact the IBM Support Center for assistance.

## Contacting your IBM Support Center

If you cannot resolve problems that you find when you use WebSphere Message Broker, or if you are directed to do so by an error message generated by WebSphere Message Broker, you can request assistance from your IBM Support Center.

Before you contact your Support Center, use the checklist shown here to gather important information. Some items might not be relevant in every situation, but provide as much information as you can to enable the IBM Support Center to re-create your problem. You can also use the "IBM Support Assistant (ISA)" on page 189 to help with data collection.

#### For WebSphere Message Broker:

- The product version.
- Any fix packs applied.
- Any interim fixes applied.
- All current trace and error logs, including relevant Windows Event log or LinuxUNIX operating system syslog entries, and any abend or dump files from the *install\_dir*\errors directory on Windows, or the /var/mqsi/errors directory on LinuxUNIX. Obtain user trace log files at debug level for all relevant message flows and preferably format them. Also include any requested service trace files.

To send files from distributed systems, create a compressed file using any compression utility.

To send a file from the file system to IBM, use **tar** to compress the file. For example tar -cx - f coredump.0002009E coredump.toibm. To send MVS data sets to IBM, terse them using TRSMAIN, which you can download from z/OS tools download.

- A list of the components installed. Include details of the number of computers and their operating systems, the number of brokers and the computers on which they are running, and the existence and details of any User Name Servers.
- The compressed file obtained by exporting your workspace and appropriate message flows and message sets. This action is performed from the workbench.
- Details of the operation that you were performing, the results that occurred, and the results that you were expecting.
- A sample of the messages that were being used when the problem arose
- If relevant, the report file from the C or COBOL importer. This file is located in the directory from which the file import was attempted.
- If you are using tagged delimited wire format on message sets, the TDS log files.

#### For WebSphere MQ:

• The product version.

- Any fix packs applied.
- Any interim fixes applied.
- All current trace and error logs, including relevant Windows Event log or Linux and UNIX operating system syslog entries and First Failure Support Technology<sup>™</sup> (FFST<sup>™</sup>) output files. You can find these files, which have the extension .fdc, in the errors subdirectory in the WebSphere MQ home directory.
- Details of WebSphere MQ client software, if appropriate.

#### For each database that you are using:

- The product and release level (for example, DB2 7.1).
- Any fix packs applied.
- Any interim fixes applied.
- All current trace and error logs, including relevant Windows Event log or Linux and UNIX operating system syslog entries, for example the db2dialog.log file on DB2. Check the database product documentation for details of where to find these files.
- Definitions of any database tables.
- Any ODBC traces.

#### Windows For Windows:

- The version.
- The Service Pack level.
- The version of the system files msvcrt.dll, msvcp60.dll, msvcirt.dll, and mfc42.dll. You can find these files in the Windows\SYSTEM32 directory. Use the Windows Explorer file properties to display the versions.
- The environment settings.

#### **UNIX** For Linux and UNIX operating systems:

- The product version. You can find the version installed by using the **uname -a** command.
- Any service level and patches that have been applied.
- The environment settings.

#### z/0S For z/OS:

- The product version
- The list of PTFs that have been applied
- The environment settings
- The job logs from all address spaces

## **IBM Support Assistant (ISA)**

The IBM Support Assistant (ISA) helps you to resolve questions and problems with IBM software products by providing access to support-related information and troubleshooting tools.

ISA is available at no charge to install on your computer; you then install the relevant product add-ons. ISA has a built-in user guide, and the ISA download package includes a quick start installation and configuration guide. This topic contains a brief overview of the features of the ISA Workbench Version 4; you can find more detailed information on the IBM Support Assistant Web page.

From the ISA home page you can search for information, analyze problems, and collect data to send to IBM.

#### Find information

Click **Find Information** to search multiple information sources concurrently. You can search the following sources.

- IBM software support documents
- IBM developerWorks
- IBM news groups and forums
- Google Web search
- Guided troubleshooter content
- Product information centers

#### Analyze problem

Click **Analyze Problem** to access diagnostic tools or a guided troubleshooter, or to collect data. More tools might be made available periodically, so check for updates by clicking **Find new add-ons**.

#### Collect and send data

Click Collect and Send Data to complete the following tasks.

- · Collect diagnostic data automatically from a local or remote computer.
- Send files to IBM Support for problem determination.
- Create and submit a new problem report.
- View or update an existing problem report.

## Installing the IBM Support Assistant (ISA)

You can install the IBM Support Assistant (ISA) from the ISA downloads Web page.

#### Before you start:

Read the concept topic about the "IBM Support Assistant (ISA)" on page 189.

Follow these steps to install ISA on your computer:

- 1. Go to the IBM Support Assistant downloads Web page to download the installation package.
- 2. Log in by using your IBM ID and password. If you do not have an IBM ID, click **Get an IBM ID** to create one.
- 3. Select the version of ISA that you want and click **Continue**.
- 4. Click **View license** to read the license agreement in a separate window, then select **I agree** and click **I confirm**.
- 5. Select the relevant operating system, click **Download now**, and save the compressed file to a temporary directory.
- 6. Extract the files from the compressed file to a temporary directory. The files that you extract include a quick start guide that tells you how to install, upgrade, and configure ISA.
- 7. Follow the instructions in the quick start guide to install ISA.

When you have installed ISA successfully, you can use the desktop icon to open it, or you can click **Programs**  $\rightarrow$  **IBM Support Assistant**  $\rightarrow$  **IBM Support Assistant**. (The exact name of the entry in the Start menu depends on the version of ISA that you have installed.)

Now that you have installed ISA, install the WebSphere Message Broker add-on, as described in "Updating the IBM Support Assistant (ISA)" on page 191.

| I         | Updating the IBM Support Assistant (ISA)                                                                                                    |
|-----------|----------------------------------------------------------------------------------------------------|
| I         | You can update ISA by installing product and tool add-ons.                                                                                                    |
| I         | Before you start:                                                                                                    |
| I         | 1. Read the concept topic about the "IBM Support Assistant (ISA)" on page 189.                                                                                                    |
| I         | 2. Install the IBM Support Assistant.                                                                                                    |
| I         | To install product add-ons and tool add-ons, complete the following steps.                                                                                                    |
|           | <ol> <li>Open the IBM Support Assistant by clicking Programs → IBM Support<br/>Assistant → IBM Support Assistant.</li> </ol>                                                                                                    |
| I         | 2. Click <b>Update</b> → <b>Find New</b> and select either <b>Product Add-ons</b> or <b>Tools Add-ons</b> .                                                                                                    |
| <br> <br> | <ol> <li>Select the appropriate product add-ons to install and click Next. Add-ons are<br/>categorized by product family, therefore expand WebSphere and select<br/>WebSphere Message Broker.</li> </ol>                                      |
| I         | 4. Select the appropriate tool add-ons and click Next.                                                                                                    |
| I         | 5. Read and accept the license agreement and click Next.                                                                                                    |
| I         | 6. Click <b>Finish</b> to install the selected add-ons.                                                                                                    |
| I         | 7. When the installation completes, click <b>Finish</b> , then click <b>Yes</b> to restart ISA.                                                                                                    |
| <br> <br> | When you have installed the add-ons in successfully, click <b>Find Information</b> to search various forms of information for the products that you have selected. You can also use ISA to analyze problems and collect and send data to IBM. |

## Searching knowledge bases

If you have a problem with your IBM software, you want it resolved quickly. Begin by searching the available knowledge bases to determine whether the resolution to your problem is already documented.

#### Before you start:

- If you have not already installed the IBM Support Assistant, you can find instructions about how to do so in "Installing the IBM Support Assistant (ISA)" on page 190.
- 2. Install the IBM Support Assistant WebSphere Message Broker plug-in by following the instructions in "Updating the IBM Support Assistant (ISA)."
- 1. Search the information center

IBM provides extensive documentation in the form of online information centers. An information center can be installed on your local machine or on a local intranet. An information center can also be viewed on the IBM Web site. You can use the powerful search function of the information center to query conceptual and reference information as well as detailed instructions for completing tasks.

2. Search the Internet

If you cannot find an answer to your question in the information center, search the Internet for the latest, most complete information that might help you resolve your problem, including:

- IBM technotes
- IBM downloads
- IBM Redbooks
- IBM developerWorks

- Forums and newsgroups
- Internet search engines

You can use the IBM Support Assistant (ISA) to help in your search of knowledge bases. With ISA, you can:

- · Query multiple sources of support information
- Access available diagnostic tools
- Collect diagnostic data automatically
- Send files to IBM Support for problem determination
- · Create and submit a new problem report
- View or update an existing problem report

For more information, see "IBM Support Assistant (ISA)" on page 189.

## Getting product fixes

A product fix might be available to resolve your problem. You can determine what fixes are available by launching a query from the IBM Support Assistant.

#### Before you start:

- If you have not already installed the IBM Support Assistant, you can find instructions about how to do so in "Installing the IBM Support Assistant (ISA)" on page 190.
- Install the IBM Support Assistant WebSphere Message Broker plug-in by following the instructions in "Updating the IBM Support Assistant (ISA)" on page 191.

To launch a query from the IBM Support Assistant:

- 1. Open the IBM Support Assistant from the Start menu by clicking **Programs** → **IBM Support Assistant** → **IBM Support Assistant**.
- 2. Click **Product Information**, **WebSphere Message Broker**, **Support page**, **Download**, then **Recommended fixes**. This Web page provides links to the latest available maintenance for the in-service WebSphere Message Broker family of products.

To receive weekly e-mail notifications about fixes and other news about IBM products, follow these steps.

- From the support site (WebSphere Message Broker support Web page), click My notifications on the right side of the page.
- **2**. If you have already registered for "My notifications", skip to the next step. If you have not registered, click **register now** on the sign-in page and follow the on-screen instructions.
- 3. Sign in to "My notifications".
- 4. Click the **Subscribe** tab. A list of products families is shown.
- 5. In the Software column, click WebSphere. A list of products is shown.
- 6. Select the product for which you want to receive notifications (for example, **WebSphere Message Broker**), then click **Continue**.
- 7. Set options to determine what notifications you receive, how often you receive them, and to which folder they are saved, then click **Submit**.

## **Contacting IBM Software Support**

IBM Software Support provides assistance with product defects.

#### Before you start:

- 1. If you have not already installed the IBM Support Assistant, you can find instructions about how to do so in "Installing the IBM Support Assistant (ISA)" on page 190.
- 2. Install the IBM Support Assistant WebSphere Message Broker plug-in by following the instructions in "Updating the IBM Support Assistant (ISA)" on page 191.

Before you contact IBM Software Support, you must ensure that your company has an active IBM software subscription and support contract, and that you are authorized to submit problems to IBM. The type of software subscription and support contract that you need depends on the type of product that you have:

- For IBM distributed software products (including, but not limited to, Tivoli, Lotus, and Rational products, as well as DB2 and WebSphere products that run on Windows or UNIX operating systems), enroll in Passport Advantage in one of the following ways:
  - Online: Go to the Passport Advantage<sup>®</sup> Web page and click **How to Enroll**.
  - By telephone: For the telephone number to call in your country, go to the Software Support Handbook, click **Contacts**, then **Worldwide contacts**.
- For customers with Subscription and Support (S & S) contracts, go to the Open service request Web page.
- For customers with IBMLink, CATIA, Linux, S/390, iSeries, pSeries, zSeries, and other support agreements, go to the IBM Support Line Web page.
- For IBM eServer software products (including, but not limited to, DB2 and WebSphere products that run in zSeries, pSeries, and iSeries environments), you can purchase a software subscription and support agreement by working directly with an IBM marketing representative or an IBM Business Partner. For more information about support for eServer software products, go to the Support for IBM Systems Web page.

If you are not sure what type of software subscription and support contract you need, call 1-800-IBMSERV (1-800-426-7378) in the United States or, from other countries, go to the contacts page of the Software Support Handbook and click the name of your geographic region for telephone numbers of people who provide support for your location.

Follow the steps in this topic to contact IBM Software Support:

- 1. "Determine the effect of the problem on your business"
- 2. "Describe your problem and gather background information" on page 194
- 3. "Submit your problem to IBM Software Support" on page 194

## Determine the effect of the problem on your business

When you report a problem to IBM, you will be asked to supply a severity level. Therefore, you need to understand and assess the effect on your business of the problem that you are reporting. Use the following criteria:

| Severity 1 | <b>Critical</b> effect on business: You are unable to use the program, resulting in a critical effect on operations. This condition requires an immediate solution. |
|------------|----------------------------------------------------------------------------------------------------|
| Severity 2 | <b>Significant</b> effect on business: The program is usable but is severely limited.                                                                               |
| Severity 3 | <b>Some</b> effect on business: The program is usable with less significant features (not critical to operations) unavailable.                                      |
| Severity 4 | <b>Minimal</b> effect on business: The problem has little effect on operations, or a reasonable workaround to the problem has been implemented.                     |

## Describe your problem and gather background information

When you are explaining a problem to IBM, be as specific as possible. Include all relevant background information so that IBM Software Support specialists can help you to solve the problem efficiently. To save time, know the answers to these questions:

- What software versions were you running when the problem occurred?
- Do you have logs, traces, and messages that are related to the problem symptoms? IBM Software Support is likely to ask for this information.
- Can the problem be re-created? If so, what steps led to the failure?
- Have any changes been made to the system? (For example, hardware, operating system, networking software, and so on.)
- Are you currently using a workaround for this problem? If so, be prepared to explain it when you report the problem.

## Submit your problem to IBM Software Support

You can submit your problem in one of three ways:

- By using the IBM Support Assistant: To collect data automatically and submit a request to IBM Software Support, open the IBM Support Assistant and click **Service**. (For more information, see "IBM Support Assistant (ISA)" on page 189.)
- Online: Go to the Software Support Handbook and enter your information into the appropriate problem submission tool.
- By telephone: For the telephone number to call in your country, go to the contacts page of the Software Support Handbook and click the name of your geographic region for telephone numbers of people who provide support for your location.

If the problem that you submit is for a software defect or for missing or inaccurate documentation, IBM Software Support might create an Authorized Program Analysis Report (APAR). The APAR describes the problem in detail. Whenever possible, IBM Software Support provides a workaround for you to implement until the APAR is resolved and a fix is delivered.

IBM publishes resolved APARs on the IBM product support Web pages daily, so that other users who experience the same problem can benefit from the same resolutions.

## **Recovering after failure**

Follow a set of procedures to recover after a serious problem.

Use the recovery methods described here only if you cannot resolve the underlying problem by using the diagnostic techniques described throughout the "Troubleshooting and support" on page 3 section of the information center. If your problem cannot be resolved by using these techniques, contact your IBM Support Center.

This section contains the following topics:

- "Recovering after the Configuration Manager fails"
- "Recovering after the broker fails" on page 197
- "Recovering after the User Name Server fails" on page 197
- "Recovering after an execution group fails" on page 197
- "Recovering after the broker's queue manager fails" on page 198
- "Recovering after the Configuration Manager's queue manager fails" on page 199
- "Recovering after the User Name Server's queue manager fails" on page 200
- "Recovering after a shared queue manager fails" on page 200
- "Recovering after the configuration repository fails" on page 201
- "Recovering after the broker database fails" on page 202

## **Recovering after the Configuration Manager fails**

Try to get to the root of the problem first, using the diagnosis techniques described throughout the "Troubleshooting and support" on page 3 section of the information center. If your problem cannot be resolved using these techniques, contact your IBM Support Center. Use the procedure in this section only as a last resort.

If the Configuration Manager environment is damaged, or the configuration repository is corrupted, and the problem cannot be corrected using problem determination, or by the IBM Support Center, perform the following sequence of operations to re-create the Configuration Manager.

The following sequence of operations applies to Windows, Linux, and UNIX systems. For z/OS, use the JCL equivalents of the commands.

- 1. Ensure that all workbench sessions are stopped.
- 2. Stop the Configuration Manager using the **mqsistop** command.
- **3**. Stop the Configuration Manager's queue manager using the **endmqm** command.
- 4. Delete the Configuration Manager using the **mqsideleteconfigmgr** command:
  - a. If you are recovering the Configuration Manager because the configuration repository is damaged, delete it when you delete the Configuration Manager. This destroys all information pertinent to the broker domain (not just data internal to the Configuration Manager). You must export everything you can from the domain before you issue the **mqsideleteconfigmgr** command specifying the **-n** parameter.
  - b. If the configuration repository is undamaged, *omit* the **-n** parameter. This preserves your configuration data in the repository.

The **mqsideleteconfigmgr** command:

- Stops the service that runs the Configuration Manager.
- Stops and deletes the WebSphere MQ queue manager for the Configuration Manager, if requested.

- Removes the tables from the configuration repository, if requested.
- Removes the record for the component in the broker registry.
- 5. Recreate the Configuration Manager using the **mqsicreateconfigmgr** command.
- 6. If you are recovering the Configuration Manager because the configuration repository is damaged, restore the repository from a previously successful backup version using the **mqsirestoreconfigmgr** command. If no backup version is available, follow the instructions in "Recovering the Configuration Manager when no backup of the repository is available."
- 7. Start the Configuration Manager using the mqsistart command.
- **8**. Restart the workbench if it is not currently running, and switch to the Broker Administration perspective.

# Recovering the Configuration Manager when no backup of the repository is available

Use the instructions given here to recover the Configuration Manager when no backup of the repository is available to you.

You can use the Configuration Manager Proxy (CMP) to recreate much of a Configuration Manager repository even if a backup version is not available. Use the adoptBroker method of the TopologyProxy class

(TopologyProxy.adoptBroker()). This method requests that a new Configuration Manager takes over management of a broker that was previously managed by another Configuration Manager. You can invoke this method by using the Configuration Manager Proxy (CMP) API Exerciser sample as follows:

- 1. Use the mqsicreateconfigmgr command to create a new Configuration Manager that has a blank repository, and start it by using the mqsistart command.
- 2. Start the CMP API Exerciser sample as follows:
  - a. On Windows, click Start → All Programs → IBM WebSphere Message Brokers 6.1 → Java Programming APIs → Configuration Manager Proxy API Exerciser
  - b. On other platforms, run the following shell script from the installation directory: install\_dir\sample\ConfigManagerProxy\ StartConfigManagerProxyExerciser
- 3. Use the sample to connect to the Configuration Manager by clicking **File** → **Connect to Configuration Manager** and supplying the connection parameters.
- 4. For each running broker that you want to include in the domain:
  - a. On the broker's machine, review the system event log for the BIP2201 informational message which is added to the log when the broker starts. Record the value of the BROKERUUID parameter which is displayed as part of this message.
  - b. In the CMP API Exerciser, right-click the PubSubTopology object and then select **Adopt broker**.
  - c. Enter the broker's name, queue manager name, and BROKERUUID value that you recorded in the previous step. Click **Submit**.

When a broker is successfully adopted, all of its execution groups, message flows, and configuration options are collected from the running broker and recorded by the new Configuration Manager in its repository. Information relating to message flow dependent resources, such as deployed dictionaries and JAR files, does not appear as being deployed, even though these resources might exist on the target broker. This process does not recover publish/subscribe topology information or access control lists.

## Recovering after the broker fails

Check what recovery procedures are available, according to what has failed.

Try to get to the root of the problem first, using the diagnosis techniques described throughout the "Troubleshooting and support" on page 3 section of the information center. If your problem cannot be resolved using these techniques, contact your IBM Support Center. Use the procedure in this section only as a last resort.

If a broker database becomes corrupted, follow the instructions described in "Recovering after the broker database fails" on page 202.

If you cannot correct the current problem by using problem determination, complete the following sequence of operations to re-create the broker:

- 1. Ensure that no workbench users are deploying to brokers. You must wait until these actions have completed.
- 2. Stop the broker by using the mqsistop command.
- 3. Stop the broker queue manager by using the endmqm command.
- 4. Take a backup of the broker database tables. These tables are interdependent and must all be in a consistent state when restored. You cannot back up or restore individual tables.
- 5. Delete the broker by using the mqsideletebroker command.
- 6. Re-create the broker by using the mqsicreatebroker command.
- 7. Restore the broker database tables, either from the backup you have taken, or from a previously successful backup version.
- 8. Start the broker by using the mqsistart command.
- **9**. Redeploy the domain configuration to ensure that the configuration across the broker domain is consistent.

## **Recovering after the User Name Server fails**

Try to get to the root of the problem first, using the diagnosis techniques described throughout the "Troubleshooting and support" on page 3 section of the information center. If your problem cannot be resolved using these techniques, contact your IBM Support Center. Use the procedure in this section only as a last resort.

If the User Name Server environment becomes damaged, and the problem cannot be corrected using problem determination, or by the IBM Support Center, perform the following sequence of operations to re-create the User Name Server:

- 1. Stop the User Name Server using the **mqsistop** command.
- 2. Stop the User Name Server's queue manager using the endmqm command.
- 3. Delete the User Name Server using the **mqsideleteusernameserver** command.
- 4. Re-create the User Name Server using the **mqsicreateusernameserver** command.
- 5. Start the User Name Server using the **mqsistart** command.

## Recovering after an execution group fails

Try to get to the root of the problem first, using the diagnosis techniques described throughout the "Troubleshooting and support" on page 3 section of the

information center. If your problem cannot be resolved using these techniques, contact your IBM Support Center. Use the procedure in this section only as a last resort.

If a single execution group fails, and the problem cannot be corrected using problem determination, or by the IBM Support Center, perform the following sequence of operations to re-create the execution group:

- 1. Ensure that no workbench users are deploying to the broker to which the execution group belongs. You must wait until these actions have completed.
- 2. Stop the broker using the **mqsistop** command.
- **3**. Delete the execution group.
- 4. Start the broker using the **mqsistart** command.
- 5. Clean the execution group.
- 6. Redeploy the configuration.

If more than one execution group fails, you might need to re-create the broker. See "Recovering after the broker fails" on page 197 for information on how to do this.

## Recovering after the broker's queue manager fails

Check what recovery procedures are available, according to what has failed.

Try to get to the root of the problem first, by using the diagnosis techniques described throughout the "Troubleshooting and support" on page 3 section of the information center. If your problem cannot be resolved by using these techniques, contact your IBM Support Center. Use the procedure in this section only as a last resort.

If the failed queue manager is shared between a broker, User Name Server and Configuration Manager, re-create all three components, because each component creates different queues. For information on how to recover a shared queue manager, see "Recovering after a shared queue manager fails" on page 200.

If the broker's queue manager fails and cannot be corrected by using problem determination, or by the IBM Support Center, perform the following sequence of operations to re-create the queue manager:

- 1. Ensure that no workbench users are deploying to the broker. You must wait until any such actions have completed.
- 2. Stop the broker by using the mqsistop command.
- **3**. If the broker database tables have not been corrupted, take a backup of these tables. These tables are interdependent and must all be in a consistent state when restored. You cannot back up or restore individual tables.
- 4. Delete the broker by using the mqsideletebroker command, with the **-q** parameter to remove the queue manager.
- 5. Re-create the broker by using the mqsicreatebroker command. The mqsicreatebroker command creates the queue manager and default queues automatically.
- 6. Re-create any specific queues that are needed for your message flows.
- 7. Restore the broker database tables, either from the backup that you have just taken, or from a previously-successful backup version.
- 8. Start your brokers by using the mqsistart command.
- **9**. Redeploy the domain configuration to ensure that the configuration across the broker domain is consistent.

# Recovering after the Configuration Manager's queue manager fails

Try to get to the root of the problem first, using the diagnosis techniques described throughout the "Troubleshooting and support" on page 3 section of the information center. If your problem cannot be resolved using these techniques, contact your IBM Support Center.

Follow the link below for your operating system:

- Windows, Linux, and UNIX systems
- z/OS

If you need to transfer the Configuration Manager onto another queue manager, follow the steps described in Moving the Configuration Manager to a new queue manager.

# Recovering after the Configuration Manager's queue manager fails on Windows, Linux, and UNIX systems

Use the procedure in this section only as a last resort.

If the failed queue manager was shared between a broker, User Name Server and Configuration Manager, re-create all three components, because each component creates different queues. For information on how to recover a shared queue manager, see "Recovering after a shared queue manager fails" on page 200.

If the Configuration Manager's queue manager fails and cannot be corrected using problem determination, or by the IBM Support Center, perform the following sequence of operations to re-create the queue manager:

- 1. Ensure that no workbench users are deploying to brokers. You must wait until any such actions have completed.
- 2. Stop all brokers that are using the Configuration Manager using the **mqsistop** command.
- **3**. Stop the Configuration Manager using the **mqsistop** command.
- 4. Delete the Configuration Manager using the **mqsideleteconfigmgr** command, with the **-q** parameter to remove the queue manager.
- 5. Re-create the Configuration Manager using the **mqsicreateconfigmgr** command. The **mqsicreateconfigmgr** command creates the queue manager and default queues automatically.
- 6. Start the Configuration Manager using the mqsistart command.
- 7. Start your brokers using the mqsistart command.
- 8. Redeploy the domain configuration.

# Recovering after the Configuration Manager's queue manager fails on z/OS

Use the procedure in this section only as a last resort.

If the failed queue manager was shared between a broker, User Name Server and Configuration Manager, re-create all three components, because each component creates different queues. For information on how to recover a shared queue manager, see "Recovering after a shared queue manager fails" on page 200.

If the Configuration Manager's queue manager fails and cannot be corrected using problem determination, or by the IBM Support Center, perform the following sequence of operations to re-create the queue manager:

- 1. Ensure that no workbench users are deploying to brokers. You must wait until any such actions have completed.
- 2. Stop all brokers that are using the Configuration Manager.
- 3. Stop the Configuration Manager.
- 4. Correct any queue manager problems.
- 5. Re-create the Configuration Manager queues using the BIPCRCM JCL; see the Sample BIPCRCM file. Include the **mqsicreateconfigmgr** command **-2** parameter.
- 6. Start the Configuration Manager.
- 7. Start your brokers.
- 8. Redeploy the domain configuration.

## Recovering after the User Name Server's queue manager fails

Try to get to the root of the problem first, using the diagnosis techniques described throughout the "Troubleshooting and support" on page 3 section of the information center. If your problem cannot be resolved using these techniques, contact your IBM Support Center. Use the procedure in this section only as a last resort.

If the failed queue manager was shared between a broker, User Name Server, and Configuration Manager, re-create all three components, because each component creates different queues. For information on how to recover a shared queue manager, see "Recovering after a shared queue manager fails."

If the User Name Server's queue manager fails and cannot be corrected using problem determination, or by the IBM Support Center, perform the following sequence of operations to re-create the queue manager:

- 1. Ensure that no workbench users are deploying to brokers. You must wait until any such actions have completed.
- 2. Stop the User Name Server using the mqsistop command.
- **3**. Delete the User Name Server using the **mqsideleteusernameserver** command, with the **-q** parameter to remove the queue manager.
- 4. Re-create the User Name Server using the **mqsicreateusernameserver** command. The **mqsicreateusernameserver** command creates the queue manager and default queues automatically.
- 5. Start the User Name Server using the mqsistart command.
- 6. Redeploy the domain configuration.

## Recovering after a shared queue manager fails

Try to get to the root of the problem first, using the diagnosis techniques described throughout the "Troubleshooting and support" on page 3 section of the information center. If your problem cannot be resolved using these techniques, contact your IBM Support Center. Use the procedure in this section only as a last resort.

If a queue manager that is shared between a broker, User Name Server, and Configuration Manager fails and cannot be corrected using problem determination, or by the IBM Support Center, recreate all three components, because each component creates different queues. Perform the following sequence of operations:

- 1. Ensure that no workbench users are deploying to brokers. You must wait until any such actions have completed.
- 2. Stop each component using the **mqsistop** command.
- 3. Delete the User Name Server using the mqsideleteusernameserver command.
- 4. Delete the broker using the **mqsideletebroker** command.
- 5. Delete the Configuration Manager using the **mqsideleteconfigmgr** command, with the **-q** parameter to remove the queue manager.

You must delete the queue manager last. It cannot be deleted while other components are still sharing it.

- 6. Recreate each component using the relevant mqsi command.
- 7. Start each component using the **mqsistart** command.
- 8. Redeploy the domain configuration.

If you need to transfer the Configuration Manager onto another queue manager, follow the steps described in Moving the Configuration Manager to a new queue manager.

## Recovering after the configuration repository fails

Check what recovery procedures are available, according to what has failed.

Try to get to the root of the problem first, by using the diagnosis techniques described throughout the "Troubleshooting and support" on page 3 section of the information center. If your problem cannot be resolved using these techniques, contact your IBM Support Center. Use the procedure in this section only as a last resort.

If the configuration repository fails and cannot be corrected by using problem determination, or by the IBM Support Center, perform the following sequence of operations to re-create the configuration repository:

- 1. Ensure that no workbench users are deploying to brokers. You must wait until any such actions have completed.
- **2**. Stop all brokers that are using the Configuration Manager by using the mqsistop command.
- 3. Stop the Configuration Manager by using the mqsistop command.
- 4. Re-create the configuration repository from a backup version by using the mqsirestoreconfigmgr command on the same machine as the Configuration Manager.

If you do not have a backup of your configuration repository, re-create the Configuration Manager at this stage. This re-creates the configuration repository. However, any of the data that you previously had in the repository will be lost. To re-create the Configuration Manager:

- a. Delete the Configuration Manager by using the mqsideleteconfigmgr command, specifying the **-n** parameter.
- b. Re-create the Configuration Manager by using the mqsicreateconfigmgr command. The mqsicreateconfigmgr command creates the configuration repository automatically.
- 5. Start the Configuration Manager by using the mqsistart command.
- 6. Start your brokers by using the mqsistart command.

## Recovering after the broker database fails

Check what recovery procedures are available, according to what has failed.

Try to get to the root of the problem first, by using the diagnosis techniques described throughout the "Troubleshooting and support" on page 3 section of the information center. If your problem cannot be resolved using these techniques, contact your IBM Support Center. Use the procedure in this section only as a last resort.

If the broker database fails and cannot be corrected by using problem determination, or by the IBM Support Center, perform the following sequence of operations to re-create the broker:

- 1. Ensure that no workbench users are deploying to the broker. You must wait until any such actions have completed.
- 2. Stop the broker by using the mqsistop command.
- **3**. If possible, re-create the broker database from a backup version. If you cannot do this, perform the following actions in the order shown:
  - a. Delete the broker by using the mqsideletebroker command.
  - b. Remove completely all references to the broker from the Configuration Manager repository. You can do this by removing the broker from the topology using the Message Broker Toolkit. Ensure that the broker's SYSTEM.BROKER.ADMIN.QUEUE queue has been deleted and initiate a topology deploy.

Alternatively, you can use the Configuration Manager Proxy API "TopologyProxy.removeDeletedBroker(String)" to programmatically purge all references to the broker:

- 1) Start the Configuration Manager Proxy API Exerciser sample (which is available on the **Start** menu on Windows).
- 2) Connect to the Configuration Manager.
- **3)** Right-click the topology object, then click **Remove references to a previously deleted broker**.
- c. Re-create the broker by using the mqsicreatebroker command.
- d. Add the broker to the domain topology managed by the Configuration Manager.
- 4. Start the broker by using the mqsistart command.
- **5.** If you were unable to restore the broker's database from a backup, redeploy the broker's configuration.

## Part 2. Reference

| Troubleshooting                                                                                                    |   |
|----------------------------------------------------------------------------------------------------|---|
| Logs                                                                                                    | ; |
| Standard system logs                                                                                                    | , |
| Local error logs                                                                                                    | , |
| WebSphere Message Broker logs                                                                                                    | 7 |
| WebSphere MQ logs                                                                                                    | 3 |
| Database logs                                                                                                    | ) |
| Trace                                                                                                    | ) |
| Trace         .         .         .         .         .         .         .         .         .         .         .         .         .         .         .         .         .         .         .         .         .         .         .         .         .         .         .         .         .         .         .         .         .         .         .         .         .         .         .         .         .         .         .         .         .         .         .         .         .         .         .         .         .         .         .         .         .         .         .         .         .         .         .         .         .         .         .         .         .         .         .         .         .         .         .         .         .         .         .         .         .         .         .         .         .         .         .         .         .         .         .         .         .         .         .         .         .         .         .         .         .         .         .         .         .         . <td>)</td>  | ) |
| Service trace                                                                                                    | L |
|                                                                                                    |   |
| Dumps                                                                                                    | 2 |
| Dumps on UNIX systems                                                                                                    | 2 |
| Dumps on WebSphere Message Broker for z/OS 213                                                                                                    | 3 |
| WebSphere Message Broker for z/OS abends 214                                                                                                    |   |
| Abend files                                                                                                    | ; |
| Abend in a user-defined extension                                                                                                    | 5 |
| WebSphere Message Broker event reports                                                                                                    |   |
| WebSphere Message Broker event reports:                                                                                                    |   |
| general architecture                                                                                                    | 3 |
| WebSphere Message Broker event reports:                                                                                                    |   |
| configuration changes                                                                                                    | 3 |
| WebSphere Message Broker event reports:                                                                                                    |   |
| operational information                                                                                                    | Ŀ |
| WebSphere Message Broker event reports:                                                                                                    |   |
| operational warnings                                                                                                    | 5 |
| WebSphere Message Broker event reports:                                                                                                    |   |
| notification message schema                                                                                                    | 3 |
| WebSphere MQ facilities                                                                                                    |   |
| WebSphere MQ logs                                                                                                    |   |
| FFST files                                                                                                    |   |
| FFST files                                                                                                    |   |
| Database facilities                                                                                                    |   |
| Database logs                                                                                                    |   |
| ODBC trace                                                                                                    |   |
| Other sources of diagnostic information on $z/OS$ 232                                                                                                    |   |
| Files from a broker, Configuration Manager, or                                                                                                    | • |
| User Name Server                                                                                                    | , |
| Files in the home directory                                                                                                    |   |
| Problems accessing files in the file system                                                                                                    |   |
| Solutions to similar problems                                                                                                    | , |
| Useful Web sites                                                                                                    | 3 |
| RETAIN         .         .         .         .         .         .         .         .         .         .         .         .         .         .         .         .         .         .         .         .         .         .         .         .         .         .         .         .         .         .         .         .         .         .         .         .         .         .         .         .         .         .         .         .         .         .         .         .         .         .         .         .         .         .         .         .         .         .         .         .         .         .         .         .         .         .         .         .         .         .         .         .         .         .         .         .         .         .         .         .         .         .         .         .         .         .         .         .         .         .         .         .         .         .         .         .         .         .         .         .         .         .         .         .         .         . <td>Ś</td> | Ś |
|                                                                                                    | · |

## Troubleshooting

Use the reference information in this section to help you diagnose errors in WebSphere Message Broker.

Select the appropriate topic from the following list to diagnose problems and errors in WebSphere Message Broker:

- "Logs"
- "Trace" on page 209
- Trace logging from a user-defined C extension
- "Dumps" on page 212
- "Abend files" on page 215
- "WebSphere Message Broker event reports" on page 217
- "WebSphere MQ facilities" on page 230
- "Database facilities" on page 231
- "Other sources of diagnostic information on z/OS" on page 232
- "Solutions to similar problems" on page 232

## Logs

If an error is reported by a WebSphere Message Broker component, start your investigations into its causes by looking at the product and systems logs to which information is written during component operation.

The information that is recorded in a log typically consists of a time stamp, which indicates when the error occurred, and a brief description of the error, which can be expanded to provide more details of the error. In some situations, a general error is written and is followed by a group of more specific errors that provide details about the general error.

When an error occurs, check STDOUT, STDERR, and the local error log first. These logs record information about major activities within the system. All components of WebSphere Message Broker provide diagnostic information whenever error or warning conditions affect broker operation. These conditions include:

- Unsuccessful attempts to write a message to a WebSphere MQ output queue
- Errors interacting with databases
- The inability to parse an input message

Additional logs that are specific to WebSphere Message Broker are written to record runtime errors, internal errors that are produced by the operating system or your code, or errors related to the work that you are doing in a particular perspective, all of which you can view using the workbench.

Data is written to the following logs:

- "Standard system logs" on page 206
- "Local error logs" on page 206
- "WebSphere Message Broker logs" on page 207
- "WebSphere MQ logs" on page 208

• "Database logs" on page 209

## Standard system logs

The broker writes information, warning, and error messages to standard output (STDOUT) and standard error (STDERR).

On some operating systems, the two standard logs are written to separate files, but the system might provide an option for the data to be recorded to a single merged file. On other systems, the two targets are defined to a single, and you might have the option to separate them. Check the documentation that is provided with your operating system for more details about STDOUT and STDERR.

Brokers write records to both STDOUT and STDERR. Always check the contents of the file or files when an error occurs.

Because the records are written whenever components are active, check occasionally that the location of the file or files has sufficient space, or trim the file contents on a regular basis.

The default location of STDOUT and STDERR depends on the operating system:

- Linux UNIX /var/mqsi/components/broker\_name/execution\_group\_uuid
- Windows A single file, workpath\components\broker\_name\ execution\_group\_uuid\console.txt, contains both STDOUT and STDERR data, where workpath is the working directory defined for the broker.
- <sup>2/0S</sup> The home directory that you define in the JCL job that creates or starts the broker.

## Local error logs

WebSphere Message Broker components use the local error log (also known as the system log) to record information about major activities within the system. When an error occurs, check the local error log first.

Windows On Windows, the local error log is the Windows Event log (Application view).

On UNIX and Linux systems, the local error log is the *syslog*. Where syslog messages are sent depends on how you configure your UNIX or Linux system.

z/0S On z/OS, the local error log is the operator console.

Entries in the local error log that are generated by WebSphere Message Broker are identified as follows:

- Windows On Windows, by events from the source WebSphere Broker v\*\*\*\* and a message number of the form nnnn, where \*\*\*\* is the current four-digit product version number.
- On UNIX, by a message number of the form BIPnnnn.
- **Z**<sup>/OS</sup> On z/OS, by a started task ID, and a message number of the form BIPnnnn.

When a broker encounters an error, more than one message might be written to the local error log. Typically these start with a general message (for example, Could not process a message), and further messages give more details about the cause of the error (for example, An error was detected while processing the following SQL statement.).

**Windows** On Windows the event log can fill up; ensure that you have a log size that is sufficient, or that you have enabled circular logging.

## WebSphere Message Broker logs

WebSphere Message Broker writes information to a number of product-specific logs to report the results of actions that you take.

The following logs are used for reporting errors and events:

- "Eclipse error log"
- "Broker domain Event log"
- "The Problems or Alerts view" on page 208
- "TDS log" on page 208

#### Eclipse error log

The Eclipse error log captures internal errors from Eclipse and the code associated with your user-defined extensions. Check this log at run time for exceptions that you might have caused during development. When errors are triggered, they are added to the Error Log view of the Plug-in Development perspective, and you can double-click each one to examine details. Entries are sorted in reverse chronological order; that is, most recent first. You can open the Properties view to see entry details. You can also clear the view when you have fixed all the errors, although you cannot clear individual errors.

Some errors might be hierarchical; that is, a general entry for a complex problem might be followed by a number of child entries that list the individual problems in detail.

The same information that is shown in the Error Log view is stored in the .log file in the workspace directory. The default location for the workspace directory depends on your environment:

- Linux Linux on x86: user\_home\_dir/IBM/wmbt61/workspace/
- Windows Windows XP and Windows Server 2003: C:\Documents and Settings\user\_ID\IBM\wmbt61\workspace\
- Windows Windows Vista and Windows Server 2008: C:\Users\user\_ID\IBM\ wmbt61\workspace\

The Eclipse error log shows errors that are generated only by the user ID that is working with that particular workbench session.

#### Broker domain Event log

Broker domain log information is written to the broker domain Event log. This log is stored and managed by the Configuration Manager. The Event log displays messages about events that occur within the broker domain, such as deploying topology or topics hierarchy configurations. The messages can be information, errors, or warnings. You view the messages in the editor area of the Broker Administration perspective.

The broker domain Event log shows errors that are generated by all workbench users in that particular domain.

#### The Problems or Alerts view

Either the Problems or the Alerts view is displayed, depending on the perspective being used at the time.

- In the Broker Application Development perspective the Problems view shows information messages, warnings, and errors for message flow applications and associated resources, such as message flows, message sets, ESQL, Java, and mapping.
- In the Broker Administration perspective, the Alerts view shows information about stopped resources (such as message flows, execution groups, and brokers).

#### **TDS** log

When you use the Tagged/Delimited String (TDS) physical format messages, you must conform to a number of rules that apply to the setting of values of properties. These rules are checked at deploy time, and, if an inconsistency is found, error message BIP1836 is displayed in the workbench. Details of the error are written to the TDS.log file in the *install\_dir*/log directory.

For more information about the rules for TDS physical format properties, see TDS message model integrity.

## WebSphere MQ logs

WebSphere MQ messages are written to the local error log in the same way as WebSphere Message Broker messages. WebSphere MQ messages start with the prefix AMQ followed by a number between 4000 and 9999. The number specifies from which part of WebSphere MQ the message originates:

4000 to 4999

Windows user interface messages

5000 to 5999

Installable services messages

6000 to 6999

Common services messages

7000 to 7999

WebSphere MQ product messages

#### 8000 to 8999

WebSphere MQ administration messages

#### 9000 to 9999

Remote messages

For a full explanation of each message, see the WebSphere MQ Library Web page.

# **Database logs**

Databases write severe error and warning conditions to the local error log (syslog). Typically, databases also write errors to a database log file, such as the db2diag.log file on DB2.

You can open the db2diag.log file in a text editor.

The following example shows a typical entry from the db2diag.log file:

```
Jun 18 15:02:53 bluj DB2[46827]: DB2(db2inst1.000(1))oper_system_services sqlobeep(2)
reports:(3)
Jun 18 15:02:53 (4) bluj (5) DB2[46827(6)]: extra symptom string provided:(7) RIDS/sqlesysc_
Jun 18 15:02:53 bluj DB2[46827]: data: (8) 54686973 20697320 616e2065 78616d70
Jun 18 15:02:53 bluj DB2[46827]: data: 6c65206f 66206c6f 67676564 20646174
Jun 18 15:02:53 bluj DB2[46827]: data: 61
Jun 18 15:02:53 bluj DB2[46827]: 2 piece(s) of dump data provided... to file(9) /u/db2inst1/
Jun 18 15:02:53 bluj DB2[46827]: 1. 'DUMP EXAMPLE #1' has been dumped (10)
Jun 18 15:02:53 bluj DB2[46827]: 2. 'DUMP EXAMPLE #2' has been dumped
```

The bold numbers in the example show various items in the log file:

- (1) The instance name and node number
- (2) The reporting component and function
- (3) The probe ID and error and alert numbers
- (4) A time stamp for when the event occurred
- (5) The host name
- (6) The process ID of the reporting process. Use the **ps** command to view information about the process ID of the reporting process. For example, enter the following command to get information about the reporting process:
  - ps -fu 46827
- (7) A symptom string that contains additional information about where and why the problem occurred
- (8) A hexadecimal dump of data that includes return codes and other information that can be interpreted by your IBM Support Center
- (9) Information about additional dump files. Larger structures and other binary data might be dumped to additional files. The name of the file is identified in the syslog file
- (10) An entry to identify a piece of dump data

## Trace

If you cannot get enough information about a particular problem from the entries that are available in the various logs, the next troubleshooting method to consider is using trace. Trace provides more details about what is happening while code executes. The information produced from trace is sent to a specified trace record, so that you or IBM support personnel can analyze it to discover the cause of your problem.

Trace is inactive by default, and must be explicitly activated by a command, or by the workbench.

There are two main types of trace available in WebSphere Message Broker: user trace and service trace.Typically, you utilize user trace for debugging your applications; you can trace brokers, execution groups, and deployed message flows. With service trace, you can activate more comprehensive broker tracing, and start tracing for the workbench, Configuration Manager, and User Name Server. You can also trace the execution of all the commands described in Commands.

When you start user tracing, you cause additional processing for every activity in the component that you are tracing. Large quantities of data are generated by the components. Expect performance to be affected while trace is active. You can limit this additional processing by being selective about what you trace, and by restricting the time during which trace is active.

## **User trace**

User trace is one of two types of optional trace that are available in WebSphere Message Broker and provides more information than that provided by the entries that are written to the Event log. User trace is inactive by default; you must activate it explicitly by using a command, or by selecting options in the workbench.

For more information about logs, see "Logs" on page 205.

Typically, you use user trace for debugging your applications, as it can trace brokers, execution groups, and deployed message flows.

You can use the workbench to control most of the trace activity that you need. You can also use the workbench to start and stop tracing on remote systems.

When you activate user trace, you cause additional processing for every activity in the component that you are tracing. Large quantities of data are generated by the components. Expect to see some effect on performance while user trace is active. You can limit this additional processing by being selective about what you trace, and by restricting the time during which trace is active.

## The user trace log files

When trace is active for any component, information is recorded in binary form.

The location of the trace logs depends on your environment:

#### Windows Windows

If you set the work path by using the **-w** parameter of the mqsicreatebroker command, the location is workpath\log.

If you have not specified the broker work path, the default location is %ALLUSERSPROFILE%\Application Data\IBM\MQSI\common\log where %ALLUSERSPROFILE% is the environment variable that defines the system working directory. The default directory depends on the operating system:

- On Windows XP and Windows Server 2003: C:\Documents and Settings\All Users\Application Data\IBM\MQSI\common\log
- On Windows Vista and Windows Server 2008: C:\ProgramData\IBM\ MQSI\common\log

The value might be different on your computer.

Linux UNIX Linux and UNIX

/var/mgsi/common/log

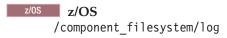

The file names reflect the component and subcomponent for which the trace is active. For example, the broker name and unique execution group identifier form part of the file name when you are tracing activity within that execution group.

For example, if you have created a broker called WBRK\_BROKER, you might see the following files in the log subdirectory:

WBRK\_BROKER.682ec116-dc00-0000-0080-ce28a236e03d.userTrace.bin.1 WBRK\_BROKER.682ec116-dc00-0000-0080-ce28a236e03d.userTrace.bin.2

You cannot view these files directly; use the commands that are provided to access the trace information and convert it to a viewable format. Use the mqsireadlog command to retrieve the trace log for the specified component. Issue the command on the computer on which the log was generated. You can specify the output to be directed to a file, which is independent of operating system, and can be transferred to other systems for browsing or formatting by using the mqsiformatlog command.

## Using a Trace node

If you include a Trace node in your message flows when you are developing and testing them, this option not only gives you the ability to trace messages and activity in the flow, but also allows you to specify an alternate target file for the trace contents to isolate the detail in which you are interested. For details of how to use and configure a Trace node, see the Trace node topic.

## **Service trace**

Service trace is one of two types of optional trace that are available in WebSphere Message Broker and provides more information than that provided by the entries that are written to the Event Log or to user trace. Service trace is inactive by default; you must activate it explicitly by using a command.

With service trace, you can activate more comprehensive broker tracing, and start tracing for the workbench, Configuration Manager, and User Name Server. You can also trace the execution of all the commands described in Commands, including the trace commands themselves. Use the mqsichangetrace command to work with service trace; you cannot use the workbench.

Activate service trace only when you receive an error message that instructs you to, or when directed to do so by your IBM Support Center.

When you activate service trace, you cause additional processing for every activity in the component that you are tracing. Large quantities of data are generated by the components. Expect performance to be affected while service trace is active. You can limit this additional processing by being selective about what you trace, and by restricting the time during which trace is active.

The location of the trace logs depends on your environment:

#### Windows Windows

If you have set the work path by using the **-w** parameter of the mqsicreatebroker command, the location is workpath\log.

If you have not specified the broker work path, the default location is %ALLUSERSPROFILE%\Application Data\IBM\MQSI\common\log where

%ALLUSERSPROFILE% is the environment variable that defines the system working directory. The default directory depends on the operating system:

- On Windows XP and Windows Server 2003: C:\Documents and Settings\All Users\Application Data\IBM\MQSI\common\log
- On Windows Vista and Windows Server 2008: C:\ProgramData\IBM\ MQSI\common\log

The value might be different on your computer.

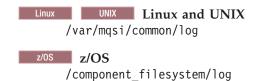

The directory to which the service trace logs are written must be able to hold all the logs for that computer. You might want to place it on a separate file system, if allowed by your system operator.

## **Dumps**

Under exceptional circumstances, Windows MiniDumps, UNIX core dumps, or z/OS SVC or core dumps might be produced.

For example, if errors occur in the broker, Configuration Manager, or User Name Server executable files, or in the infrastructure main program. The amount and complexity of data produced in these cases typically requires the assistance of your IBM Support Center, see "Contacting your IBM Support Center" on page 188.

## **Dumps on Windows**

Windows MiniDumps might be produced by broker processes in extreme cases. Windows MiniDumps are never produced during typical operation.

Windows MiniDumps are accompanied by a BIP2111 error message (a message broker internal error) that contains the path to the MiniDump file in your workpath/errors directory. MiniDump files have the extension .dmp. You can analyze these MiniDumps by using a suitable debugger; contact IBM for assistance.

## Dumps on UNIX systems

UNIX core dumps are produced by broker processes in extreme cases. UNIX core dumps are never produced during typical operation.

A BIP2060 error message (the execution group stopped unexpectedly) might be produced. Look in the directory where the broker was started to find the core dump file. If this directory is not writable by the service ID, the core dumps are produced in the service user ID's home directory.

You can analyze these core dumps by using a suitable debugger; contact IBM for assistance.

# Dumps on WebSphere Message Broker for z/OS

A broker, Configuration Manager, or User Name Server, produces an SVC dump that is written to a data set that is named by using the system defined naming convention.

The format of this data set name can be displayed by using the dump options command /D dump.

Typically, the name definition has the following format: DUMP.&SYSNAME..&JOBNAME..D&DATE..T&LTIME..S&SEQ

and, for example, this format displays a resolved name of: DUMP.MVS1.MQ83BRK.D080924.T171755.S00005

An SVC dump that is caused by z/OS or WebSphere Message Broker for z/OS is written to the system's dump directory, and can be formatted with IPCS. The name of the dump is listed on the z/OS syslog.

The following example shows the format of the output that you receive:

```
IEA794I SVC DUMP HAS CAPTURED:
    DUMPID=006 REQUESTED BY JOB (MQ83BRK )
    DUMP TITLE=MQ83BRK ,ABN=S0C4-00000004,C=M7500.600.BRKR
IEA611I COMPLETE DUMP ON DUMP.MVS1.MQ83BRK.D080924.T171851.S00006
    DUMPID=006 REQUESTED BY JOB (MQ83BRK )
    FOR ASID (00B8)
    INCIDENT TOKEN: PLEXS MVS1 09/24/2008 16:19:11
    ID = MQ83BRK ,ABN=S0C4-00000004
```

Under some circumstances, SVC dumps are not produced. Typically, dumps are suppressed because of time or space problems, or security violations.

In addition, you can suppress SVC dumps that duplicate previous dumps by using z/OS dump analysis and elimination (DAE), for example, use the command SET DAE=xx. (DAE is a z/OS service that enables an installation to suppress SVC dumps and ABEND SYSDUMP dumps that are not required because they duplicate previously written dumps.)

The following example shows a message on the z/OS syslog, indicating whether duplicates of SYSMDUMPs are suppressed:

```
IEA995I SYMPTOM DUMP OUTPUT 504
SYSTEM COMPLETION CODE=0C4 REASON CODE=00000004
TIME=11.02.24 SEQ=02327 CPU=0000 ASID=0060
 PSW AT TIME OF ERROR 078D2000 8D70A656 ILC 4 INTC 04
   ACTIVE LOAD MODULE
                          ADDRESS=0D708F68 OFFSET=000016EE
   NAME=SPECIALNAME
       61939683 81936199 85A2F1F0 61A48689 */local/res10/ufi*
       A7F5F161 82899561 82899789 94818995 *x51/bin/bipimain*
  DATA AT PSW 0D70A650 - 91345000 00001F22 41209140
  GPR 0-3 0000000 0D711B18 0D711B18 00000000
  GPR 4-7 0D711300 0D70BD04 00000000 0D711B18
  GPR 8-11 0D7121CF 0D7111D0 0D70C316 0D70B317
  GPR 12-15 8D70A318 0D7111D0 00000312 00000000
 END OF SYMPTOM DUMP
IEA838I SYSMDUMP SUPPRESSED AS A DUPLICATE OF: 505
       ORIGINAL:DATE 01170 TIME 10:59:40:05 CPU 8A7645349672
       MOD/#PATHNAM CSECT/BIPIP PIDS/5655G9700 AB/S00C4
       REXN/IMBSIREC FI/9134500000001F2241209140 REGS/0C33E
       HRC1/00000004 SUB1/INFRASTRUCTURE#MAIN
```

The *MVS Diagnosis: Tools and Service Aids* manual provides details about using z/OS dump analysis and elimination.

In extreme cases, you might instead receive a core dump, which is written to the started task user's directory. The maximum size of a core dump is defined through MAXCORESIZE in the BPXPRMxx parmlib member. The IBM supplied default is 4 MB. To ensure the completeness of a core dump of any WebSphere Message Broker for z/OS address space, change the value to 2 GB. The started task user's directory must then have at least this size.

To make use of these core dumps, copy them to a partitioned data set by using the TSO/E OGET command. Allocate the data set as a sequential data set with a logical record length (LRECL) of 4160 and a record format of FBS. Specify a primary allocation of at least 500 cylinders and a secondary allocation of at least 250 cylinders. The data set must be transferred in binary format. For example: oget '/u/user\_directory/coredump.pid' 'mvs\_dataset\_name.pid' bin

To ensure that all of the diagnostic information is collected in these extreme cases, specify the following dump options in SYS1.PARMLIB:

- Member IEADMP\* SDATA=(LSQA,TRT,CB,ENQ,DM,IO,ERR,SUM)
- Member IEADMR\* SDATA=(NUC,SQA,LSQA,SWA,TRT,RGN,LPA,CSA,SUM,GRSQ)

## WebSphere Message Broker for z/OS abends

#### Abend code

2C1

#### Explanation

The WebSphere Message Broker for z/OS infrastructure encountered a severe internal error. The reason code helps the IBM Support Center to identify the source of the error. It has the format X'ppmmnnnn', where pp defines the part within the infrastructure where the error occurred, mm defines the specific location of the error, and nnnn defines a recursion index.

You can resolve the following reason codes but you must refer other codes to the IBM Support Center.

#### ABN=S2C1-0001xxxx Error opening a file system file

The file system component might be full or the broker user ID might not have the correct permissions to access files or directories in the file system component.

#### ABN=S2C1-0113xxxx Region size too small

#### Source

WebSphere Message Broker for z/OS

#### System Action

The system might issue a dump.

#### **Programmer Response**

None

#### System Programmer Response

Search the problem-reporting databases for a fix for the problem. If no fix exists, contact the IBM Support Center, providing the reason code and, if present, the dump.

# Abend files

When a process does not end normally an abend file is generated.

When a process abends, an entry is made in the syslog, or the Windows Event log. If there is more data to be written than is appropriate for the log, a new file is created to contain it, and the log entry tells you the file name. You need to send the file to your IBM Support Center for analysis.

Abend files are never generated during normal operation; always involve your IBM Support Center when they do occur.

The new file is called:

#### Windows Windows

filename.abend; if you have set the workpath using the -w parameter of the **mqsicreatebroker** command, the location is workpath\common\errors. If you have not specified the broker workpath, the workpath can be resolved by issuing the command **echo** %**MQSI\_WORKPATH**% from the installation's Command Console. If it is not possible to write to this directory, the file is put in the workpath\common\log directory, but in either case the message in the Event Log tells you where to find it.

#### UNIX UNIX

filename.abend in the /var/mqsi/common/errors directory.

#### z/OS z/OS

filename.abend in the /<component\_HFS>/common/errors directory.

where *filename* is a unique dynamically-allocated name, as given in the syslog or Event Log message.

The abend file might provide a stack for the failing thread; this might help you to identify problems in the plug-in code when an abend occurs here. In which case, for z/OS, this stack will be available in a CEEDUMP file in the same directory as the abend file by default.

Each abend file contains a header that includes the following sections:

- Product details (the broker product that is being used)
- Operating System
- Environment (including the installation path and the process ID that contains the failing thread)
- Deployment (including the component and, where applicable, the execution group name and UUIDs)
- Build Information (for IBM internal use)
- Failure Location (including the time of failure and, where applicable, the message flow name)

The content and organization of the abend file and its header are subject to change without notice.

Periodically clear any unwanted abend files from the errors or z/OS log directory. You can do this by moving the files to an archive, or by deleting them when they are no longer needed. This ensures that the workpath does not become full; in extreme conditions, your system performance can be degraded if significant space is being used up with old abend files.

## Abend in a user-defined extension

Information that applies only when you have written your own C language user-defined extension.

If the broker on WebSphere Message Broker for z/OS abends, and you have a user-defined extension written in the C programming language, you can use the traceback to locate the source of the problem.

The traceback is placed into a CEEDUMP file, which resides in the <component HFS>/common/errors directory.

Each traceback is preceded by the date, time, and unique identifier; for example, CEEDUMP file - CEEDUMP.20080924.171754.84017230

Consider the following example trace in the CEEDUMP file:

|                      |              |                 |           | 0 1                                                                     |            |                        |             |            |             |           |
|----------------------|--------------|-----------------|-----------|-------------------------------------------------------------------------|------------|------------------------|-------------|------------|-------------|-----------|
| Traceback:           |              |                 |           |                                                                         |            |                        |             |            |             |           |
| DSA Addr             | Program Unit | PU Addr         | PU Offset | Entry                                                                   | E Addr     | E Offset               | Statement   | Load Mod   | Service     | Status    |
| 38F9DBD0             | CEEVRONU     | 0707D2B8        | +00001004 |                                                                         | 0707D2B8   |                        |             | CEEPLPKA   |             | Call      |
| 390253A0             |              | 1DF418F8        | +000000DE | ImbAbend::prin                                                          | ntStackFor | CurrentThrea           | d(int,bool, | const void | *,V0        |           |
|                      |              |                 |           |                                                                         |            | +000000DE              |             | *PATHNAM   |             | Call      |
| 39025780             |              | 1E221258        | +000003C2 | <pre>ImbAbend::terminateProcessInternal(const void*,const bool,vo</pre> |            |                        |             |            |             |           |
|                      |              |                 |           |                                                                         | 1E221258   | +000003C2              |             | *PATHNAM   | FP2         | Call      |
| 39026080             |              | 1DF457F8        | +000005BE |                                                                         | 1DF457F8   | +000005BE              |             | *PATHNAM   | FP2         | Call      |
| 39026120             |              | 0707B2E0        | +00001252 |                                                                         | 0707B338   |                        |             | CEEPLPKA   |             | Call      |
| 38F9A928             | CEEHDSP      | 06F7C4D0        | +000024BC |                                                                         | 06F7C4D0   |                        |             | CEEPLPKA   | HLE7730     | Call      |
| 38F99DA8             | CEEHRNUH     | 06F8B010        | +00000092 | CEEHRNUH                                                                | 06F8B010   | +00000092              |             | CEEPLPKA   | HLE7730     | Call      |
| 390261E0             |              | 38F39BB0        | +000000F2 | _NumCompute_ev                                                          |            |                        |             |            |             |           |
|                      |              |                 |           |                                                                         |            | +000000F2              |             | *PATHNAM   |             | Exception |
| 39027B00             |              | 33EFF078        | +000004E4 | ImbCniNode::ev                                                          |            |                        | geAssembly& |            |             |           |
|                      |              |                 |           |                                                                         |            | +000004E4              |             | *PATHNAM   | FP2         | Call      |
| 39028840             |              | 201AE2B0        | +00000208 | ImbDataFlowTer                                                          |            |                        | ImbMessage  |            |             |           |
|                      |              |                 |           |                                                                         |            | +00000208              |             | *PATHNAM   |             | Call      |
| 39028920             |              | 201AE078        | +000000BE | ImbDataFlowTer                                                          |            |                        | (const ImbM |            |             |           |
|                      |              |                 |           |                                                                         |            | +000000BE              |             | *PATHNAM   |             | Call      |
| 39029220             |              | 201ABD70        | +00000552 | ImbDataFlowTer                                                          |            |                        | t ImbMessag | Ų          | ,           |           |
|                      |              |                 |           |                                                                         |            | +00000552              | ,           | *PATHNAM   | FP2         | Call      |
| 39029360             |              | 32AC4878        | +00003C2E | ImbCommonInput                                                          |            |                        | *)          | DATUNAM    | 500         | 0.11      |
| 22222122             |              | 20452400        |           |                                                                         |            | +00003C2E              | (7 10 7)    | *PATHNAM   | FP2         | Call      |
| 3902BA00             |              | 32AD3488        | +00000046 | ImbCommonInput                                                          |            |                        | (ImbUsIhrea |            | 500         | 0.11      |
| 22222122             |              | 10575000        |           |                                                                         |            | +00000046              |             | *PATHNAM   | FP2         | Call      |
| 3902BA80             |              | 1DE7FD98        | +00000074 | ImbThreadPoolT                                                          |            |                        | bUsIhread*) |            | 500         | 0.11      |
| 20020400             |              | 1 - 1 0 4 9 - 0 |           |                                                                         |            | +00000074              |             | *PATHNAM   | FP2         | Call      |
| 3902C400             |              | 1E10A2E8        | +000000A8 | ImbOsThread::i                                                          |            |                        | apper(void* |            | 500         | 0.11      |
| 20020020             |              | 15100500        | .00000254 |                                                                         |            | +000000A8              |             | *PATHNAM   | FP2         | Call      |
| 3902CD20             |              | 1E109E80        | +0000025A | ImbOsThread::t                                                          | 1E109E80   | +0000025A              |             | *PATHNAM   | 500         | Call      |
| 20020640             |              | 15100520        |           |                                                                         |            | +0000025A              |             | *PATHNAM   | FP2         | Call      |
| 3902D6A0             |              | 1E109E38        | +00000008 | threadBootStra                                                          | 1E109E38   | 10000000               |             | *PATHNAM   | FP2         | Call      |
| 3902D720             |              | 0707B2E0        | +00001252 |                                                                         | 0707B338   | +00000008<br>+000011FA |             | CEEPLPKA   | F <b>FZ</b> | Call      |
| 3902D720<br>38FAAEE0 | CEEOPCMM     | 00035438        | +00001252 |                                                                         | 00035438   | +0000011FA             |             | CEEPLPKA   | HLE7730     | Call      |
| JOFAALEU             | CEEUPUMM     | 00033438        | +00000908 | CEEUPUMM                                                                | 00033438   | +00000308              |             | CEDINII    | NLE//30     | Call      |
|                      |              |                 |           |                                                                         |            |                        |             |            |             |           |

The message you see in the execution group joblog is:

By studying the joblog and the preceding trace output, you can see that the abend is happening in a function called \_NumCompute\_evaluate. The following statement in the trace calls ImbCniNode::evaluate which tells you that the error has occurred in a user-defined extension. Next, you see the following in the joblog or syslog:

IEA794I SVC DUMP HAS CAPTURED: 577 DUMPID=006 REQUESTED BY JOB (MQ83BRK ) DUMP TITLE=MQ83BRK ,ABN=S0C4-00000004,C=M7500.600.BRKR

followed by:

IEF196I IEF285I DUMP.MVS1.MQ83BRK.D080924.T171755.S00005 CATALOGED IEF196I IEF285I VOL SER NOS= PSSD01. IEA6111 COMPLETE DUMP ON DUMP.MVS1.MQ83BRK.D080924.T171755.S00005 486 DUMPID=005 REQUESTED BY JOB (MQ83BRK ) FOR ASID (00BF) INCIDENT TOKEN: PLEXS MVS1 09/24/2008 16:18:15 ID = MQ83BRK ,ABN=S0C4-00000004

This shows the location of the dump dataset.

If you are still unable to resolve the problem, send the CEEDUMP file and dump dataset with joblogs and syslogs to your IBM Support Center for analysis.

If you do not have a user-defined extension and the broker abends, you need to send the trace file to your IBM Support Center for analysis.

## WebSphere Message Broker event reports

Event messages are published by a WebSphere Message Broker broker in response certain conditions that occur while the broker is active.

Reports are raised in response to:

- "WebSphere Message Broker event reports: configuration changes" on page 218
- "WebSphere Message Broker event reports: operational information" on page 224

Further information about events is provide in the following topics:

- "WebSphere Message Broker event reports: general architecture" on page 218
- "WebSphere Message Broker event reports: operational warnings" on page 226
- "WebSphere Message Broker event reports: notification message schema" on page 228

The events are published on a series of system-defined topics. The body of the message contains additional information in XML format. Every message is generated in code page 1208.

The following set of events can be reported:

#### **Configuration changes**

- An execution group has been created, changed, or deleted
- A message flow has been created, changed, or deleted
- A neighbor has been created, changed, or deleted
- · An ACL for a topic has been created, changed, or deleted

#### **Operational information**

- A broker has been started or stopped
- A message flow has been started or stopped
- A subscription has been registered or de-registered

#### **Operational warnings**

A retained publication has expired

· A subscription has expired

# WebSphere Message Broker event reports: general architecture

Brokers publish messages on reserved topics after significant events within the broker. By subscribing to these topics, a client can be informed when these events occur.

For each topic, the type of event and message body are explained. The body of these messages is in XML format.

An event publication can contain more than one entry if the topic is the same (for example, if several message flows are created in the same operation).

The general form of the system topics on which events are published is: \$SYS/Broker/broker\_name/event\_type/...

where:

broker\_name

is the name of the broker issuing or raising this event.

#### event\_type

is the type of the event and is one of:

- Configuration
- Neighbor
- Subscription
- Topic
- Status
- Expiry

This specification of topics helps clients to filter events, based on the broker from which the event originated and the type of event. The clients register subscriptions for these topics to receive the reports.

For specific events, additional information is included in the topic to help filter on the specific object that raised the event. The inclusion of the string Broker at the second level of the topic hierarchy allows for future extension to additional subsystems that publish system management events through the broker.

# WebSphere Message Broker event reports: configuration changes

Configuration changes include changes to the operational configuration of a single broker (for example, the addition or removal of a message flow) and changes to the topology for a multibroker network.

This information is described in the following topics:

- "Changes to the local configuration of the broker" on page 219
- "Neighbor changes" on page 220
- "ACL updates" on page 222

## Changes to the local configuration of the broker

An event is published to a system topic when an entity is created, changed, or deleted.

Notification of changes to the broker's configuration (create, change, or delete entities) is provided by publishing events on the following system topic: \$SYS/Broker/broker\_name/Configuration/ExecutionGroup/exec\_grp\_name

where:

broker\_name

is the name of the broker issuing this message

exec\_grp\_name

is the name of the execution group for which the configuration has changed

One such event is published for each configuration request message that is received and processed by an execution group within the broker and can thus contain information that reflects complex configuration changes to multiple entities within the broker.

The body of each publication is the part of the configuration request that causes the event to be triggered. If an execution group is renamed, subsequent publications that report the state of that execution group use the new name.

These events are published non-persistently as non-retained publications.

Only create, change, and delete actions on the message flow are reported.

#### **Configuration change:**

The following figure shows an example notification when a message flow is created. The number of attributes mentioned in the example can vary.

```
<Broker uuid="1234" label="Broker1" version="1">
<ExecutionGroup uuid="2345">
  <Create>
   <MessageFlow uuid="3456" label="MessageFlow1">
   <!-- Create the Input and Output Nodes -->
   <ComIbmMqInputNode uuid="4567'
    queueName="InputQueue1" label="InputNode1" />
   <ComIbmMqOutputNode uuid="5678"
                    gueueName="OutputQueue1"
                    label="OutputNode1"/>
   <ComIbmMqOutputNode uuid="6789"
    queueManagerName="QueueManager1"
    queueName="OutputQueue2"
                   label="OutputNode2"/>
   <!-- Create the filter -->
    <ComIbmFilterNode uuid="7890"
                      filterExpression="Company=IBM"
                      label="FilterNode1"/>
   <!-- Connect them together -->
   <Connection sourceNode="4567"
    sourceTerminal="out"
    targetNode="7890" targetTerminal="in"/>
   <Connection sourceNode="7890"
    sourceTerminal="true"
    targetNode="5678" targetTerminal="in"/>
   <Connection sourceNode="7890"
    sourceTerminal="false"
    targetNode="6789" targetTerminal="in"/>
  </MessageFlow>
 </Create>
</ExecutionGroup>
</Broker>
```

### **Neighbor changes**

An event is published to a system topic when the topology for a broker changes.

A change in the set of neighbors (the topology) for a given broker publishes an event using the following system topic: \$SYS/Broker/broker name/Neighbor

where *broker\_name* is the name of the broker issuing this message.

The body of each publication is an XML message that describes the change made.

These events are nonpersistent, non-retained publications.

Certain operations delete all neighbor (topology) information at a broker. In this case, the deleted neighbors are not published in the event publication. Instead, the body of the event publication contains a single XML tag that indicates that all neighbors have been deleted.

#### **Examples:**

The following example event messages show a neighbor being created, changed, and deleted, together with an example of all neighbors being deleted.

#### Neighbor created:

```
Event publication topic = "$SYS/Broker/Broker1/Neighbor"
<Broker uuid="1234" label="Broker1" version="1">
     <ControlGroup>
     <DynamicSubscriptionEngine>
     <Create>
          <Neighbor name="5678" collectiveId="">
          <MQBrokerConnection queueManagerName="nbr_QM_Name"/>
          </Neighbor>
          <//Neighbor>
          <//Create> </DynamicSubscriptionEngine>
</ControlGroup>
</Broker>
```

#### Neighbor changed:

```
Event publication topic = "$SYS/Broker/Broker1/Neighbor"
<Broker uuid="1234" label="Broker1" version="1">
        <ControlGroup>
        <DynamicSubscriptionEngine>
        <Change>
            <Neighbor name="5678"
                collectiveId="12345678-1234-1234-1234-123456789abc"/>
                </Change>
            </Change>
            </Change>
            </Change>
            </Change>
            </Change>
            </Change>
            </Change>
            </Change>
            </Change>
            </Change>
            </Change>
            </Change>
            </Change>
            </Change>
            </Change>
            </Change>
            </Change>
            </Change>
            </Change>
            </Change>
            </Change>
            </Change>
            <//DynamicSubscriptionEngine>
            </Change>
            <//DynamicSubscriptionEngine>
            <//DynamicSubscriptionEngine>
            <//DynamicSubscriptionEngine>
            <//DynamicSubscriptionEngine>
            <//DynamicSubscriptionEngine>
            <//DynamicSubscriptionEngine>
            <//DynamicSubscriptionEngine>
            <//DynamicSubscriptionEngine>
            <//DynamicSubscriptionEngine>
            <//DynamicSubscriptionEngine>
            <//DynamicSubscriptionEngine>
            <//DynamicSubscriptionEngine>
            <//DynamicSubscriptionEngine>
            <//DynamicSubscriptionEngine>
            <//DynamicSubscriptionEngine>
            <//DynamicSubscriptionEngine>
            <//DynamicSubscriptionEngine>
            <//DynamicSubscriptionEngine>
            <//DynamicSubscriptionEngine>
            <//DynamicSubscriptionEngine>
            <//DynamicSubscriptionEngine>
            <//DynamicSubscriptionEngine>
            <//DynamicSubscriptionEngine>
            <//DynamicSubscriptionEngine>
            <//DynamicSubscriptionEngine>
            <//DynamicSubscriptionEngine>
            <//DynamicSubscriptionEngine>
            <//DynamicSubscriptionEngine>
```

### Neighbor deleted:

```
Event publication topic = "$SYS/Broker/Broker1/Neighbor"
<Broker uuid="1234" label="Broker1" version="1">
    <ControlGroup>
    <DynamicSubscriptionEngine>
        <Delete>
            <Neighbor name="5678"/>
            </Delete>
            </Delete>
            </Delete>
            </Delete>
            </Delete>
            </Delete>
            </Delete>
            </Delete>
            </Delete>
            </Delete>
            </Delete>
            </Delete>
            </Delete>
            </Delete>
            </Delete>
            </Delete>
            </Delete>
            </Delete>
            </Delete>
            </Delete>
            </Delete>
            </Delete>
            </Delete>
            </Delete>
            </Delete>
            </Delete>
            </Delete>
            </Delete>
            </Delete>
            </Delete>
            </Delete>
            </Delete>
            </Delete>
            </Delete>
            </Delete>
            </Delete>
            </Delete>
            </Delete>
            </Delete>
            </Delete>
            </Delete>
            </Delete>
            </Delete>
            </Delete>
            </Delete>
            </Delete>
            </Delete>
            </Delete>
            </Delete>
            </Delete>
            </Delete>
            </Delete>
            </Delete>
            </Delete>
            </Delete>
            </Delete>
            </Delete>
            </Delete>
            </Delete>
            </Delete>
            </Delete>
            </Delete>
            </Delete>
            </Delete>
            </Delete>
            </Delete>
            </Delete>
            </Delete>
            </Delete>
            </Delete>
            </Delete>
            </Delete>
            </Delete>
            </Delete>
            </Delete>
            </Delete>
            </Delete>
            </Delete>
            </Delete>
            </Delete>
            </Delete>
            </Delete>
            </Delete>
```

### All neighbors deleted:

```
Event publication topic = "$SYS/Broker/Broker1/Neighbor"
<Broker uuid="1234" label="Broker1" version="1">
    <ControlGroup>
        <DynamicSubscriptionEngine>
        <Delete>
            <AllNeighbors/>
            </Delete>
            </Delete>
            </Delete>
            </Delete>
            </Delete>
            </Delete>
            </Delete>
            </Delete>
            </Delete>
            </Delete>
            </Delete>
            </Delete>
            </Delete>
            </Delete>
            </Delete>
            </Delete>
            </Delete>
            </Delete>
            </Delete>
            </Delete>
            </Delete>
            </Delete>
            </Delete>
            </Delete>
            </Delete>
            </Delete>
            </Delete>
            </Delete>
            </Delete>
            </Delete>
            </Delete>
            </Delete>
            </Delete>
            </Delete>
            </Delete>
            </Delete>
            </Delete>
            </Delete>
            </Delete>
            </Delete>
            </Delete>
            </Delete>
            </Delete>
            </Delete>
            </Delete>
            </Delete>
            </Delete>
            </Delete>
            </Delete>
            </Delete>
            </Delete>
            </Delete>
            </Delete>
            </Delete>
            </Delete>
            </Delete>
            </Delete>
            </Delete>
            </Delete>
            </Delete>
            </Delete>
            </Delete>
            </Delete>
            </Delete>
```

## **ACL updates**

An event is published to a system topic when the ACL associated with a topic is created, changed, or deleted.

The creation, deletion, or modification of the ACL associated with a topic causes a publication using the following system topics: \$SYS/Broker/broker\_name/Topic/topic

where:

broker\_name

is the name of the broker issuing this message

*topic* is the topic whose ACL is being modified

The body of each publication is an XML message that describes the ACL update.

These events are nonpersistent, non-retained publications.

Certain operations delete all ACL entries for a single topic or for all topics. In this case, the individual entries are not published in the event publication. Instead, the body of the event publication contains a single XML tag that indicates that all ACL entries have been deleted.

#### **Examples:**

Here are example event messages for an ACL being created, changed, and deleted, together with examples for all ACLs being deleted on a single topic and all topics.

#### ACL created:

```
Event publication topic = "$SYS/Broker/Broker1/Topic/stock/IBM"
<Broker uuid="1234" label="Broker1" version="1">
  <ControlGroup>
   <DynamicSubscriptionEngine>
      <Topic name="stock/IBM">
        <Create>
          <ACLEntry
            principalName="Fred"
            principalType="user"
            publish="false"
            subscribe="inherit"
            persistent="true"/>
        </Create>
      </Topic>
   </DynamicSubscriptionEngine>
  </ControlGroup>
</Broker>
```

#### ACL changed:

```
Event publication topic = "$SYS/Broker/Broker1/Topic/stock/IBM"
<Broker uuid="1234" label="Broker1" version="1">
  <ControlGroup>
    <DynamicSubscriptionEngine>
      <Topic name="stock/IBM">
       <Change>
          <ACLEntry
            principalName="Fred"
            principalType="user"
            publish="true"
            subscribe="false"
            persistent="inherit"/>
        </Change>
      </Topic>
    </DynamicSubscriptionEngine>
  </ControlGroup>
</Broker>
```

## ACL deleted:

```
Event publication topic = "$SYS/Broker/Broker1/Topic/stock/IBM"
<Broker uuid="1234" label="Broker1" version="1">
        <ControlGroup>
        <DynamicSubscriptionEngine>
        <Topic name="stock/IBM">
        <Delete>
        <ACLEntry principalName="Fred"/>
        </Delete>
        </Delete>
        </Delete>
        </Delete>
        </Delete>
        </Delete>
        </Delete>
        </Delete>
        </Delete>
        </Delete>
        </Delete>
        </Delete>
        </Delete>
        </Delete>
        </Delete>
        </Delete>
        </Delete>
        </Delete>
        </Delete>
        </Delete>
        </Delete>
        </Delete>
        </Delete>
        </Delete>
        </Delete>
        </Delete>
        </Delete>
        </Delete>
        </Delete>
        </Delete>
        </Delete>
        </Delete>
        </Delete>
        </Delete>
        </Delete>
        </Delete>
        </Delete>
        </Delete>
        </Delete>
        </Delete>
        </Delete>
        </Delete>
        </Delete>
        </Delete>
        </Delete>
        </Delete>
        </Delete>
        </Delete>
        </Delete>
        </Delete>
        </Delete>
        </Delete>
        </Delete>
        </Delete>
        </Delete>
        </Delete>
        </Delete>
        </Delete>
        </Delete>
        </Delete>
        </Delete>
        </Delete>
        </Delete>
        </Delete>
        </Delete>
        </Delete>
        </Delete>
        </Delete>
        </Delete>
        </Delete>
        </Delete>
        </Delete>
        </Delete>
        </Delete>
        </Delete>
        </Delete>
        </Delete>
        </Delete>
        </Delete>
        </Delete>
        </Delete>
        </Delete>
        </Delete>
        </Delete>
        </Delete>
        </Delete>
        </Delete>
        </Delete>
        </Delete>
        </Delete>
        </Delete>
        </Delete>
        </Delete>
        </Delete>
        </Delete>
        </Delete>
        </Delete>
        </Delete>
        </Dele
```

## All ACLs deleted on a single topic:

```
Event publication topic = "$SYS/Broker/Broker1/Topic/stock/IBM"
<Broker uuid="1234" label="Broker1" version="1">
        <ControlGroup>
        <DynamicSubscriptionEngine>
        <Topic name="stock/IBM">
        <Delete>
        <AllACLEntries/>
        </Delete>
        </Delete>
        </Delete>
        </Delete>
        </Delete>
        </Delete>
        </Delete>
        </Delete>
        </Delete>
        </Delete>
        </Delete>
        </Delete>
        </Delete>
        </Delete>
        </Delete>
        </Delete>
        </Delete>
        </Delete>
        </Delete>
        </Delete>
        </Delete>
        </Delete>
        </Delete>
        </Delete>
        </Delete>
        </Delete>
        </Delete>
        </Delete>
        </Delete>
        </Delete>
        </Delete>
        </Delete>
        </Delete>
        </Delete>
        </Delete>
        </Delete>
        </Delete>
        </Delete>
        </Delete>
        </Delete>
        </Delete>
        </Delete>
        </Delete>
        </Delete>
        </Delete>
        </Delete>
        </Delete>
        </Delete>
        </Delete>
        </Delete>
        </Delete>
        </Delete>
        </Delete>
        </Delete>
        </Delete>
        </Delete>
        </Delete>
        </Delete>
        </Delete>
        </Delete>
        </Delete>
        </Delete>
        </Delete>
        </Delete>
        </Delete>
        </Delete>
        </Delete>
        </Delete>
        </Delete>
        </Delete>
        </Delete>
        </Delete>
        </Delete>
        </Delete>
        </Delete>
        </Delete>
        </Delete>
        </Delete>
        </Delete>
        </Delete>
        </Delete>
        </Delete>
        </Delete>
        </Delete>
        </Delete>
        </Delete>
        </Delete>
        </Delete>
        </Delete>
        </Delete>
        </Delete>
        </Delete>
        </Delete>
        </Delete>
        </Delete>
        </Delete>
        </Delete>
        </Delete>
        </Delete>
        </De
```

#### All ACLs deleted on all topics:

```
Event publication topic = "$SYS/Broker/Broker1/Topic"
<Broker uuid="1234" label="Broker1" version="1">
    <ControlGroup>
        <DynamicSubscriptionEngine>
        <Delete>
            <AllACLEntries/>
            </Delete>
            </Delete>
            </Delete>
            </Delete>
            </Delete>
            </Delete>
            </Delete>
            </Delete>
            </Delete>
            </Delete>
            </Delete>
            </Delete>
            </Delete>
            </Delete>
            </Delete>
            </Delete>
            </Delete>
            </Delete>
            </Delete>
            </Delete>
            </Delete>
            </Delete>
            </Delete>
            </Delete>
            </Delete>
            </Delete>
            </Delete>
            </Delete>
            </Delete>
            </Delete>
            </Delete>
            </Delete>
            </Delete>
            </Delete>
            </Delete>
            </Delete>
            </Delete>
            </Delete>
            </Delete>
            </Delete>
            </Delete>
            </Delete>
            </Delete>
            </Delete>
            </Delete>
            </Delete>
            </Delete>
            </Delete>
            </Delete>
            </Delete>
            </Delete>
            </Delete>
            </Delete>
            </Delete>
            </Delete>
            </Delete>
            </Delete>
            </Delete>
            </Delete>
            </Delete>
            </Delete>
            </Delete>
            </Delete>
```

# WebSphere Message Broker event reports: operational information

Changes to the processing state of a broker or an individual message flow publish events with predefined system topics.

The following system topics are used: \$SYS/Broker/broker\_name/Status

\$SYS/Broker/broker\_name/Status/ExecutionGroup/exec\_grp\_name

where:

broker\_name

is the name of the broker whose execution state has changed

exec\_grp\_name

is the name of the execution group that contains the message flow whose execution state has changed

The body of each publication is an XML message that gives additional information concerning the state change that caused the event to be triggered, specifically indicating whether the entity has been started or stopped.

For example, starting a message flow generates the following message:

```
<Broker uuid="1234" label="Broker1" version="1">
<ExecutionGroup uuid="5678">
<Start>
<MessageFlow uuid="7812"/>
</Start>
</ExecutionGroup>
</Broker>
```

Stopping a broker generates the following message body:

```
<Broker uuid="1234" label="Broker1" version="1">
  <StatusChange state="Stopped"/>
  </Broker>
```

Currently, the only states that are notified for both brokers and message flows are Started and Stopped.

These events are nonpersistent, retained publications.

## Subscriptions and topics

Events are published to provide notification of changes to the subscription tables, changes in the list of defined topics or their access control lists.

Registration or de-registration of subscriptions causes events to be published using the following system topics:

\$SYS/Broker/broker\_name/Subscription/topic

where:

broker\_name

is the name of the broker issuing this message

*topic* is the original topic on which the subscription is being, or was, registered

The body of each publication is an XML message giving additional information concerning the registration or de-registration request.

These events are nonpersistent, non-retained publications.

#### **Examples:**

Here are example event messages for a subscription being created, changed, and deleted.

#### Subscription created:

```
Event publication topic = "$SYS/Broker/Broker1/Subscription/stock/IBM"
<Broker uuid="1234" label="Broker1" version="1">
  <ControlGroup>
    <DynamicSubscriptionEngine>
      <Topic name="stock/IBM">
        <Create>
          <Subscription
            clientId="mqrfh2:Broker1:client1queue"
            subscriptionPoint="poundsSterling"
            filter="currentPrice>100"
            user="Fred"
            persistent="true"
            localOnly="false"
            pubOnReqOnly="false"
            informIfRet="true"
            expiryTimeStamp="2000-12-31 23:59:59"
            createTimeStamp="2000-01-01 00:00:00"
            tempDynamicQueue="false"
            clientContext="hex digits"/>
        </Create>
      </Topic>
    </DynamicSubscriptionEngine>
  </ControlGroup>
```

Subscription changed:

</Broker>

```
Event publication topic = "$SYS/Broker/Broker1/Subscription/stock/IBM"
<Broker uuid="1234" label="Broker1" version="1">
  <ControlGroup>
    <DynamicSubscriptionEngine>
      <Topic name="stock/IBM">
        <Change>
          <Subscription
            clientId="mqrfh2:Broker1:client1queue"
            subscriptionPoint="poundsSterling"
            filter="currentPrice>100"
            user="Fred"
            persistent="false"
            localOnly="true"
            pubOnReqOnly="true"
            informIfRet="false"
            expiryTimeStamp="2005-12-31 23:59:59"
            createTimeStamp="2000-01-01 00:00:00"
            tempDynamicQueue="false"
            clientContext="hex digits"/>
        </Change>
      </Topic>
    </DynamicSubscriptionEngine>
  </ControlGroup>
</Broker>
```

#### Subscription deleted (deregistered):

```
Event publication topic = "$SYS/Broker/Broker1/Subscription/stock/IBM"
<Broker uuid="1234" label="Broker1" version="1">
  <ControlGroup>
    <DynamicSubscriptionEngine>
      <Topic name="stock/IBM">
        <Delete>
          <Subscription
            clientId="mqrfh2:Broker1:client1queue"
            subscriptionPoint="poundsSterling"
            filter="currentPrice>100"
            user="Fred"/>
        </Delete>
      </Topic>
    </DynamicSubscriptionEngine>
  </ControlGroup>
</Broker>
```

# WebSphere Message Broker event reports: operational warnings

Operational warnings provide notification about expired subscriptions or retained publications.

Details about these warnings are provided n "Expired publications and subscriptions."

### Expired publications and subscriptions

Notification of the expiry of retained publications and subscriptions is published on system topics.

The topics are:

\$SYS/Broker/broker\_name/warning/expiry/Publication/timestamp/topic

\$SYS/Broker/broker name/warning/expiry/Subscription/timestamp/topic

where:

broker\_name

is the name of the broker issuing this message

#### timestamp

is the time stamp of the expiry of the subscription or retained publication (expressed as a GMT time)

*topic* is the topic of the subscription or retained publication

These events are nonpersistent, non-retained publications.

**Examples:** 

The following example event messages show a retained publication and subscription having expired.

#### **Publication expired:**

```
Event publication topic =
"$SYS/Broker/Broker1/warning/expiry/Publication/2000-12-31
23:59:59/stock/IBM"

<Broker uuid="1234" label="Broker1" version="1">
        <ControlGroup>
        <DynamicSubscriptionEngine>
        <Topic name="stock/IBM">
        <Delete>
        <RetainedPublication
        subscriptionPoint="poundsSterling"/>
        </Delete>
        </Delete>
        </Delete>
        </Delete>
        </Delete>
        </Delete>
        </Delete>
        </Delete>
        </Delete>
        </Delete>
        </Delete>
        </Delete>
        </Delete>
        </Delete>
        </Delete>
        </Delete>
        </Delete>
        </Delete>
        </Delete>
        </Delete>
        </Delete>
        </Delete>
        </Delete>
        </Delete>
        </Delete>
        </Delete>
        </Delete>
        </Delete>
        </Delete>
        </Delete>
        </Delete>
        </Delete>
        </Delete>
        </Delete>
        </Delete>
        </Delete>
        </Delete>
        </Delete>
        </Delete>
        </Delete>
        </Delete>
        </Delete>
        </Delete>
        </Delete>
        </Delete>
        </Delete>
        </Delete>
        </Delete>
        </Delete>
        </Delete>
        </Delete>
        </Delete>
        </Delete>
        </Delete>
        </Delete>
        </Delete>
        </Delete>
        </Delete>
        </Delete>
        </Delete>
        </Delete>
        </Delete>
        </Delete>
        </Delete>
        </Delete>
        </Delete>
        </Delete>
        </Delete>
        </Delete>
        </Delete>
        </Delete>
        </Delete>
        </Delete>
        </Delete>
        </Delete>
        </Delete>
        </Delete>
        </Delete>
        </Delete>
        </Delete>
        </Delete>
        </Delete>
        </Delete>
        </Delete>
        </Delete>
        </Delete>
        </Delete>
        </Delete>
        </Delete>
        </Delete>
        </Delete>
        </Delete>
        </Delete>
        </Delete>
        </D
```

Subscription expired:

```
Event publication topic =
"$SYS/Broker/Broker1/warning/expiry/Subscription/2000-12-31
23:59:59/stock/IBM"
<Broker uuid="1234" label="Broker1" version="1">
  <ControlGroup>
    <DynamicSubscriptionEngine>
      <Topic name="stock/IBM">
        <Delete>
          <Subscription
            clientId="mqrfh2:Broker1:client1queue"
            subscriptionPoint="poundsSterling"
            filter="currentPrice>100"
            user="Fred"/>
        </Delete>
      </Topic>
    </DynamicSubscriptionEngine>
  </ControlGroup>
</Broker>
```

# WebSphere Message Broker event reports: notification message schema

The structure of all valid notification messages.

This example describes the structure of the messages only. It does not define about how many elements are in the messages or the order in which they appear. The rules for the number of elements are:

- One broker element
- · Other elements: zero, one, or more

There are no rules for the order of notification messages.

In this example, <...> denotes an XML element, and ??? indicates where individual class names are allowed:

```
<Broker identifier label>
. <ExecutionGroup identifier>
. . <Create>
. . . <MessageFlow message flow identifier message flow attributes>
. . . . <???Node node identifier node attributes>
. . . . <Connection connection identifier>
. . <Change>
. . . <MessageFlow message_flow_identifier message_flow_attributes>
. . <Delete>
. . . <AllMessageFlows>
. . . <MessageFlow message flow identifier>
. . <Start>
 . . <AllMessageFlows>
. . . <MessageFlow message_flow_identifier>
. . <Stop>
. . . <AllMessageFlows>
. . . <MessageFlow message flow identifier>
. <ControlGroup>
. . <DynamicSubscriptionEngine>
. . . <Create>
. . . . <Neighbor neighbor identifier neighbor attributes>
.... <MQBrokerConnection mqbrokerconnection attributes>
.... <Neighbor neighbor identifier neighbor attributes>
. . . . <Topic topic identifier>
```

```
. . . . . <ACLEntry>
. . . . . <Subscription>
. . . <Change>
. . . . <Neighbor neighbor_identifier neighbor_attributes>
. . . <Delete>
. . . . <AllNeighbors>
. . . . <Neighbor neighbor identifier>
. . . . <Topic topic identifier>
. . . . <AllACLEntries>
. . . . <AllSubscriptions>
. . . . <AllRetainedPublications>
. . . <Topic topic identifier>
. . . . <Create>
. . . . <ACLEntry acl identifier acl attributes>
.... <Subscription subscription identifier subscription attributes>
. . . . <Change>
. . . . <ACLEntry acl_identifier acl attributes>
.... <Subscription subscription identifier subscription attributes>
. . . . <Delete>
. . . . . <AllACLEntries>
. . . . <ACLEntry acl identifier>
. . . . . <AllSubscriptions>
. . . . <Subscription subscription identifier>
.... <RetainedPublication retained publication identifier>
```

## Identifiers and attributes used in the schema

Identifiers and attributes in a schema have different characteristics.

Items shown as  $[\ldots]$  are optional attributes. Items shown as  $\{xxx \mid yyy\}$  mean that the value can be one of the alternatives given. Items shown in *italics* mean that the variable can have any value.

**uuid** The universally unique identifier for WebSphere Message Broker objects (for example, nodes in a message flow)

#### client identifier

The delivery destination for the subscriber. For example: mqrfh2:WBRK\_QM:subscriberqueue mqrfh:WBRK\_QM:subscriberqueue2:CorrelId

#### identifier

- uuid="*uuid*"
- label label="label"

#### message\_flow\_identifier

uuid="message\_flow\_identifier" //This is typically a uuid

#### message\_flow\_attributes

```
[label='label']
[additionalInstances="number"]
[commitCount="number"]
[commitInterval"number"]
[coordinatedTransaction={"yes" | "no" }]
```

#### node\_identifier

uuid='node\_flow\_identifier' //This is typically a number of concatenated uuids

#### node\_attributes

[label='label']

Others vary according to type. All are optional. See the node descriptions for details.

#### connection\_identifier

```
sourceNode='source_node identifier'
sourceTerminal='source_terminal_name'
targetNode='target_node_identifier'
targetTerminal='target_terminal_name'
```

```
neighbor identifier
```

```
name="uuid"
```

#### neighbor\_attributes

collectiveId={"" | "uuid"}

CollectiveId is set to "" if the neighbor is in the same collective as the broker; otherwise, it is the identifier for the neighbor's collective.

#### mqbrokerconnection\_attributes

queueManagerName="queueManagerName"

#### topic\_identifier

name="topicName"

#### acl\_identifier

principalName="userIdentifier"

#### acl\_attributes

```
principalType={"user" | "group"}
[publish={"yes" | "no" | "inherit"}]
[subscribe={"yes" | "no" | "inherit"}]
[persistent={"yes" | "no" | "inherit"}]
```

#### subscription\_identifier

clientId="client identifier"
[subscriptionPoint="subscriptionPointName"]
[filter="filterExpression"]

#### subscription\_attributes

```
userId="userIdentifier"
persistent={"true" | "false" | "asPublish" | "asQDef"}
localOnly={"true" | "false"}
pubOnReqOnly={"true" | "false"}
informIfRet={"true" | "false"}
expiryTimeStamp={"GMTTimeStamp" | "0" }
createTimeStamp="GMTTimeStamp"
tempDynamicQueue={"true" | "false"}
clientContext="clientContext"
```

#### retainedpublication\_identifier

[subscriptionPoint="subscriptionPointName"]

## WebSphere MQ facilities

WebSphere Message Broker components depend on WebSphere MQ resources in many ways. You can therefore gain valuable information from the WebSphere MQ logs and events.

# WebSphere MQ logs

The WebSphere MQ product logs can be useful in diagnosing errors that occur in your broker domain. For example, if the workbench cannot communicate with a Configuration Manager, the channels that connect them might be wrongly configured, or experiencing network problems.

On distributed systems, operational messages in a user-readable format (such as queue manager started), are written to the error logs in the errors subdirectory of the queue manager directory.

## **FFST** files

First Failure Support Technology (FFST) records are normally severe, unrecoverable errors, and indicate either a configuration problem with the system, or a WebSphere MQ internal error. FFST files are named AMQnnnnn.mm.FDC, where nnnnn is the ID of the process that is reporting the error, and mm is a sequence number.

On Windows, records are written to the *install\_dir*\errors directory. Operational messages and FFST records are also written to the Event log.

On UNIX and Linux systems, records are written to the /var/mqm/errors directory. WebSphere MQ writes one line for each FFST containing the name of the FFST file to the syslog, but no operational messages.

# WebSphere MQ events

WebSphere MQ provides information about errors, warnings, and other significant occurrences in queue managers in the form of instrumentation event messages.

You can activate event activity by using the MQSC or PCF interfaces in three areas:

- Queue manager events
- Performance events
- Channel events

When active, these event messages are sent to event queues that can be monitored or triggered. You might find it appropriate to activate WebSphere MQ events when you are investigating the performance, or unexpected behavior, of your broker domain.

# **Database facilities**

The database products used by WebSphere Message Broker also record information that might be useful if you have any problems with their access.

Refer to the database product documentation for details of logs and other problem determination options.

# Database logs

DB2 has a number of facilities that assist you with problem diagnosis and recovery. For example, there are the error logs, db2diag.log on distributed systems, and db2alert.log on z/OS, that contain error and alert information recorded by various components of the DB2 product. Refer to the DB2 Troubleshooting Guide for comprehensive information about what options are available, how to use them, and how to interpret the information provided.

Other database products have similar logs; consult your database administrator or database documentation for more information.

# **ODBC** trace

You can trace ODBC activity; follow the instructions in "ODBC trace" on page 179.

Trace information is sent to the location specified in the file referenced by the environment variable ODBCINI, or ODBCINI64, or in the ODBC configuration on Windows.

## Other sources of diagnostic information on z/OS

Other files that you might find useful for problem determination.

# Files from a broker, Configuration Manager, or User Name Server

The broker, Configuration Manager, and User Name Server put files into the file system. If you do not know where the files are for the broker, look at the MQSI\_REGISTRY value in the component profile (BIPBPROF, BIPCPROF, or BIPUPROF) in the component dataset. This is set to a value like /u/argo/VCP0BRK. Be careful to access the file system on the correct system; if the file system is not shared, there could be the same directory on each MVS image. To be sure, log on to the system where the broker is running and access the file system. You can use the **TSO ISHell** command, or go into OMVS itself. Go to the directory specified and select the output directory. The traceodbc file should appear in this directory.

When submitting JCL from the component PDSE, output files are written to the ++HOME++ location. The following files should appear in this directory:

- ENVFILE
- bipprof

## Files in the home directory

Other files are stored in the home directory of the user ID of the started task. The MVS command **D A**, **jobname** displays the user ID of the job. The directory of the user ID is typically /u/userid but you should check this with your system programmer, or issue the TSO command **LU userid OMVS**. If you are authorized, this command displays text including the HOME statement.

There might be several different sorts of files in the home directory, such as core dump files.

# Problems accessing files in the file system

If you cannot access a file system file or directory, it might be that you do not have permission to do so. This could mean that you are not able to issue certain commands. You need to ask the owner of the file or directory to give you permission to use the file.

## Solutions to similar problems

Various sources of information about problems with IBM licensed programs and their use.

# **Useful Web sites**

Various Web sites are available on the Internet, not all managed by IBM, that you might find useful aids to problem determination. Here are some URLs that you might try:

- WebSphere Message Broker support Web page
- WebSphere MQ Integrator newsgroup
- MQSeries<sup>®</sup>.net

## RETAIN

IBM keeps records of all known problems with its licensed programs on its software support database (RETAIN<sup>®</sup>). IBM Support Center staff continually update this database as new problems that are found. They regularly search the database to see if problems that they are told about are already known.

If you have access to one of IBM's search tools, such as INFORMATION/ACCESS or INFORMATION/SYSTEM, you can look on the RETAIN database yourself. If not, you can contact the IBM Support Center to search for you.

You can search the database using a string of keywords to see if a similar problem exists.

You can use the keyword string (also called the symptom string) that appears in a dump or SYS1.LOGREC record to search the database, or you can build your own keyword string.

If the search is successful, you find a similar problem description and, usually, a fix. If the search is unsuccessful, use these keywords when contacting IBM for additional assistance, or when documenting a possible authorized program analysis report (APAR).

Part 3. Appendixes

# Appendix. Notices for WebSphere Message Broker

Read the legal notices for WebSphere Message Broker.

This information was developed for products and services offered in the U.S.A.

IBM may not offer the products, services, or features discussed in this information in other countries. Consult your local IBM representative for information on the products and services currently available in your area. Any reference to an IBM product, program, or service is not intended to state or imply that only that IBM product, program, or service may be used. Any functionally equivalent product, program, or service that does not infringe any IBM intellectual property right may be used instead. However, it is the user's responsibility to evaluate and verify the operation of any non-IBM product, program, or service.

IBM may have patents or pending patent applications covering subject matter described in this information. The furnishing of this information does not give you any license to these patents. You can send license inquiries, in writing, to:

IBM Director of Licensing IBM Corporation North Castle Drive Armonk, NY 10504-1785 U.S.A.

For license inquiries regarding double-byte (DBCS) information, contact the IBM Intellectual Property Department in your country or send inquiries, in writing, to:

Intellectual Property Licensing Legal and Intellectual Property Law IBM Japan Ltd. 1623-14, Shimotsuruma, Yamato-shi Kanagawa 242-8502 Japan

The following paragraph does not apply to the United Kingdom or any other country where such provisions are inconsistent with local law:

INTERNATIONAL BUSINESS MACHINES CORPORATION PROVIDES THIS PUBLICATION "AS IS" WITHOUT WARRANTY OF ANY KIND, EITHER EXPRESS OR IMPLIED, INCLUDING, BUT NOT LIMITED TO, THE IMPLIED WARRANTIES OF NON-INFRINGEMENT, MERCHANTABILITY OR FITNESS FOR A PARTICULAR PURPOSE. Some states do not allow disclaimer of express or implied warranties in certain transactions, therefore, this statement may not apply to you.

This information could include technical inaccuracies or typographical errors. Changes are periodically made to the information herein; these changes will be incorporated in new editions of the information. IBM may make improvements and/or changes in the product(s) and/or the program(s) described in this information at any time without notice.

Any references in this information to non-IBM Web sites are provided for convenience only and do not in any manner serve as an endorsement of those Web sites. The materials at those Web sites are not part of the materials for this IBM product and use of those Web sites is at your own risk.

IBM may use or distribute any of the information you supply in any way it believes appropriate without incurring any obligation to you.

Licensees of this program who wish to have information about it for the purpose of enabling: (i) the exchange of information between independently created programs and other programs (including this one) and (ii) the mutual use of the information which has been exchanged, should contact:

IBM United Kingdom Laboratories, Mail Point 151, Hursley Park, Winchester, Hampshire, England SO21 2JN

Such information may be available, subject to appropriate terms and conditions, including in some cases, payment of a fee.

The licensed program described in this information and all licensed material available for it are provided by IBM under terms of the IBM Customer Agreement, IBM International Programming License Agreement, or any equivalent agreement between us.

Any performance data contained herein was determined in a controlled environment. Therefore, the results obtained in other operating environments may vary significantly. Some measurements may have been made on development-level systems and there is no guarantee that these measurements will be the same on generally available systems. Furthermore, some measurements may have been estimated through extrapolation. Actual results may vary. Users of this document should verify the applicable data for their specific environment.

Information concerning non-IBM products was obtained from the suppliers of those products, their published announcements or other publicly available sources. IBM has not tested those products and cannot confirm the accuracy of performance, compatibility or any other claims related to non-IBM products. Questions on the capabilities of non-IBM products should be addressed to the suppliers of those products.

All statements regarding IBM's future direction or intent are subject to change or withdrawal without notice, and represent goals and objectives only.

This information includes examples of data and reports used in daily business operations. To illustrate them as completely as possible, the examples include the names of individuals, companies, brands, and products. All of these names are fictitious and any similarity to the names and addresses used by an actual business enterprise is entirely coincidental.

#### COPYRIGHT LICENSE:

This information contains sample application programs in source language, which illustrate programming techniques on various operating platforms. You may copy, modify, and distribute these sample programs in any form without payment to

IBM, for the purposes of developing, using, marketing or distributing application programs conforming to the application programming interface for the operating platform for which the sample programs are written. These examples have not been thoroughly tested under all conditions. IBM, therefore, cannot guarantee or imply reliability, serviceability, or function of these programs.

Each copy or any portion of these sample programs or any derivative work, must include a copyright notice as follows:

(C) (*your company name*) (*year*). Portions of this code are derived from IBM Corp. Sample Programs. © Copyright IBM Corp. \_*enter the year or years\_*. All rights reserved.

## Trademarks in the WebSphere Message Broker Information Center

Review the trademark information for WebSphere Message Broker.

IBM, the IBM logo, and ibm.com are trademarks or registered trademarks of International Business Machines Corp., registered in many jurisdictions worldwide. Other product and service names might be trademarks of IBM or other companies. A current list of IBM trademarks is available on the Web at Copyright and trademark information at www.ibm.com/legal/copytrade.shtml.

Adobe is a registered trademark of Adobe Systems Incorporated in the United States, and/or other countries.

Intel, Itanium, and Pentium are trademarks of Intel Corporation in the United States and other countries.

Linux is a registered trademark of Linus Torvalds in the United States, other countries, or both.

Microsoft and Windows are trademarks of Microsoft Corporation in the United States, other countries, or both.

UNIX is a registered trademark of The Open Group in the United States and other countries.

Java and all Java-based trademarks are trademarks of Sun Microsystems, Inc. in the United States, other countries, or both.

Other company, product, or service names may be trademarks or service marks of others.

# Index

# **Special characters**

\$SYS/Broker 218

# A

abend files checking 187 general 215 user-defined extension 216 access control lists updates 222 application log 164

# В

BIP messages 6 BIP2130 error message 72 BIP5004 error message 112 broker problems starting 21 broker domain logs 207 brokers configuration changing 218 local 219 joblogs 166 recovering after failure 197

# С

commands problems running 13 special characters in 9 configuration broker changing 218 local 219 syslog daemon 165 Configuration Manager problems starting 31 recovering after failure 195 when no backup repository is available 196 Configuration Manager Proxy problems 157 trace 182 configuration repository, recovering after failure 201 core dumps 212

# D

databases facilities 231 databases (continued) problems initial checks 9 resolving 132 debugging initial checks 4 problems 101 after debugging 105 during debugging 103 starting 102 stopping 102 deployment problems after deployment 99 canceling deployment 99 during deployment 87 preparing to deploy 86 diagnosis 205 techniques 3 typical problems 12 dumps 212 checking 185 core dumps 212 DUMP command, z/OS 186 SVC dumps 212

# Ε

Eclipse error log 207 viewing 167 error diagnosis 205 techniques 3 typical problems 12 error logs 164 application log 164 broker domain logs 207 database logs 231 viewing 209 Eclipse error log 207 viewing 167 local error log 164 system log 164 TDS log 207 WebSphere Message Broker log 207 WebSphere MQ log 230 viewing 208 z/OS joblogs 166 error messages 6 ESQL problems in message flows 67 events access control lists (ACLs) updates 222 configuration changes broker 218 local broker 219 defined topics list 225 neighbor changes 220 publications 218 reports 217 state changes, processing 224

events (continued) subscriptions deregistration 225 registration 225 tables 225 topology changes 220 execution groups recovering after failure 197

# F

FFST files 230 files problems in message flows 64 fix packs 10

# Η

hidden files 7

IBM Support Assistant 189 installing 190 updating 191 IBM Support Center 188 importing problems 44 IMS nodes problems 61 installation checking 5 ISA 189 installing 190 updating 191

# J

joblogs, z/OS 166

# L

local error log 164 logs 164 application log 164 broker domain logs 207 database logs 231 viewing 209 Eclipse error log 207 viewing 167 local error log 206 viewing 164 STDERR 206 STDOUT 206 system log 164 TDS log 207 WebSphere Message Broker log 207 WebSphere MQ log 230

logs (continued) viewing 208 z/OS joblogs 166

# Μ

Message Brokers Toolkit problems uninstalling 163 message flows problems after deployment 99 appearance 82 canceling deployment 99 debugging 101 deploying 84 developing 57 during deployment 87 execution 72 importing 45 mappings 69 migrating 45 preparing to deploy 86 trace 81 unsuccessful run 7 message models problem diagnosis 106 message sets problems importing 45 migrating 45 messages BIP 6 notification attributes and identifiers 229 schema 228 problems 112 migration problems 44 problems with message flows 57

# Ν

neighbor changes, event message 220 network problems 10

# 0

ODBC trace 179 operational warnings 226

# Ρ

performance problems 150 problems BIP messages 6 broker starting 21 commands running 13 special characters 9 Configuration Manager starting 31 Configuration Manager Proxy 157 databases, resolving 132 diagnosis 205 diagnostic techniques 3 error messages 6 fix packs 10 hidden files 7 initial checks 4 installation, checking 5 logging off Windows 5 maintenance updates 10 mappings 69 message flows after deployment 99 appearance 82 canceling deployment 99 debugging 101 deploying 84 developing 57 during deployment 87 ESQL 67 execution 72 files 64 IMS 61 preparing to deploy 86 running trace 81 WebSphere Adapters 58 message models, developing 106 message references 69 messages 112 network 10 ODBC trace 179 passwords 10 performance 150 publish/subscribe 144 reproducing 7 resources creating 13 deleting 53 importing 44 migrating 44 starting 20 stopping 52 service updates 10 setup, checking 5 slow components 11 starting broker 21 Configuration Manager 31 other resources 35 system changes 8 turning trace nodes on and off 183 typical 12 uninstalling 163 UNIX environment variables 6 user IDs 10 user-defined extensions 158 workbench 125 appearance 130 connecting 126 error messages 128 z/OS checking 11

problems (continued)

trace 182

Configuration Manager Proxy

databases, initial checks 9

problems (continued) z/OS (continued) diagnostic information 232 publish/subscribe problems 144

# Q

queue managers recovering after failure broker's queue manager 198 Configuration Manager's queue manager - z/OS 199 shared queue manager 200 User Name Server's queue manager 200

# R

recovery after failure 195 broker database failure 202 broker failure 197 broker's queue manager failure 198 Configuration Manager failure 195 when no backup repository is available 196 Configuration Manager's queue manager failure 199 Windows, Linux, UNIX systems 199 z/OS 199 configuration repository failure 201 execution group failure 197 shared queue manager failure 200 User Name Server failure 197 User Name Server's queue manager failure 200 resources problems creating 13 deleting 53 importing 44 migrating 44 starting 20 stopping 52 RETAIN database 233

# S

service problems after applying 10 updates 10 service trace 211 options changing 174 checking 173 retrieving 175 starting 172 stopping 174 service updates 10 setup, checking 5 subscriptions expired 226 Support Assistant, IBM 189 installing 190 updating 191

Support Center, IBM 188 SVC dumps 212 syslog daemon 165 system log 164

# Т

TDS format log 207 TDS log 207 Toolkit problems uninstalling 163 topology changes 220 trace 209 changing settings 178 clearing files 178 Configuration Manager Proxy 182 formatting 176 how to use 167 interpreting 177 ODBC trace 179 service trace 211 turning trace nodes on and off 183 user trace 210 Trace node turning on and off 183 trademarks 239 troubleshooting 205 overview 3 techniques 3 typical problems 12

# U

uninstalling problems 163 UNIX environment variables 6 User Name Server recovering after failure 197 user trace 210 options changing 170 checking 169 retrieving 171 starting 168 stopping 170 user-defined nodes problems 158

# W

warnings, operational 226 WebSphere Adapters nodes problems 58 WebSphere MQ facilities 230 log 208 workbench changing trace settings 178 problems 125 appearance 130 connecting 126 error messages 128 Z z/OS DUMP command 186

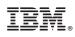

Printed in USA